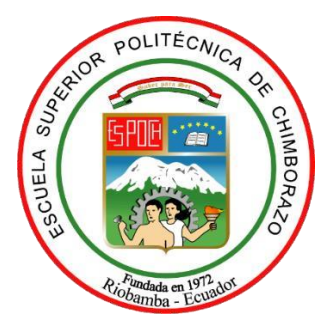

# **ESCUELA SUPERIOR POLITÉCNICA DE CHIMBORAZO FACULTAD DE INFORMÁTICA Y ELECTRÓNICA CARRERA DE SOFTWARE**

# **DESARROLLO DE UN SISTEMA PARA LA GESTIÓN DEL CAMPEONATO DE FÚTBOL DE LA "LIGA CANTONAL DE PENIPE" APLICANDO EL FRAMEWORK DJANGO Y EL PATRÓN DE DISEÑO MTV**

**Trabajo de Integración Curricular**

**TIPO:** PROYECTO TÉCNICO

Presentado para optar al grado académico de:

# **INGENIERO EN SISTEMAS INFORMÁTICOS**

**AUTOR:** RONNY ANDRES NILVE BALSECA **DIRECTOR:** Ing. DIEGO FERNANDO AVILA

Riobamba – Ecuador

2021

## **©2020, Ronny Andrés Nilve Balseca**

Se autoriza la reproducción total o parcial, con fines académicos, por cualquier medio o procedimiento, incluyendo la cita bibliográfica del documento, siempre y cuando se reconozca el Derecho de Autor.

Yo**, Ronny Andrés Nilve Balseca** declaro que el presente trabajo de titulación es de mi autoría y los resultados delmismo son auténticos. Los textos en el documento que provienen de otras fuentes están debidamente citados y referenciados.

Como autor asumo la responsabilidad legal y académica de los contenidos de este trabajo de titulación; El patrimonio intelectual pertenece a la Escuela Superior Politécnica de Chimborazo.

Riobamba, 30 de abril de 2021

Ronay Nilse

**Ronny Andrés Nilve Balseca**

**060438932-0**

# **ESCUELA SUPERIOR POLITÉCNICA DE CHIMBORAZO FACULTAD DE INFORMÁTICA Y ELECTRÓNICA CARRERA DE INGENIERÍA EN SOFTWARE**

El Tribunal del trabajo de titulación certifica que: El trabajo de titulación: Tipo: Proyecto Técnico, **"DESARROLLO DE UN SISTEMA PARA LA GESTIÓN DEL CAMPEONATO DE FÚTBOL DE LA "LIGA CANTONAL DE PENIPE" APLICANDO EL FRAMEWORK DJANGO Y EL PATRÓN DE DISEÑO MTV"**, realizado por el señor: **RONNY ANDRÉS NILVE BALSECA** , ha sido minuciosamente revisado por los Miembros del Tribunal del trabajo de titulación, el mismo que cumple con los requisitos científicos, técnicos, legales, en tal virtud el Tribunal Autoriza su presentación.

**FIRMA FECHA**

Ing. Gladys Lorena Aguirre Sailema **PRESIDENTE DEL TRIBUNAL** GLADYS **Firm ad o** digitalm enter LORENA por GLADYS LORENA **AGUIRRE** Fecha: 2021. 08. 2 4 SAILEMA 18:43: 48 -0500 2021-08-24 Ing. Diego Fernando Avila Pesantez **DIRECTOR DEL TRABAJO DE TITULACIÓN** *Firmado electrónicamente por: DIEGO FERNANDO AVILA PESANTEZ* 2021-08-24 Ing. Gisel Katerine Bastidas Guacho **MIEMBRO DEL TRIBUNAL** *Firmado electrónicamente por: GISEL KATERINE BASTIDAS GUACHO* 2021-08-24

## **DEDICATORIA**

A mis profesores por guiarme y enseñarme en todo el proceso estudiantil, a mis compañeros que siempre nos estuvimos apoyando, a mifamilia y en especial a mi hijo que está en el cielo Andrés, por ti nunca dejaré de luchar para conseguir todos mis sueños.

Ronny

#### **AGRADECIMIENTO**

Primero agradezco a Dios por las bendiciones de cada día, a mis padres Carlos y Marlitt por el apoyo en toda mi vida personal y estudiantil, a mis hermanos Alex, Danny, Andy, a mi hijo que está en el cielo Andrés por cada día ser un angelito que guía mi camino y hacerme una mejor persona, los quiero a todos.

Ronny

# **TABLA DE CONTENIDO**

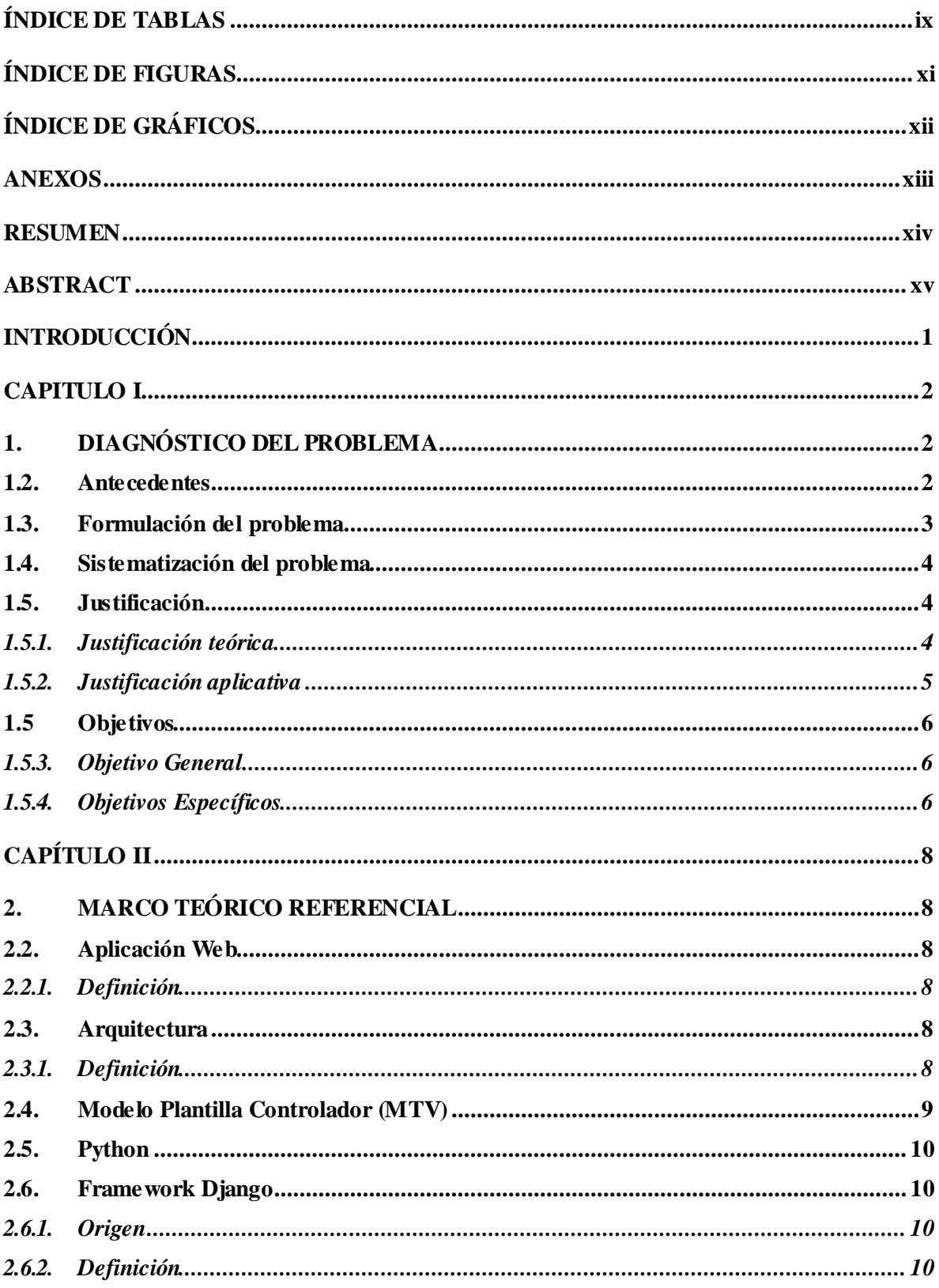

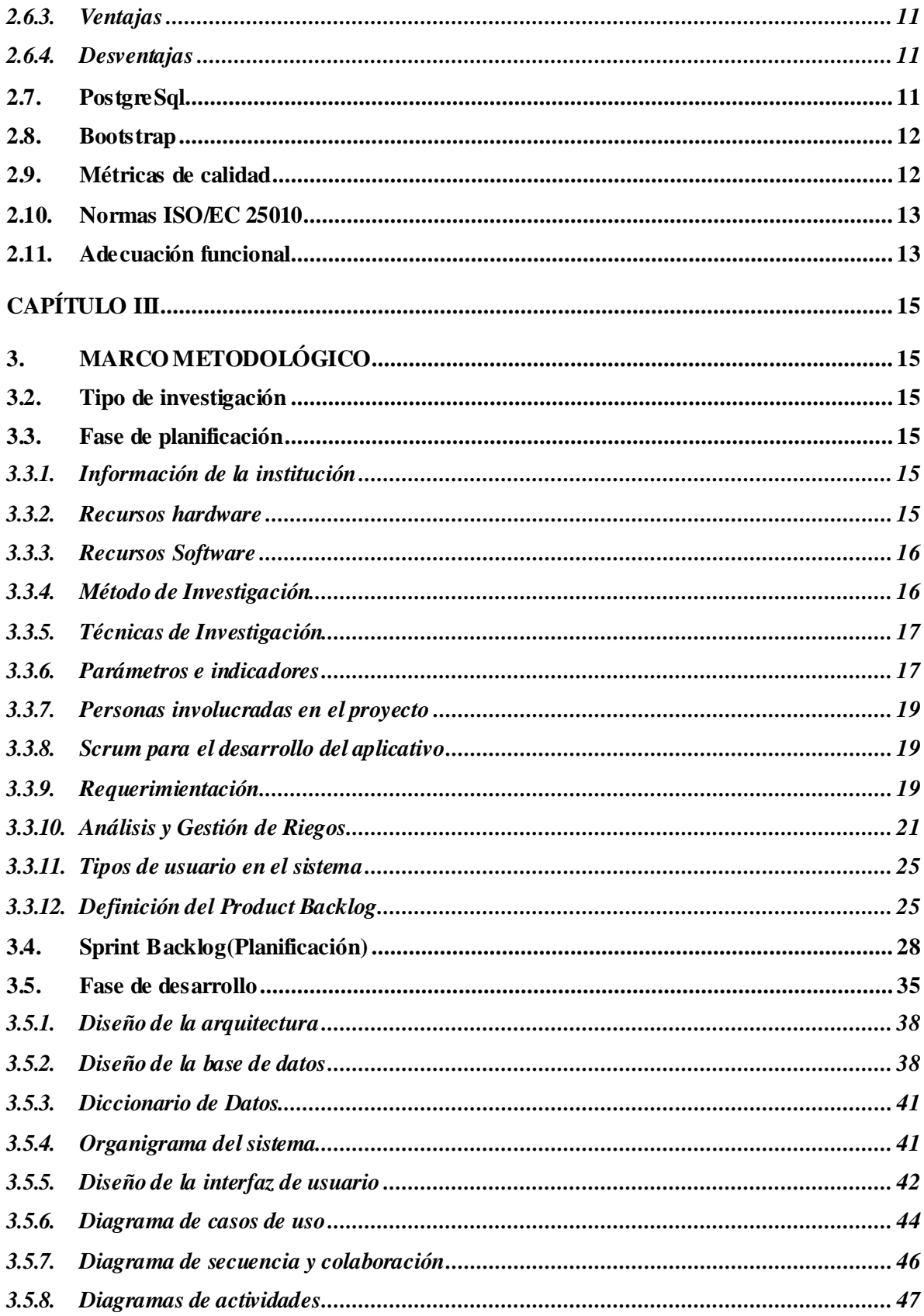

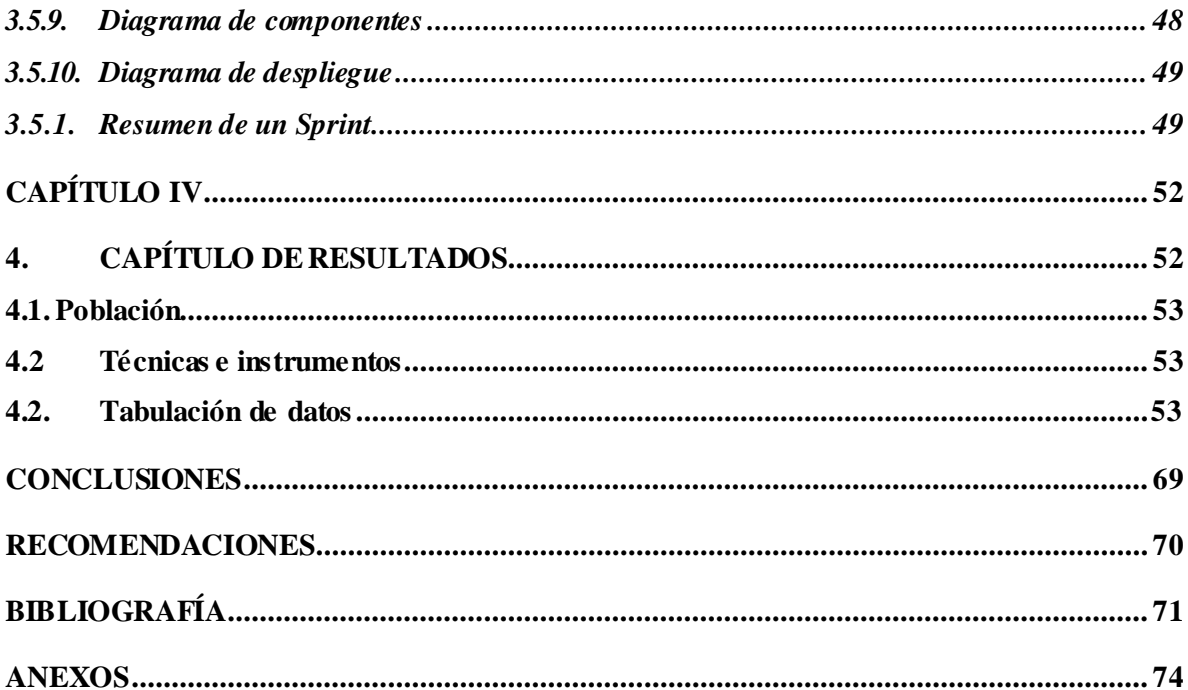

# <span id="page-9-0"></span>ÍNDICE DE TABLAS

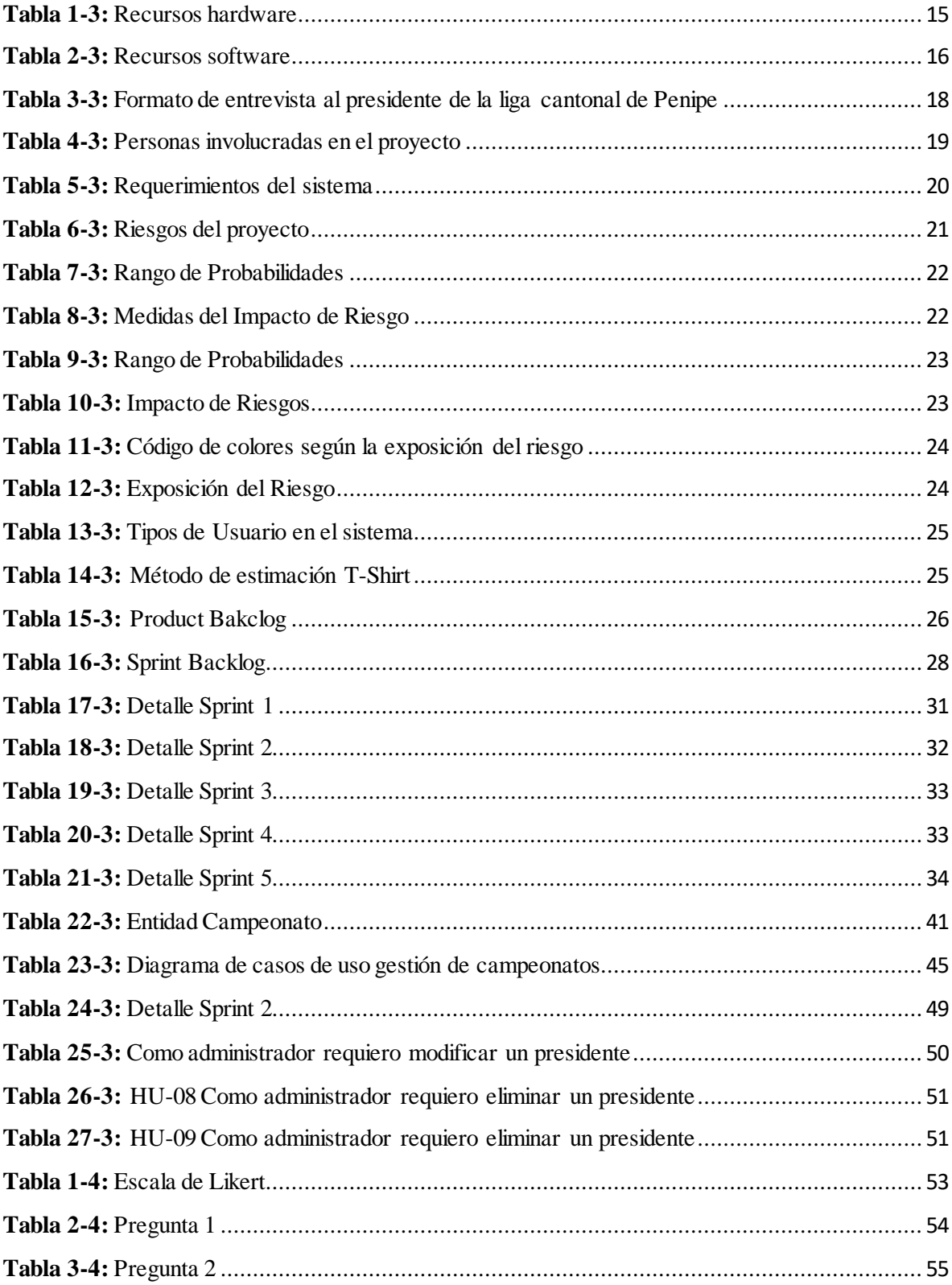

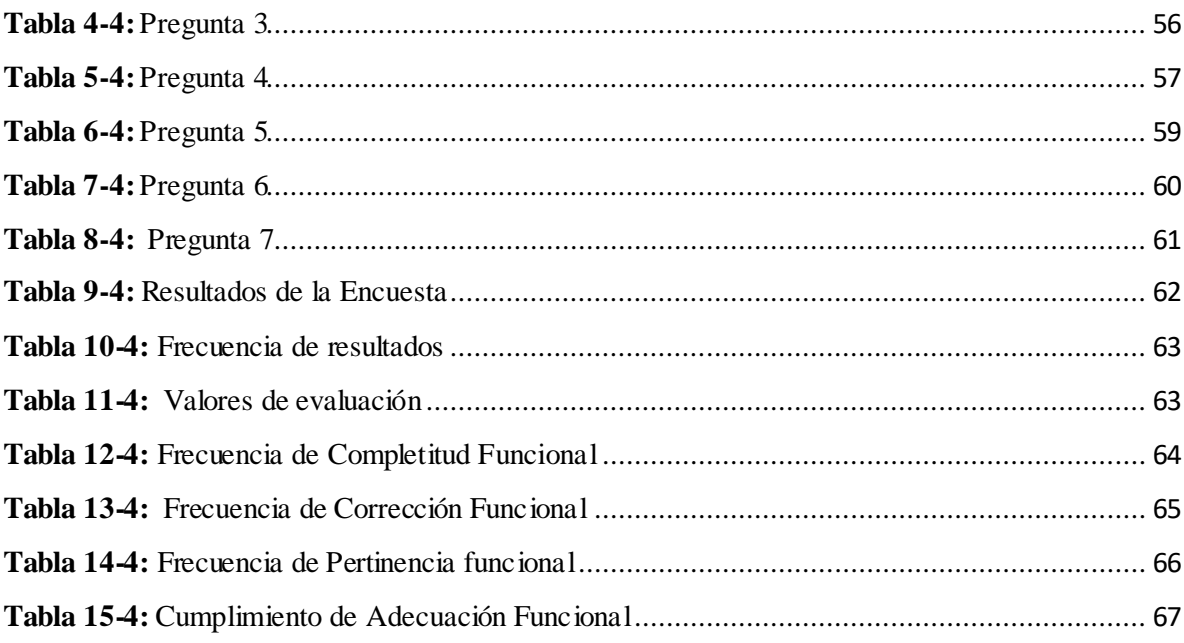

# <span id="page-11-0"></span>**ÍNDICE DEFIGURAS**

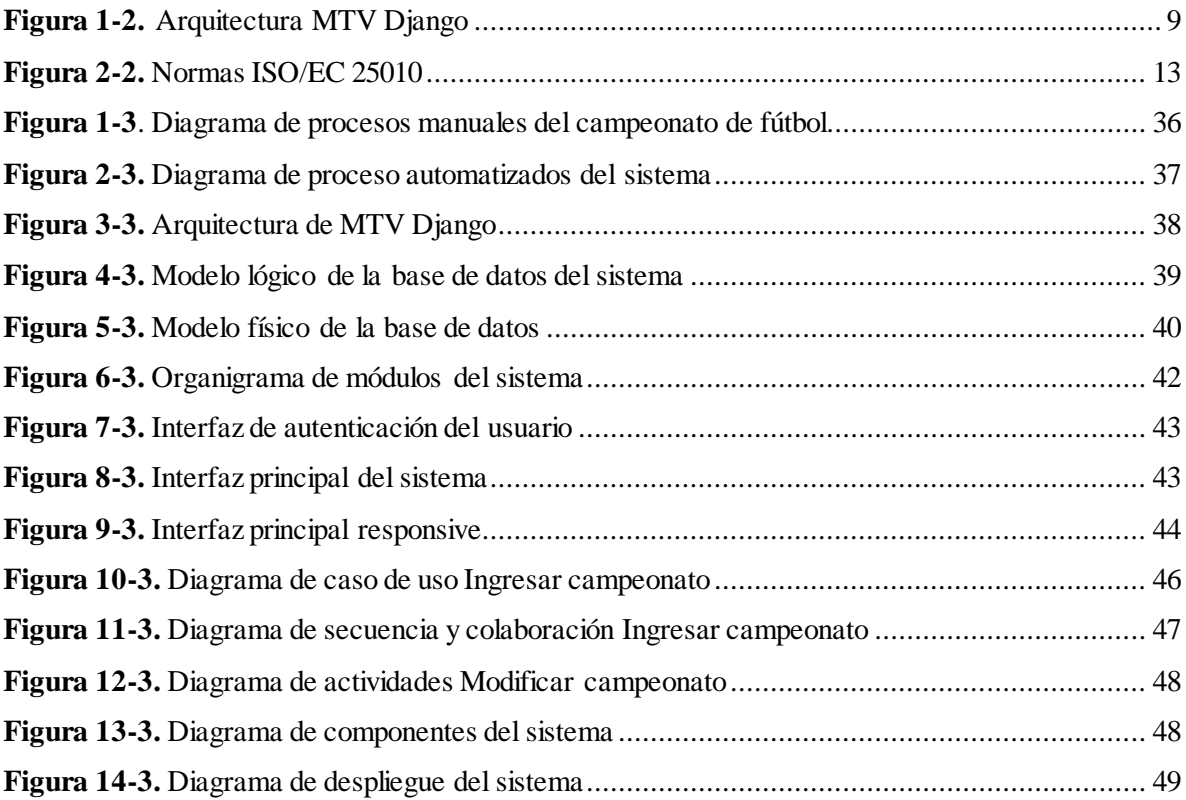

# <span id="page-12-0"></span>**ÍNDICEDE GRÁFICOS**

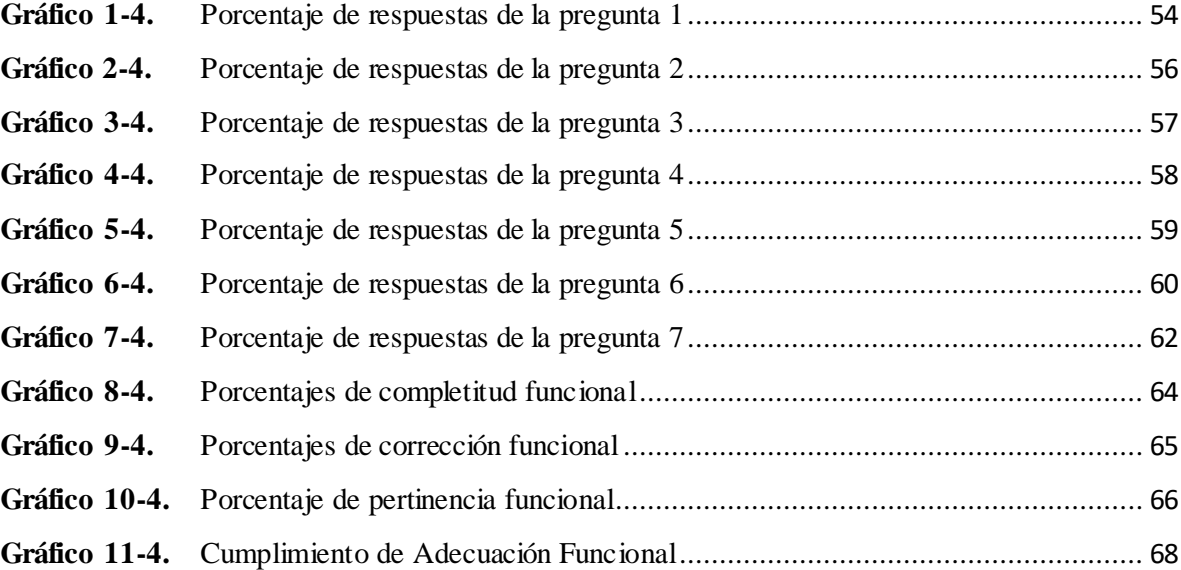

### <span id="page-13-0"></span>**ANEXOS**

- **Anexo A:** [Diagramas](#page-89-1) de casos de uso
- **Anexo B:** Diagramas de secuencia y [colaboración](#page-97-0)
- **Anexo C:** [Diccionario](#page-115-0) de datos
- **Anexo D:** [Historias](#page-118-0)
- **Anexo E:** Encuesta de evaluación de [adecuación](#page-144-0) funcional

#### <span id="page-14-0"></span>**RESUMEN**

El presente trabajo de titulación tuvo como objetivo desarrollar un sistema web para la gestión de procesos del campeonato de fútbol de la liga cantonal de Penipe, con la finalidad de mejorar la toma de decisiones en todas las etapas del torneo. Para la obtención de requerimientos y entendimiento del proceso manual quelleva la liga cantonal, se efectuaron entrevistasy encuestasa los principales dirigentes, y se observó los procesos que se realizan en el campeonato de fútbol. Se utilizó la metodología de desarrollo ágil SCRUM, ya que facilitó el entorno de trabajo entre el desarrollador y los miembros del equipo, combinadas con el framework Django y la arquitecturaMTV. Además, se empleó las herramientas PostgreSQL, parael almacenamiento dedatos, Python como lenguaje de programación, y Boostrap para el Front-End.. Para analizar los resultados se evaluó la métrica de calidad de Adecuación Funcional basada en la norma ISO/EC 25010, la cual contiene 3 subcaracterísticas que son: completitud funcional, corrección y pertinencia funcionales. Como resultado se obtuvo un porcentaje de 100%, 89%, y 93% respectivamente. Concluyendo que el sistema cumple en un 94% con la métrica de calidad, de esta manera se demuestra su funcionalidad para el uso del personal administrativo de la liga cantonal de Penipe.

**Palabras clave:** <INGENIERÍA DE SOFTWARE>, <DESARROLLO DE APLICACIONES>, <PYTHON (SOFTWARE)>, <DJANGO>, <METODOLOGÍA DE DESARROLLO ÁGIL (SCRUM)>, <AUTOMATIZACIÓN INFORMÁTICA>, <CAMPEONATO>, <FÚTBOL>.

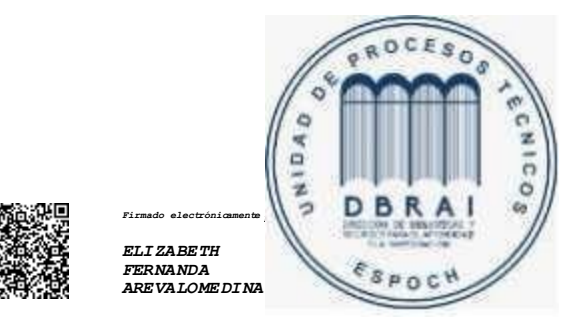

**1410-DBRAI-UPT-2021**

#### <span id="page-15-0"></span>**ABSTRACT**

The objective of the current thesis was to develop a web system for process management of soccer championship of the League in the city of Penipe, to improve the decision making during the whole tournament. We did interviews and surveys to the main leaders to obtain requirements and understanding of the manual process carried out by the league and we also observed the processes carried out in the soccer championship. We utilized the Agile Methodology SCRUM because we utilized the work environment between the developer and the members of the team combined with Django framework and MTV architecture. Furthermore, we utilized the PostgreSQL tools for data storage, Python as programming language, and Boostrap for Front-End. To analyze the results, we evaluated the Quality metrics of Functional Suitability based on ISO/EC 25010 standards, which encompasses 3 subcategories: functional completeness, functional correctness, and functional appropriateness. We obtained 100%, 89% and 93% percentages respectively as a result. We concluded that the system complies 94% with the quality metrics, thus, it demonstrates its functionality for the use of the administrative staff of the league in Penipe.

**Key words:** <SOFTWARE ENGINEERING>, <APPLICATION DEVELOPMENT>, <PYTHON (SOFTWARE)>, <DJANGO>, <AGILE SOFTWARE DEVELOPMENT METHODOLOGY (SCRUM)>, <COMPUTING AUTOMATION>, <CHAMPIONSHIP>, <SOCCER>.

#### **INTRODUCCIÓN**

<span id="page-16-0"></span>Actualmente es necesario el uso de diferentes herramientas tecnológicas para un mejor desarrollo humano y empresarial. Con esta nueva era tecnológica las diferentes instituciones están forzadas a adaptarse al uso de las tecnologías para un mejor manejo de información**.** Las tecnologías de la información dentro del ámbito deportivo han ido creciendo exponencialmente siendo herramientas útiles para un mejor desarrollo y manejo de grandes cantidades de información, logrando con esto una mejor experiencia de administración y muestra de reportes de manera rápida y precisa. Las ligas cantonales buscan fomentar el deporte sin ningún fin de lucro, incentivando a jóvenes y personas adultas a realizar actividades físicas, por lo cual se obtiene un número importante de equipos participantes del torneo de futbol.

El proyecto tiene como finalidad permitir la gestión del campeonato de fútbol de la liga cantonal de Penipe, después de un análisis surge la necesidad de una mejora de procesos en la gestión del campeonato, pues alser un cantón con un alto índice de población, este torneo tiene una gran acogida de participantes y aficionados y al no tener una aplicación web se torna extenuante el manejo de información y tener un control adecuado y rápido.

El trabajo está distribuido de la siguiente manera en el Capítulo II se describe los fundamentos teóricos y las herramientas tecnológicas para el desarrollo y evaluación de la aplicación web, el Capítulo III describe los método y técnicas utilizados para eldesarrollo delproyecto, y en elCapítulo IV se explica el proceso de evaluación delsistema web implementado.

# **CAPÍTULO I**

### <span id="page-17-1"></span><span id="page-17-0"></span>**1. DIAGNÓSTICO DEL PROBLEMA**

#### <span id="page-17-2"></span>**1.2. Antecedentes**

En la actualidad se está fomentando el deporte en nuestro país. Las ligas cantonales son entidades que no tienen ningún fin de lucro, estas ligas buscan promover el deporte en los diferentes cantones y provincias en todo el Ecuador. Son organismos deportivos, que en su jurisdicción son autónomos en la dirección, fomento y control administrativo del deporte. Las ligas cantonales forman parte de las asociaciones provinciales que existen en todo el país. Las asociaciones de fútbol cumplen y hacen cumplir a todos sus afiliados el estatuto y reglamento de la Federación Ecuatoriana de fútbol, a su vez cada liga cantonal tiene su propio reglamento al cual puede regirse teniendo en cuenta los estatutos y reglamento de la FEF (Federación Ecuatoriana de Fútbol). Todas las ligas se encargan de llevar un registro de goleadores, tabla de posiciones de los equipos, jugadores que forman parte de la liga y resultados de los encuentros disputados a lo largo del año calendario que cada liga tiene, de esta manera buscan tener organizada toda la información y así poder tener un respaldo en caso de necesitar en las sesiones de la Liga Cantonal.

La gestión deportiva de los campeonatos de la entidad se realiza en un entorno lleno de papelería y documentación archivada y apilada en cartones que no se lleva de una manera organizada por lo que los archivos tienden a acumularse con el pasar de los días. El problema reside en que al tener una débil organización entre los miembros de la liga cantonal y el limitado tiempo que tienen para gestionar la información causa demasiada pérdida de la misma y errores al mostrar los diferentes procesos: resultados de un partido, calificación de jugadores, calificaciones de los equipos, por tal motivo,se ha tomado la iniciativa de crear un sistema web para tener un mejor manejo de información de los procesos de la Liga Cantonal.

Actualmente, los diferentes presidentes de cada club que forman parte de la liga interactúan entre sí para que se pueda llevar a cabo los partidos de fútbol en cada una de las fechas que la liga establece. De esta manera entregan informes y resultados a todos los jugadores y directivos de los equipos y de la liga.

Existen trabajos que se han desarrollado con Django, generando facilidades de administración de campeonatos ya sea en ligas barriales o cantonales a nivel nacional. De acuerdo al trabajo de (Matamoros Veloz, y Villegas Constante, 2020) se determina que "al usar el framework Django, otorga la facilidad al desarrollar la aplicación web y una escalabilidad de lo mejor, haciendo ágil el desarrollo de un control de partidos tanto en goles como amonestaciones y clasificación de los torneos a medida que se juegan los encuentros, con la capacidad de obtener un reporte de la clasificación o incluso enviarlo por correo electrónico" siendo esto básicamente lo que realiza el sistema desarrollado por este equipo de personas.

Por otro lado, citamos a (Almagro Andrade, y Limaico Zurita, 2015), este estudio indica que el diseño e implementación delsistema web de información del campeonato de los clubes deportivos de la Liga Deportiva BarrialLa Libertad de Chillogallo permitió cumplir con las necesidades y requerimientos solicitadas por esta entidad, organizando, agilizando y economizando todos los procesos referentes a programación deportiva, calificaciones tanto jugadores como clubes y el ahorro de documentación respectivamente, dando como resultado un mejor manejo a la información del campo deportivo como administrativo.

Entre otros trabajos utilizando la metodología MTV y Django se menciona la de (Herrera Petit, 2014) que utilizó para el desarrollo de campeonatos instantáneos y sirve para "controlar la generación y administración de torneos de fútbol con acceso desde cualquier parte del mundo desde cualquier explorador de internet." También en el trabajo se describe la facilidad de uso de la metodología MTV y la gran escalabilidad que puede brindar elsistema gracias a Django.

El proyecto se implementa en el cantón Penipe, en su liga deportiva, dirigido a todo el personal administrativo y para los clubes pertenecientes al campeonato de fútbol. El tiempo que se utiliza en la investigación tanto para la recolección de información brindada por la Liga Cantonal como la indagación científica para el desarrollo del proyecto está comprendida durante el periodo octubre del 2020 hasta marzo del 2021 duración 5 meses.

#### <span id="page-18-0"></span>**1.3. Formulación delproblema**

¿Cómo el desarrollo de la aplicación web permite mejorar la gestión de los procesos en la liga cantonal de Penipe?

#### <span id="page-19-0"></span>**1.4. Sistematización delproblema**

¿Cuáles son los procesos de gestión del campeonato de fútbol de liga cantonal de Penipe?

¿Qué módulos debe tener un sistema para la gestión del campeonato que cumpla con los requerimientos del usuario?

¿Qué parámetros se evaluará delsistema dentro de la liga cantonal de Penipe?

### <span id="page-19-1"></span>**1.5. Justificación**

#### <span id="page-19-2"></span>*1.5.1. Justificación teórica*

En la actualidad es importante pensar en el uso apropiado de la tecnología, ya que esta se encuentra al alcance de todos, en la sociedad todos poseen al menos un dispositivo tecnológico. De esta manera es fundamental el desarrollo de aplicaciones dentro del deporte para dar soluciones de almacenamiento de información, de facilidad de acceso a esta información de tal manera que sirvan de apoyo dentro de los procesos de gestión, ya que el principal medio de comunicación hoy en día es el internet.

La finalidad del proyecto es ofrecer un sistema que automatice la gestión de procesos, para los directivos de la "Liga cantonal de Penipe", a fin de convertirse en una entidad acorde a los avances tecnológicos que existe en la actualidad. La construcción de un software para la gestión de procesos contribuye a un mejor funcionamiento de la institución, resolviendo dificultades que presentan los métodos manuales, registro de jugadores, registro de hojas de vocalía, administración de tablas de goleadores y mejores equipos, ayudando también a optimizar recursos tales como humanos, materiales y tecnológicos, trayendo como resultado un manejo más claro y transparente.

El sistema permitirá que la información resulte más segura y fiable para los miembros de la Liga Cantonal. Por esta razón, se ha propuesto desarrollar un sistema utilizando Django un framework escrito en Python que nos ofrece diferentes ventajas como el uso de plantillas lo cual se implementa de manera muy sencilla, para realizar páginas de manera muy rápida y ágil. Además, es bastante seguro ya que implementa por defecto algunas medidas de seguridad para que no haya SQL Injection, Cross site request forgery (CSRF), entre otras.

#### <span id="page-20-0"></span>*1.5.2. Justificación aplicativa*

La tecnología en los últimos tiempos ha evolucionado de manera exponencial en varios ámbitos, en el área del deporte hoy en día es de fundamental importancia ya que ha servido para el buen manejo de información, es por ello que el desarrollo de un sistema web para la liga cantonal de Penipe es de vital importancia para mejorar y asegurar el manejo de información y datos de los diferentes equipos y jugadores miembros del campeonato.

La entidad cuenta con una oficina designada por el municipio del cantón Penipe situada en el centro de la localidad, en donde se realizan los diferentes procesos. La liga necesita de un sistema para realizar la gestión de los campeonatos anuales que realiza el cual permita ingresar jugadores, equipos y hojas de vocalía. Con este sistema la entidad podrá clasificar y gestionar de una mejor manera la información.

La ayuda que brinda la utilización del aplicativo web es:

- Reduce la obligación de llevar en carpetas extensastoda la información recopilada en los diferentes años.
- Garantiza un incrementable ahorro de tiempo y recurso humano con la automatización de los procesos.
- Mejora la capacidad de prevención de errores de ingreso de información.
- Rapidez en la generación de reportes y publicación de tablas de resultados.

La aplicación web estará conformada por los siguientes módulos:

Módulo de Inscripciones

En este módulo se hace un registro del o los campeonatos, de igual manera de los presidentes que son encargados de los equipos, para posteriormente proceder a la inscripción de Equipo y Jugadores

#### Módulo de administración de partidos

En este módulo administra los partidos que van a existir dentro del campeonato, primero registrando árbitros, estadios, y las jornadas que van a existir en el campeonato, para posteriormente proceder a registrar cada partido

Módulo de gestión de hojas de vocalía

En este módulo se administra los datos luego de cada partido, goles anotados, también permite indicar el equipo que ganó o de ser el caso empató.

Módulo de administración de reportes

En este módulo muestra los reportes requeridos por el cliente.

Esta investigación se encuentra acorde a las Líneas de Investigación que se indican a continuación:

#### **ESPOCH**

*Línea Transversal:* Tecnologías de la Información y Comunicación *Programa:* Ingeniería de Software *Eje Temático:* TICS

#### **EIS**

*Programa de Investigación:* Ingeniería de Software *Ámbito de Estudio:* Análisis y Diseño de Software

*Plan Nacional de Desarrollo:* OBJETIVO 5.6: Promover la investigación, la formación, la capacitación, el desarrollo y la transferencia tecnológica, la innovación y el emprendimiento, la protección de la propiedad intelectual, para

#### <span id="page-21-0"></span>**1.5 Objetivos**

#### <span id="page-21-1"></span>*1.5.3. ObjetivoGeneral*

Desarrollar un sistema web para la gestión de procesos del campeonato de fútbol de la "liga cantonal de Penipe" con la finalidad de mejorar la toma de decisiones en todas las etapas del torneo, mediante el uso del framework Django.

#### <span id="page-21-2"></span>*1.5.4. Objetivos Específicos*

 Analizar los procesos de gestión del campeonato de fútbol para el desarrollo mediante la identificación de requerimientos de los miembros de la liga cantonal.

- Desarrollar los módulos de gestión de procesos, mediante la arquitectura MTV y el framework Django.
- Evaluar la adecuación funcional del sistema web propuesto que se va a desarrollar dentro de la norma ISO/EC 25010.

### **CAPÍTULO II**

#### <span id="page-23-1"></span><span id="page-23-0"></span>**2. MARCO TEÓRICO REFERENCIAL**

#### <span id="page-23-2"></span>**2.2. AplicaciónWeb**

#### <span id="page-23-3"></span>*2.2.1. Definición*

Un sitio web se puede definir como una aplicación, en la cual un usuario por medio de un navegador realiza peticiones a una aplicación remota accesible a través de Internet (o a través de una intranet) y recibe una respuesta, que se muestra en el propio navegador. (Luján-Mora 2016, p. 111). Por tal razón, estas aplicaciones son muy demandadas por su fácil acceso en internet, ya que el navegador puede interpretar el lenguaje en el que fue creado y de esta forma ser legible para el usuario final. Las aplicaciones Web son muy conocidas debido a la independencia que existe entre elsistema operativo del dispositivo donde vaya a ser utilizado, de igual manera las especificaciones de hardware no son limitadas, ni dependen de ello para ser visualizado y utilizado.

#### <span id="page-23-4"></span>**2.3. Arquitectura**

#### <span id="page-23-5"></span>*2.3.1. Definición*

La arquitectura de software de un programa es la estructura u organización clave de un sistema en sus componentes, sus relaciones entre sí y con el medio ambiente, y los fundamentos que dirigen el camino del diseño y evolución. También, comprende los elementos y las propiedades visibles externamente. Por propiedades visibles externamente, se refieren a "las suposiciones que otros elementos pueden hacer de un elemento"(Engelenburg, Janssen y Klievink 2019)

Las arquitecturas de software funcionan como un enfoque habilitador para estructurar y adaptar, siendo responsables de renovar los desafíos y posibilidades del desarrollo de sistemas.(Rosa et al. 2020). En casi todos los sistemas modernos incluyen arquitecturas de software, lo que divide de la interfaz de usuario con el sistema interno, la cual no afecta el desempeño de ningún tipo de funcionalidad que pueda tener la aplicación web.

#### <span id="page-24-0"></span>**2.4. ModeloPlantilla Controlador (MTV)**

El presente proyecto utiliza el framework Django para el desarrollo, lo más recomendable es la utilización de la arquitectura Modelo, Plantilla, Controlador (MTV, por sus siglas en inglés). Según el artículo realizado por (CondoriAyala, 2012) describe un framework denominado Python - Django para el desarrollo de la tercera generación web basado en el modelo MTV, que es una variación de la conocida arquitectura MVC.

**El Modelo** establece la capa de acceso a los datos que contiene la aplicación desarrollada, en esta arquitectura el modelo se muestra en forma de clases (cada tabla de la base de datos), por lo que se puede controlar el comportamiento de estos datos. La **Vista** detalla la capa de la lógica del negocio, es decir, contiene la relación entre el acceso al modelo y la presentación de la plantilla. Además, procesa peticiones o solicitudes accediendo al modelo para devolver u entregar datos, en la vista de esta arquitectura se muestra en forma de clases y funciones, permitiendo escribir código Python en lugar de sentencias SQL. El**Template o plantilla** se establece como la capa de presentación, es decir, la forma en cómo se presentará la información al usuario final, utilizando las diferentes formas de dar estilo a un formato HTML (Css, JavaScript).

**El mapeo de rutas** posee un direccionamiento mediante URLs, el cual controla las vistas que se despliegan (URLConf). El objetivo del URLConf es obtener la URL que el cliente solicitó, y responder apropiadamente con la vista de la solicitud, para completar el proceso se envía cualquier variable que la vista necesite. En la Figura 1-2 se muestra la arquitectura MTV que utiliza Django.

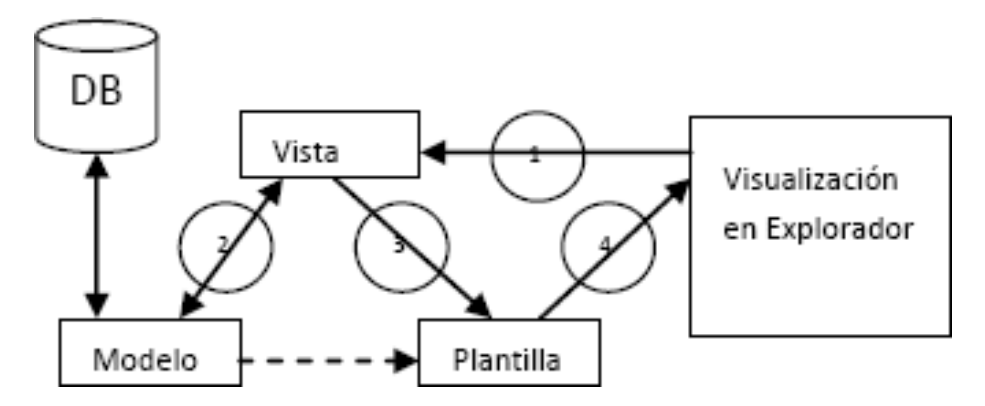

<span id="page-24-1"></span>**Figura 1-2.** Arquitectura MTV Django Fuente: (Condori Ayala ,2012)

#### <span id="page-25-0"></span>**2.5. Python**

Python es un potente lenguaje y sencillo de captar. Posee un enfoque simple pero útil para programar orientado a objetos por otro lado contiene una eficiente estructura de los datos. La distinguida sintaxis y la escritura dinámica de Python, con su facilidad de interpretación ,hacen de este lenguaje ideal para el desarrollo de aplicaciones a gran velocidad y también para scripting en diferentes áreas en su gran mayoría plataformas. (Payton, 2020). Además, Python cuenta con una extensa biblioteca e información dentro de la web, por lo cual es fácil de interpretar y pudiendo llegar a dominar en tiempos considerables.

#### <span id="page-25-1"></span>**2.6. Framework Django**

#### <span id="page-25-2"></span>*2.6.1. Origen*

Es importante mencionar (Holovaty, y Kaplan-Moss, 2007), quien nos indica el origen y cómo surgió el framework Django por un grupo de programadores Web en Lawrce, Kansas. El framework nace en otoño boreal de 2003, cuando los desarrolladores comenzaron a usar Phyton para crear sus aplicaciones. El grupo de TheWorld Online, responsable de producir y mantener diferentes sitios de noticias, progresaban en un entorno de desarrollo expedido por las fechas límite del periodismo para sitios web, incluidos LJWorld.com, Lawrence.com y KUsports.com. Los periodistas y directivos exigían nuevas actualizaciones y que estas aplicaciones se crearan a una velocidad vertiginosa. Así es, como los desarrolladores de este grupo crean el framework que les ayuda a ahorrar tiempo. En verano del 2005 luego de haber desarrollado el framework deciden liberar como software de código abierto y lo llamaron Django, por el guitarrista de jazz Django Reinhardt.

#### <span id="page-25-3"></span>*2.6.2. Definición*

Antes de continuar con el tema Django es importante mencionar el concepto para entender bien y conocer su correcta utilización dentro del desarrollo web, por tal razón " Django es un framework web de Python de pila completa que fomenta un desarrollo rápido y un diseño limpio y pragmático" (McCarthy, 2020), también es libre y de código abierto. Por otro lado, se basa en el principio de no repetición. "A menudo comparado con Perl, Ruby y Java, es dinámico orientado a objetos. Python ofrece un fuerte soporte para la integración con otros lenguajes y herramientas y viene con extensas bibliotecas estándar" (Payton, 2020).

Un framework web es un instrumento de programación de alto nivel, llamado web ya que se consigue un sitio como interfaz para el cliente o usuario, usando generalmente tecnologías como JavaScript, CSS, HTML, XML y PHP, siendo este independiente del lenguaje de programación.

#### <span id="page-26-0"></span>*2.6.3. Ventajas*

Django es un framework que a nivel empresarial se lo puede utilizar ya que enfatiza la creación de sitios web complejos y de cualquier amplitud, siendo este una alternativa de uso importante para cualquier tipo de proyecto. Dentro del análisis delframework se muestra distintas ventajas que ofrece la utilización de esta herramienta, (Araujo Fabregat, 2015) indica diferentes ventajas de Django:

- Código abierto.
- Se basa en Python, el cual utiliza en todos los apartados del framework: configuración, archivos, modelado de datos.
- Respeta elpatrón Modelo-Vista-Controlador.
- Ayuda en la creación de sitios web complejos.
- Resalta en el principio de "no te repitas".
- Incluye seguridad.
- Incluye un mapeador de objeto-relacional.
- Incluye una API de base de datos robusta.
- Incorpora "vistas genéricas" para ahorrar tiempo en tareas repetitivas.
- Herencia de plantillas.
- Gran documentación

#### <span id="page-26-1"></span>*2.6.4. Desventajas*

En cuestión de desventajas no se puede encontrar un campo amplio, ya que es un framework muy completo y que se adapta a cualquier tipo de proyecto. Sin embargo, Django como herramienta es poco conocida dentro del mercado, ya que los desarrolladores se enfocan en "las aplicaciones con lenguajes ensamblados y no interpretados" (Chávez Cabrera, 2016), por tal razón conlleva a que su desarrollo sea mucho más extenso.

#### <span id="page-26-2"></span>**2.7. PostgreSql**

PostgreSQL es un gestor de bases de datos orientadas a objetos, el cual almacena conjuntos de datos únicos en diferentes tablas, con operadores que establecen vínculos internos. Está sincronizado con los estándares SQL (Structured Query Language) y proporciona todas las funciones para generar, administrar y manipular datos almacenados, así como consultas y reportes(Kreuzer, et al., 2017). Las principales prestaciones son:

- La API de acceso al SGBD se encuentra disponible en C, C++, Java, Perl, PHP, Python y TCL, entre otros.
- Su administración se basa en usuarios y privilegios.
- Es altamente confiable en cuanto a estabilidad se refiere.
- Soporte para vistas, claves foráneas, integridad referencial, disparadores, procedimientos almacenados, subconsultas y casitodos los tipos y operadores soportados en SQL92 y SQL99.
- Implementación de algunas extensiones de orientación a objetos. En PostgreSQL es posible definir un nuevo tipo de tabla a partir de otra previamente definida

#### <span id="page-27-0"></span>**2.8. Bootstrap**

Bootstrap es un framework construido bajo librerías de software libre, que posibilita la creación de páginas web responsive. Estas páginas ofrecen a los desarrolladores crear contenido de páginas web adaptables a cualquier dispositivo sean de escritorio o móviles con un solo código fuente. "Entre las principales características del desarrollo adaptable están: minimización de tiempos de desarrollo, trabajar con una sola plataforma tecnológica, facilidad para realizar pruebas de interfaz entre otras." (Astudillo Rodríguez, y Barrera Marquina, 2018)

(Fontela, 2020) que en su blog describe que Bootstrap es una herramienta para crear interfaces de usuario que se ajustan a todo tipo de dispositivos y pantallas sin importar su tamaño, además brinda herramientas necesarias para desarrollar cualquier tipo de página web empleando estilos y elementos de sus librerías.

#### <span id="page-27-1"></span>**2.9. Métricas de calidad**

Las métricas de software desempeñan un papel importante en muchas áreas del ciclo de vida del software, incluida la predicción de defectos y la predicción de historias relacionadas con el mantenimiento, los costes, etc., a través del análisis predictivo (Mamun,Berger,y Hansson, 2019 ). Entre otros aspectos que podemos mencionar sobre la calidad de software, (Foidl, y Felderer, 2018) expresa que "las métricas de software en generalson útiles para predecir defectos y su ubicación en productos de software ". Existen diferentes conceptos de lo que es calidad de software sus métricas y sus diferentes maneras de evaluar, pero durante el tiempo que se ha ido desarrollando estas métricas han ido renovando y la que ahora prevalece es la Norma ISO/EC 25000.

#### <span id="page-28-0"></span>**2.10. Normas ISO/EC 25010**

Dentro de la norma ISO/EC 25000 se derivan algunas normas, una de estas es la 25010 que describe los parámetros para la evaluación de un software y muestra que la calidad del producto software se puede interpretar como el grado en que dicho producto satisface los requisitos de sus usuarios aportando de esta manera un valor. Son precisamente estos requisitos (funcionalidad, rendimiento, seguridad, mantenibilidad, etc.) los que se encuentran representados en el modelo de calidad, el cual categoriza la calidad del producto en características y subcaracterísticas. (ISO/IEC 25010, 2020) Dentro de esta norma tenemos diferentes parámetros para la evaluación del software los cuales se muestran en la figura 2-2:

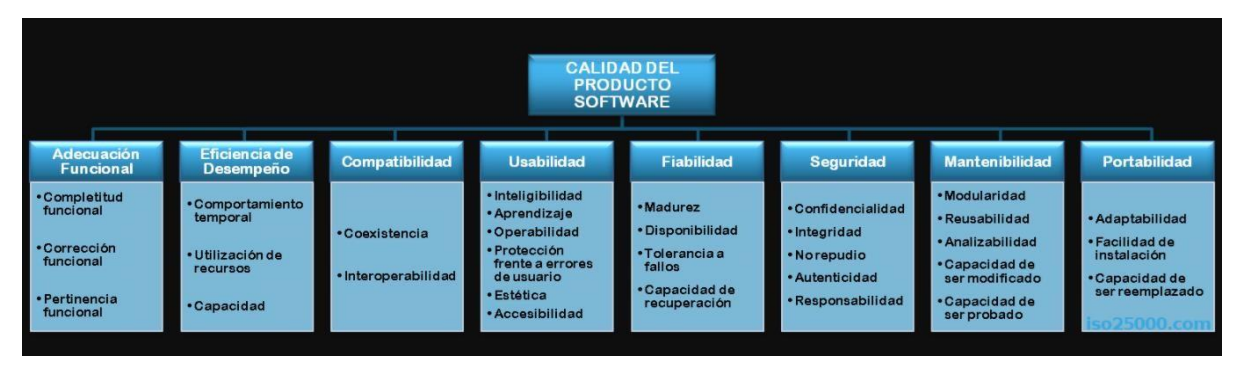

**Figura 2-2.** Normas ISO/EC 25010 **Realizado por**:(ISO/IEC 25010, 2020)

#### <span id="page-28-2"></span><span id="page-28-1"></span>**2.11. Adecuaciónfuncional**

Dentro de los parámetros de evaluación del software para el desarrollo del proyecto se va a evaluar la adecuación funcional que se describe como la habilidad del producto software para proveer funciones y satisfacer las necesidades tacitas, cuando el software se utiliza en condiciones determinadas. (ISO/IEC 25010, 2020).

Dentro de la adecuación funcional se describen algunas subcaracterísticas para la evaluación de esta métrica:

- **Completitud funcional.** Grado en el cual el conjunto de funcionalidades cubre todas las tareas y los objetivos del usuario especificados.
- **Corrección funcional.** Capacidad del producto o sistema para proveer resultados correctos con el nivel de precisión requerido.
- **•** Pertinencia funcional. Capacidad del aplicativo software para facilitar objetivos y tareas del usuario determinadas, y que conjuntamente sean funcionales.

# **CAPÍTULO III**

### <span id="page-30-1"></span><span id="page-30-0"></span>**3. MARCO METODOLÓGICO**

En el presente capítulo se detalla los métodos, técnicas y recursos utilizados para el desarrollo del trabajo de integración curricular.

#### <span id="page-30-2"></span>**3.2. Tipo de investigación**

Para el presente trabajo de integración curricular se emplea el tipo de investigación aplicada, ya que el objetivo primordial es utilizar todos los conocimientos adquiridos durante las etapas del proceso académico, también debido a que el trabajo de investigación está enfocado al área tecnológica.

#### <span id="page-30-3"></span>**3.3. Fase de planificación**

#### <span id="page-30-4"></span>*3.3.1. Información de la institución*

La liga cantonal de Penipe está ubicado en el cantón Penipe de la provincia de Chimborazo.

Las actividades que realiza son:

- *o* Brindar entrenamientos de taekwondo
- *o* Brindar entrenamientos de fútbol
- *o* Generar campeonatos de taekwondo
- *o* **Generar campeonatos de fútbol**

#### <span id="page-30-5"></span>*3.3.2. Recursos hardware*

En la tabla 1-3 se establece lo recursos que se utilizaron para el desarrollo del trabajo de integración curricular en lo que es hardware.

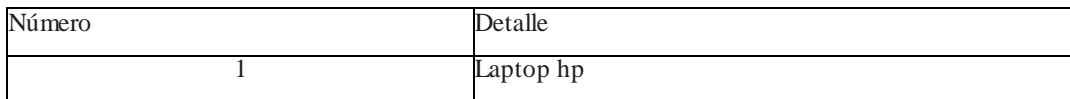

#### <span id="page-30-6"></span>**Tabla 1-3:** Recursos hardware

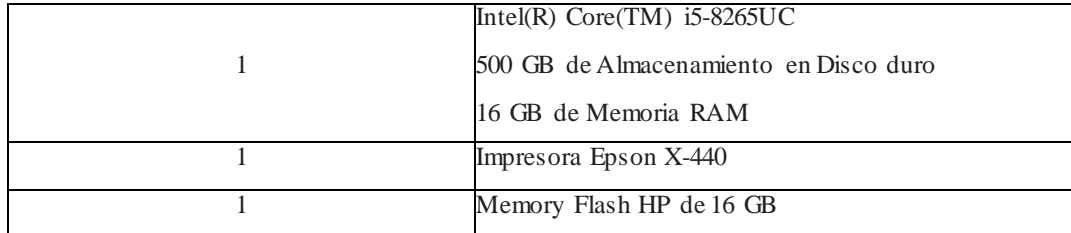

**Realizado por:** RonnyNilve, 2021

### <span id="page-31-0"></span>*3.3.3. Recursos Software*

En la tabla 2-3 se observa los recursos Software que se utilizaron el trabajo de integración curricular.

| Aplicación                | <b>Detalle</b>                                                               |  |  |
|---------------------------|------------------------------------------------------------------------------|--|--|
| Sistema operativo Windows | Sistema operativo en el cual se utilizara todas herramientas necesarias para |  |  |
|                           | el aplicativo web.                                                           |  |  |
| PostgreSQL 13             | Gestión y almacenamientos de datos                                           |  |  |
| Visual Studio Code        | Editor de código fuente donde se va a desarrollar el sistema                 |  |  |
| PgAdmin 4                 | Entorno gráfico para gestión de la base de datos PostgreSQL                  |  |  |
| Google Chrome, Mozilla    | Navegador Web                                                                |  |  |
| Firefox                   |                                                                              |  |  |
| Django 1.11.17            | Framework de desarrollo                                                      |  |  |

<span id="page-31-2"></span>**Tabla 2-3:**Recursos software

**Realizado por:** RonnyNilve, 2021

#### <span id="page-31-1"></span>*3.3.4. Método de Investigación*

Los métodos a utilizar en este trabajo de integración curricular corresponden al método Análisis-Síntesis, Inductivo, Deductivo.

Método Análisis-Síntesis

El análisis se desarrolla en la Liga Cantonal De Penipe, identificando los diferentes procesos para llevar a cabo el torneo y como se comunican los miembros administrativos para dar seguimientos y emitir reportes correctos.

La síntesis se aplica para poder recabar información necesaria en el desarrollo del marco teórico donde se muestra todas las herramientas a utilizar para aplicación web de la Liga Cantonal de Penipe.

#### Método Inductivo

El método inductivo ayuda a interpretar los resultados obtenidos a partir de los objetivos del proyecto para obtener conclusiones generales.

#### Método Deductivo

Comienza con la generalización, analizando si estas generalizaciones se aplican a casos específicos (Hyde, 2000), y se combina con el método inductivo para analizar el funcionamiento del sistema y la obtención de requerimientos.

### <span id="page-32-0"></span>*3.3.5. Técnicas de Investigación*

Las técnicas de investigación para la recolección de información, el análisis de requerimientos, identificación de procesos y evaluación de la aplicación web son los siguientes:

- Entrevista a los directivos de la Liga Cantonal de Penipe para la definición de requerimientos y obtención el proceso de gestión del campeonato, como se observa en la tabla 3-3.
- Observación, se intenta visualizar de manera general como se lleva el proceso no automatizado, y de qué forma se realiza el registro de participantes, inscripciones, gestión de partidos, ingreso de hojas de vocalía y emisión de reportes.
- Revisión de documentación proporcionada por el presidente de la liga cantonal del reglamento interno del campeonato de futbol.
- Encuesta para la evaluación del producto software en cuanto al parámetro de calidad adecuación funcional, con el fin de obtener resultados medibles y cuantificables.

#### <span id="page-32-1"></span>*3.3.6. Parámetros e indicadores*

En el presente trabajo de integración curricular se evalúa Adecuación funcional de la norma ISO/IEC 25010 la cualse divide en los diferentes indicadores de calidad:

- Completitud funcional
- Corrección funcional
- Pertinencia funcional

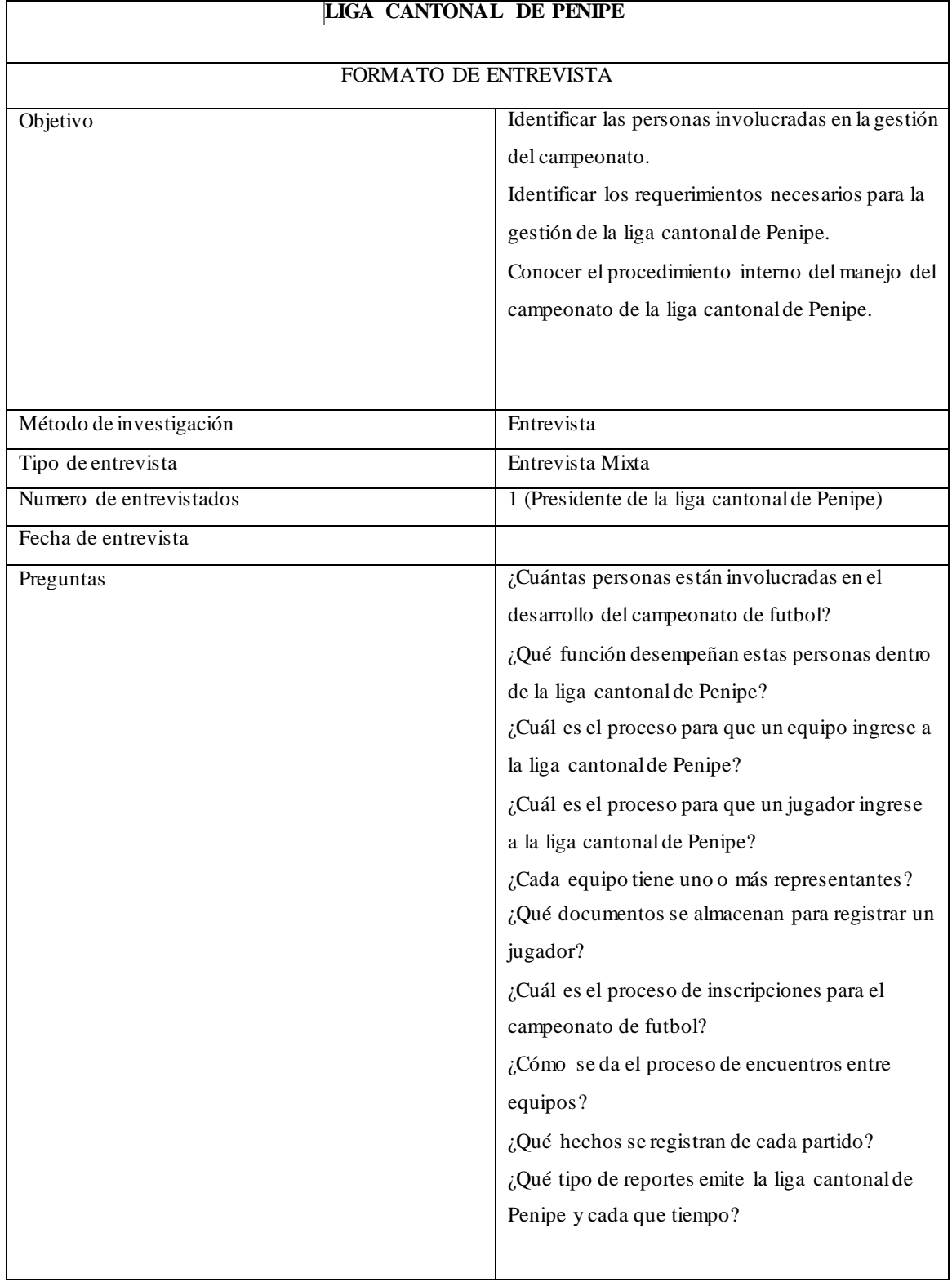

# <span id="page-33-0"></span>**Tabla 3-3:** Formato de entrevista al presidente de la liga cantonal de Penipe.

**Realizado por:** RonnyNilve, 2021

#### <span id="page-34-0"></span>*3.3.7. Personas involucradas en el proyecto*

En la tabla 4-3 se describe las personas que están involucradas en el proyecto según la metodología de desarrollo SCRUM.

| <b>DESCRIPCIÓN</b>  | <b>CARGO</b>     | <b>E-MAIL</b> | <b>INSTITUCIÓN</b>      |
|---------------------|------------------|---------------|-------------------------|
| Ing. Diego Ávila    | Scrum Master     |               | <b>ESPOCH</b>           |
| Sr. Miguel Aulestia | Product Owner    |               | Liga Cantonal de Penipe |
| Ronny Nilve         | Development Team |               | <b>ESPOCH</b>           |

<span id="page-34-3"></span>**Tabla 4-3:**Personas implicadas en el desarrollo

**Realizado por:** RonnyNilve, 2021

#### <span id="page-34-1"></span>*3.3.8. Scrum para el desarrollo del aplicativo*

La metodología SCRUM se define como elproceso de desarrollo de sistemas en un conjunto flexible de actividades que combina herramientas y técnicas conocidas y viables con lo mejor que un equipo de desarrollo puede diseñar para construir sistemas(Schwaber, 1997), formando una excelente organización con el equipo de trabajo y un funcionamiento correcto en el desarrollo del aplicativo.

#### <span id="page-34-2"></span>*3.3.9. Requerimientación*

Mediante la entrevista y observación realizadas se ha obtenido el total de requerimientos funcionales para el desarrollo del sistema, tomando en cuenta las necesidades que tienen los miembros de la liga cantonal de Penipe, las mismas que se han plasmado en la tabla 5-3**.**

# <span id="page-35-0"></span>Tabla 5-3: Requerimientos del sistema

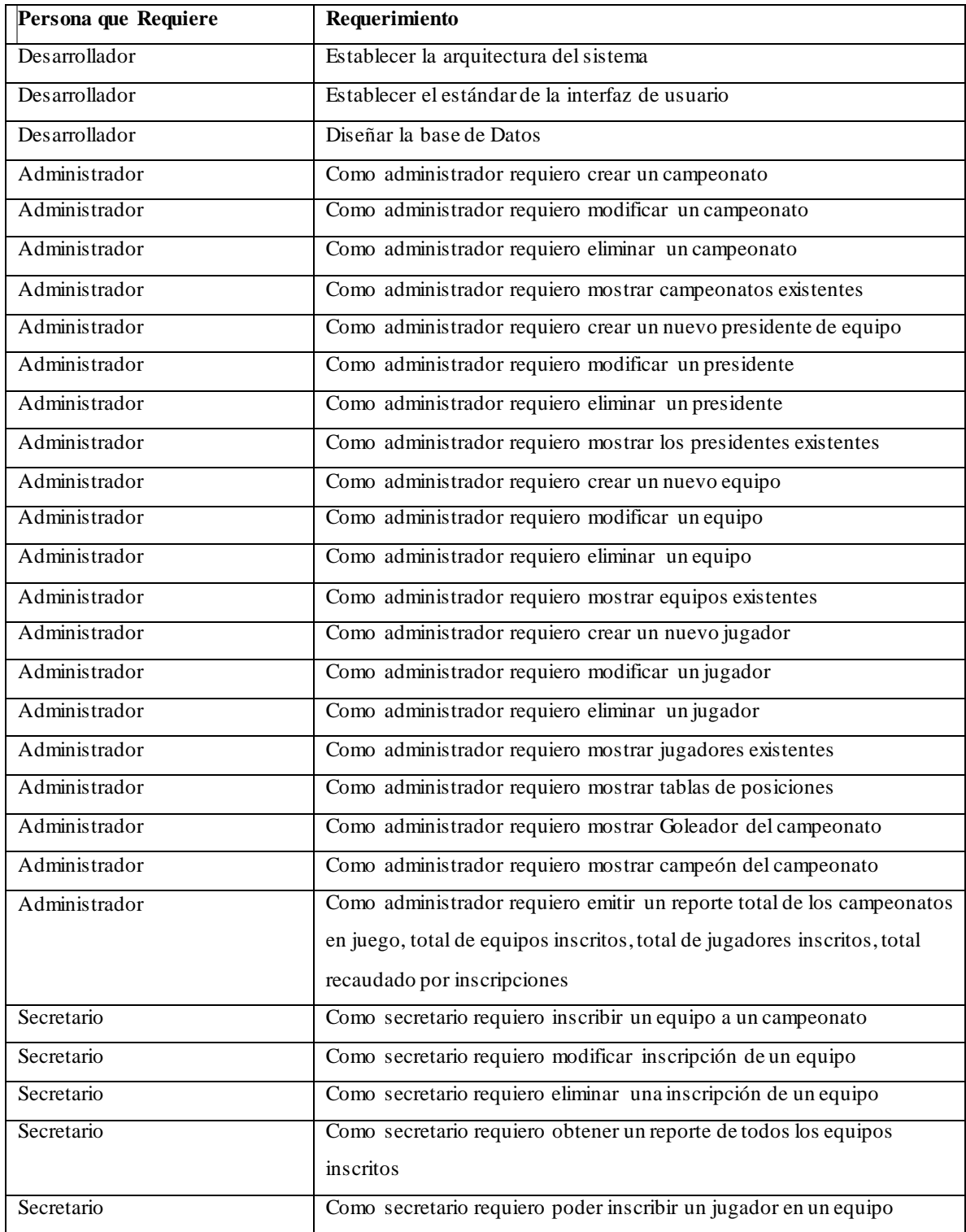
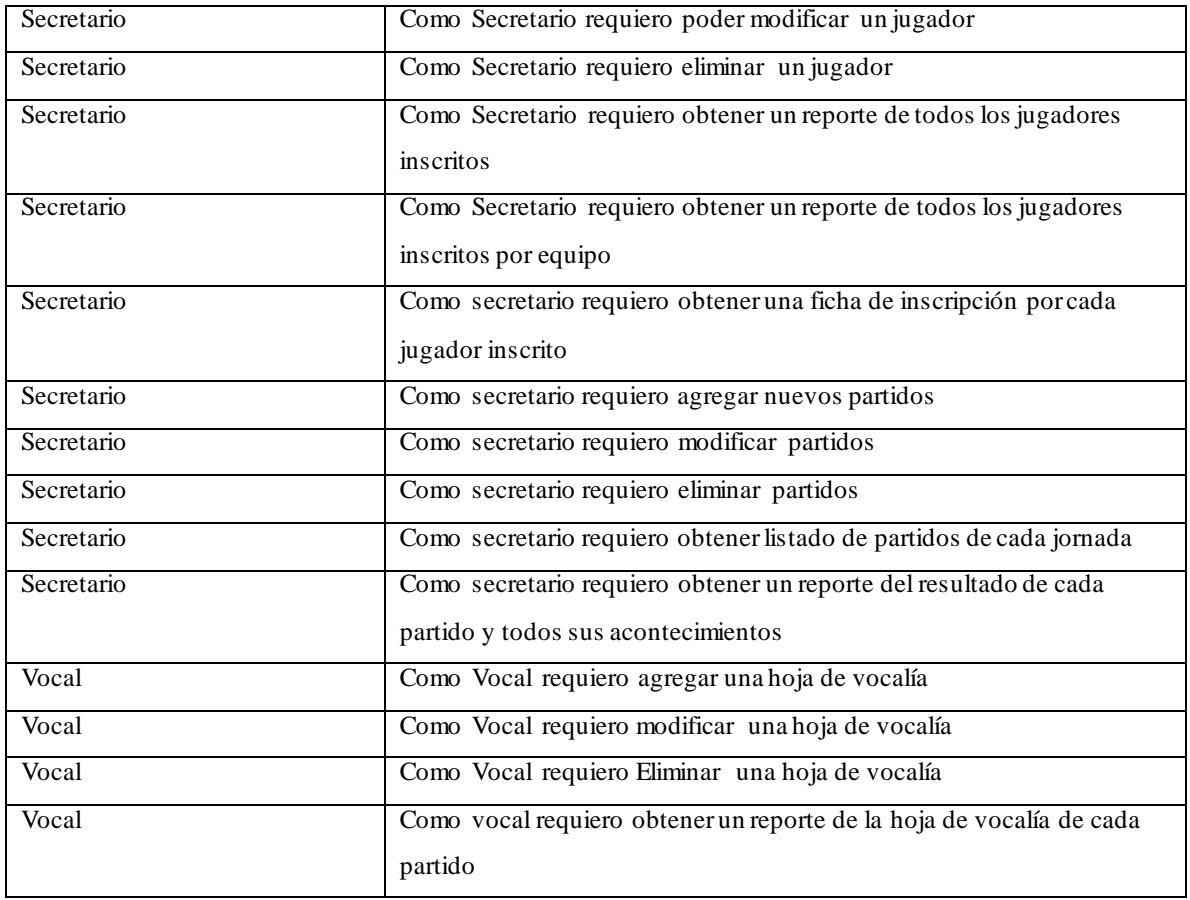

# *3.3.10. Análisis y Gestión de Riegos*

El riesgo es un evento del cual es incierta su probabilidad de que suceda, pero en el caso de existir, tienen un efecto sobre los objetivos a realizarse en la aplicación web, por lo cual, la finalidad de esta gestión es determinar los peligros que pueden estar expuestos, tomando medidas anticipadas las cuales certifiquen que el aplicativo se realice de una manera correcta. La lista de riesgos se describe en la tabla 6-3.

٦

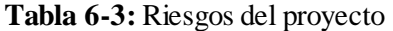

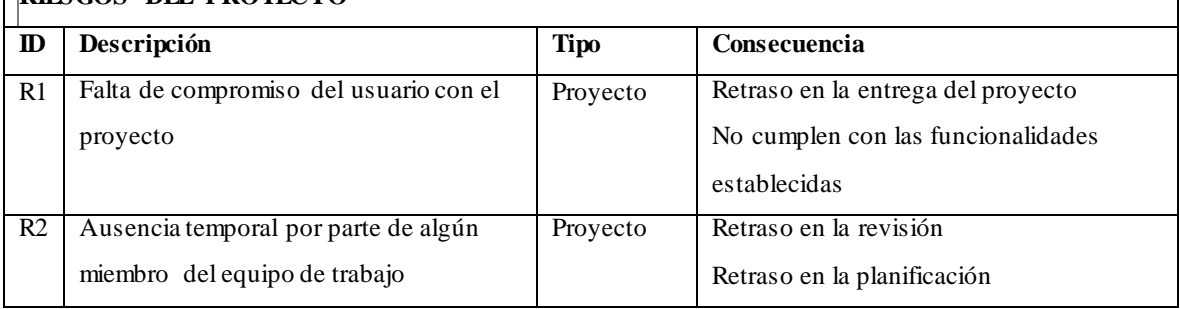

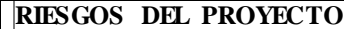

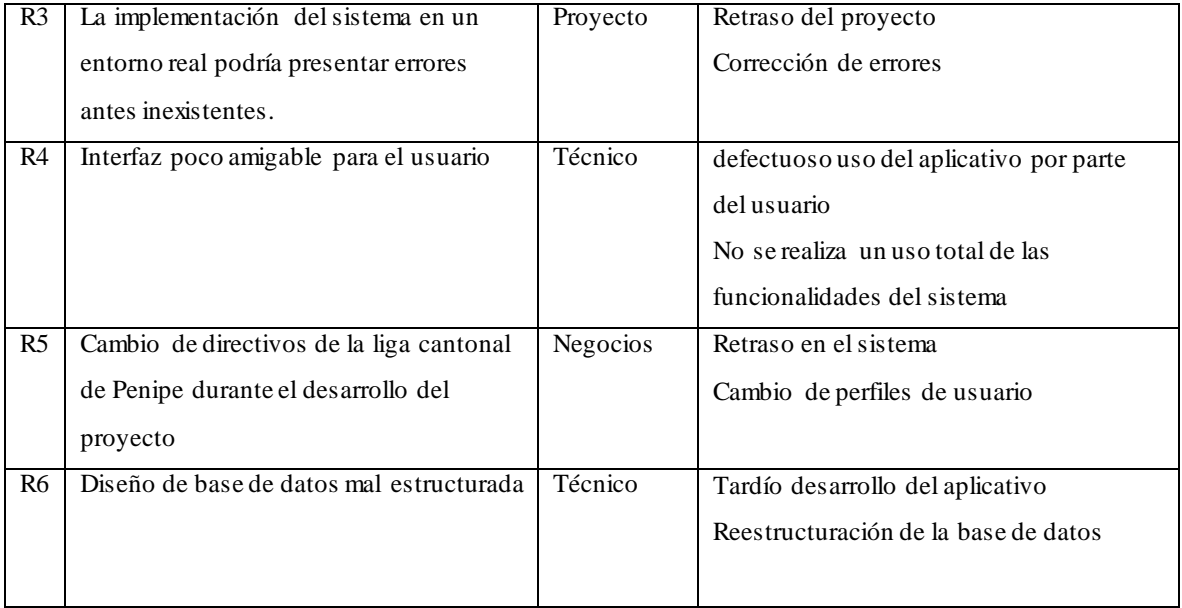

#### **Priorización de los riesgos**

El objetivo de la priorización es determinar el orden de los riesgos a ser considerados y así tener un mejor control durante el desarrollo del aplicativo. Para el análisis de riesgo se determina el rango mediante el calificativo baja, media o alta, así como el valor para determinar su prioridad, este análisis se basó en los posibles riesgos que podrían ocurrir en las diferentes etapas del sistema. Luego del análisis de riesgos se determina la prioridad de acuerdo a los valores que se tiene en la exposición al riesgo, que se describe en la tabla 7-3.

| Rango<br>de    | 0%             | 1%-33% | 34%-67% | 68%-99% |
|----------------|----------------|--------|---------|---------|
| probabilidades |                |        |         |         |
| Descripción    | Insignificante | Baja   | Media   | Alta    |
| <b>Valor</b>   |                |        |         |         |

**Tabla 7-3:** Rango de Probabilidades

**Realizado por:** RonnyNilve, 2021

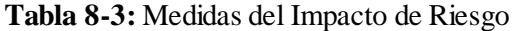

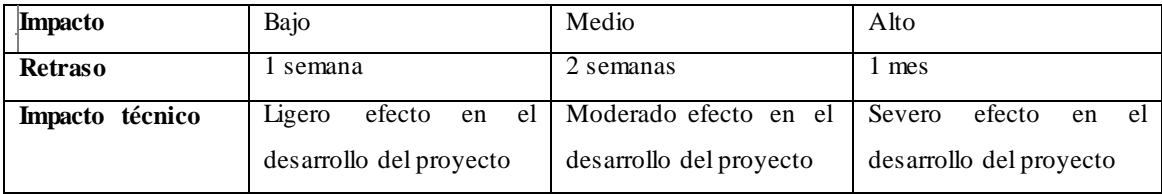

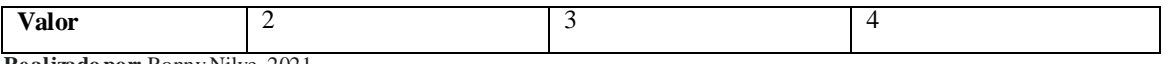

En esta parte se realiza el análisis de la probabilidad de cada riesgo otorgando un porcentaje, probabilidad y valor en cuanto pueda ocurrir, de esta manera poder ir clasificando de mayor a menor los riesgos que pueda presentar el desarrollo del sistema, como se describe en la tabla 9-3.

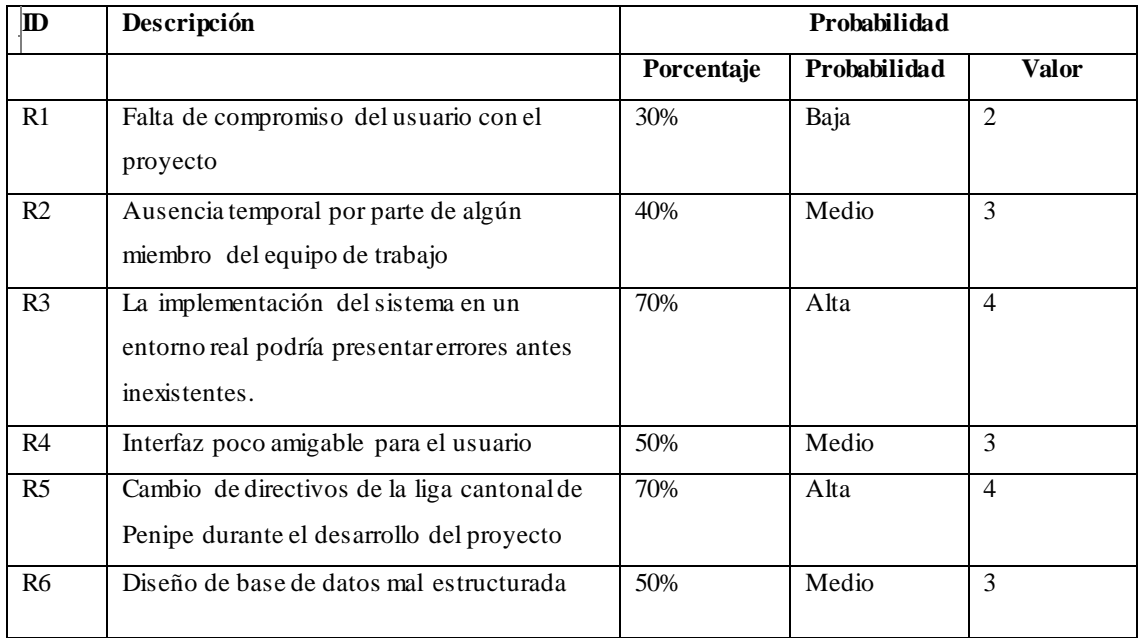

# **Tabla 9-3:** Rango de Probabilidades

**Realizado por:** RonnyNilve, 2021

Por otra parte, se analiza el impacto de cada riesgo, otorgando el impacto y un valor como describimos en la tabla 8-3, con estos valores se los puede ir clasificando de mayor a menor a los riesgos que se puedan presentar, como se describe en la tabla 10-3.

| ID             | Descripción                                                                                      | <b>Impacto</b> |                |  |  |
|----------------|--------------------------------------------------------------------------------------------------|----------------|----------------|--|--|
|                |                                                                                                  | Porcentaje     | Valor          |  |  |
| R1             | Falta de compromiso del usuario con el proyecto                                                  | Alto           | 4              |  |  |
| R <sub>2</sub> | Ausencia temporal por parte de algún miembro del equipo<br>de trabajo                            | Medio          | 3              |  |  |
| R <sub>3</sub> | La implementación del sistema en un entorno real podría<br>presentar errores antes inexistentes. | Alto           | $\overline{4}$ |  |  |

**Tabla 10-3:** Impacto de Riesgos

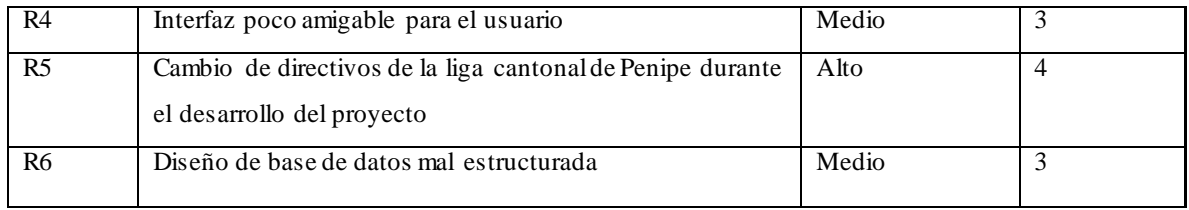

A continuación, en la tabla 11-3 se muestra la exposición del riesgo según el color.

**Tabla 11-3:** Código de colores según la exposición del riesgo

| Exposición del riesgo | <b>Valor</b>      | <b>Color</b>    |  |  |
|-----------------------|-------------------|-----------------|--|--|
| Baja                  | l-2               | Verde           |  |  |
| Media                 | $3-4$             | <b>Amarillo</b> |  |  |
| Alto                  | Mayor o igual a 6 | Rojo            |  |  |

**Realizado por:** RonnyNilve, 2021

Se procede a clasificar por exposición a cada riesgo que tenemos del proyecto, otorgándole un color según su prioridad, como se describe en la tabla 12-3.

| $\mathbf{m}$ | Descripción                                                                                      | Exposición del | Prioridad      |                |  |
|--------------|--------------------------------------------------------------------------------------------------|----------------|----------------|----------------|--|
|              |                                                                                                  |                | <b>Riesgo</b>  |                |  |
|              |                                                                                                  | Exposición     | <b>Valor</b>   |                |  |
| R3           | La implementación del sistema en un entorno real podría<br>presentar errores antes inexistentes. | Alta           |                |                |  |
| R5           | Cambio de directivos de la liga cantonal de Penipe durante el<br>desarrollo del proyecto         | <b>Alto</b>    | 6              | 2              |  |
| R6           | Diseño de base de datos mal estructurada                                                         | <b>Medio</b>   | $\overline{A}$ | 3              |  |
| R2           | Ausencia temporal por parte de algún miembro del equipo de<br>trabajo                            | Media          | $\overline{3}$ | $\overline{4}$ |  |
| R1           | Falta de compromiso del usuario con el proyecto                                                  | Media          | $\overline{3}$ | $\overline{4}$ |  |
| R4           | Interfaz poco amigable para el usuario                                                           | Media          | $\overline{3}$ | 4              |  |

**Tabla 12-3:** Exposición del Riesgo

**Realizado por:** RonnyNilve, 2021

#### *3.3.11. Tipos de usuario en elsistema*

Existen diferentes roles de usuario dentro del sistema web, que permiten el ingreso solo a personas autorizadas, como se describe en la **Tabla 13-3**.

| Usuario       | Rol                        |
|---------------|----------------------------|
| Administrador | Presidente, Vicepresidente |
| Secretario    | Secretario, Tesorero       |
| Zocal         | 5 Vocales                  |

**Tabla 13-3:** Tipos de Usuario en elsistema

**Realizado por:** NilveRonny, 2021

#### *3.3.12. Definición del Product Backlog*

Para establecer los tiempos estimados, se reúnen los requerimientos, y se dividen en historias de usuario (HU) y tareas de ingeniería (TI),consecuentemente se mide el esfuerzo que tiene cada una de ellas. Para este proceso se utiliza el método de estimación de requerimiento T-Shirt o talla de camiseta, indicando 5 tallas y que cada semana corresponde a 20 puntos estimados y cada punto a 1 hora de trabajo tal y como se describen en la **Tabla 14-3**

**Tabla 14-3:** Método de estimación T-Shirt

| Talla     | Puntos estimados | Horas de trabajo |  |  |  |  |
|-----------|------------------|------------------|--|--|--|--|
|           |                  |                  |  |  |  |  |
| M         | 10               | 10               |  |  |  |  |
|           | 15               | 15               |  |  |  |  |
| <b>XL</b> | 20               | 20               |  |  |  |  |

**Realizado por:** RonnyNilve, 2021

De esta manera, se estima la prioridad de los requerimientos que se toman en cuenta para el desarrollo del proyecto. Se considera primero los requerimientos de prioridad alta como se representa en la **Tabla 15-3.**

# **Tabla 15-3:** Product Bakclog

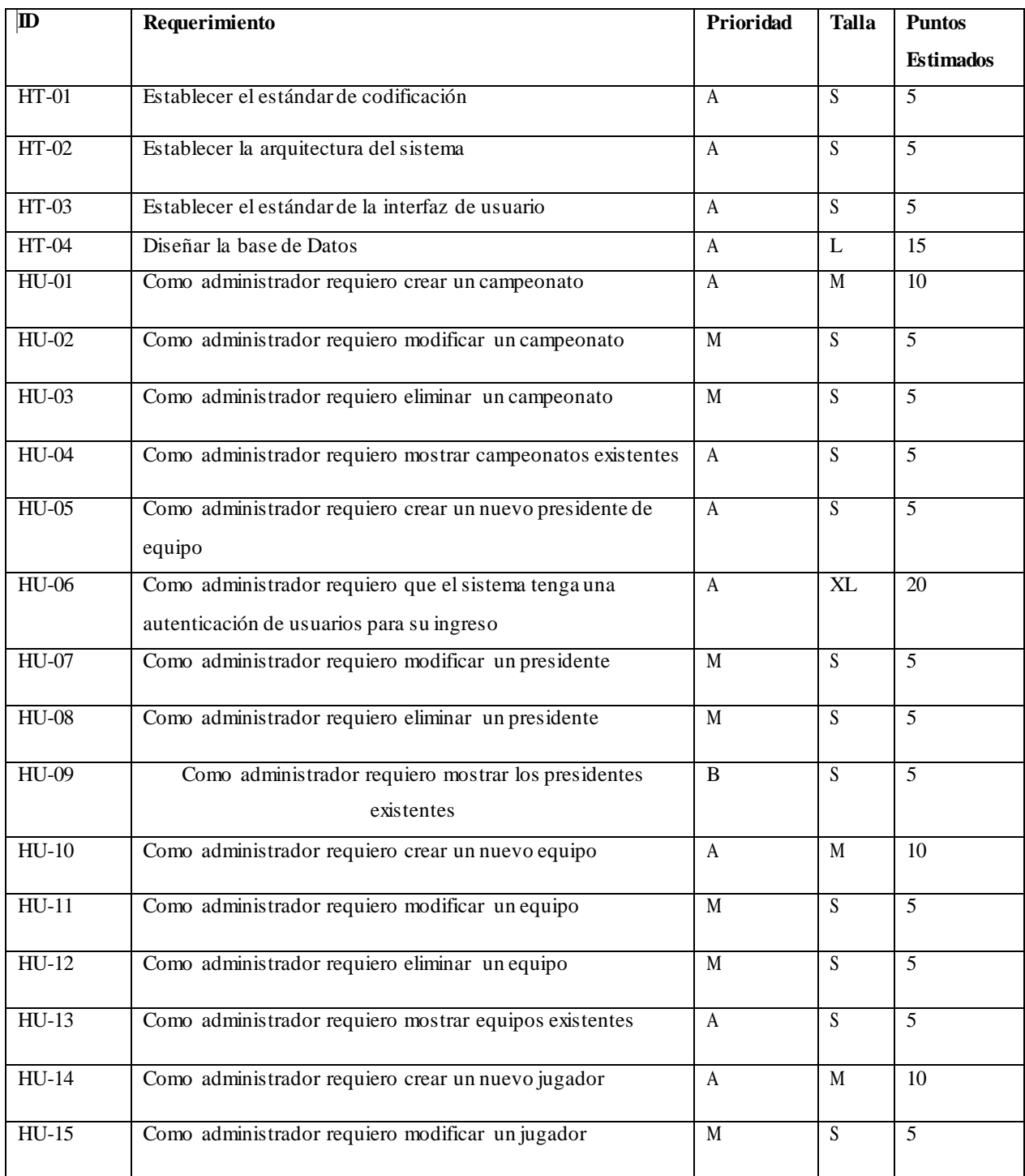

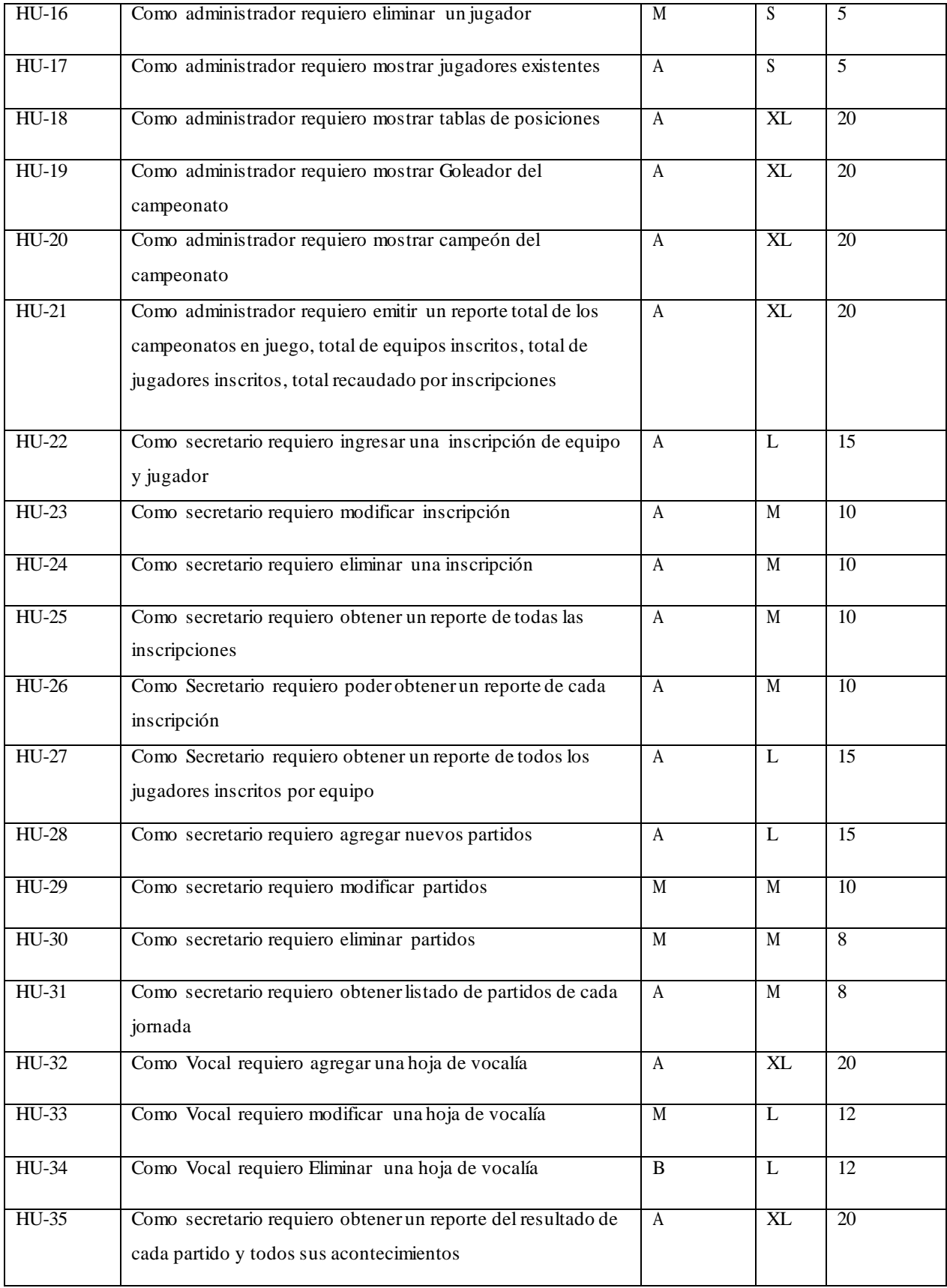

El Product Backlog contiene un total de 39 historias, donde 4 corresponden a historias técnicas correspondientes al diseño de la arquitectura del sistema, los estándares de codificación, de interfaz de usuario y el diseño de la base de datos. También existen 35 historias de usuario que definen los requerimientos funcionales para la ejecución del sistema para la Liga cantonal de Penipe.

# **3.4. Sprint Backlog(Planificación)**

En este apartado se realiza la planificación de todas las historias de usuario y técnicas descritas en el Product Backlog de la **Tabla 15-3**

El tiempo estimado para desarrollo del proyecto es de 5 meses comprendidos entre las siguientes fechas:

**Fecha de inicio:** 19 de octubre del 2020

# **Fecha de finalización:** 05 de marzo del 2021

Cada Sprint dura 4 semanas que equivalen a 80 puntos estimados que son 80 horas de trabajo, estos Sprint se detallan a continuación en la **Tabla 16-3**

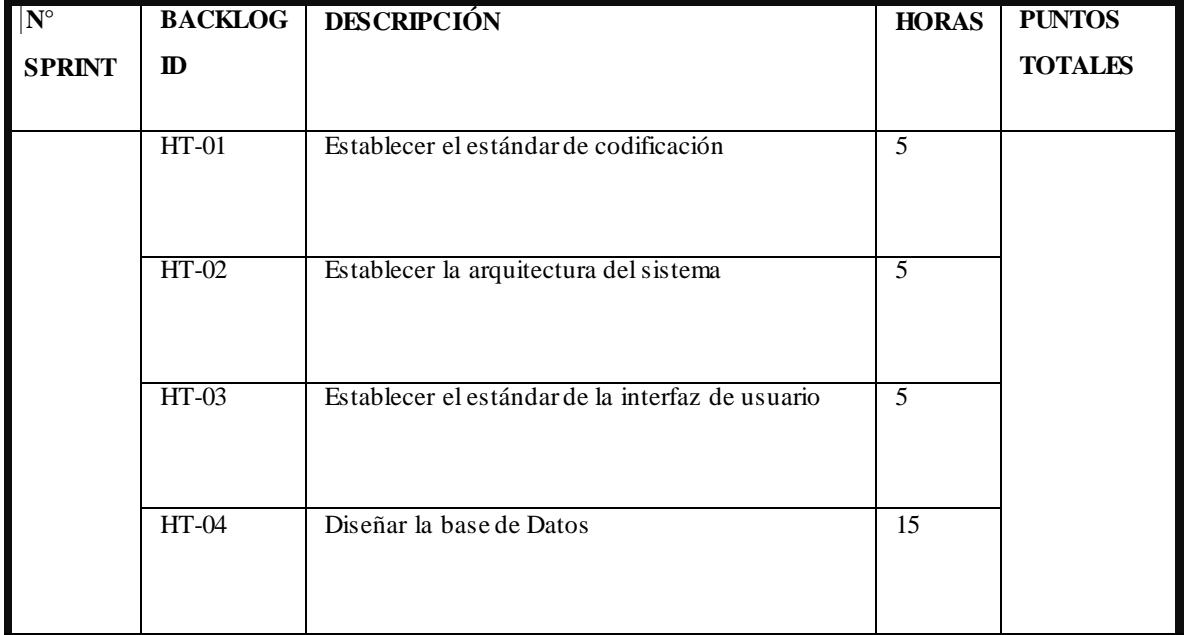

#### **Tabla 16-3:** Sprint Backlog

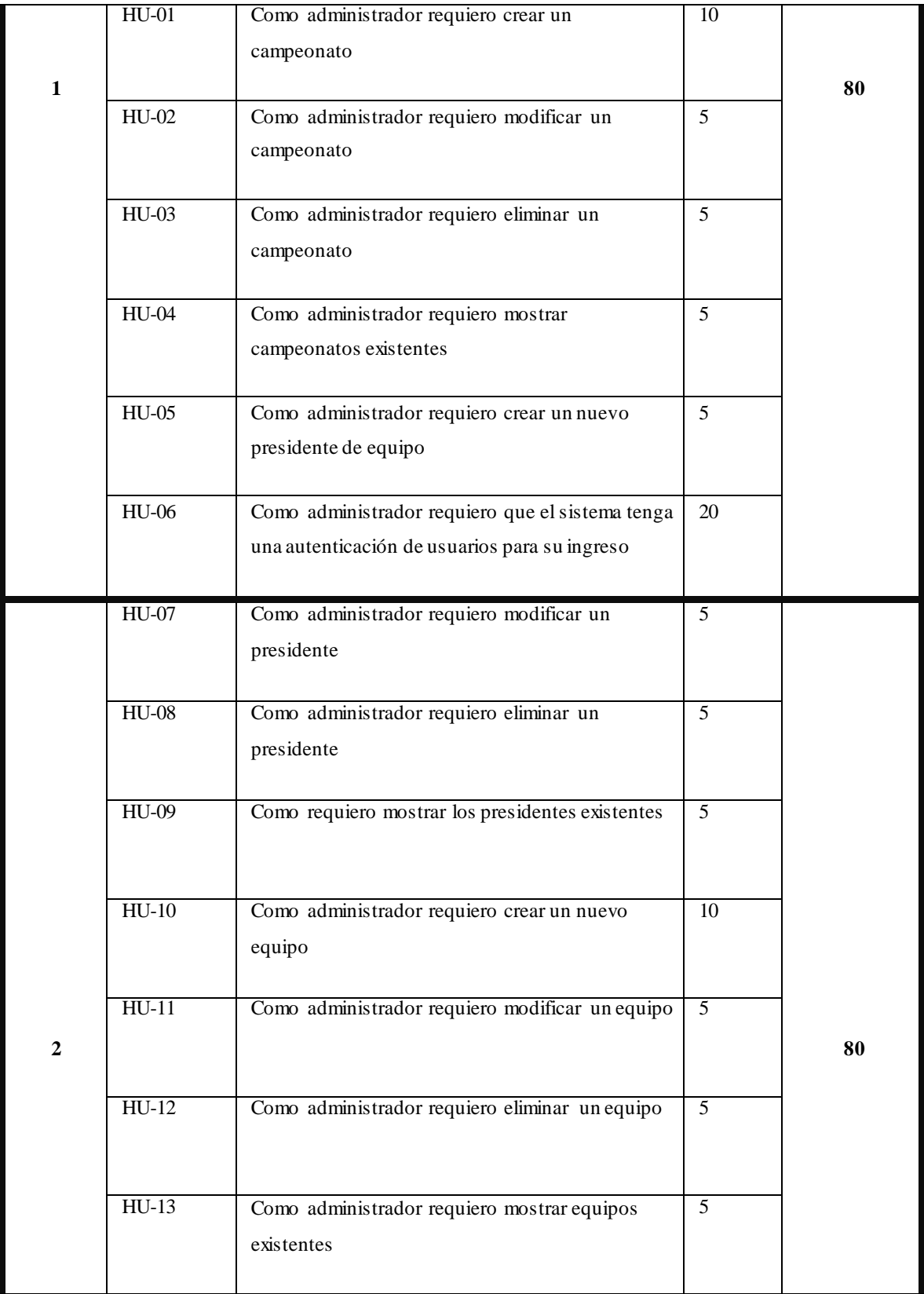

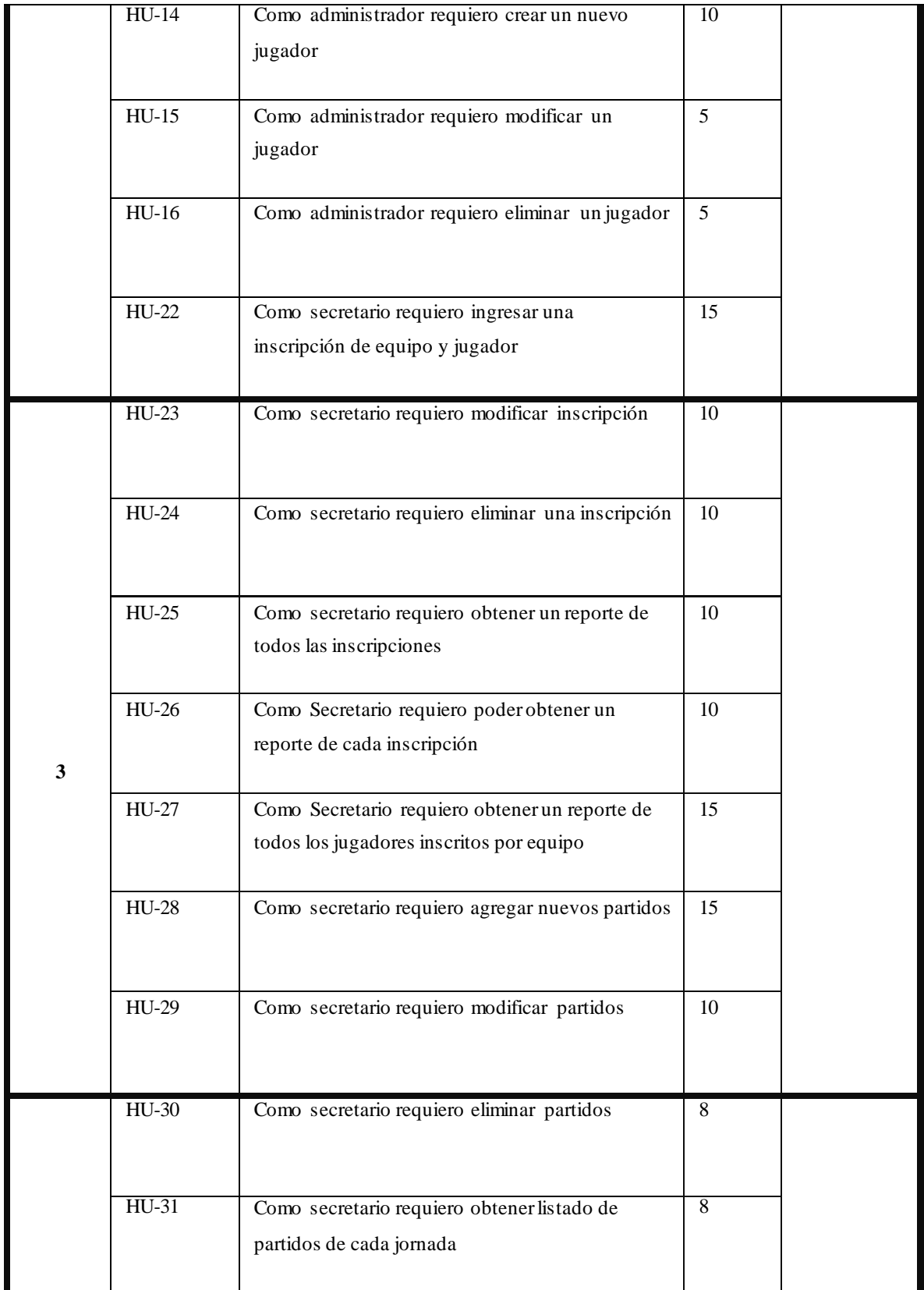

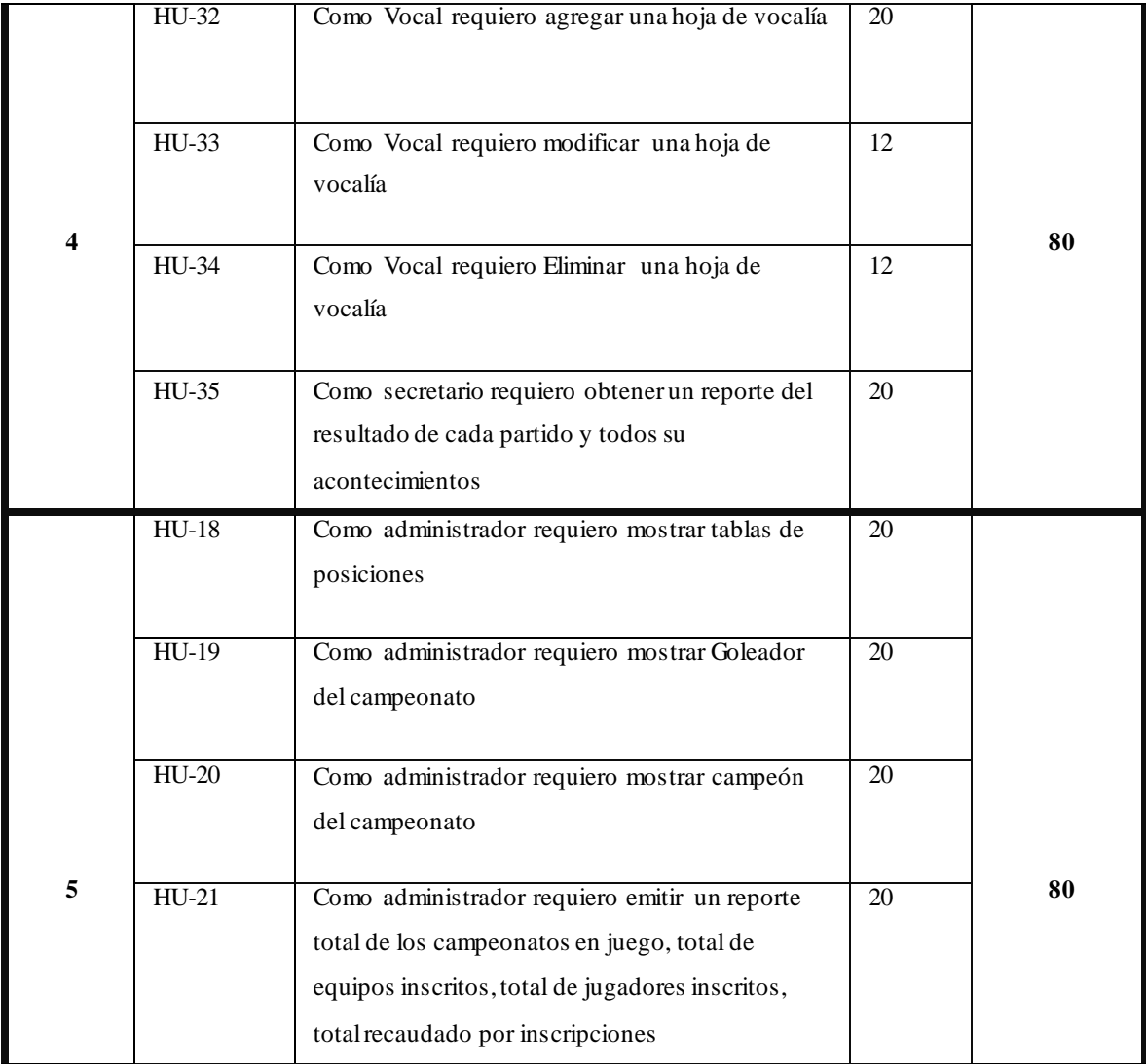

**Realizado por:** NilveRonny, 2021

**Detalle del Sprint 1:** Después de realizar la reunión con los miembros de la Liga cantonal de Penipe se obtuvo los requerimientos para desarrollar las interfaces de usuario, el diseño de la base de datos, como desarrollador se define el estándar de codificación y la arquitectura delsistema. Posteriormente, se desarrolla las historias de usuario para la autenticación, la creación, modificación, eliminación, listado de un campeonato, y la creación de un presidente. En la tabla 17-3 se detalla el Sprint 1.

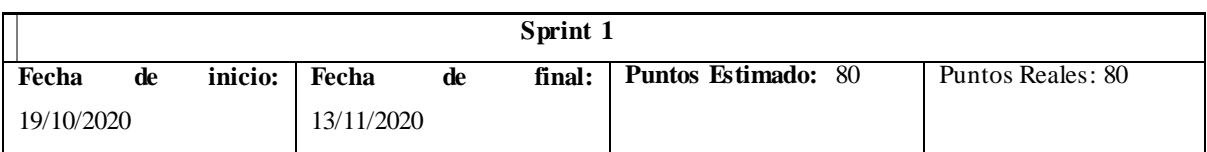

### **Tabla 17-3:** Detalle Sprint 1

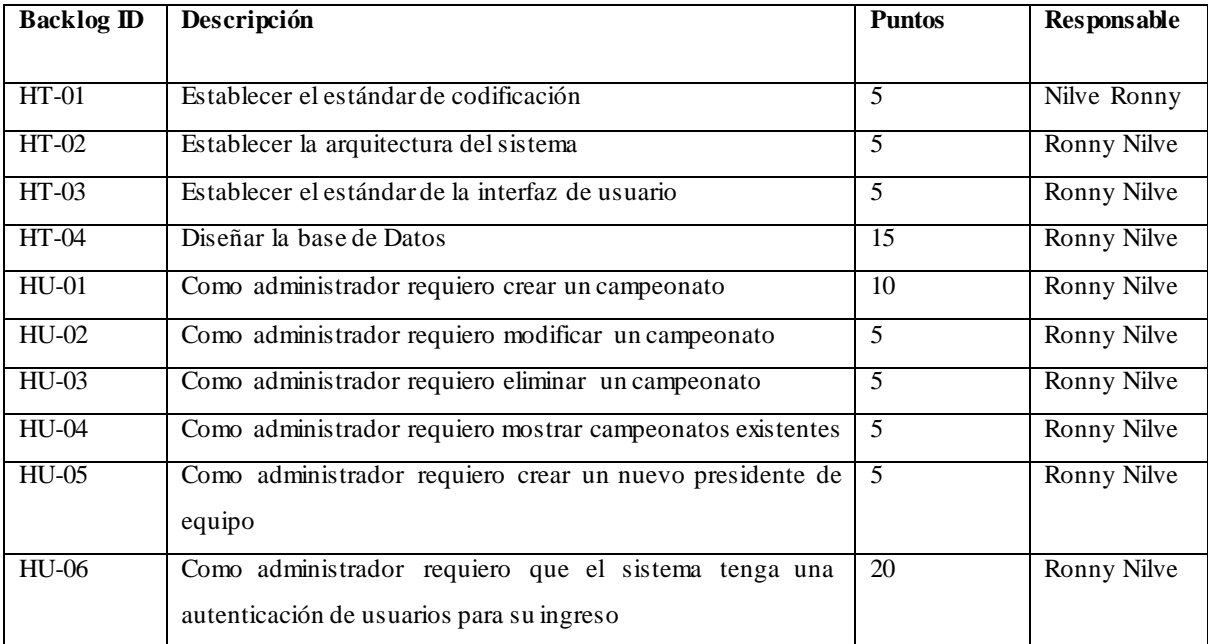

**Realizado por:** NilveRonny, 2021

**Detalle del Sprint 2:** En este Sprint se desarrolla la modificación, eliminación y listado de presidentes, de igualmanera se lo realiza para los equipos y jugadores y se inicia la historia de usuario de registro de inscripción de jugador y equipo. En la tabla 18-3 se detalla el Sprint 2.

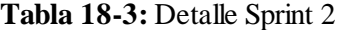

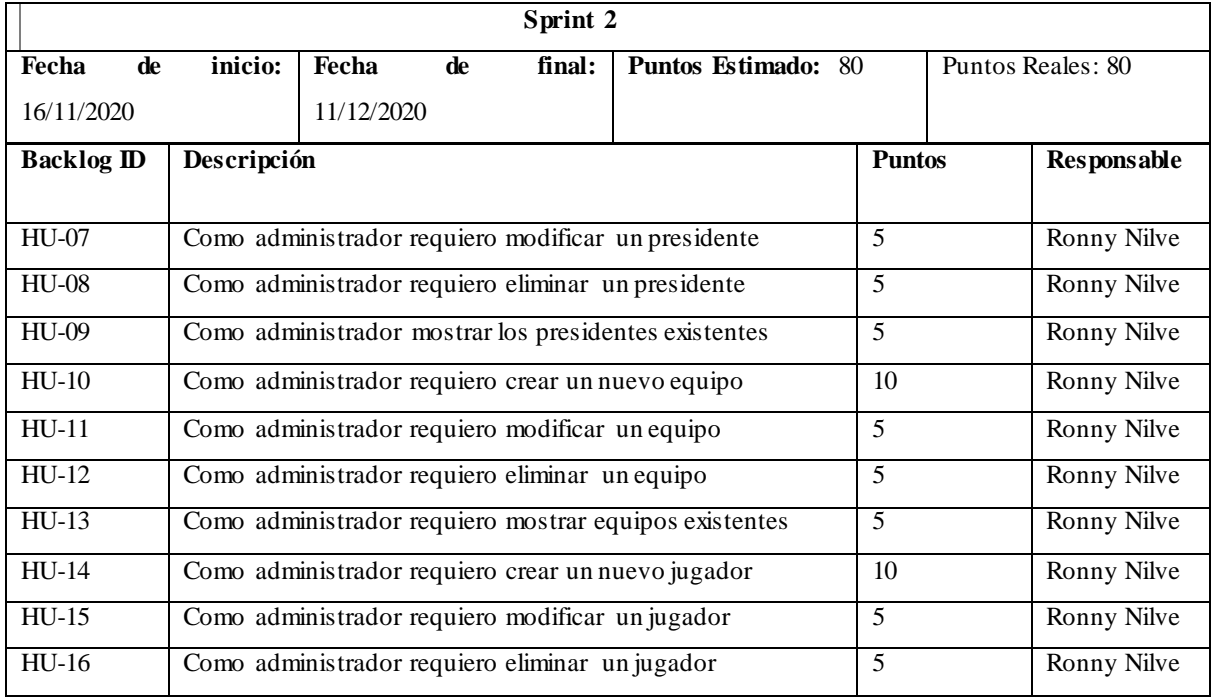

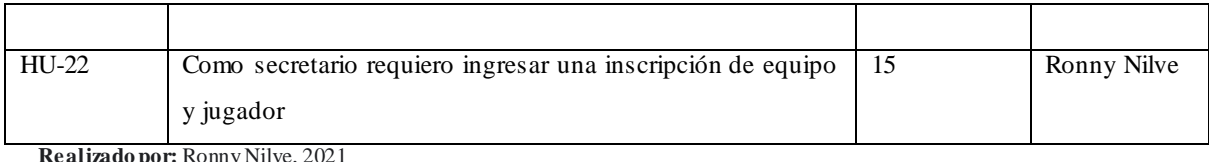

**Detalle Sprint 3:** En este Sprint se desarrolla la modificación, eliminación y se inicia por los reportes de las inscripciones en general e individuales y por equipo, por otra parte, se realiza el registro y modificación de partidos. En la tabla 19-3 se detalla el Sprint 3.

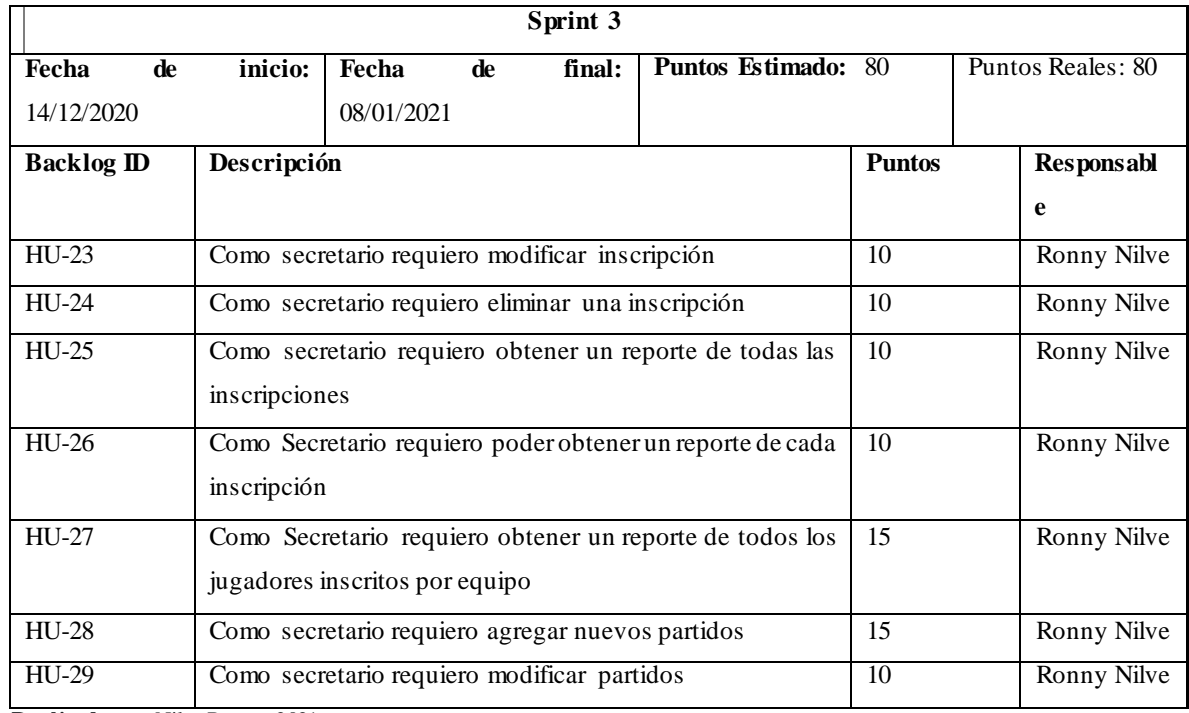

# **Tabla 19-3:** Detalle Sprint 3

**Realizado por:** NilveRonny, 2021

**Detalle Sprint 4:** En este Sprint se desarrolla la eliminación de partidos y el listado y se inicia con el registro, modificación, eliminación de hojas de vocalía, y el reporte de los acontecimientos de cada partido. En la tabla 20-3 se detalla el Sprint 4.

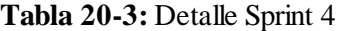

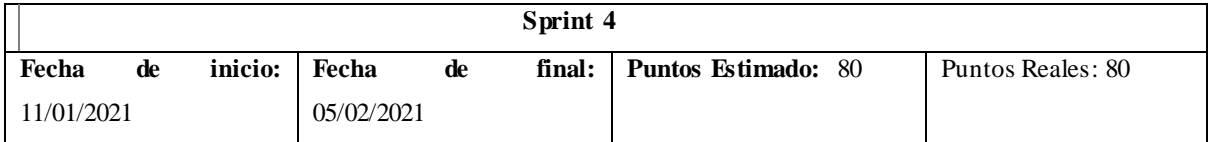

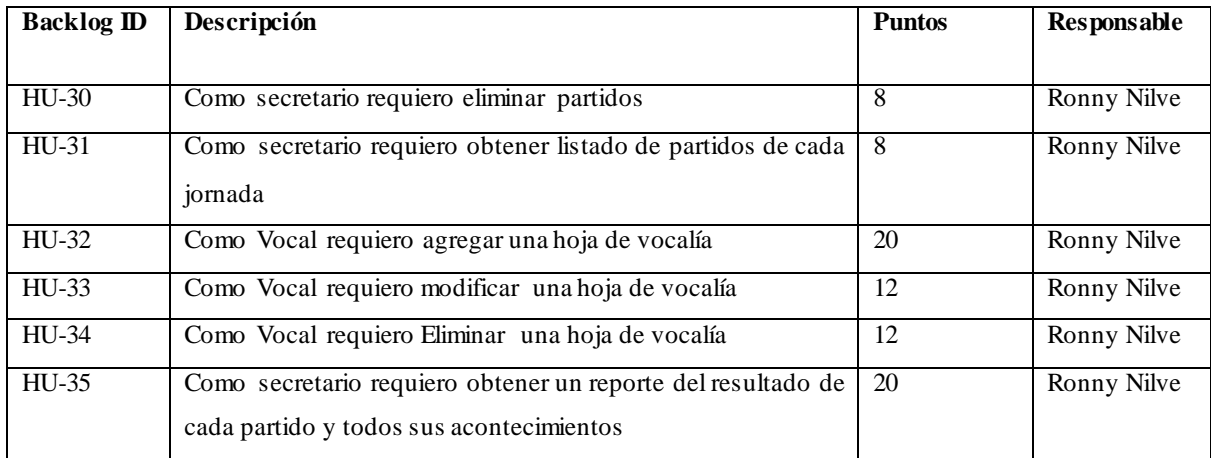

**Realizado por:** NilveRonny, 2021

**Detalles Sprint 5:** En este Sprint se desarrolla los reportes como las tablas de posiciones, goleadores, campeón, y el reporte final de cada campeonato. En la tabla 21-3 se detalla el Sprint 5.

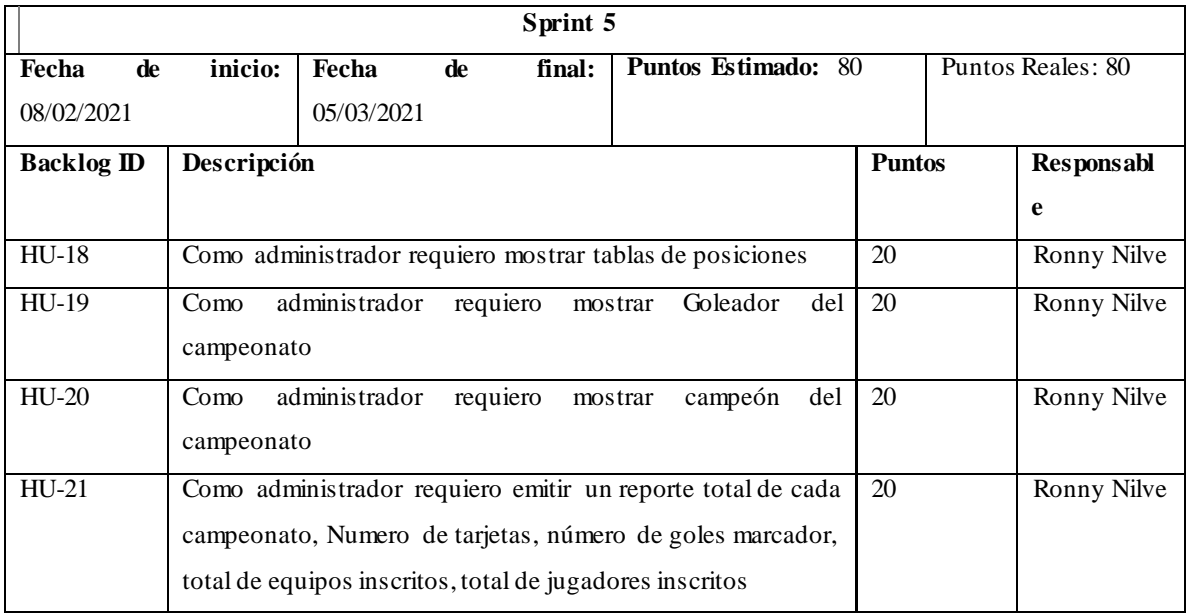

**Tabla 21-3:** Detalle Sprint 5

**Realizado por:** NilveRonny, 2021

# *Reuniones SCRUM*

Según la metodología SCRUM las reuniones tienen como objetivo seleccionar y comprender las tareas que se realizar durante el sprint. En la planificación participan todos los integrantes del equipo SCRUM teniendo una duración máxima de 2 horas.

# **3.5. Fase de desarrollo**

En esta sección se presenta el desarrollo de las actividades, con la metodología Scrum, donde se realiza todas de las historias técnicas y las historias de usuario y a su vez las tareas de ingeniería y las pruebas de aceptación. Para el desarrollo se cuenta con un total de 5 Sprint, cada uno con 80 puntos estimados.

Se ha diseñado los diagramas de procesos haciendo énfasis a la entrevista que se tuvo con los miembros de la liga cantonal de Penipe, para un mejor entendimiento de cómo se va a llevar el proceso manual y automatizado del campeonato.

El diagrama del proceso manual se detalla en la **figura 3-3** que se muestra a continuación.

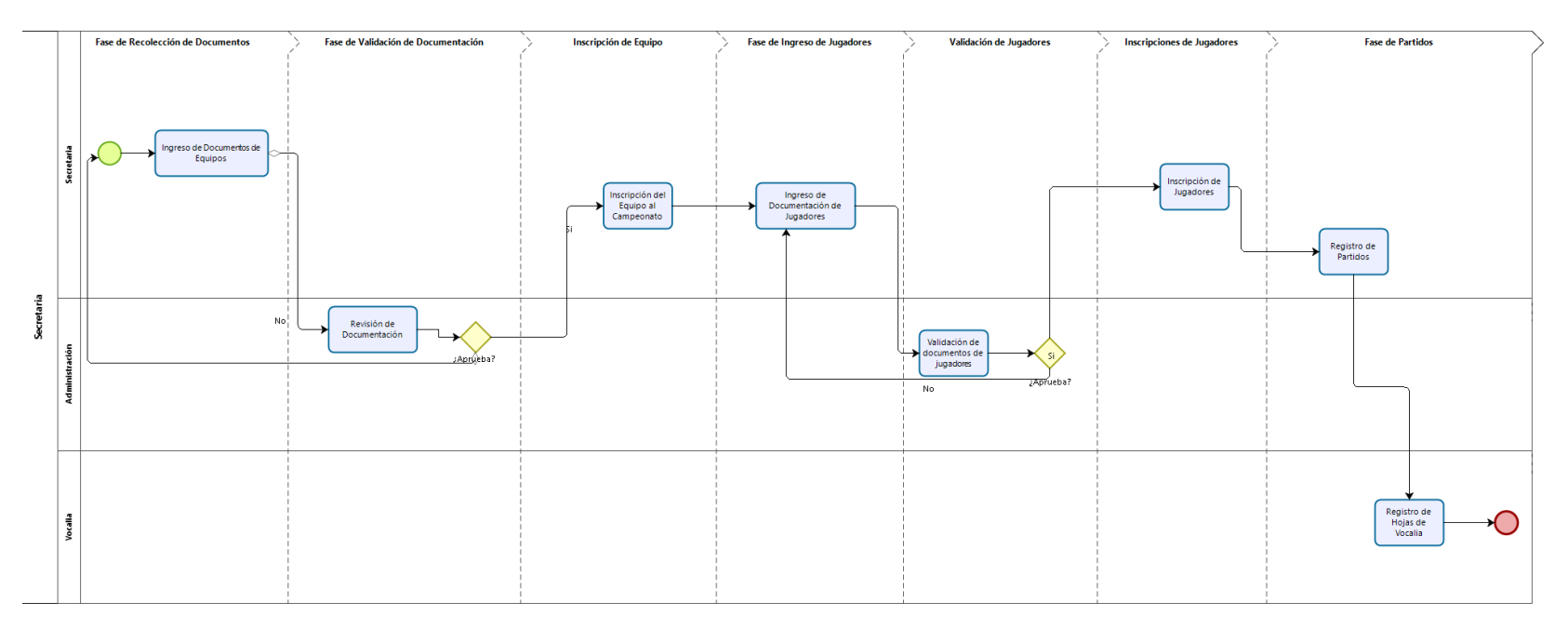

**Figura 1-3**. Diagrama de procesos manuales del campeonato de fútbol.

**Realizado por:** Nilve Ronny,2021

El diagrama del proceso automatizado se puede visualizar en la **figura 4-3** que se muestra a continuación.

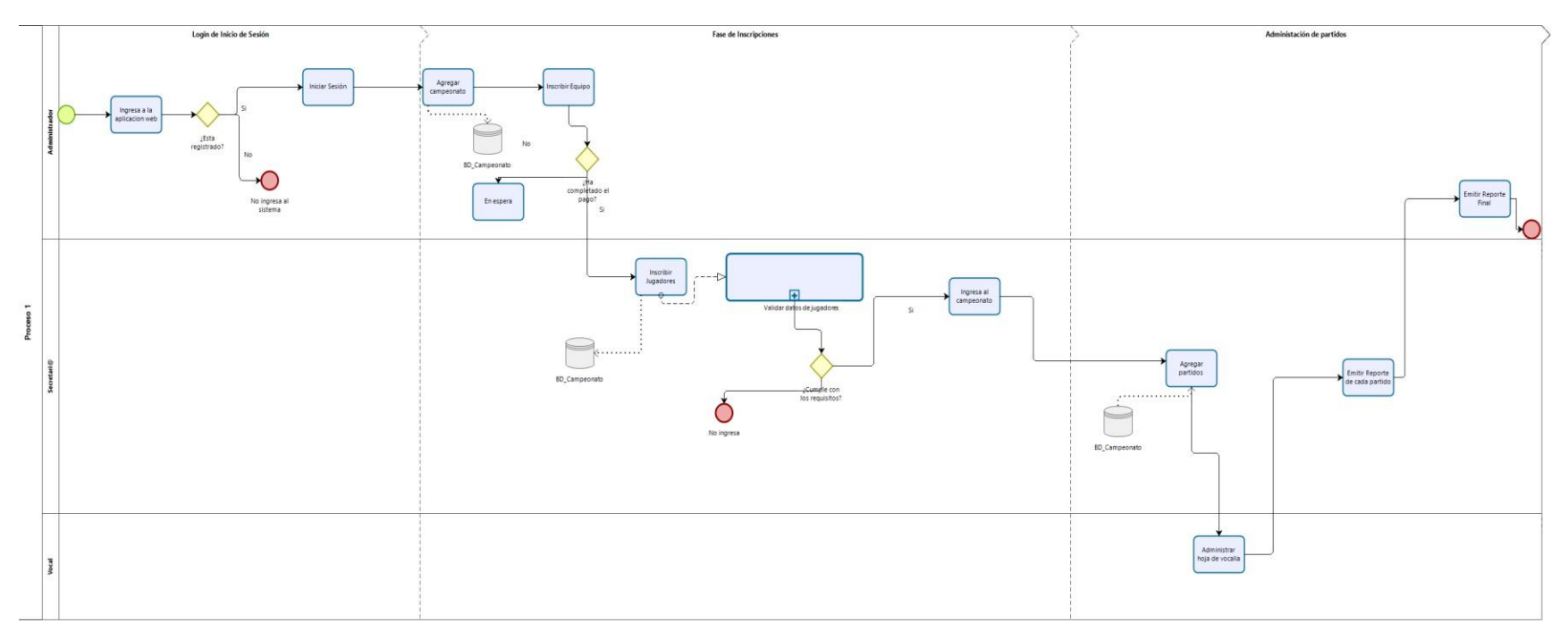

Figura 2-3. Diagrama de proceso automatizados del sistema

**Realizado por:** Nilve Ronny, 2021

# *3.5.1. Diseño de la arquitectura*

La arquitectura especificada en el aplicativo es MTV (Modelo, Vista, Plantilla), en donde eltemplate o plantilla representa lo que se va a mostrar al usuario, el modelo es el que se enlaza con la base de datos para poder gestionar los registros. La vista es la capa de la lógica de negocios. Esta capa contiene la lógica que accede al modelo y la delega a la plantilla apropiada, en la figura 5-3 se muestra la arquitectura como trabaja MTV.

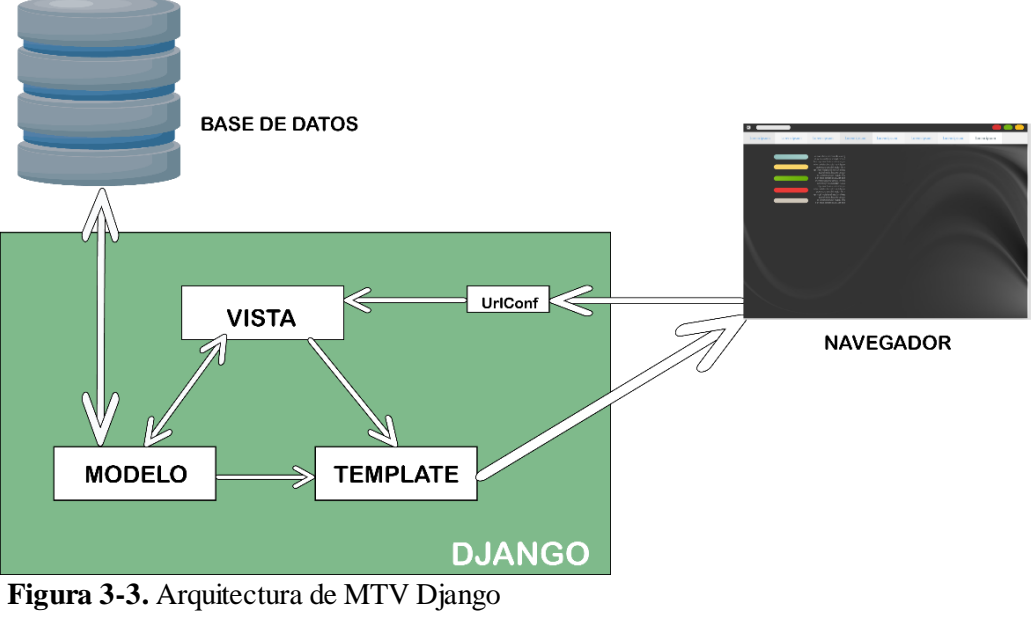

**Realizado por**: Nilve Ronny, 2021

# *3.5.2. Diseño de la base de datos*

La base de datos es donde se almacena toda la información, cumpliendo los requerimientos establecidos dentro de la liga cantonal de Penipe, de esta manera se refleja las operaciones relacionales para un fácil mantenimiento y actualizaciones cuando se requiera.

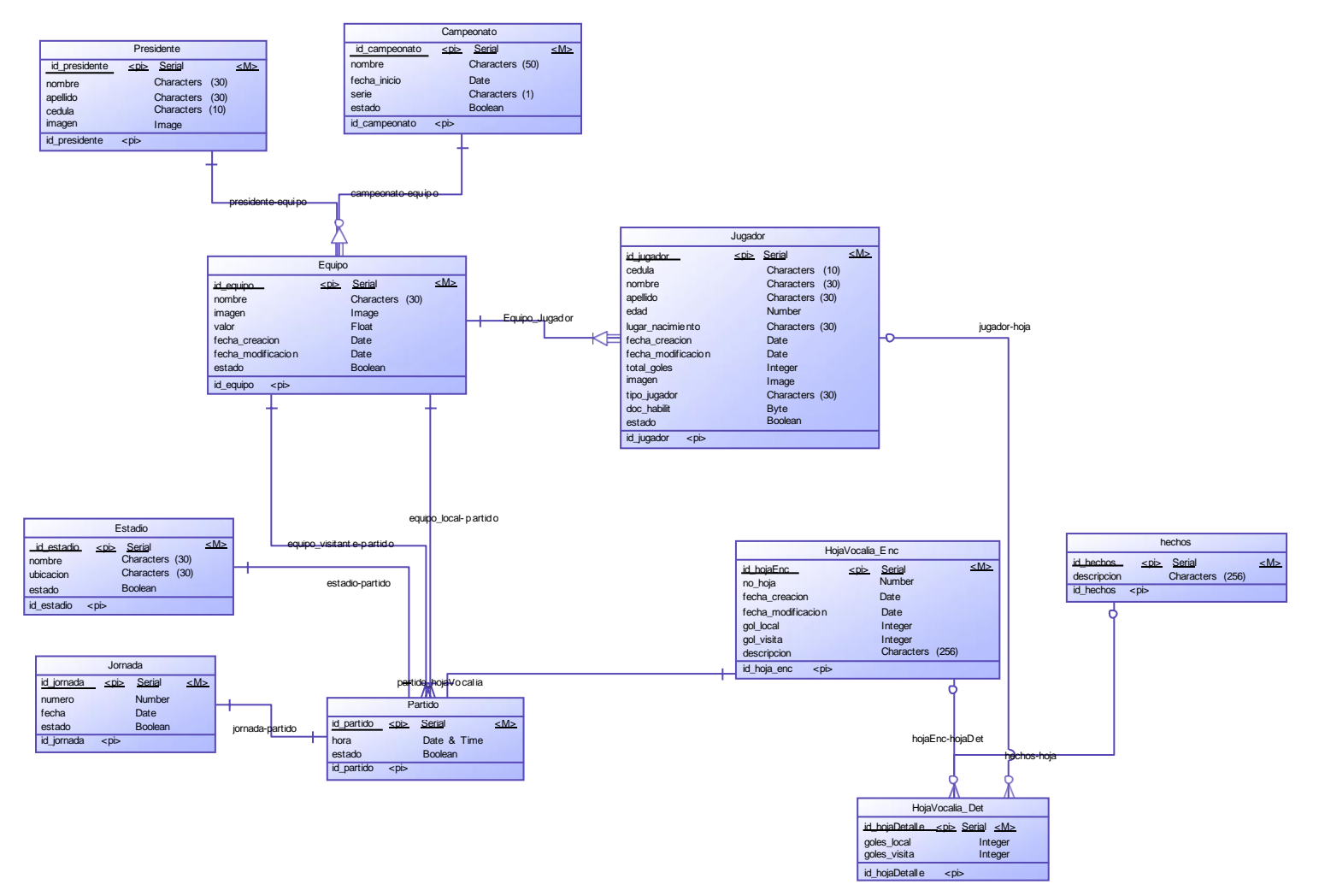

Figura 4-3. Modelo lógico de la base de datos del sistema

**Realizado por:** Nilve Ronny,2021

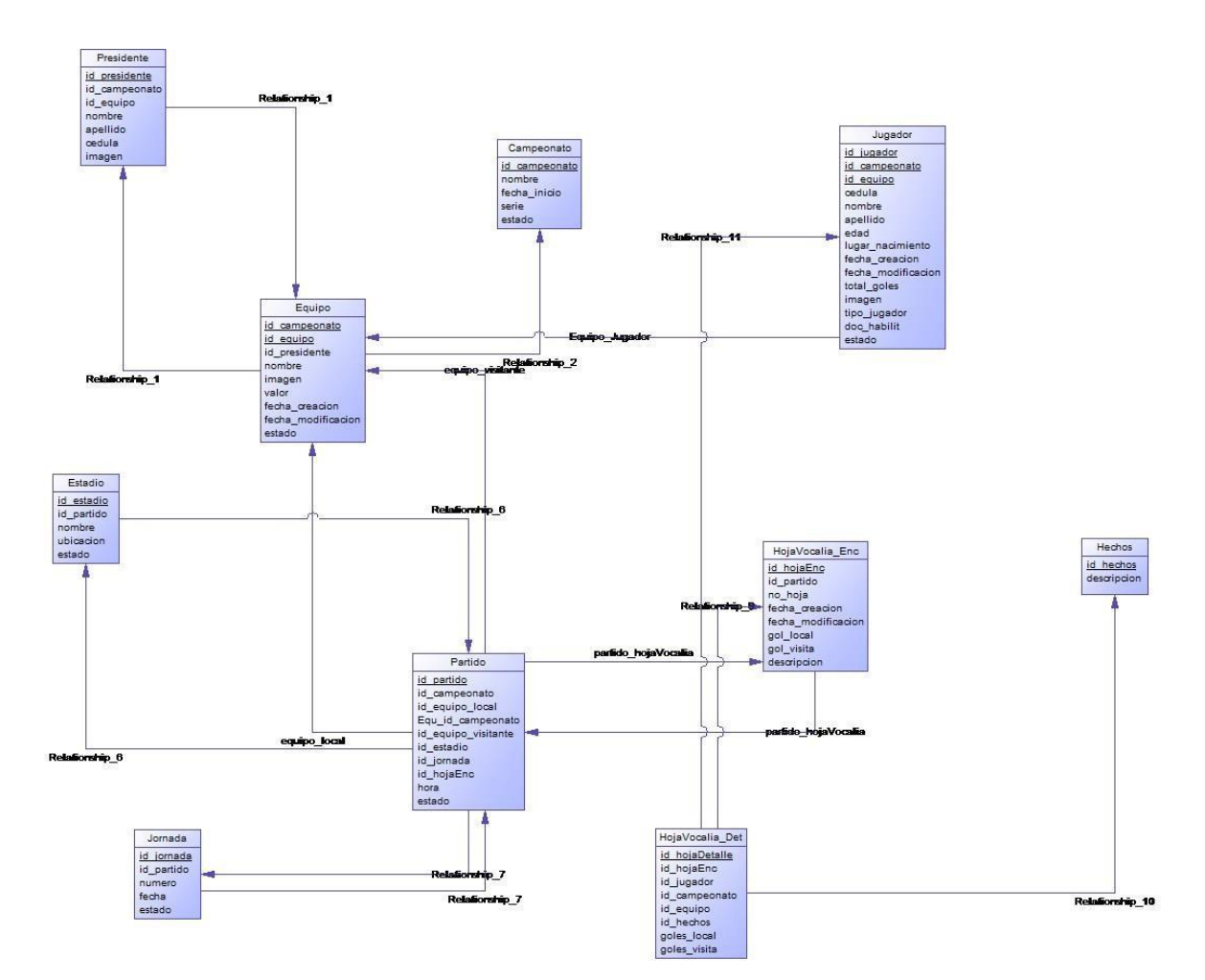

**Figura 5-3.** Modelo físico de la base de datos **Realizado por:** Nilve Ronny, 2021

# *3.5.3. Diccionario de Datos*

El principal objetivo del diccionario de datos es dar a conocer como está constituida cada una de las entidades de la base de datos propuesta en la figura 5-3 y 6-3, de esta manera se puede conocer el nombre de cada campo y el tipo de dato, como se describe en la **tabla 22-3**.

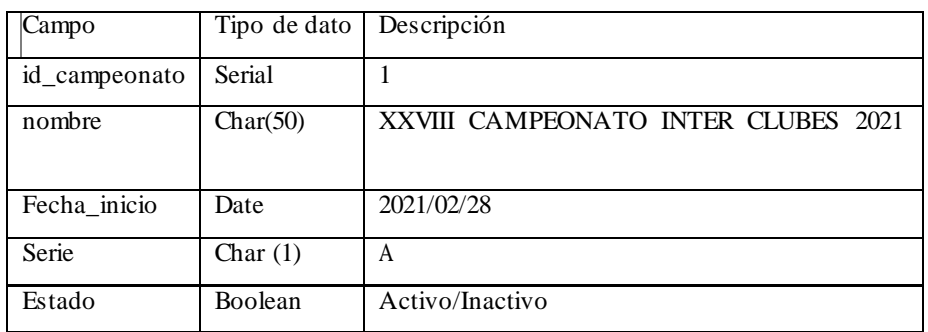

**Tabla 22-3:** Entidad Campeonato

**Realizado por**: Nilve Ronny, 2021

Las restantes tablas del diccionario de datos se encuentran en el **ANEXO C.**

# *3.5.4. Organigramadelsistema*

El sistema cuenta con diferentes módulos para los usuarios que están dentro del sistema, como son el administrador el secretario y el vocal los cuales pueden acceder a solo información que les corresponda caso contrario esta será restringida, en la figura 8-3 se muestra los distintos módulos del sistema

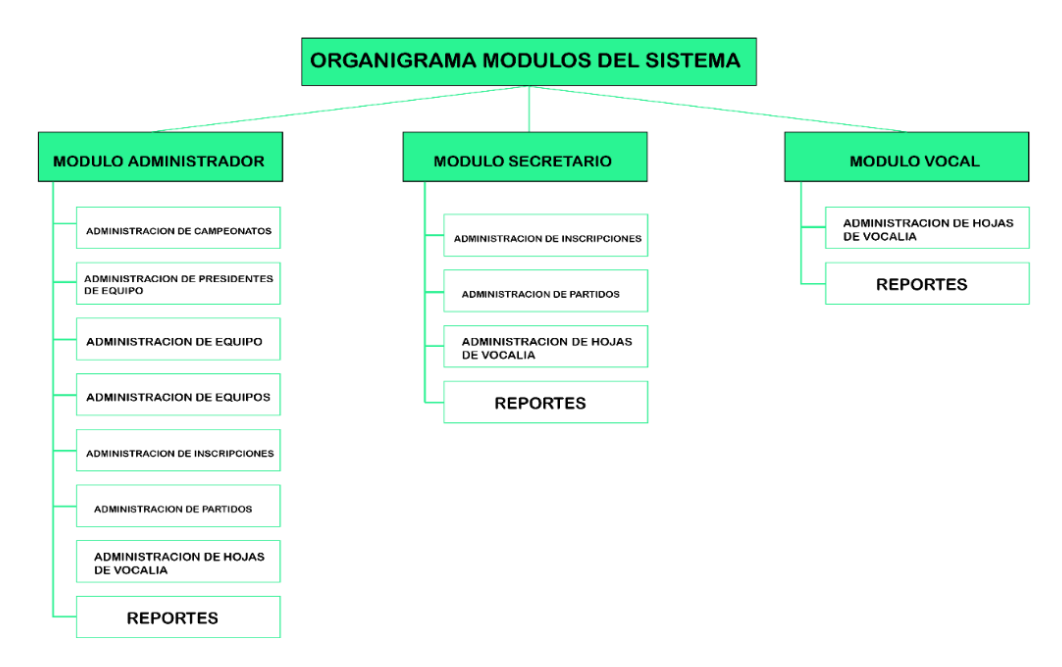

**Figura 6-3.** Organigrama de módulos del sistema **Realizado por**: Nilve Ronny, 2021

#### *3.5.5. Diseño de la interfaz de usuario*

El objetivo de la interfaz de usuario es brindar un fácil control del sistema a través de una interfaz intuitiva y amigable para poder ejecutar el aplicativo web, ya que permite que manipule todas las funcionalidades que este ofrece, de esta manera se logra que las ventanas del sistema tengan coherencia entre sí.

En la **figura 9-3** se muestra la interfaz donde los usuarios pueden autenticarse en el sistema para posteriormente tener acceso a todas las funcionalidades que este permite

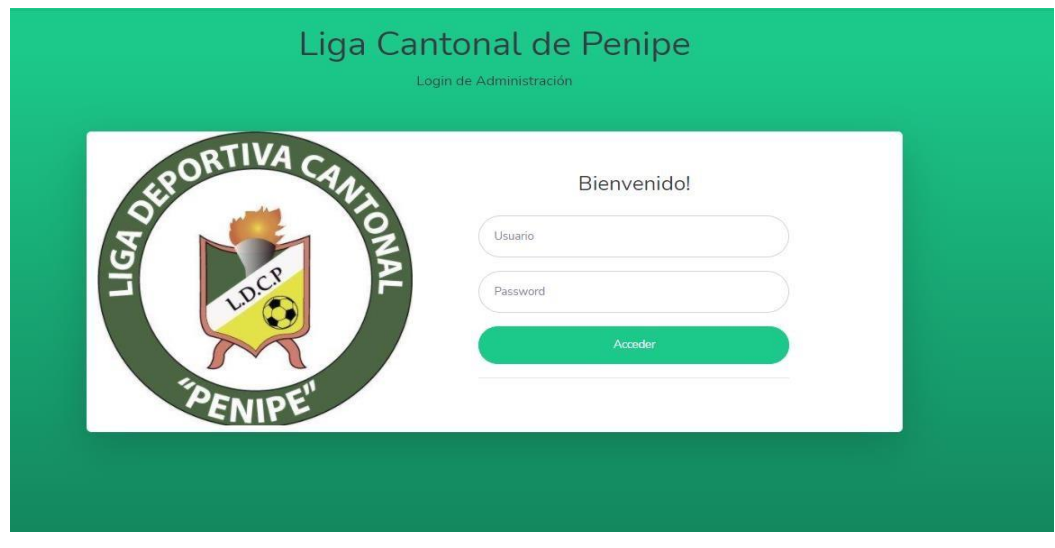

**Figura 7-3.** Interfaz de autenticación del usuario **Realizado por**: Nilve Ronny, 2021

En la **figura 10-3** se muestra la pantalla principal con todos sus módulos e información del campeonato de fútbol vigente, donde el usuario puede ingresar y utilizar las funcionalidades que el sistema permite, las que se han mencionado en la requerimentación.

| ADCAFUT <sup>®</sup>                                         |               |                                                              |                     |                                                                         |                                                                  |                        |                                             | Ronny Nilve |
|--------------------------------------------------------------|---------------|--------------------------------------------------------------|---------------------|-------------------------------------------------------------------------|------------------------------------------------------------------|------------------------|---------------------------------------------|-------------|
| <b>备</b> Inicio                                              |               |                                                              |                     | Bienvenido al Sistema de administración de la "Liga Cantonal de Penipe" |                                                                  |                        |                                             |             |
| <b>INSCRIPCIONES</b>                                         |               |                                                              |                     |                                                                         |                                                                  |                        |                                             |             |
| Registros                                                    |               | Datos de la liga                                             |                     |                                                                         |                                                                  |                        |                                             |             |
| <b>Inscripciones</b><br><b>PROCESO PARTIDOS</b><br>Registros |               | NUMERO TOTAL DE EQUIPOS<br><b>INSCRITOS EN LA LIGA</b><br>16 | Ë                   | NUMERO TOTAL DE JUGADORES<br>Ė<br><b>INSCRITOS EN LA LIGA</b><br>5      | VALOR RECAUDADO POR<br><b>INSCRIPCIÓN DE EQUIPOS</b><br>\$2400,0 | Ċ<br>۰                 | <b>CAMPEONATOS EN JUEGO</b><br>$\mathbf{1}$ | 659         |
| Partidos                                                     |               |                                                              | Tabla de Goleadores |                                                                         |                                                                  | <b>Goleador Actual</b> |                                             |             |
| Hojas de Vocalia                                             | $\rightarrow$ | <b>Nombre</b>                                                | Apellido            | Equipo                                                                  | <b>Goles</b>                                                     |                        |                                             |             |
| <b>Reportes</b>                                              |               | EZEQUIEL                                                     | <b>TIXE</b>         | SAN ANTONIO DE BAYUSHIG                                                 | $11\,$                                                           |                        |                                             |             |
| <b>Usuarios</b>                                              |               | <b>RONNY</b>                                                 | <b>NILVE</b>        | JUVENTUD BAYUSEÑA                                                       | $\boldsymbol{9}$                                                 |                        |                                             |             |
| $\epsilon$                                                   |               | SEGUNDO                                                      | ARELLANO MAZÓN      | <b>INTER</b>                                                            | $\overline{\mathbf{3}}$                                          |                        |                                             |             |
|                                                              |               | <b>TROSQUI</b>                                               | <b>HARO</b>         | PACHANILLAY                                                             | $\bf{0}$                                                         |                        |                                             |             |

**Figura 8-3.** Interfaz principal del sistema **Realizado por**: Nilve Ronny, 2021

En la **figura 11-3** se muestra la interfaz de administración adaptable a cualquier dispositivo, ya que el aplicativo web está diseñado de forma RESPONSIVE y se puede usar en un dispositivo móvil o Tablet.

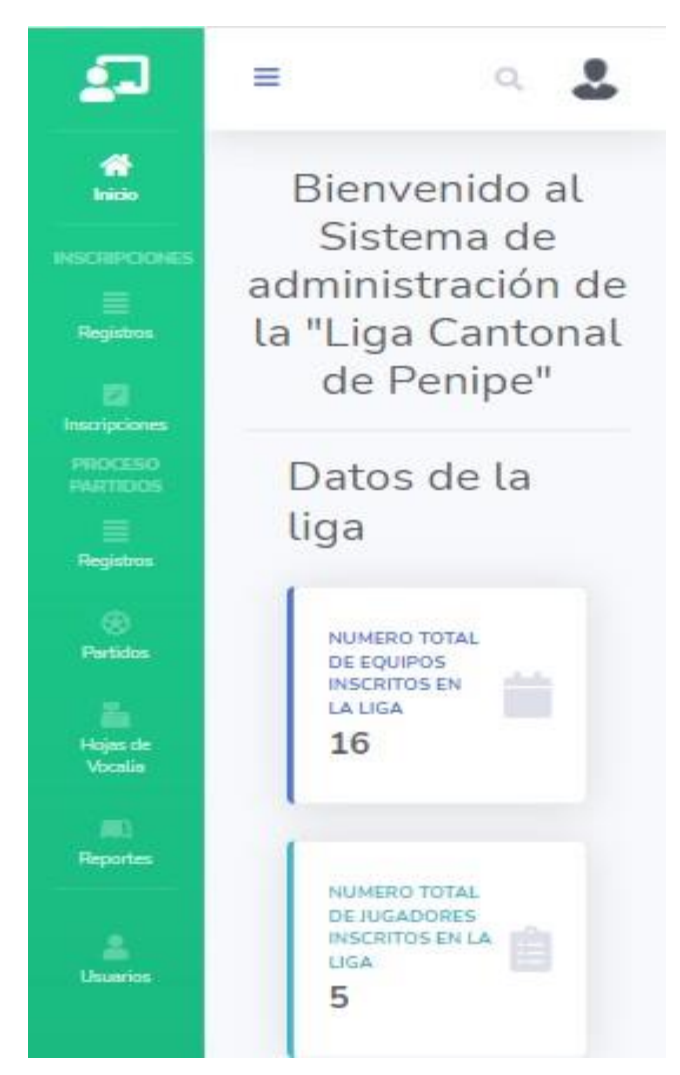

**Figura 9-3.** Interfaz principal responsive **Realizado por**: Nilve Ronny, 2021

# *3.5.6. Diagrama de casos de uso*

Los diagramas de casos de uso describen las funcionalidades de la aplicación desde el punto de vista del usuario, este diagrama ayuda a explicar el funcionamiento del sistema y las formas de cómo se comunica elsistema con sus diferentes usuarios.

En la **Tabla 22-3** se muestra eldiagrama de caso de uso que corresponde a la **figura** donde se muestra desde el punto de vista del usuario y todas las funcionalidades que maneja la gestión de campeonatos.

# **Tabla 23-3:** Diagrama de casos de uso gestión de campeonatos

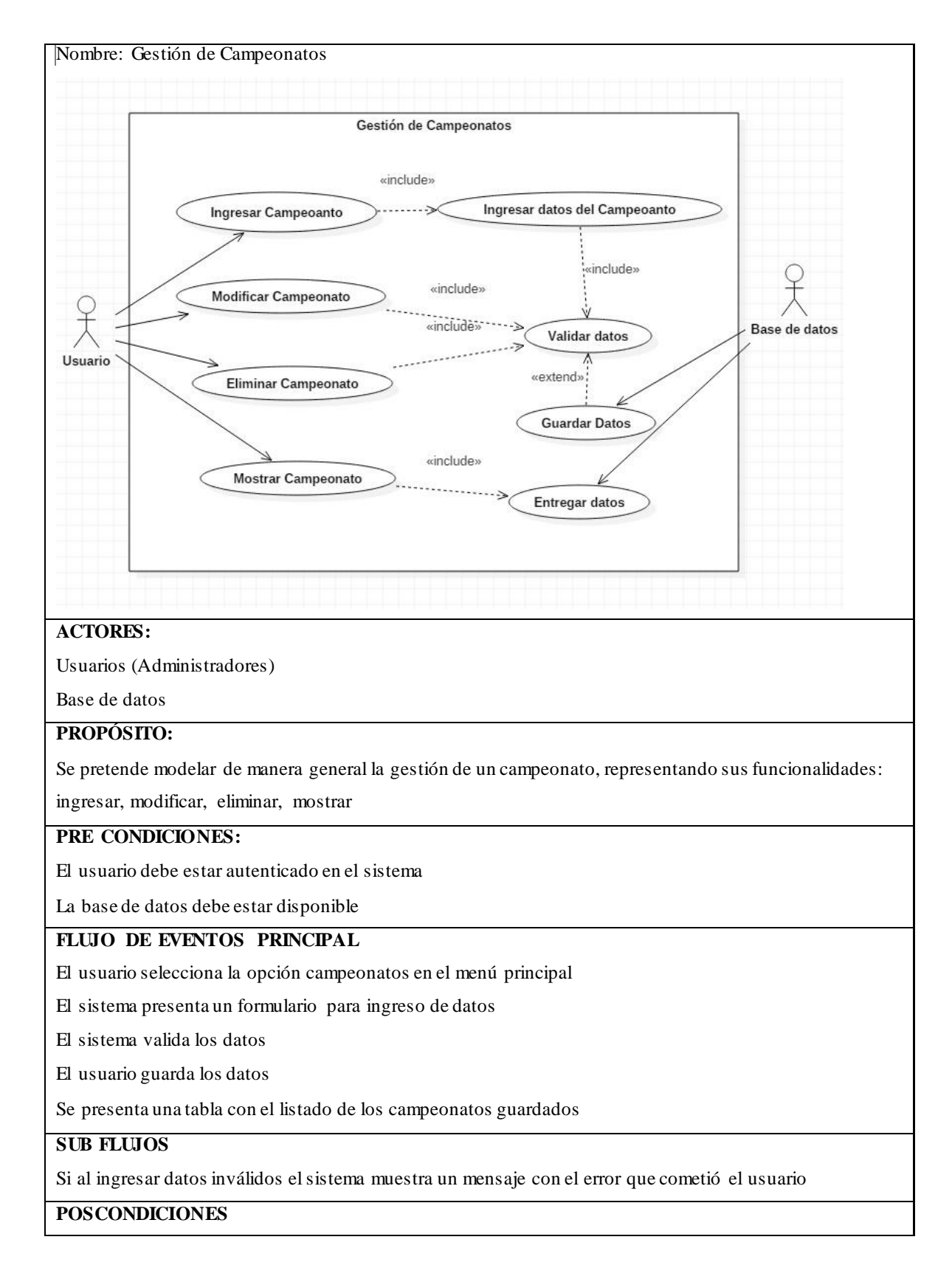

El sistema registra los parámetros ingresados en la base de datos

**Realizado por:** NilveRonny, 2021

Los restantes casos de uso del sistema se encuentran disponibles en el ANEXO A

### *3.5.7. Diagrama de secuencia y colaboración*

El diagrama de secuencia describe el compartimiento del sistema, la manera como se comunican sus objetos, haciendo énfasis en los mensajes ordenados, por otra parte, los diagramas de colaboración hacen énfasis en la estructura de sus objetos.

Acontinuación, en la **figura 12-3** se muestra eldiagrama de secuencia del ingreso de un campeonato.

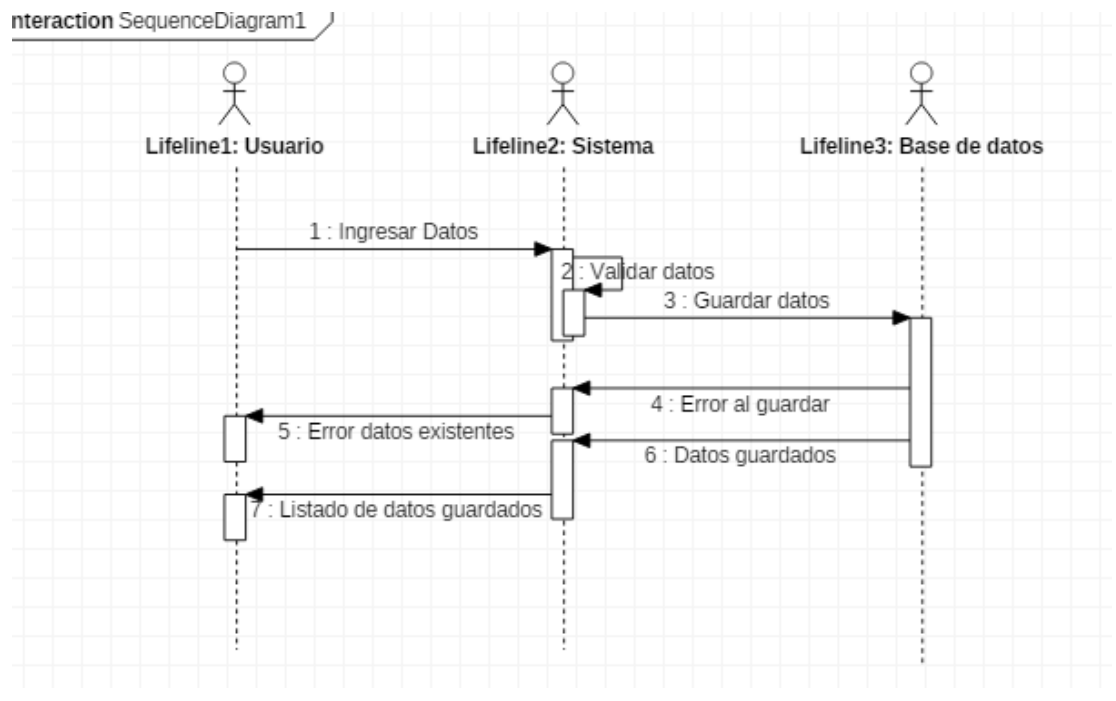

**Figura 10-3.** Diagrama de caso de uso Ingresar campeonato **Realizado por**: Nilve Ronny, 2021

En la **figura 13-3** se muestra eldiagrama de colaboración del ingreso de un campeonato

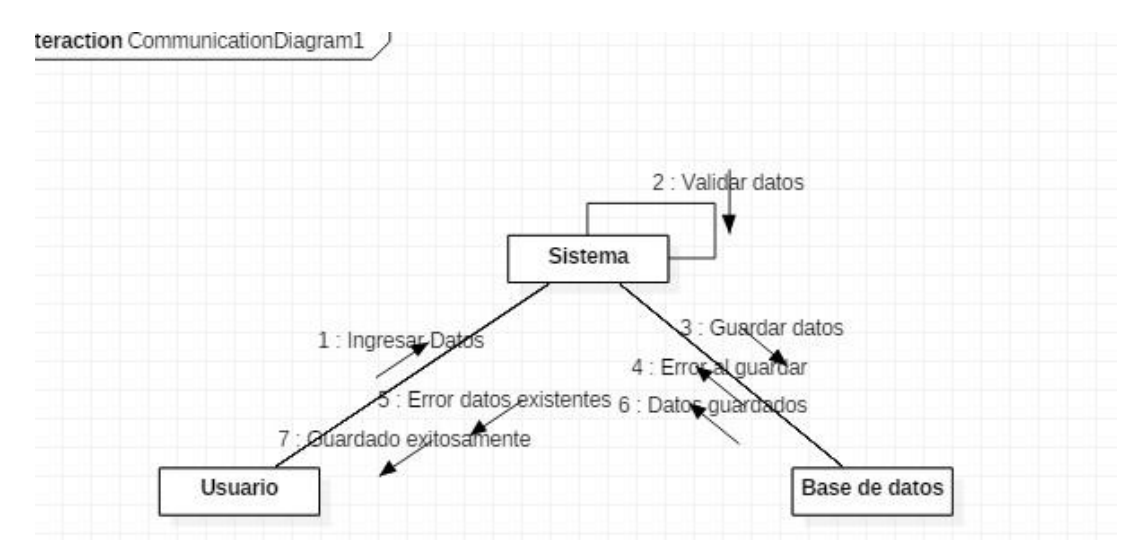

**Figura 11-3.** Diagrama de secuencia y colaboración Ingresar campeonato **Realizado por**: Nilve Ronny, 2021

Los restantes diagramas están adjuntos en el **ANEXO B**

# *3.5.8. Diagramas de actividades*

Los diagramas de actividades sirven para describir elflujo de trabajo de forma ordenada y secuencia, muestra los procedimientos que se llevan en elsistema y describe las actividades que deben realizarse en un caso de uso.

En la **figura 14-3** se muestra eldiagrama de actividades de modificar un campeonato

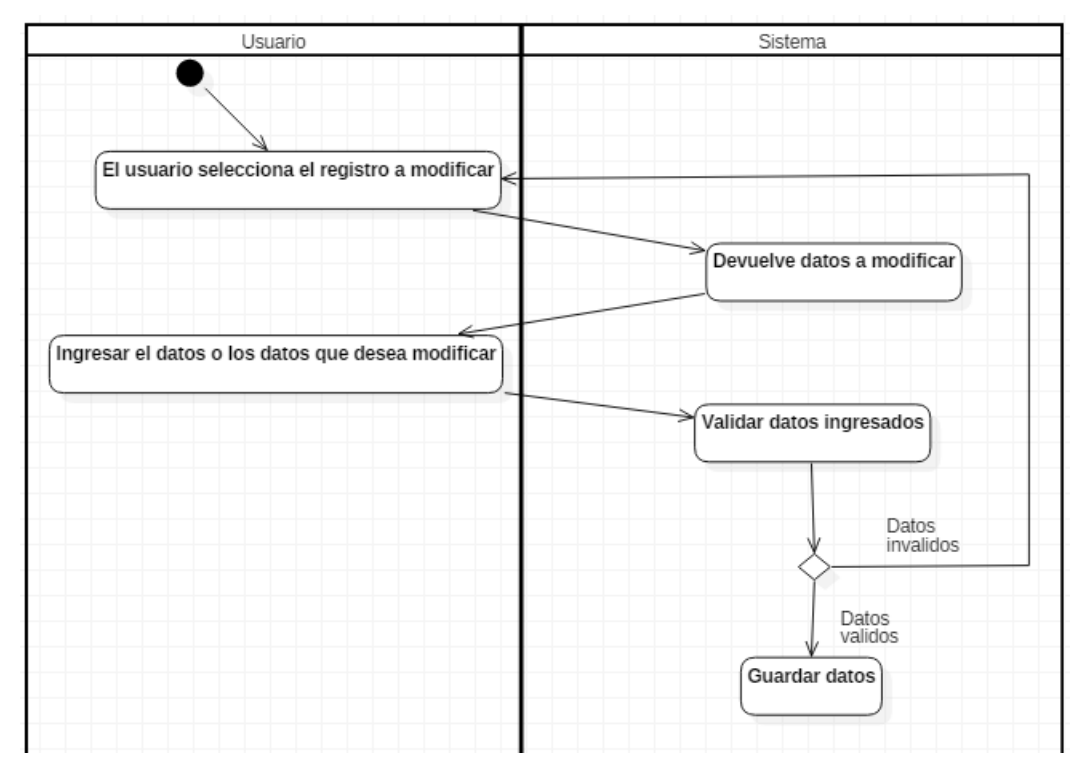

**Figura 12-3.** Diagrama de actividades Modificar campeonato **Realizado por**: Nilve Ronny, 2021

# *3.5.9. Diagramade componentes*

Con el diagrama de componentes se puede evidenciar los componentes físicos del sistema, involucrados en su desarrollo, en el caso de la **figura 15-3** describe la arquitectura la cual utiliza Django MTV (modelo, vista, plantilla).

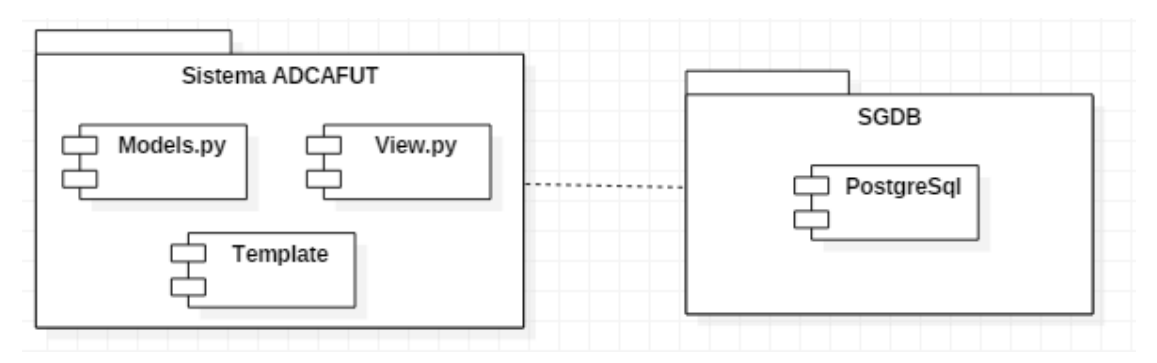

**Figura** 13-3. Diagrama de componentes del sistema

**Realizado por**: Nilve Ronny, 2021

#### *3.5.10. Diagramade despliegue*

El diagrama de despliegue enseña los dispositivos que se usan al momento de poner en ejecución al sistema web como muestra la **figura 16-3**

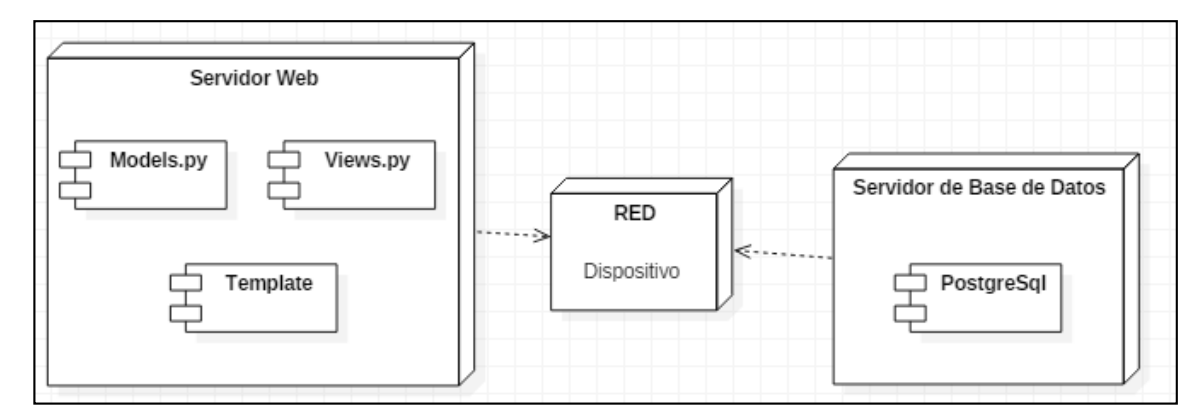

**Figura 14-3.** Diagrama de despliegue del sistema **Realizado por**: Nilve Ronny, 2021

# *3.5.1. Resumen de un Sprint*

Es importante mencionar que se tiene 5 Sprints y cada uno de ellos cuenta con diferentes historias de usuario e historias técnicas divididos en 80 puntos estimados que son 80 horas que resultan 4 semanas por Sprint.

Para el desarrollo de este resumen se ha tomado el Sprint número 2 el cual cuenta con 11 historias de usuario y cada historia contiene sus pruebas de aceptación y tareas de ingeniería, de esta manera se detalla en la tabla 24-3.

|                   |    |                  |            |    | Sprint 2 |                                                     |               |                  |                          |
|-------------------|----|------------------|------------|----|----------|-----------------------------------------------------|---------------|------------------|--------------------------|
| Fecha             | de | inicio:          | Fecha      | de | final:   | <b>Puntos Estimado: 80</b>                          |               |                  | <b>Puntos Reales: 80</b> |
| 16/11/2020        |    |                  | 11/12/2020 |    |          |                                                     |               |                  |                          |
| <b>Backlog ID</b> |    | <b>Historias</b> |            |    |          |                                                     | <b>Puntos</b> |                  | Responsable              |
|                   |    |                  |            |    |          |                                                     |               | <b>Estimados</b> |                          |
| $HU-07$           |    |                  |            |    |          | Como administrador requiero modificar un presidente | .5            |                  | Ronny Nilve              |
| <b>HU-08</b>      |    |                  |            |    |          | Como administrador requiero eliminar un presidente  | 5             |                  | Ronny Nilve              |
| HU-09             |    |                  |            |    |          | Como requiero mostrar los presidentes existentes    | 5             |                  | Ronny Nilve              |
| $HU-10$           |    |                  |            |    |          | Como administrador requiero crear un nuevo equipo   | 10            |                  | Ronny Nilve              |

**Tabla 24-3:** Detalle Sprint 2

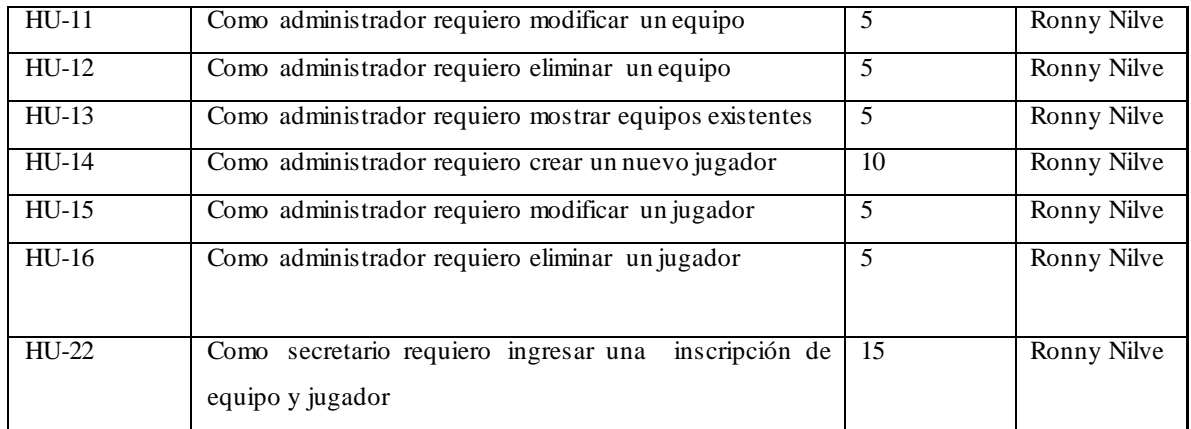

**Realizado por:** NilveRonny, 2021

En la tabla 25-3, tabla 26-3 y tabla 27-3 se muestra la historia de usuario para modificar, eliminar y mostrar un presidente respectivamente

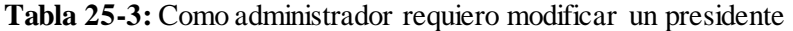

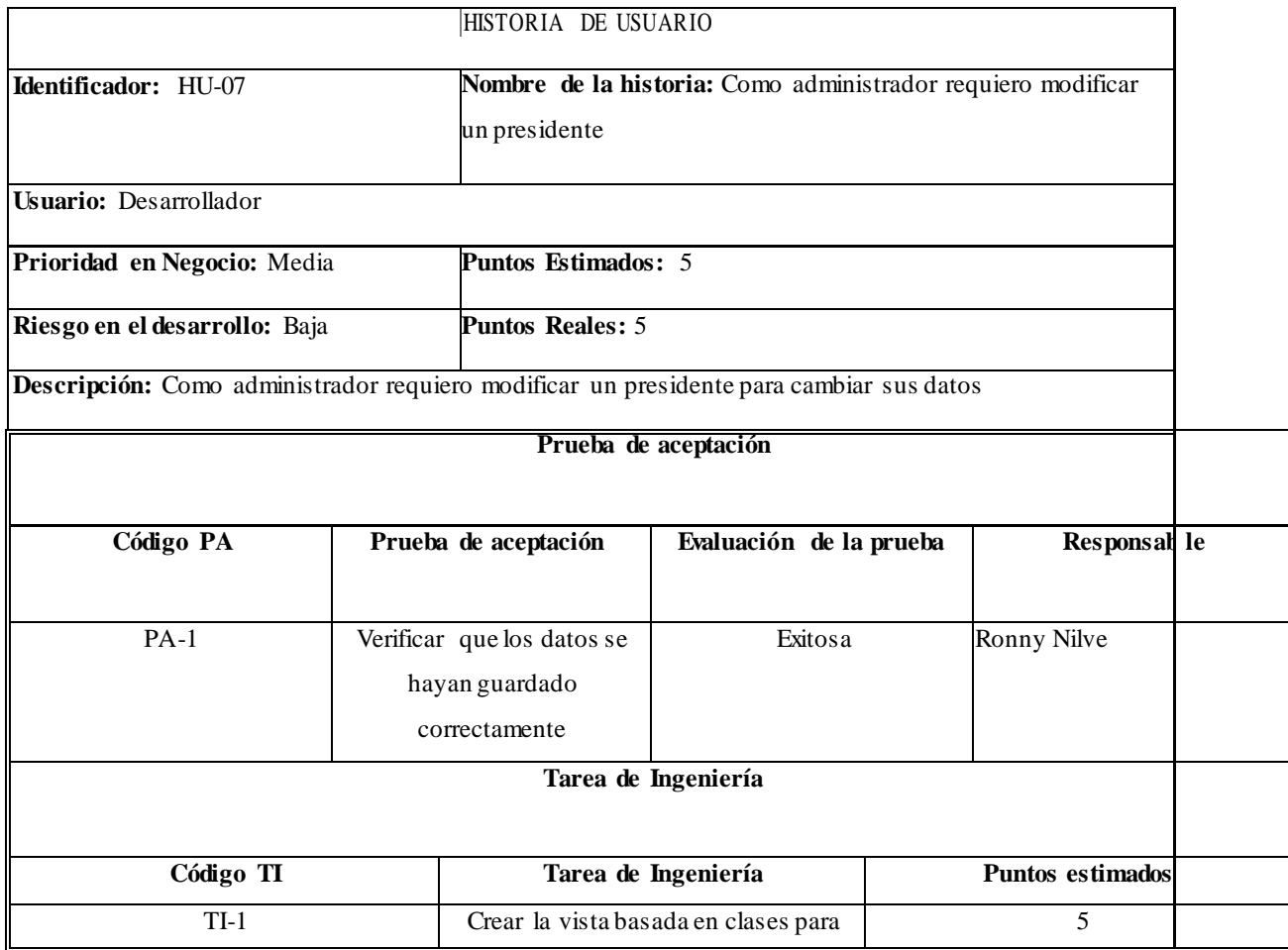

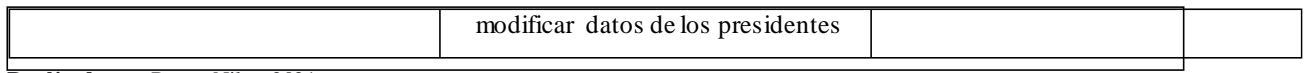

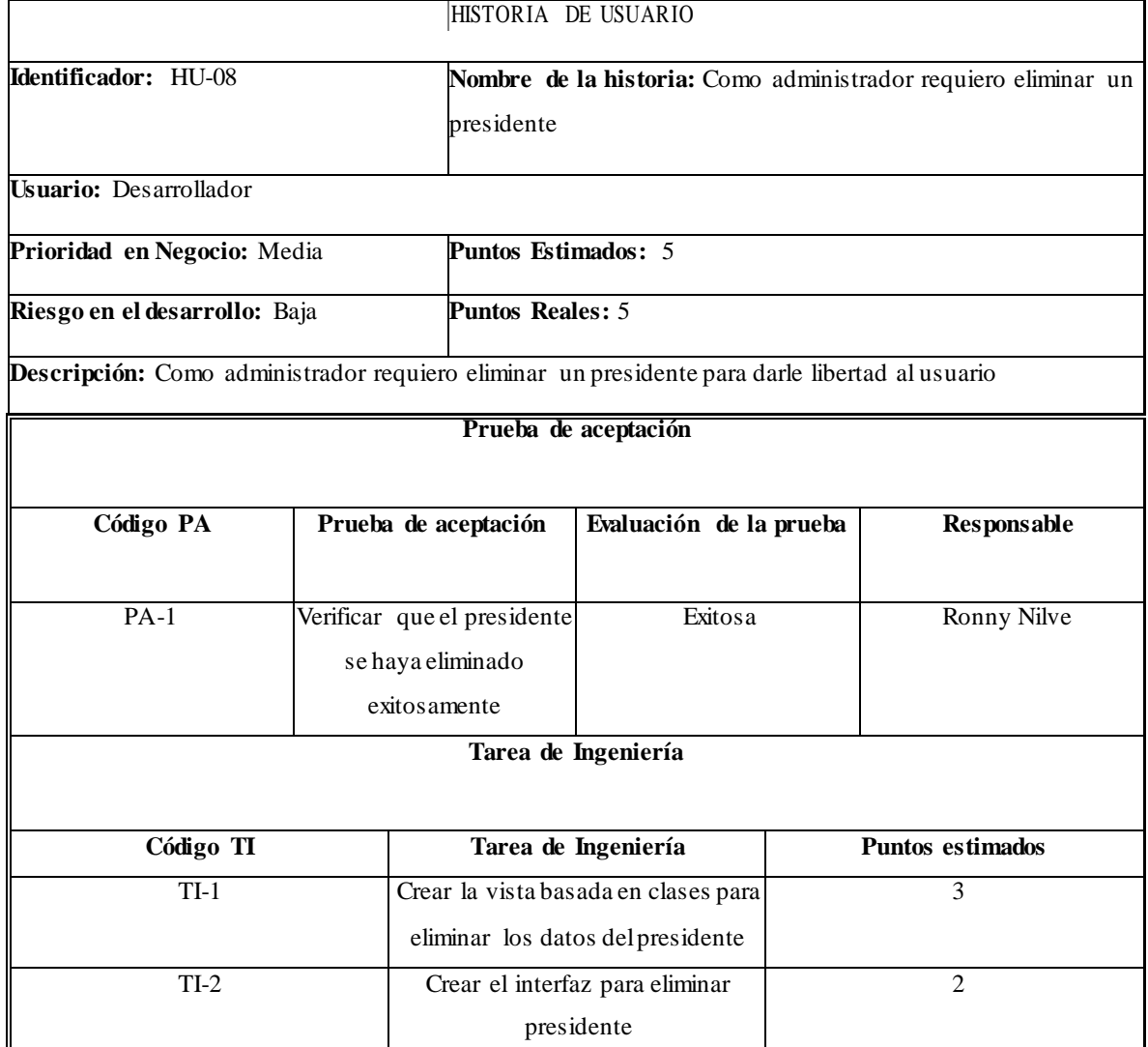

# **Tabla 26-3:** HU-08Como administrador requiero eliminar un presidente

**Realizado por:** NilveRonny, 2021

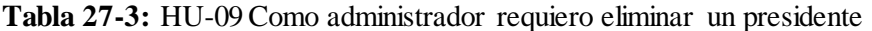

HISTORIA DE USUARIO

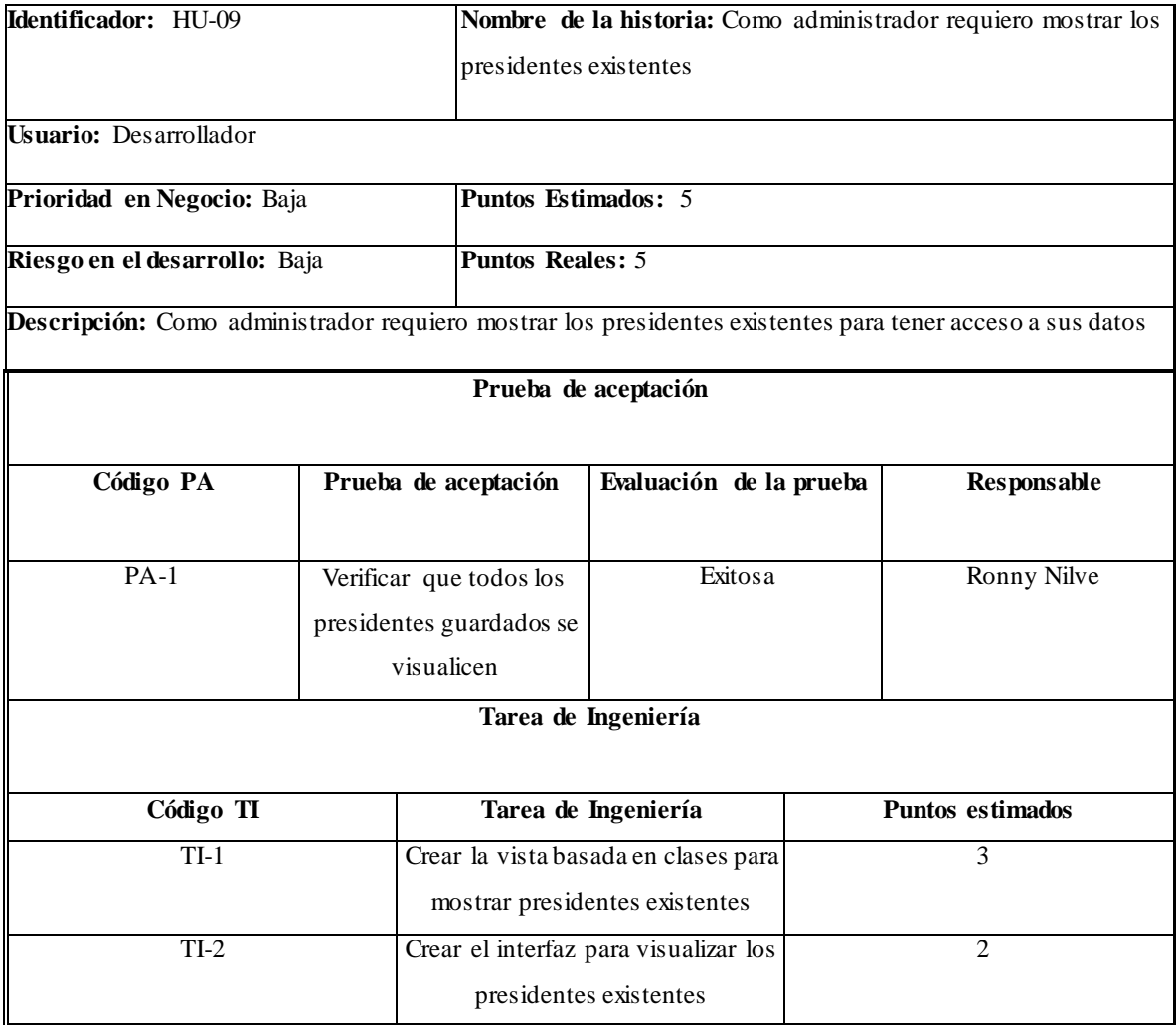

**Realizado por:** NilveRonny, 2021

Con el detalle del sprint 2 se explica cómo fueron realizadas las demás historias de usuario, y estas están adjuntas en el **Anexo D.**

# **CAPÍTULO IV**

# **4. CAPÍTULO DE RESULTADOS**

En este capítulo se presenta la metodología usada para evaluar la calidad del software respecto a la adecuación funcional de la norma ISO/EC 25010, desde elpunto de vista externo, basado en encuestas que fueron realizas al personal administrativo de la Liga Cantonal de Penipe.

#### **4.1. Población**

Como la población es pequeña, por tanto, se considera a todo el personal administrativo de la Liga Cantonal de Penipe, conformada por el presidente, vicepresidente, secretario, tesorero y 5 vocales, totalizando 9 personas. Consecuentemente, la muestra va a ser igual a la población. Para el presente trabajo se utiliza una muestra no probabilística, que se ajusta al estudio, ya que es de tipo descriptivo y explorativo.

# **4.2 Técnicas e instrumentos**

La técnica usada para la recolección de datos es la encuesta y para la tabulación de datos se utiliza la escala de Likert con 5 puntos como se muestra en la **Tabla 28-4**

| Escala           |
|------------------|
|                  |
| Muy Insatisfecho |
| Insatisfecho     |
| No estoy seguro  |
| Satisfecho       |
| Muy satisfecho   |

**Tabla 1-4:** Escala de Likert

**Realizado por:** NilveRonny, 2021

# **4.2. Tabulación de datos**

En este apartado se tabula los datos obtenidos de la encuesta aplicada, donde se muestra el grado de satisfacción de las respuestas obtenidas, por cada pregunta.

**Completitud Funcional. -** Este indicador evalúa el grado en el cual el conjunto de funcionalidades cubre las tareas y los objetivos del usuario especificados. (ISO/IEC 25010, 2020).En la **tabla 29-4** se presenta una pregunta referente a completitud funcional, en la cual se menciona si el sistema realiza tareas específicas para los diferentes procesos y satisfacen las necesidades de los administrativos.

# **Tabla 2-4:** Pregunta 1

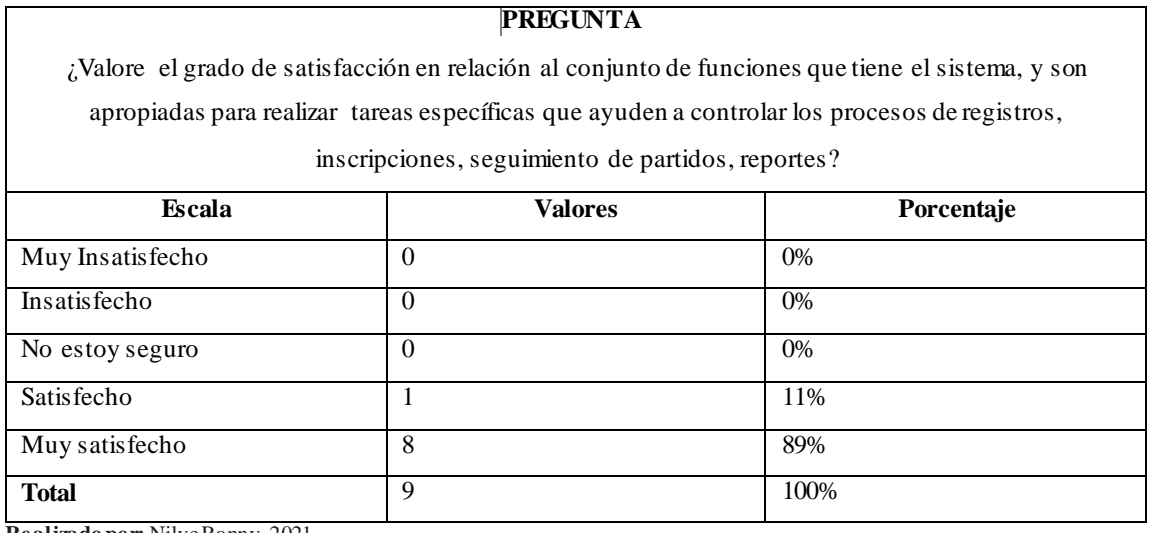

**Realizado por:** NilveRonny, 2021

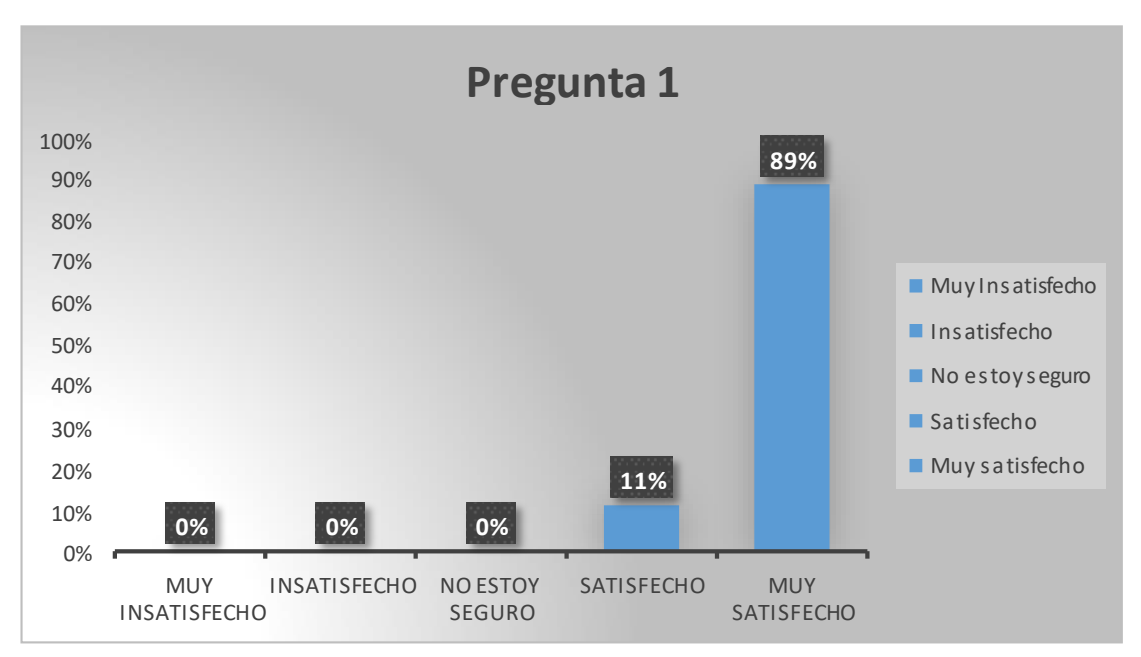

**Gráfico 1-4.** Porcentaje de respuestas de la pregunta 1 **Realizado por**: Nilve Ronny, 2021

#### **Análisis**

Por medio de la encuesta se puede evidenciar en el **gráfico 1-4,** que el 89% del personal está muy satisfecho con las funcionalidades del sistema, ya que ayudan a controlar los diferentes procesos de registros, inscripciones, seguimiento de partidos y reportes, mientras que el 11% está satisfecho, y en las demás escalas se evidencia un 0%, por lo que, podemos afirmar que el sistema satisface los requerimientos del usuario.

En la **tabla 30-4** se presenta una pregunta referente a completitud funcional, en la cual se menciona si el sistema puede registrar nuevos elementos para poder llevar a cabo el campeonato.

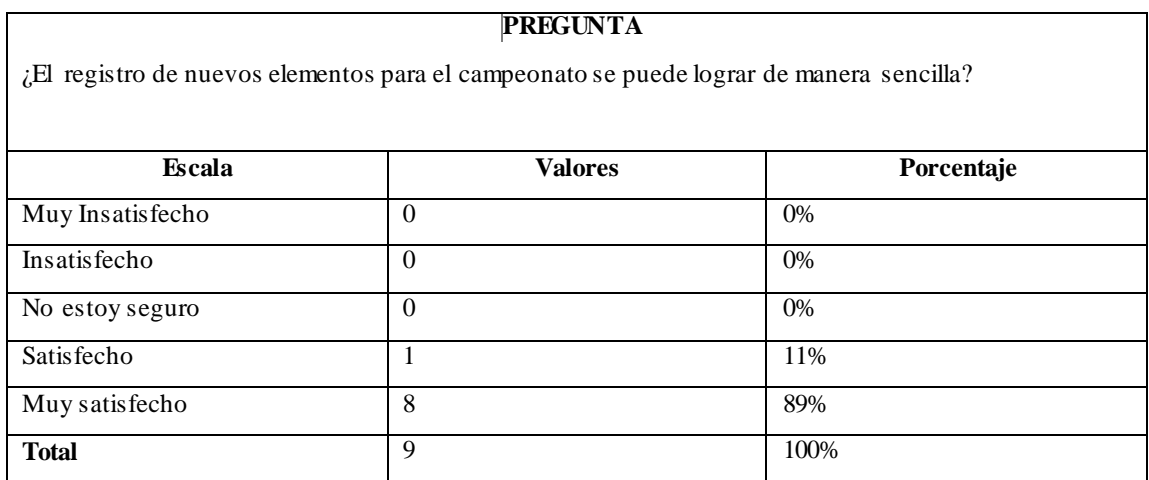

# **Tabla 3-4:** Pregunta 2

**Realizado por:** NilveRonny, 2021

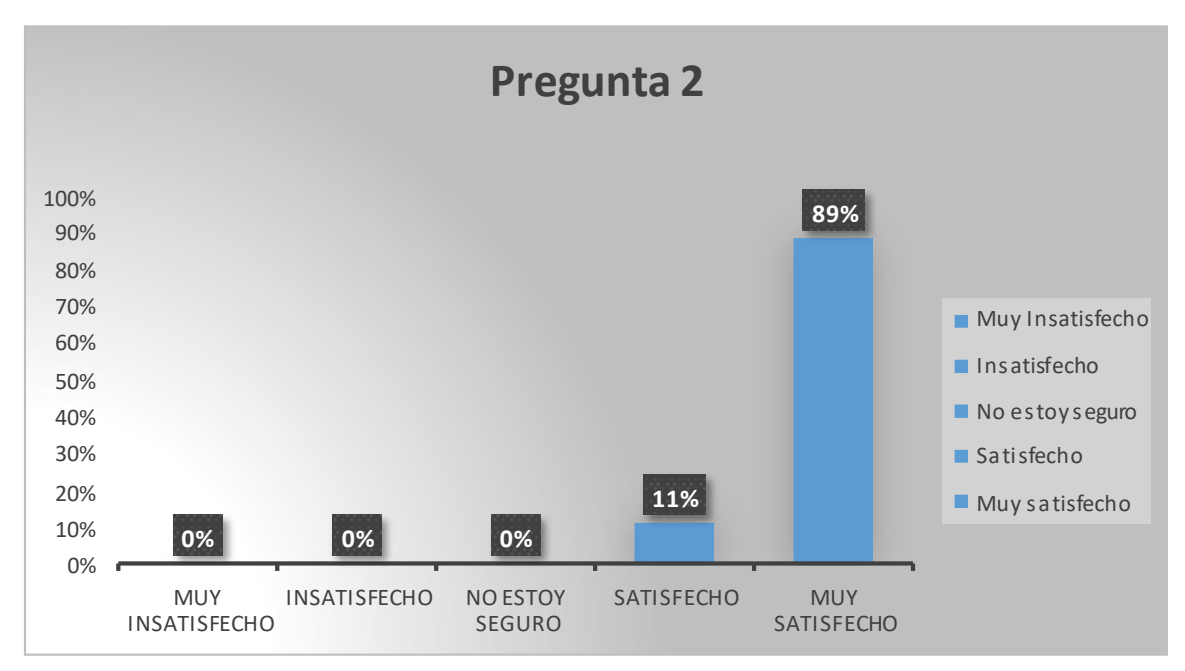

**Gráfico 2-4.** Porcentaje de respuestas de la pregunta 2

**Realizado por**: Nilve Ronny, 2021

#### **Análisis**

En **gráfico 2-4** podemos evidenciar que el 89% está muy satisfecho con el proceso de registros de nuevos elementos para llevar a cabo el campeonato de futbol dentro del sistema y un 11% está satisfecho, mientras que de las otras escalas tenemos un 0%, por lo tanto, podemos decir que los usuarios están muy satisfechos con esta funcionalidad del sistema.

**Corrección funcional. -** Capacidad del producto o sistema para proveer resultados correctos con el nivel de precisión requerido.(«ISO 25010» 2020)**.** En la **tabla 31-4** se presenta una pregunta referente a corrección funcional, en la cual se menciona si el sistema proporciona resultados correctos que satisfagan las necesidades de la Liga cantonal.

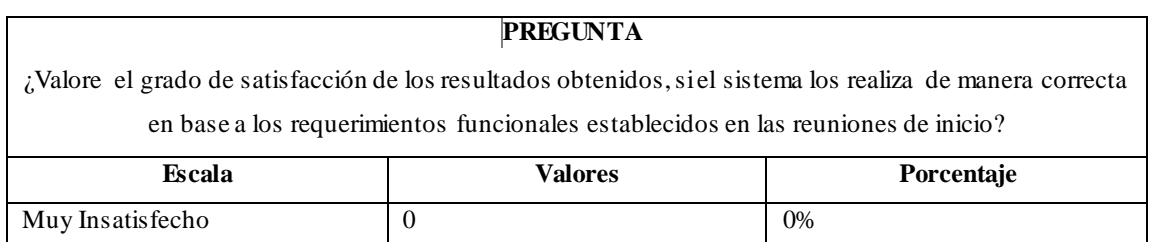

#### **Tabla 4-4:** Pregunta 3
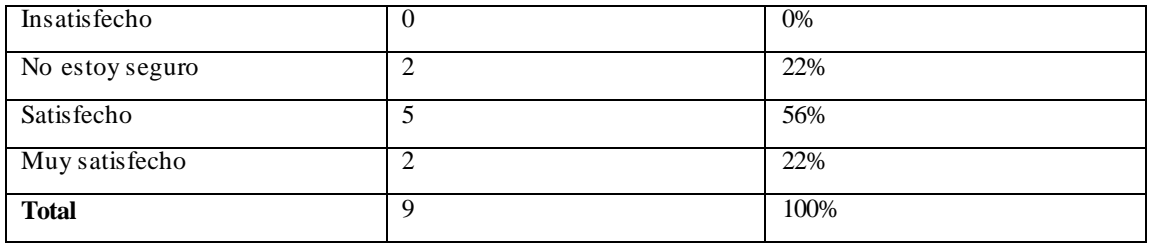

**Realizado por:** NilveRonny, 2021

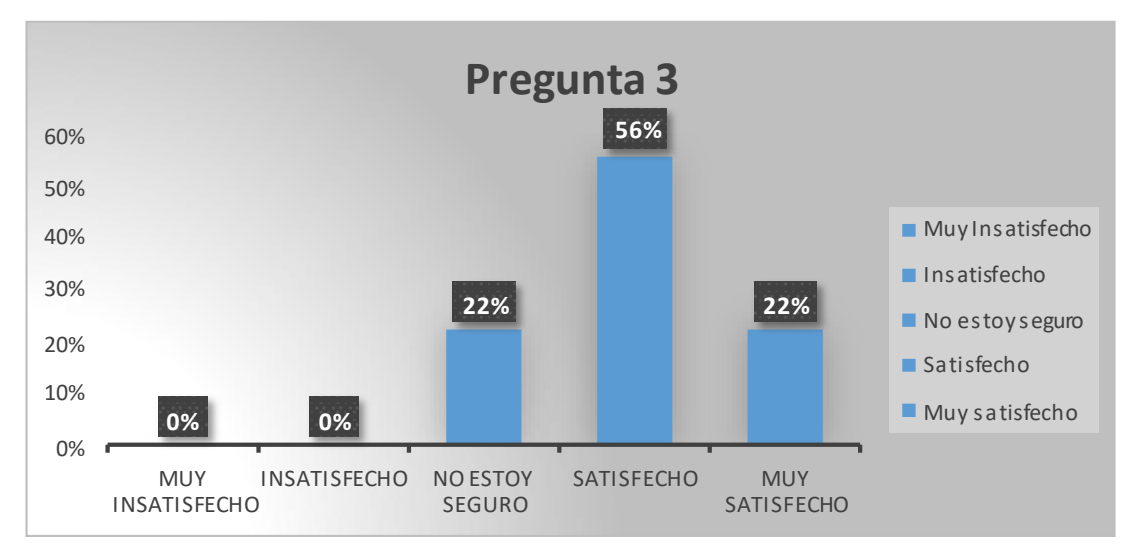

**Gráfico 3-4.** Porcentaje de respuestas de la pregunta 3 **Realizado por**: Nilve Ronny, 2021

## **Análisis**

En el **gráfico 3-4** se puede evidenciar que el 22% está muy satisfecho con el resultado de las funcionalidades del sistema y el 56% está satisfecho y un 22% no está seguro esto debido a que al momento de resolver la encuesta tuvieron el primer contacto con el sistema y de las demás escalas tenemos un 0%, por lo que podemos decir que el resultado es positivo para los resultados que se obtiene del sistema en base a los requerimientos funcionales.

En la **tabla 32-4** se presenta una pregunta referente a corrección funcional, en la cualse menciona si el sistema presenta la información en elementos adecuados.

**Tabla 5-4:** Pregunta 4

#### **PREGUNTA**

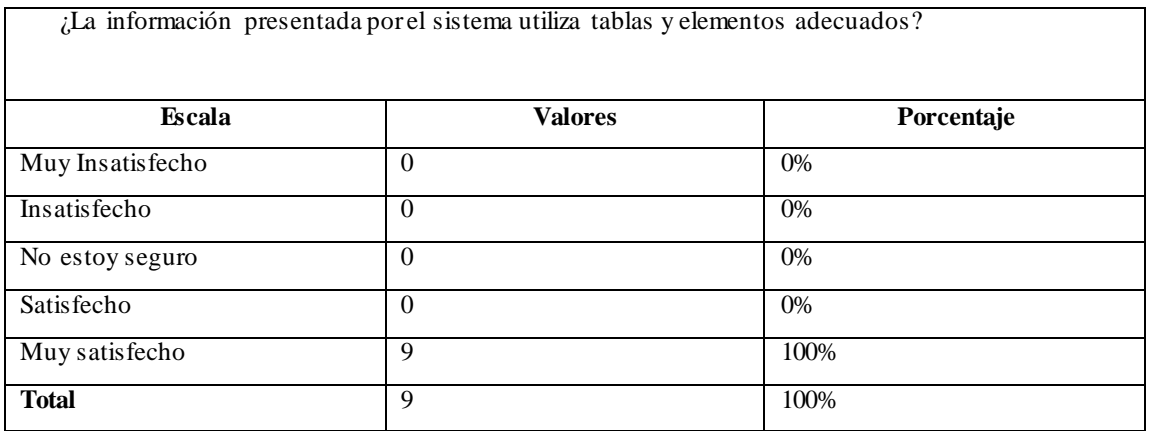

**Realizado por:** NilveRonny, 2021

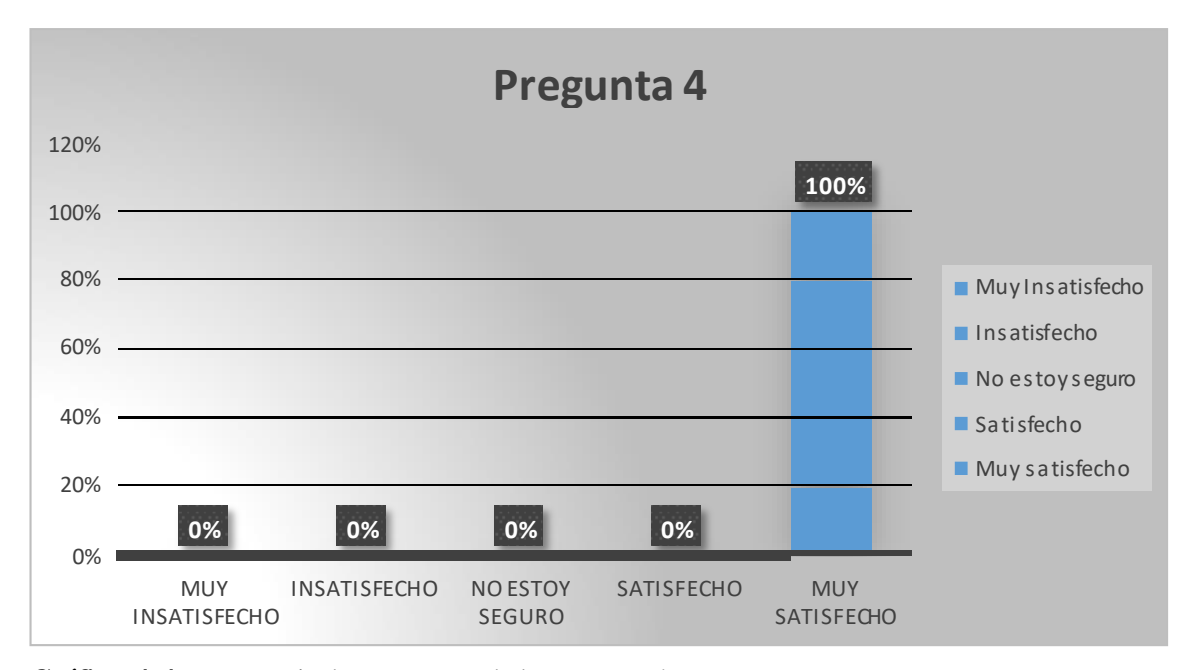

**Gráfico 4-4.** Porcentaje de respuestas de la pregunta 4

**Realizado por**: Nilve Ronny, 2021

## **Análisis**

En el **gráfico 4-4** se puede evidenciar que el 100% del personal está muy satisfecho de cómo se presenta la información, mientras que en las demás escalaras tenemos un 0%, por lo que se puede decir que el personal está completamente satisfecho con los elementos del sistema.

**Pertinencia funcional. -** Capacidad del producto software para proporcionar un conjunto apropiado de funciones para tareas y objetivos de usuario especificados.

En la **tabla 33-4** se presenta una pregunta referente a pertinencia funcional, en la cualse menciona si elsistema muestra la información cuando el usuario las solicite.

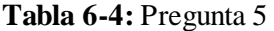

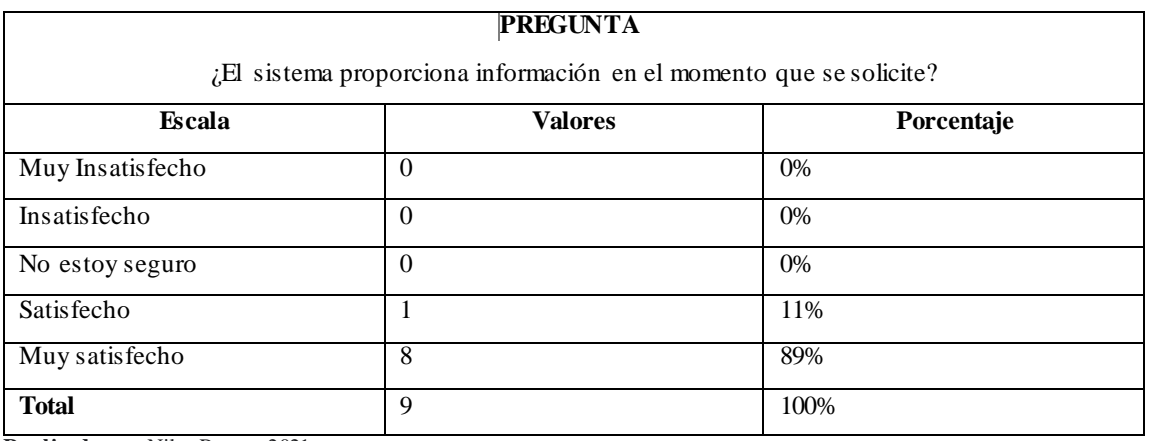

**Realizado por:** NilveRonny, 2021

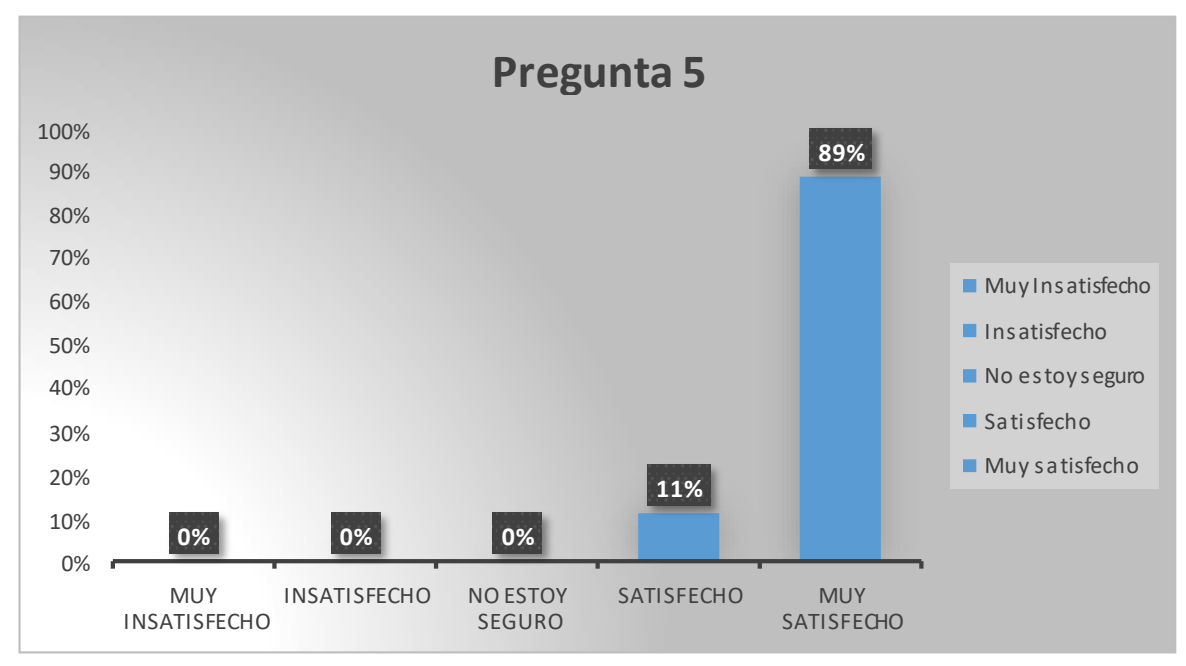

**Gráfico 5-4.** Porcentaje de respuestas de la pregunta 5

**Realizado por**: Nilve Ronny, 2021

# **Análisis**

En el **gráfico 5-4** se puede evidenciar que el 89% está muy satisfecho de cómo el sistema responde almomento de solicitar algún tipo de información, y un 11% está satisfecho, mientras que de las otras escalastenemos un 0%, por lo que podemos decir que elsistema satisface las necesidades del usuario.

En la **tabla 34-4** se presenta una pregunta referente a pertinencia funcional, en la cualse menciona si la información que proporciona elsistema puede ayudar en la toma de decisiones.

### **Tabla 7-4:** Pregunta 6

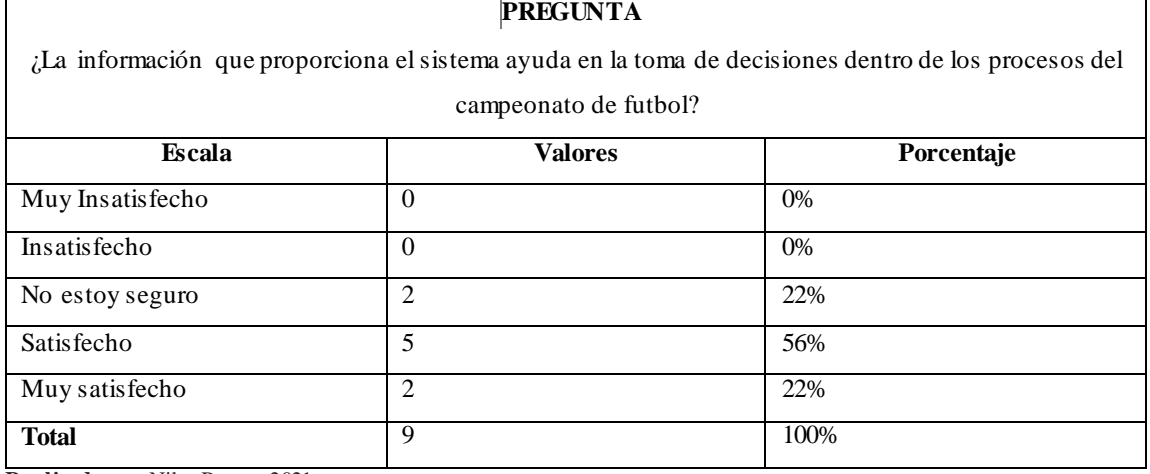

**Realizado por:** NilveRonny, 2021

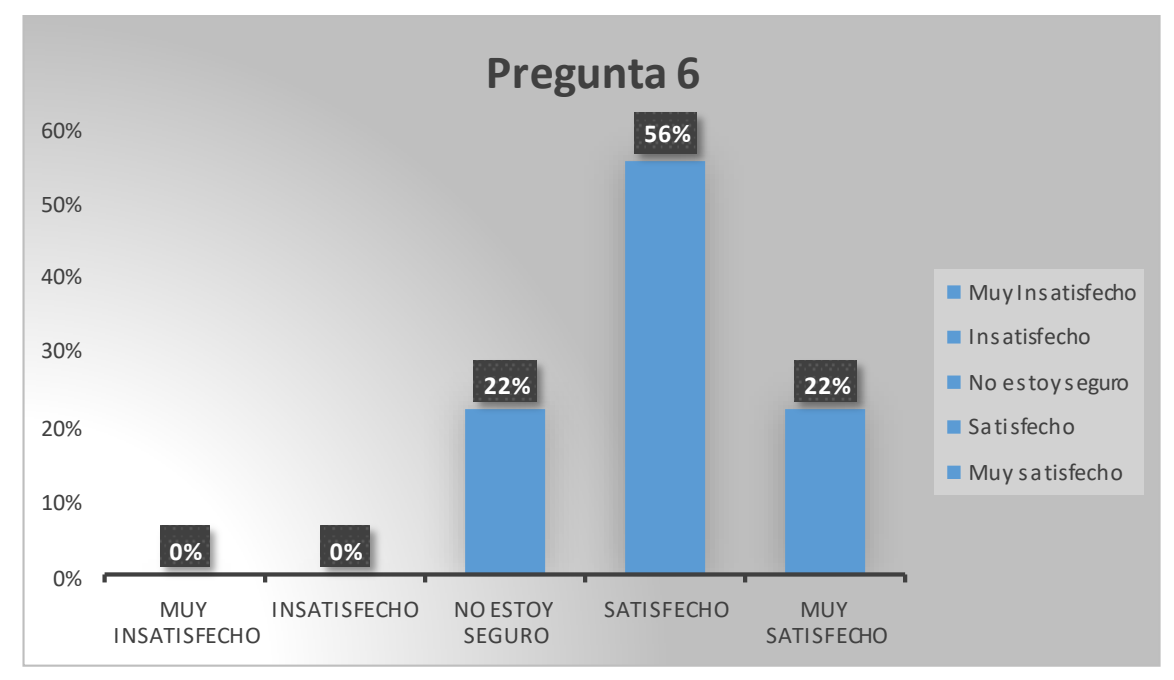

**Gráfico 6-4.** Porcentaje de respuestas de la pregunta 6

**Realizado por**: Nilve Ronny, 2021

# **Análisis**

En el**gráfico 6-4** se puede evidenciar que el22% está muy satisfecho respecto a que sila información del sistema ayuda en la toma de decisiones y el 56% está satisfecho, mientras que el 22% no está seguro ya que al ser la primera experiencia con el sistema no están seguros si este ayudara en la toma de decisiones, por lo que podemos decir que es un resultado positivo para esta pregunta.

En la **tabla 35-4** se presenta una pregunta referente a pertinencia funcional, en la cualse menciona si el sistema controla los accesos a personas autorizadas y que tenga acceso a información restringida del sistema.

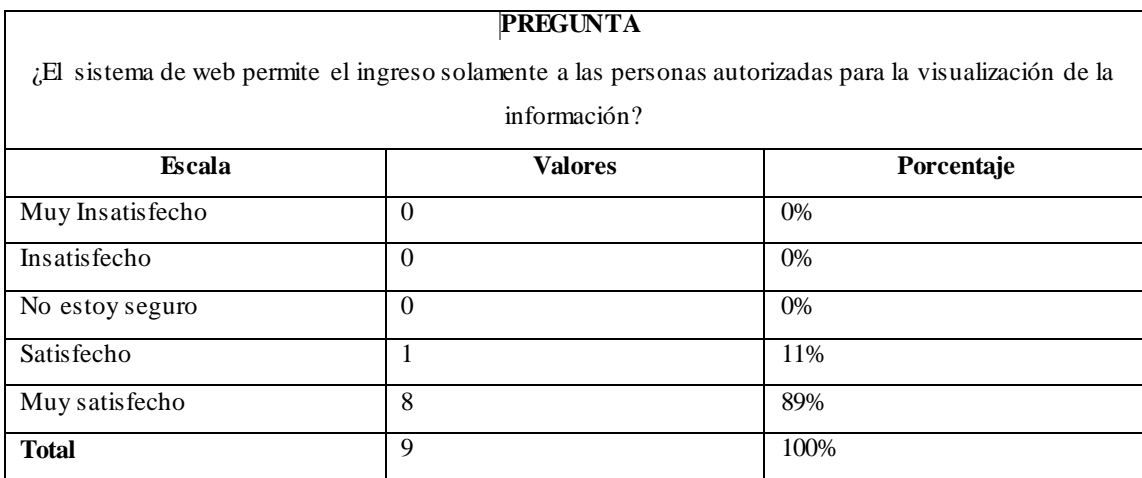

### **Tabla 8-4:** Pregunta 7

**Realizado por:** NilveRonny, 2021

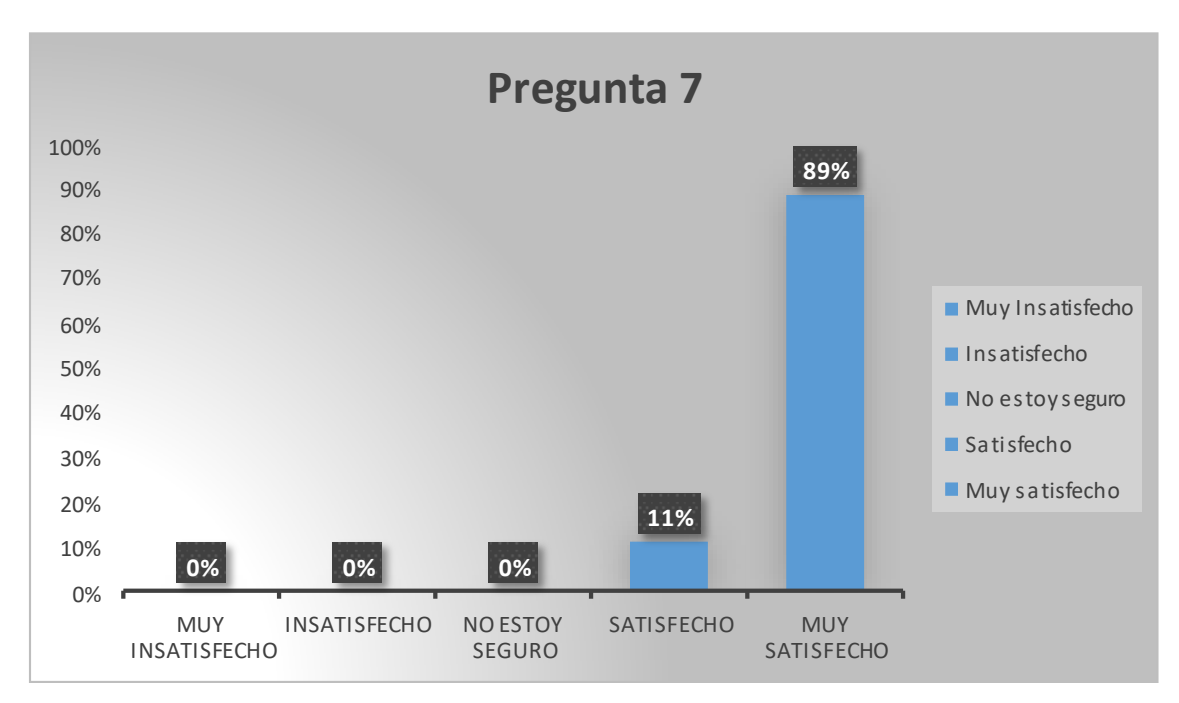

**Gráfico 7-4.** Porcentaje de respuestas de la pregunta 7 **Realizado por**: Nilve Ronny, 2021

#### **Análisis**

En este **gráfico 7-4** podemos evidenciar el que el 89% del personal está muy satisfecho respecto a que elsistema solo permite el ingreso alpersonal autorizado es decir a los diferentes grupos de usuario que existen y el 11% está satisfecho, mientras que en las otras escalas tenemos un 0%, por lo cual podemos decir que elsistema satisface las necesidades según los requerimientos del usuario.

En la **tabla 36-4** se muestra todos los resultados obtenidos en las 9 encuestas realizadas al personal administrativo de la liga cantonal de Penipe.

|                                  | <b>Adecuación Funcional</b> |                |                |           |           |           |    |
|----------------------------------|-----------------------------|----------------|----------------|-----------|-----------|-----------|----|
| $\mathbf{N}^{\circ}$ de Encuesta | P <sub>1</sub>              | P <sub>2</sub> | P <sub>3</sub> | <b>P4</b> | <b>P5</b> | <b>P6</b> | P7 |
|                                  | 5                           |                |                |           |           |           |    |
|                                  |                             |                |                |           |           |           |    |
|                                  |                             |                |                |           |           |           |    |
|                                  |                             |                |                |           |           |           |    |
|                                  |                             |                |                |           |           |           |    |

**Tabla 9-4:** Resultados de la Encuesta

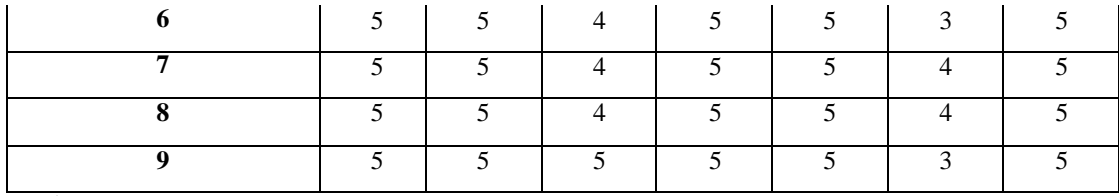

**Realizado por:** NilveRonny, 2021

Luego de obtener la tabla de resultados de la encuesta se procede a calcular las frecuencias de los resultados según la escala de Likert, lo cualse muestra en la **tabla 37-4**.

## **Tabla 10-4:** Frecuencia de resultados

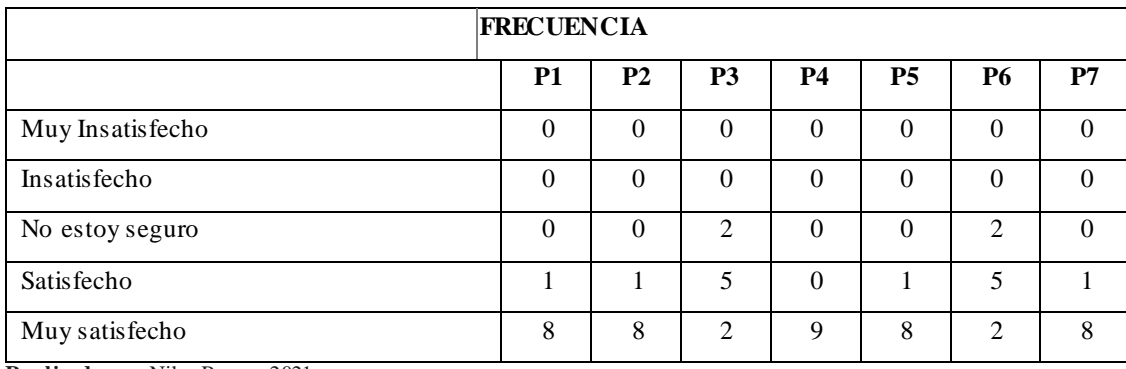

**Realizado por:** NilveRonny, 2021

Para analizar los resultados de las subcaracterísticas de Adecuación funcional, hemos planteado que para el cumplimiento de cada una de ellas el valor mínimo debe ser del85%, sumando los porcentajes de muy satisfecho y satisfecho en la escala de Likert, como se describe en la **tabla 38-4**

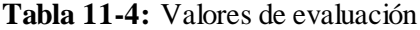

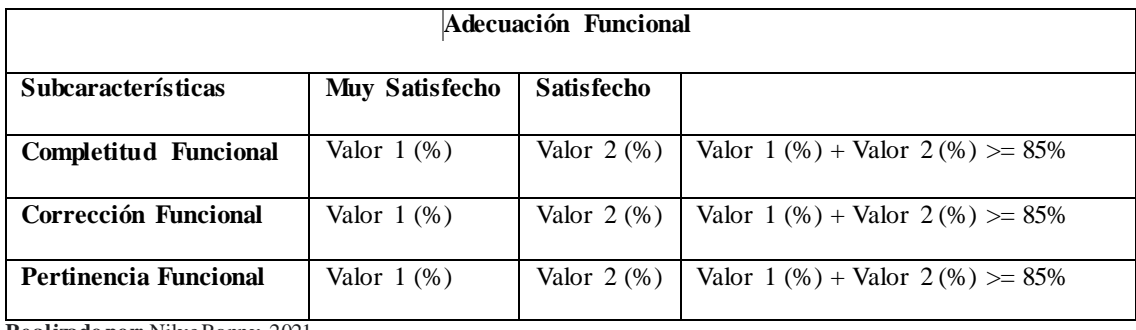

**Realizado por:** NilveRonny, 2021

Una vez establecidos los valores mínimos para la evaluación de Adecuación funcional, se procede a dividir las frecuencias por cada subcaracterísticas, como se especificó anteriormente, la pregunta 1 y

2 corresponden a Completitud funcional, las preguntas 3,4 correspondes a Corrección funcional, y las preguntas 5,6,7 corresponden a Pertinencia funcional.

Porlo tanto, en la **tabla 39-4** se muestra lasfrecuencias de Completitud funcional y se calcula la suma y los porcentajes que se obtiene para poder representarlos.

| Completitud Funcional                                       |            |                |                |               |  |
|-------------------------------------------------------------|------------|----------------|----------------|---------------|--|
|                                                             | <b>P1</b>  | P <sub>2</sub> | <b>FR</b>      | $\frac{6}{6}$ |  |
| Muy Insatisfecho                                            | 0          | $\Omega$       | $\Omega$       | 0%            |  |
| Insatisfecho                                                | 0          | $\Omega$       | $\Omega$       | 0%            |  |
| No estoy seguro                                             | 0          | $\Omega$       | $\Omega$       | 0%            |  |
| Satisfecho                                                  |            |                | $\overline{c}$ | 11%           |  |
| Muy satisfecho                                              | 8          | 8              | 16             | 89%           |  |
| <b>Total</b><br>$\mathbf{r}$ , $\mathbf{r}$<br>$\mathbf{v}$ | 9<br>0.021 | 9              | 18             | 100%          |  |

**Tabla 12-4:** Frecuencia de Completitud Funcional

**Realizado por:** NilveRonny, 2021

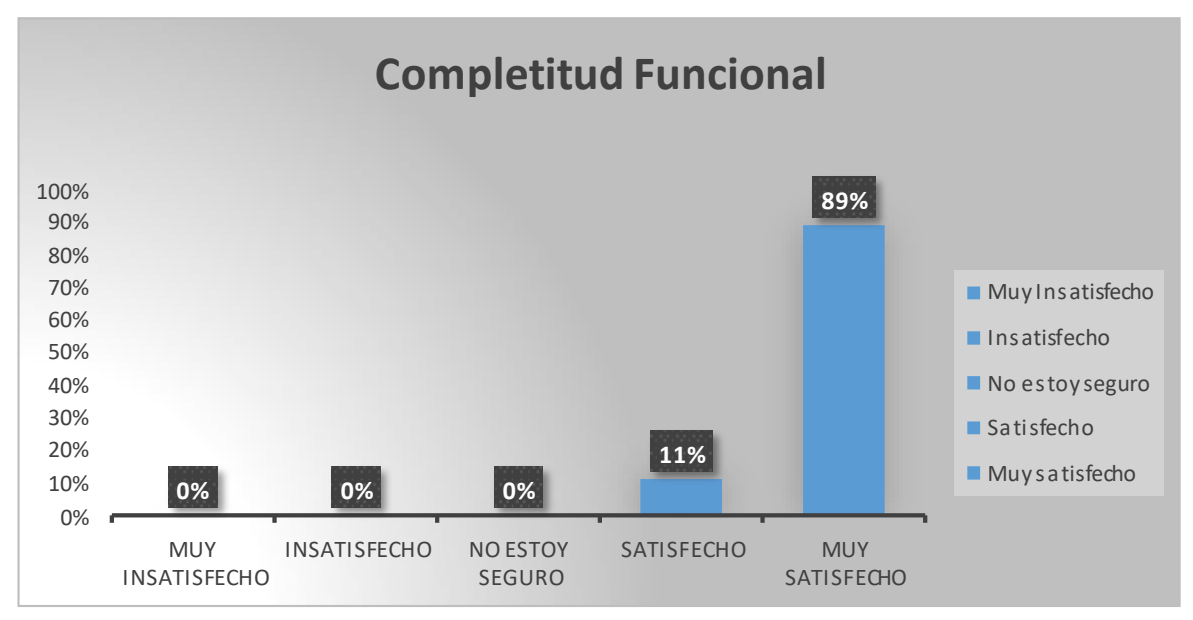

**Gráfico 8-4.** Porcentajes de completitud funcional **Realizado por**: Nilve Ronny, 2021

## **Análisis**

En el **gráfico 8-4** de Completitud Funcional se puede observar que los valores obtenidos en porcentajes corresponden al 89% para muy satisfecho y el 11% para satisfecho, resultando un total del 100% ensu adición mayor al 85% establecido en la **tabla 37-4**,por lo cual elparámetro de calidad cumple con las especificaciones de funcionalidad y objetivos del usuario.

Acontinuación, en la **tabla 40-4** se muestra la frecuencia de corrección funcional y se calcula la suma y los porcentajes que se obtiene para poder representarlos.

| Corrección Funcional |                |           |           |      |  |
|----------------------|----------------|-----------|-----------|------|--|
|                      | P <sub>3</sub> | <b>P4</b> | <b>FR</b> | $\%$ |  |
| Muy Insatisfecho     |                |           |           | 0%   |  |
| Insatisfecho         | O              | O         |           | 0%   |  |
| No estoy seguro      | ◠              |           | ◠         | 11%  |  |
| Satisfecho           | 5              | 0         | ς         | 28%  |  |
| Muy satisfecho       | ◠              | Q         | 11        | 61%  |  |
| Total                | 9              | Q         | 18        | 100% |  |

**Tabla 13-4:** Frecuencia de Corrección Funcional

**Realizado por:** NilveRonny, 2021

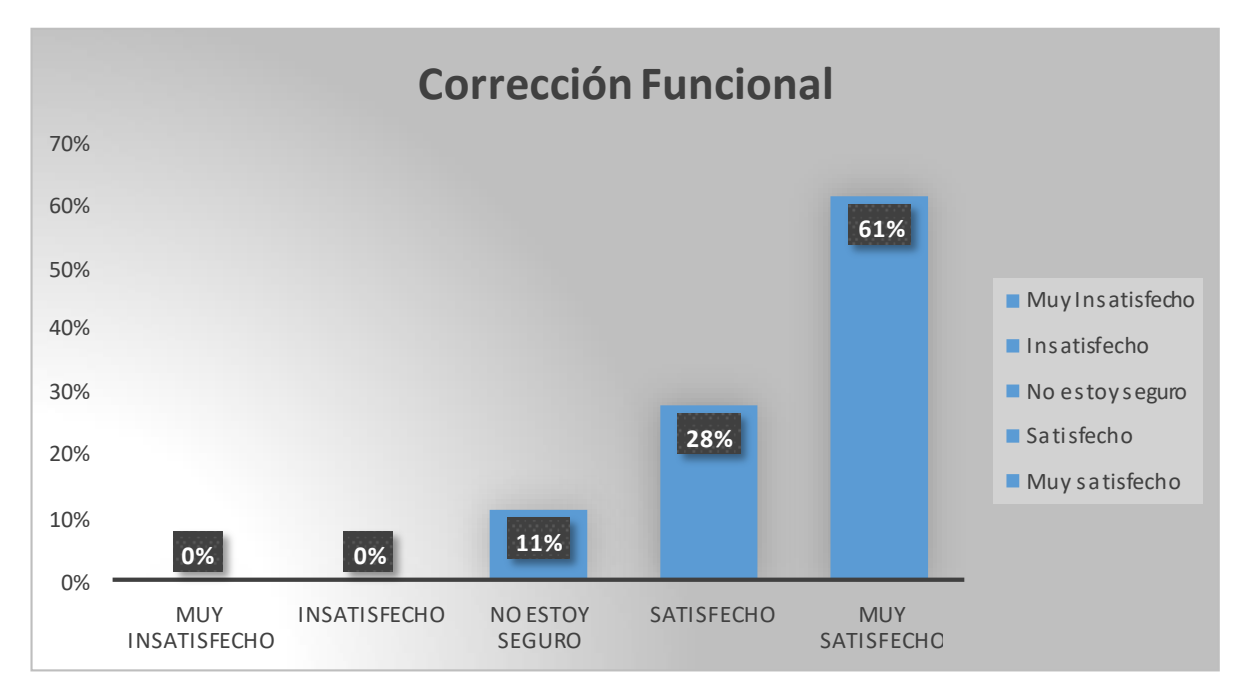

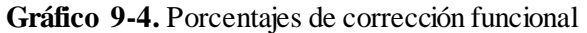

**Realizado por**: Nilve Ronny, 2021

## **Análisis**

En el **gráfico 9-4** de Corrección Funcional se puede evidenciar que los valores obtenidos para muy satisfecho son del 61% y para satisfecho 28%, resultando un total de 89% en su adición mayor al 85% establecido en la **tabla 37-4**, por lo que se interpreta que este parámetro cumple con la precisión requerida por los usuarios.

En la **tabla 41-4** se muestra la frecuencia de Pertinencia funcional y se calcula la suma y los porcentajes que se obtiene para poder representarlos.

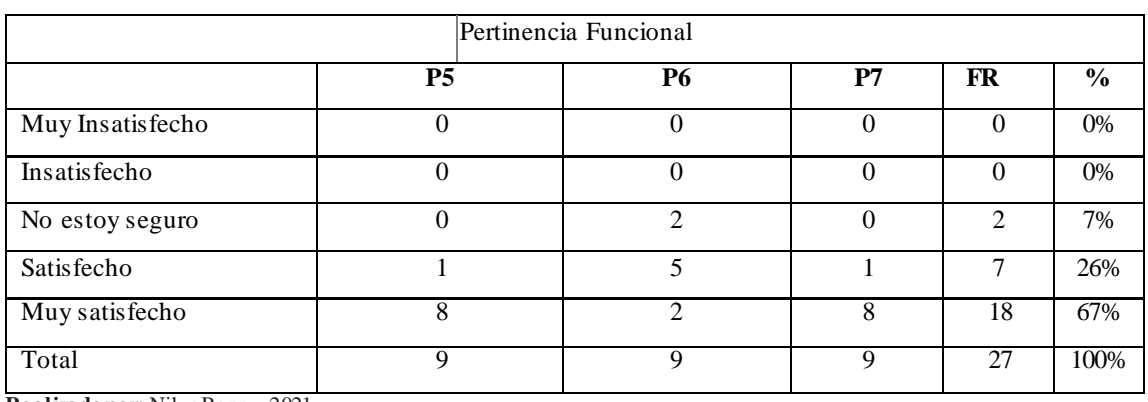

**Realizado por:** NilveRonny, 2021

**Tabla 14-4:** Frecuencia de Pertinencia funcional

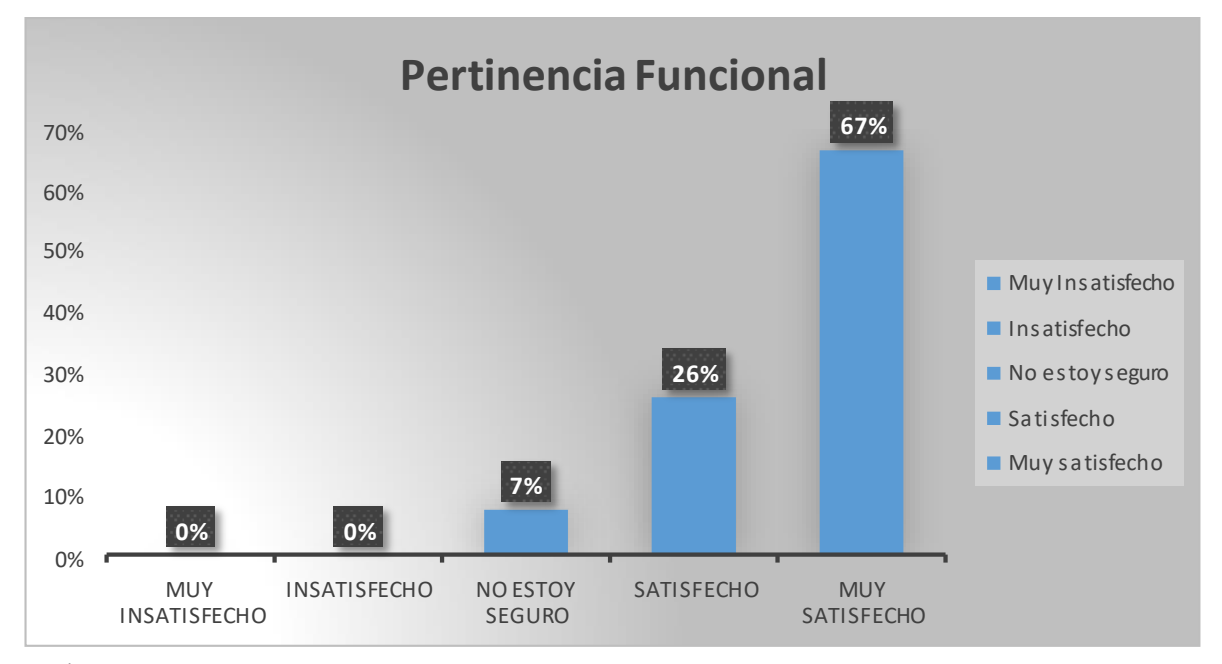

**Gráfico 10-4.** Porcentaje de pertinencia funcional

**Realizado por**: Nilve Ronny, 2021

#### **Análisis**

En el **gráfico 10-4** de Pertinencia Funcional se puede observar que se obtuvo el 67% para muy satisfecho y el26% para satisfecho, resultado un total del 93% en su adición, siendo este valor mayor al 85% establecido en la **tabla 37-4**, por lo cual este parámetro cumple con las funcionalidades y objetivos apropiados para el usuario.

Finalmente, se obtiene la **tabla 43-4** con los resultados de todas las subcaracterísticas de Adecuación Funcional, de las cuales se calcula un promedio total para poder analizar en qué porcentaje cumple o no el sistema.

| Adecuación Funcional     |                |                   |              |           |               |
|--------------------------|----------------|-------------------|--------------|-----------|---------------|
| <b>Subcaracterística</b> | Muy Satisfecho | <b>Satisfecho</b> | <b>Total</b> | $>= 85\%$ | Cumplimento   |
| Completitud Funcional    | 89%            | 11%               | 100%         | Si        | Cumple        |
| Corrección Funcional     | 61%            | 28%               | 89%          | Si        | Cumple        |
| Pertinencia Funcional    | 67%            | 26%               | 93%          | Si        | Cumple        |
| <b>Promedio</b>          | 72.33 %        | 21.66 %           | 94%          | Si        | <b>Cumple</b> |

**Tabla 15-4:** Cumplimiento de Adecuación Funcional

**Realizado por:** NilveRonny, 2021

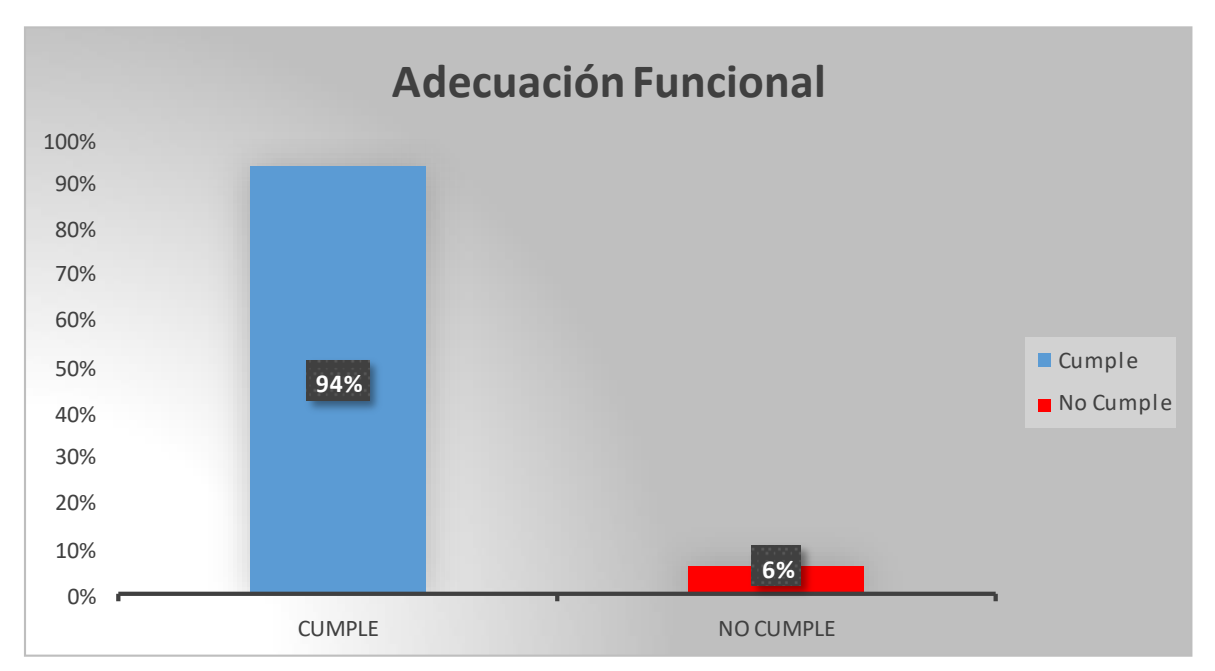

**Gráfico 11-4.**Cumplimiento de Adecuación Funcional **Realizado por**: Nilve Ronny, 2021

Por último, analizando el grafico 11-4 con los resultados obtenidos, podemos decir que el sistema cumple con Adecuación funcional en un 94%.

### **CONCLUSIONES**

Para la elaboración del sistema se realizó un análisis de los procesos manuales que lleva la Liga cantonal de Penipe en su campeonato de fútbol, el cual permitió identificar los requerimientos y necesidades para la automatización del torneo. Este análisis se realizó mediante una entrevista a los directivos de la liga cantonal, observación de las transacciones. y lectura delreglamento interno. Esto permitió conocer detalladamente los procesos internos para su automatización.

Para el desarrollo aplicativo se utilizó la metodología de desarrollo ágil SCRUM, basado en una arquitectura MTV y el framework Django. Fue implementado con 39 requerimientos funcionales y 5 sprints, cada uno de ellos definen 80 puntos estimados, que contabilizan 80 horas de trabajo. Por lo que tiene una duración de 4 semanas, con un trabajo diario de 4 horas, obteniendo 39 historias, divididas en historias técnicas e historias de usuario, logrando desarrollar los módulos del sistema en función de la planificación estimada.

La evaluación del sistema web se realizó en base a la norma ISO/IEC 25010, mediante una encuesta dirigida a los directivos de la Liga cantonal de Penipe, que determinó que el aplicativo desarrollado cumple en 100% con los términos de completitud, 85% en la corrección, y 93% en la pertinencia funcional. Consecuentemente, en promedio general de 94%, se concluye que el sistema web es funcional.

#### **RECOMENDACIONES**

El sistema web cumple con las características de adecuación funcional y ayuda en el proceso de gestión del campeonato de fútbol, sin embargo, se recomienda realizar actualizaciones o añadirle más funcionalidades para que su uso sea aún mejor dentro de la liga cantonal de Penipe.

Se recomienda añadir al sistema una validación de jugadores a través del registro civil para poder conocer su lugar de nacimiento y sus datos 100% confiables.

Se recomienda el uso de la metodología Django y la arquitectura MTV para posteriores proyectos dentro de la liga cantonal de Penipe, ya que gracias a sus ventajas facilita el desarrollo de sistemas bien estructurados en cortos tiempos.

Para la actualización del sistema se recomienda el uso de la metodología ágil Scrum, ya que gracias a sus características como su ciclo de vida facilita el desarrollo aplicativos web o móviles, con tareas y tiempos bien establecidos y planificados.

Dentro de la norma ISO/IEC 25010, una vez evaluado el parámetro de calidad Adecuación funcional, se recomienda realizar un análisis o evaluación de Usabilidad para mejorar la experiencia del usuario al momento de utilizar el sistema, ya que la norma contiene varios parámetros de calidad los cuales se los puede incluir al sistema.

## **BIBLIOGRAFÍA**

**ALMAGRO ANDRADE, Cristian Germán yLIMAICO ZURITA, Christian Ernesto.** Análisis, diseño e implementación de un sistema web que permita manejar la información del campeonato de los clubes deportivos de la Liga Deportiva Barrial La Libertad de Chillogallo*.* S.l.: Universidad Politécnica Salesiana. 2015. [Consulta: 3 noviembre 2020]. Disponible en: [http://dspace.ups.edu.ec/handle/123456789/10125.](http://dspace.ups.edu.ec/handle/123456789/10125)

**ARAUJO FABREGAT, Albert.** *Creación de un portal web corporativo.* [en línea]. 2015.[Consulta: 3 noviembre 2020]. Disponible en: https://core.ac.uk/display/61469187?recSetID=.

**ASTUDILLO RODRÍGUEZ, Catalina Verónica y BARRERA MARQUINA, Cristian Estéfan**o*.* Desarrollo de un Sistema Web Multiplataforma de Gestión de Selección de Personal para el área de Talento Humano, utilizando el Framework Bootstrap. [en línea]. [Consulta: 3 noviembre 2020]. S.l.: Universidad del Azuay. 2018. Disponible en: [http://dspace.uazuay.edu.ec/handle/datos/7939.](http://dspace.uazuay.edu.ec/handle/datos/7939)

**CHÁVEZ CABRERA, Robinson Danilo.** Análisis del Framework Django para implementar aplicaciones web con base de datos Mariadb y metodología de desarrollo Scrum. Aplicativo: Aplicación web para mantenimiento mecánico en industrias cárnicas para la Empresa Pública Municipal de Faenamiento y p [en línea]. S.l.: Universidad Técnica del Norte. 2016. Disponible en: [http://repositorio.utn.edu.ec/handle/123456789/5420.](http://repositorio.utn.edu.ec/handle/123456789/5420)

**CONDORI AYALA, JoséLuis.** "Phython - DjangoFramework de desarrollo web para perfeccionistasBasado en el Modelo MTV". *Revista de Información, Tecnología y Sociedad* [en línea], 2012. DOI 1997-4044. Disponible en: [http://www.revistasbolivianas.org.bo/scielo.php?pid=S199740442012000200016&script=sci\\_arttex](http://www.revistasbolivianas.org.bo/scielo.php?pid=S199740442012000200016&script=sci_arttex) t.

**ENGELENBURG, Sélinde van, JANSSEN, Marijn y KLIEVINK, Bram.** "Design of a software architecture supporting business-to-government information sharing to improve public safety and security." *Journal of Intelligent Information Systems* [en línea], vol. 52, no. 3, pp. 595-618. 2019. ISSN 0925-9902. DOI 10.1007/s10844-017-0478-z. Disponible en: [http://link.springer.com/10.1007/s10844-017-0478-z.](http://link.springer.com/10.1007/s10844-017-0478-z)

**FOIDL, Harald y FELDERER, Michael.** "Integrating software quality models into risk-based

testing". *Software Quality Journal* [en línea], vol. 26, no. 2, pp. 809-847. 2018. ISSN 0963-9314. DOI 10.1007/s11219-016-9345-3. Disponible en: <http://link.springer.com/10.1007/s11219-016-> 9345-3.

**FONTELA, Alvaro.** *Qué es Bootstrap y cómo usarlo. Raiola Networks* [en línea]. 2020. [Consulta: 3 noviembre 2020]. Disponible en: https://raiolanetworks.es/blog/bootstrap/.

**HERRERA PETIT, Ricardo**.Torneos instantáneos de futbol en cualquier parte delmundo propuesta de implementación de una aplicación web que permite la generación y la administración de torneos de todos los equipos involucrados que se enfrentan entre sí y elige un ganador a travé*s* [en línea]. S.l.: Universidad San Francisco de Quito. 2014. [Consulta: 3 noviembre 2020]. Disponible en: https://repositorio.usfq.edu.ec/handle/23000/3244.

**HOLOVATY, Adrian y KAPLAN-MOSS, Jacob.** Ellibro de Django 1.0. [en línea]. 2007. Disponible en: https://uniwebsidad.com/libros/django-1-0/capitulo-19.

**ISO/IEC 25010**.*ISO/IEC25010*. [en línea]. 2020. [Consulta: 10 noviembre 2020]. Disponible en: https://iso25000.com/index.php/normas-iso-25000/iso-25010.

**KREUZER, Thomas M., WILDE, Martina, TERHORST, Birgit y DAMM, Bodo.** "A landslide inventory system as a base for automated process and risk analyses". *Earth Science Informatics* [en línea], vol. 10, no. 4, pp. 507-515. 2017. ISSN 1865-0473. DOI 10.1007/s12145-017-0307-5. Disponible en: [http://link.springer.com/10.1007/s12145-017-0307-5.](http://link.springer.com/10.1007/s12145-017-0307-5)

**LUJÁN MORA, Sergio**. *PROGRAMACIÓN DE APLICACIONES WEB. HISTORIA. PRINCIPIOS BÁSICOS Y CLIENTES WEB.* [en línea]. S.l.: s.n. 2016. ISBN 84-8454-206-8. Disponible en: https://repositorio.uesiglo21.edu.ar/bitstream/handle/ues21/12832/Programación de aplicaciones web.pdf?sequence=1&isAllowed=y.

**MAMUN, Md Abdullah Al, BERGER, Christian y HANSSON, Jörgen.** "Effects of measurements on correlations of software code metrics". *Empirical Software Engineering* [en línea], vol. 24, no. 4, pp. 2764-2818. 2019. ISSN 1382-3256. DOI 10.1007/s10664-019-09714-9. Disponible en: [http://link.springer.com/10.1007/s10664-019-09714-9.](http://link.springer.com/10.1007/s10664-019-09714-9)

**MATAMOROS VELOZ, Emma Lissett y VILLEGAS CONSTANTE, Andy Josué.** Desarrollo de una aplicación web para la planificación de torneos de futbol en la Universidad Estatal de Milagro [en línea]. S.l.: Universidad Estatal de Milagro. 2020. Disponible en: <http://repositorio.unemi.edu.ec/bitstream/123456789/5129/1/DESARROLLO> DE UNA APLICACIÓN WEB PARA LA PLANIFICACIÓN DE TORNEOS DE FUTBOL EN LA

#### UNIVERSIDAD ESTATAL DE MILAGRO.pdf.

**MCCARTHY, Andrew.** *Django documentation.* [en línea]. 2020. [Consulta: 3 noviembre 2020]. Disponible en: https://docs.djangoproject.com/en/1.11/.

**PAYTON.** *Tutorial de Python.* [en línea]. 2020a. [Consulta: 14 noviembre 2020]. Disponible en: https://docs.python.org/es/3/tutorial/.

**PAYTON.** *Welcome to Python.org.* [enlínea]. 2020b. [Consulta: 3 noviembre 2020]. Disponible en: https:/[/www.python.org/.](http://www.python.org/)

**ROSA, Nelson, CAVALCANTI, David, CAMPOS, Gláucia y SILVA, André.** "Adaptive middleware in go - a software architecture-based approach". *Journal of Internet Services and Applications* [en línea], vol. 11, no. 1, pp. 3. 2020. ISSN 1867-4828. DOI 10.1186/s13174-020- 00124-5. Disponible en: https://jisajournal.springeropen.com/articles/10.1186/s13174-020-00124-5.

**SCHWABER, Ken.** " SCRUM Development Process". *Business Object Design and Implementation* [en línea]. 1997. London: Springer London, pp. 117-134. Disponible en: [http://link.springer.com/10.1007/978-1-4471-0947-1\\_11.](http://link.springer.com/10.1007/978-1-4471-0947-1_11)

**SERRANO ANGULO, José y CEBRIAN ROBLE, Daniel.**" Usabilidad y Satisfacción de la e-Rúbrica". *RUDU(Revista de Docencia Universidataria)* [en línea], pp. 4. 2014. DOI 1887-4592. Disponible en:

https://pdfs.semanticscholar.org/ec32/6bb51fa844e6e9a45f8c666a58a2711c1319.pdf.

#### **ANEXOS**

### **Anexo A:** Diagramas de casos de uso

#### Autenticación de usuarios

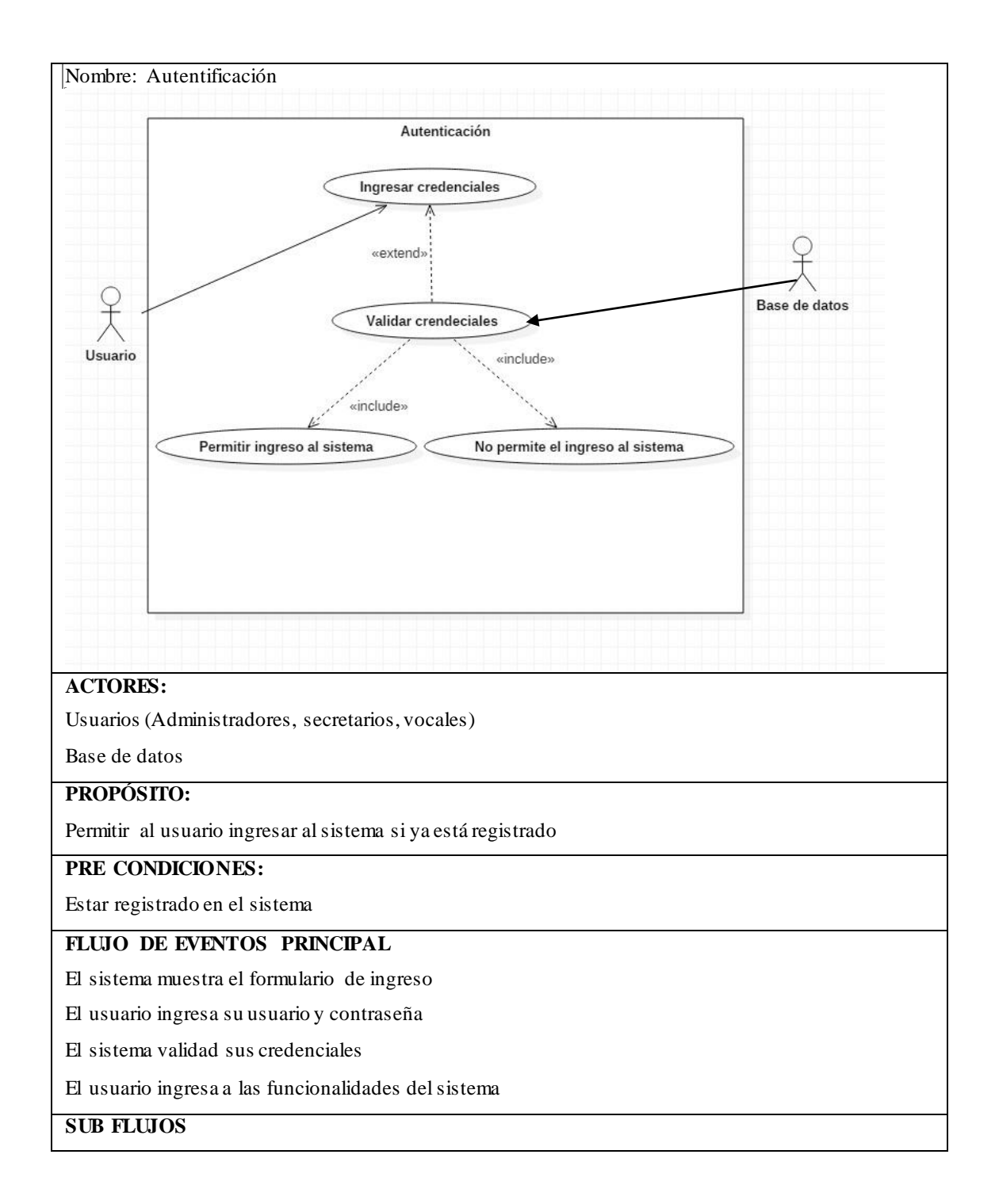

El sistema valida que el usuario este registrado dentro de sus roles

El sistema muestra mensajes de error si no está registrado

### **POSCONDICIONES**

El usuario accede exitosamente a todas a las funcionalidades que este otorgadas en su rol

Gestión de campeonatos

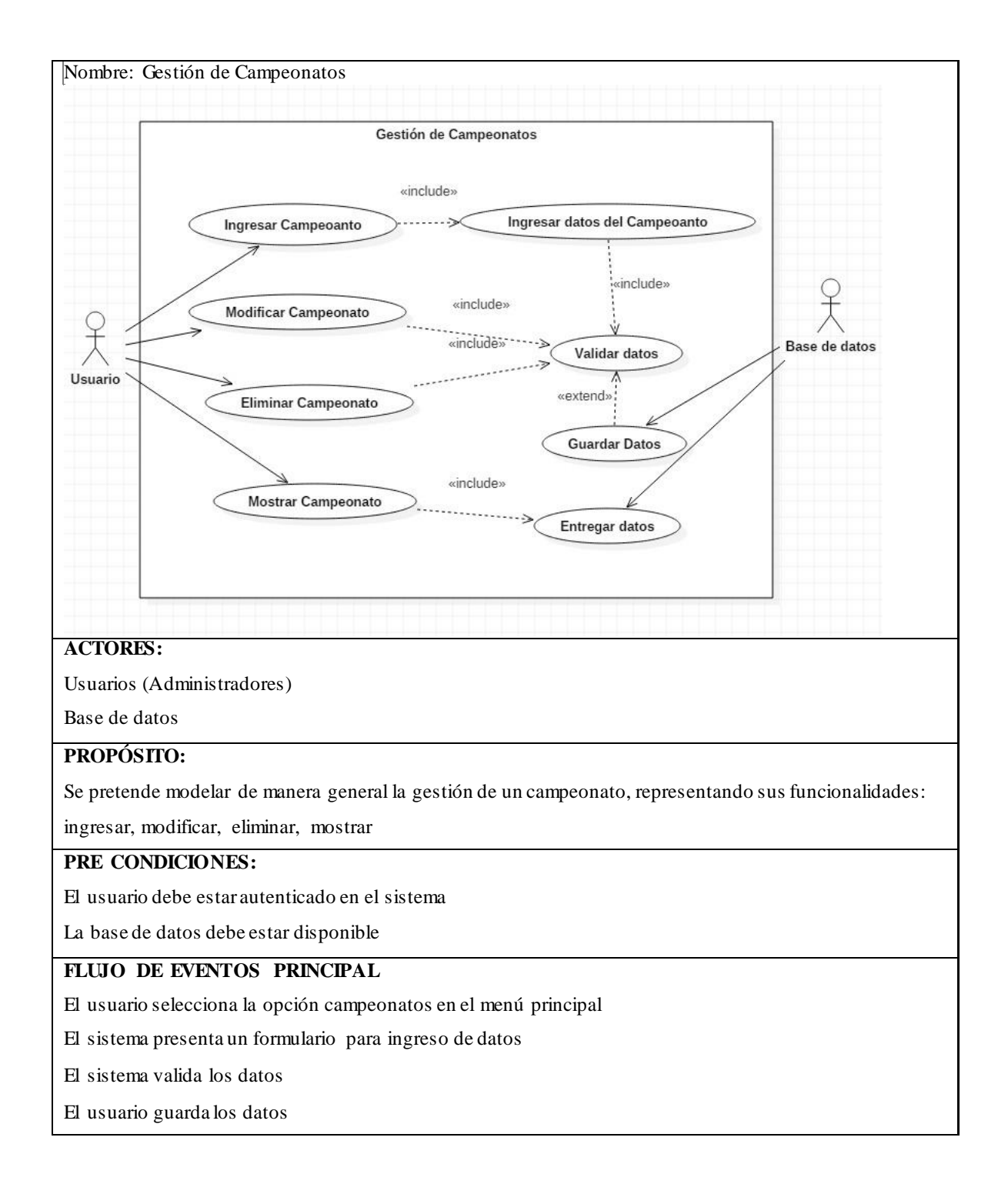

Se presenta una tabla con el listado de los campeonatos guardados

## **SUB FLUJOS**

Si al ingresar datos inválidos elsistema muestra un mensaje con el error que cometió el usuario

#### **POSCONDICIONES**

El sistema registra los parámetros ingresados en la base de datos

#### Gestión de Inscripción Equipos

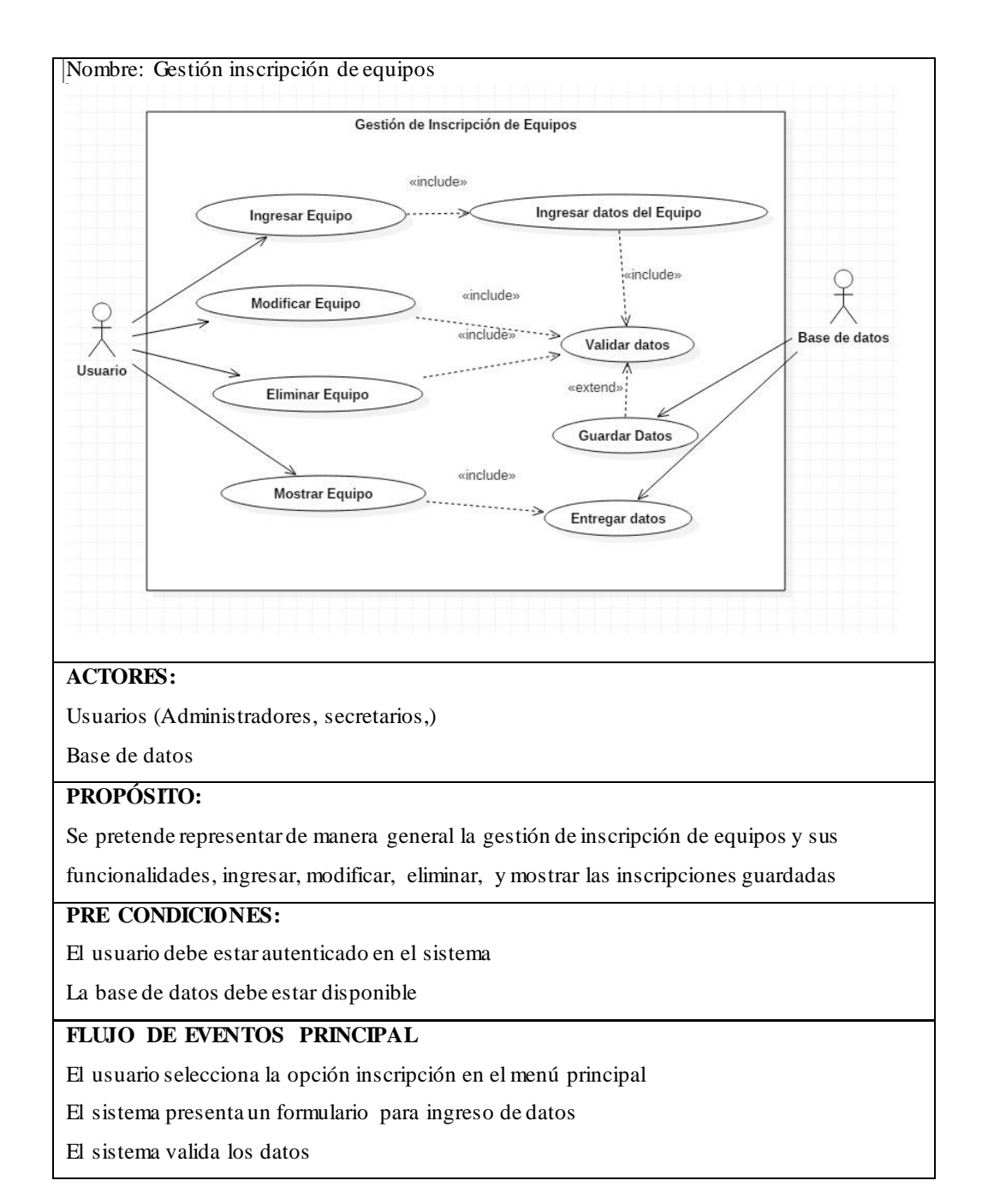

El usuario guarda los datos

Se presenta una tabla con el listado de las inscripciones de equipos guardadas

## **SUB FLUJOS**

Si al ingresar datos inválidos elsistema muestra un mensaje con el error que cometió el usuario

## **POSCONDICIONES**

El sistema registra los parámetros ingresados en la base de datos

### Gestión de inscripción de jugadores

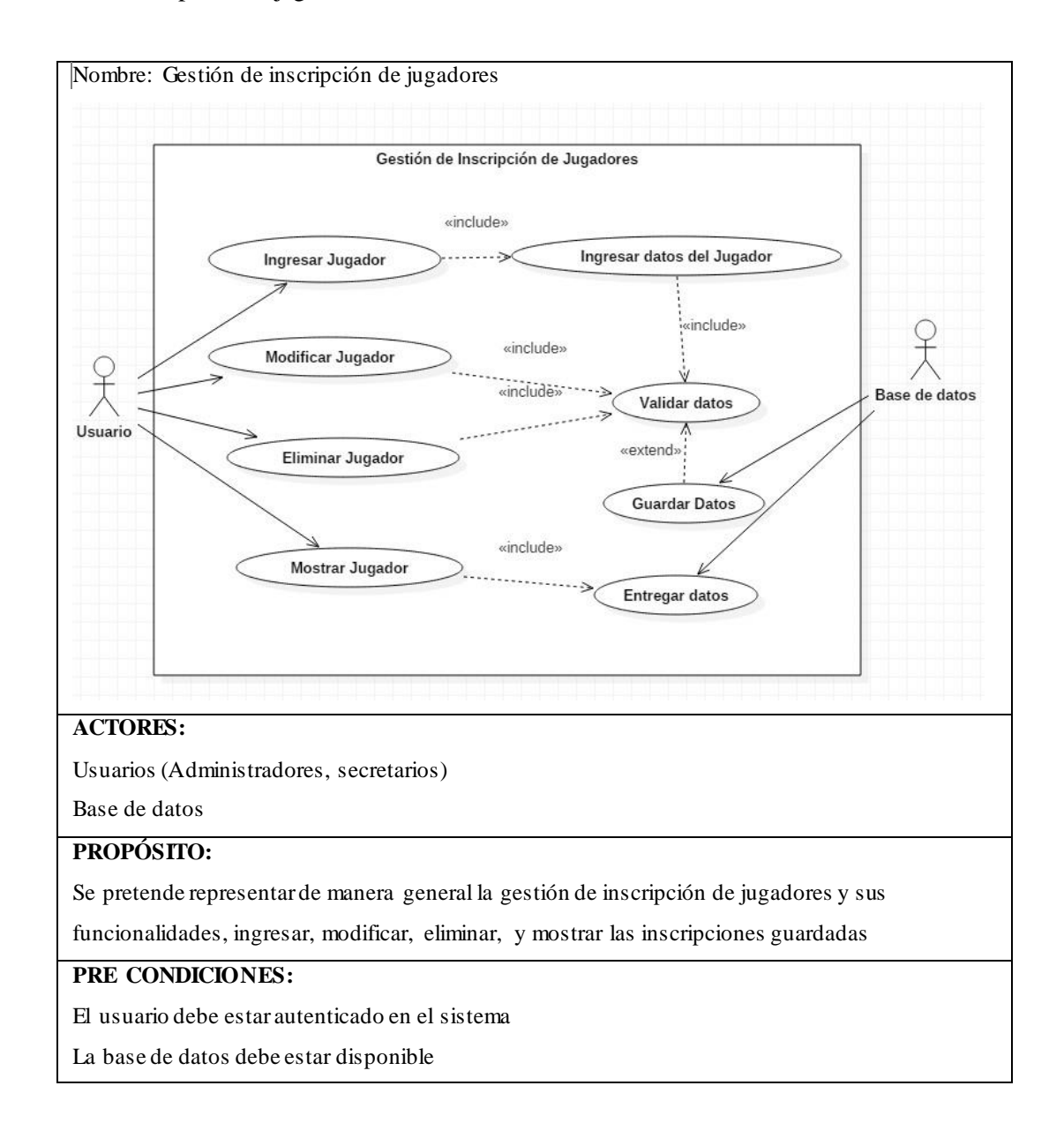

#### **FLUJO DE EVENTOS PRINCIPAL**

El usuario selecciona la opción inscripción en el menú principal

El sistema presenta un formulario para ingreso de datos

El sistema valida los datos

El usuario guarda los datos

Se presenta una tabla con el listado de las inscripciones de jugadores guardadas

## **SUB FLUJOS**

Si al ingresar datos inválidos el sistema muestra un mensaje con el error que cometió el usuario

## **POSCONDICIONES**

El sistema registra los parámetros ingresados en la base de datos

#### Gestión de Partidos

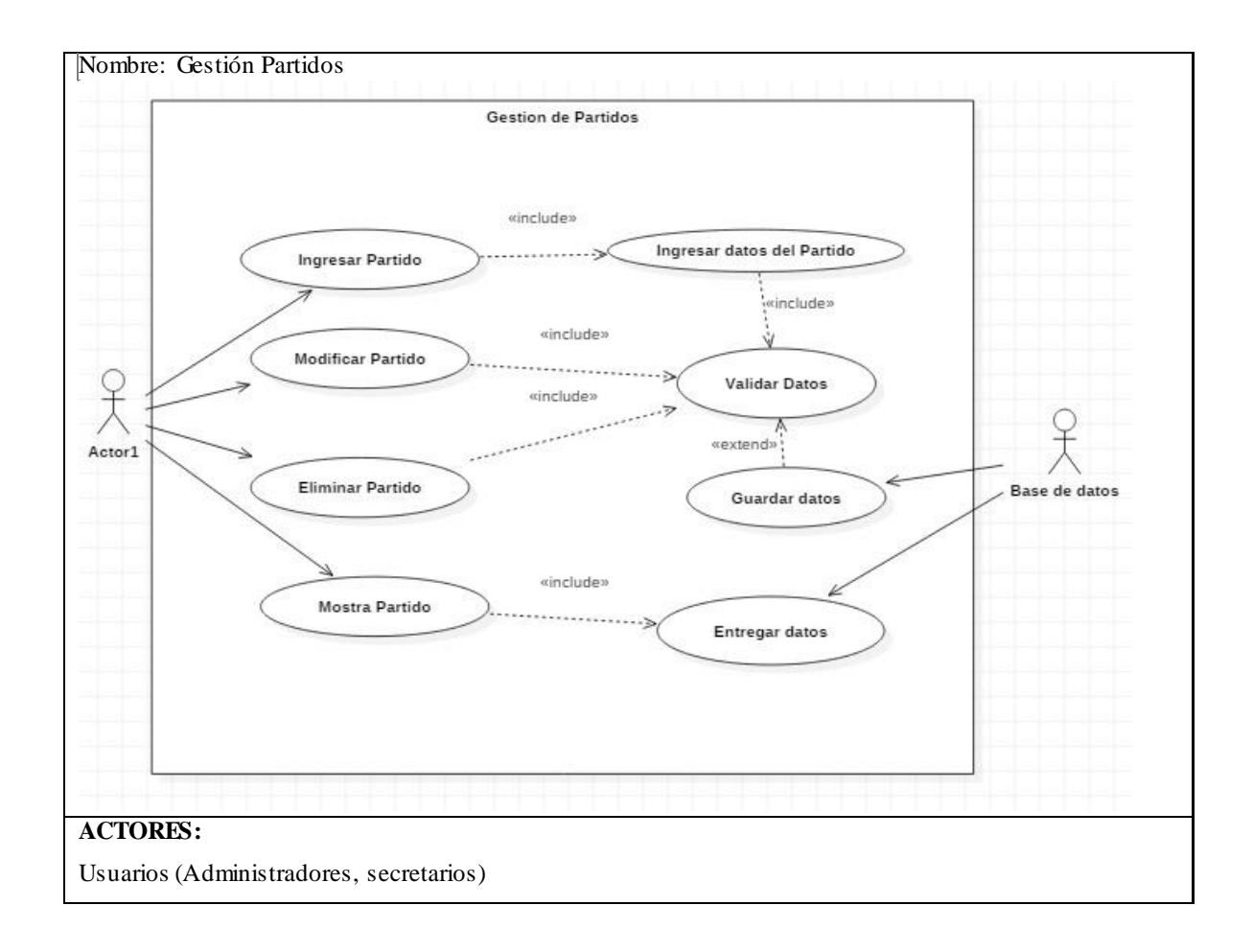

Base de datos

## **PROPÓSITO:**

Se pretende representar de manera general la gestión de partidos y sus funcionalidades, ingresar, modificar,

eliminar, y mostrar los partidos guardados

### **PRE CONDICIONES:**

El usuario debe estar autenticado en el sistema

La base de datos debe estar disponible

## **FLUJO DE EVENTOS PRINCIPAL**

El usuario selecciona la opción partidos en el menú principal

El sistema presenta un formulario para ingreso de datos

El sistema valida los datos

El usuario guarda los datos

Se presenta una tabla con el listado de los partidos guardados

## **SUB FLUJOS**

Si al ingresar datos inválidos elsistema muestra un mensaje con el error que cometió el usuario

## **POSCONDICIONES**

El sistema registra los parámetros ingresados en la base de datos

Gestión Hojas de Vocalía

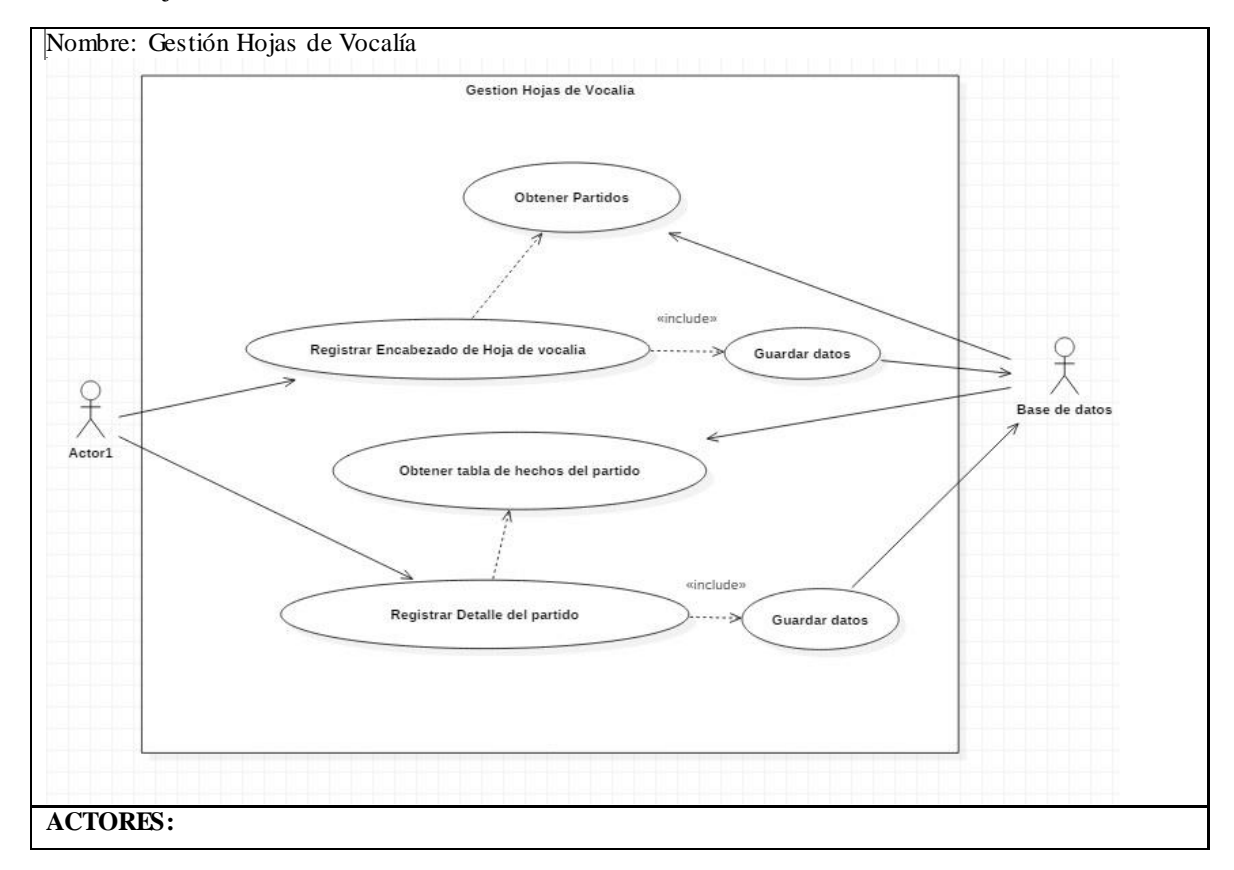

Usuarios (Administradores, secretarios, vocales)

Base de datos

#### **PROPÓSITO:**

Se pretende representarla manera como se registra una hoja de vocalía

### **PRE CONDICIONES:**

El usuario debe estar autenticado en el sistema

La base de datos debe estar disponible

## **FLUJO DE EVENTOS PRINCIPAL**

El usuario selecciona la opción hojas de vocalía en el menú principal

El sistema presenta un formulario para ingreso de datos

El usuario ingresa el encabezado de la hoja de vocalía

El usuario ingresa el detalle de la hoja de vocalía

El sistema valida los datos

El usuario guarda los datos

Se presenta una tabla con el listado de detalles de la hoja de vocalía guardados

## **SUB FLUJOS**

Si al ingresar datos inválidos el sistema muestra un mensaje con el error que cometió el usuario

## **POSCONDICIONES**

El sistema registra los parámetros ingresados en la base de datos

#### Reportes

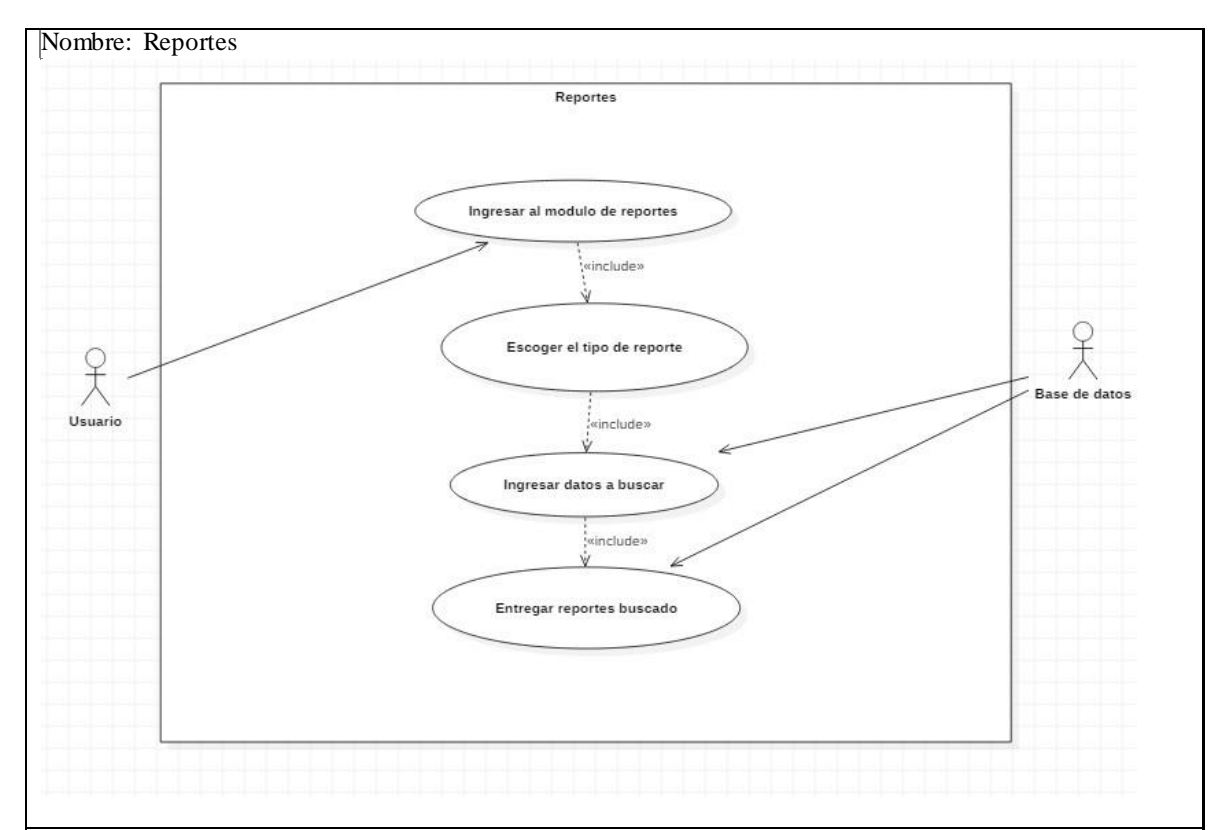

# **ACTORES:**

Usuarios (Administradores, secretarios, vocales)

Base de datos

## **PROPÓSITO:**

Se pretende representar de manera general como se lleva los reportes dentro del sistema

## **PRE CONDICIONES:**

El usuario debe estar autenticado en el sistema

La base de datos debe estar disponible

### **FLUJO DE EVENTOS PRINCIPAL**

El usuario selecciona la opción reportes en el menú principal

- El sistema presenta un formulario para ingresar el parámetro a buscar
- El sistema valida los datos
- Se presenta los resultados buscados de la búsqueda

#### **SUB FLUJOS**

El sistema muestra mensajes de notificación

## **POSCONDICIONES**

El reporte se muestra exitosamente

**Anexo B:** Diagramas de secuencia y colaboración

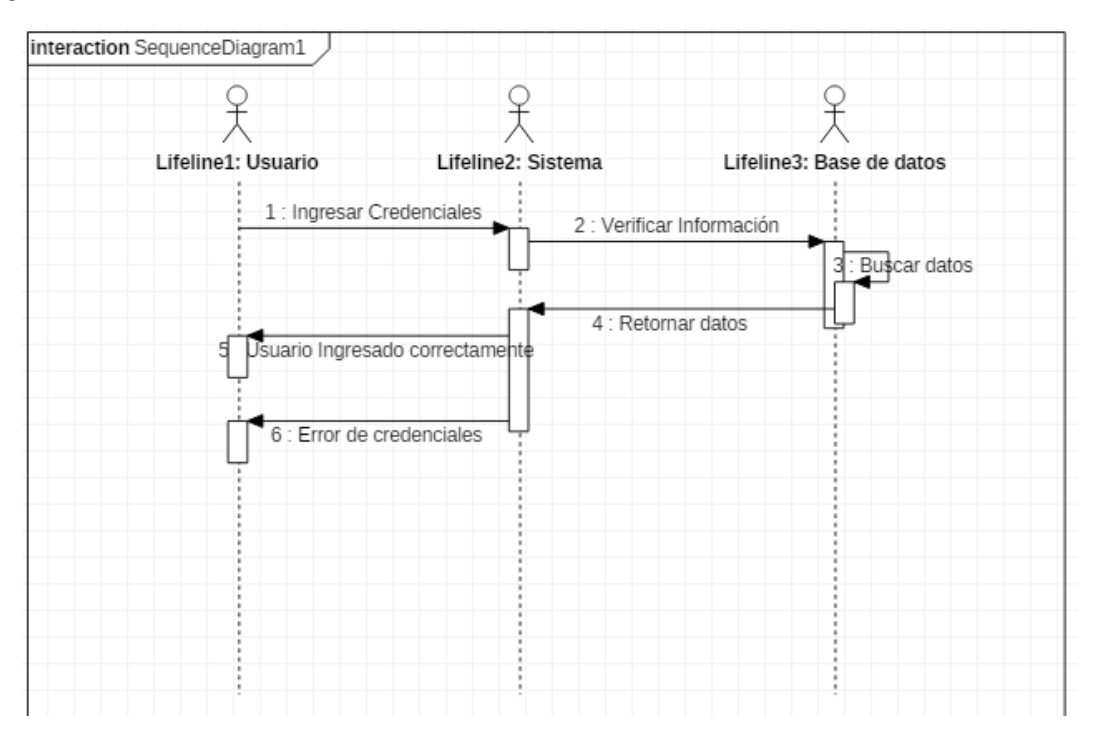

Diagrama de secuencia autenticación de usuarios

Diagrama de colaboración autenticación de usuarios

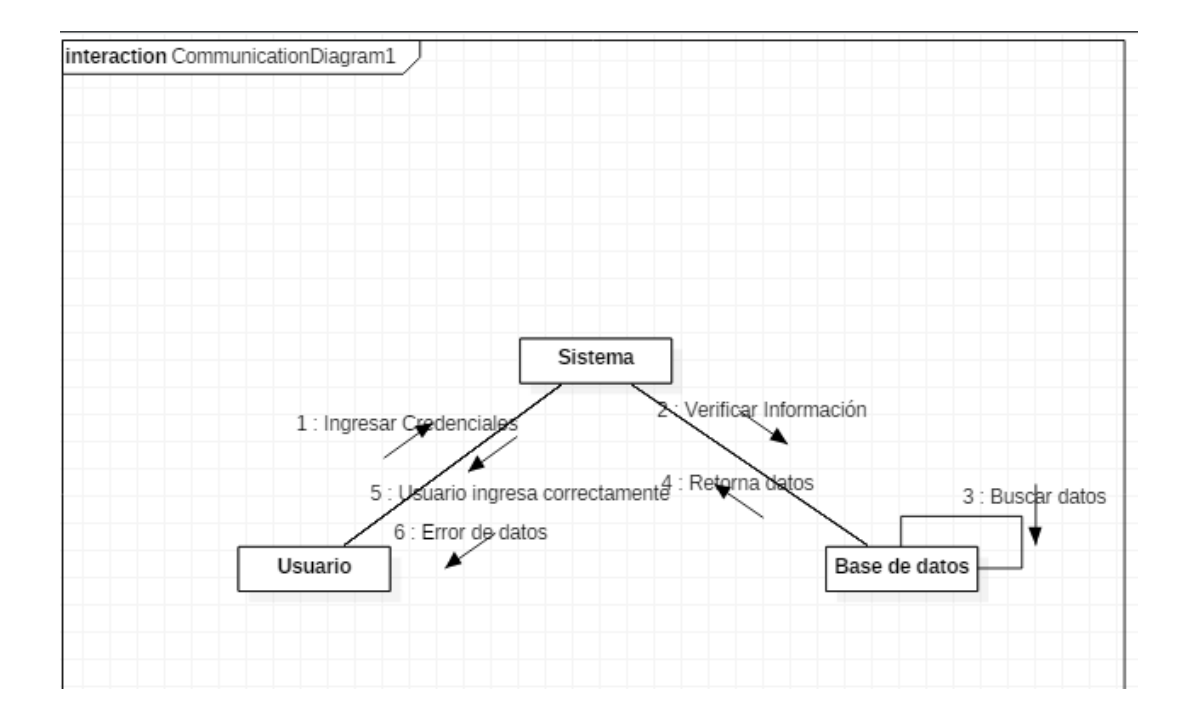

Diagrama de secuencia Ingreso de un campeonato

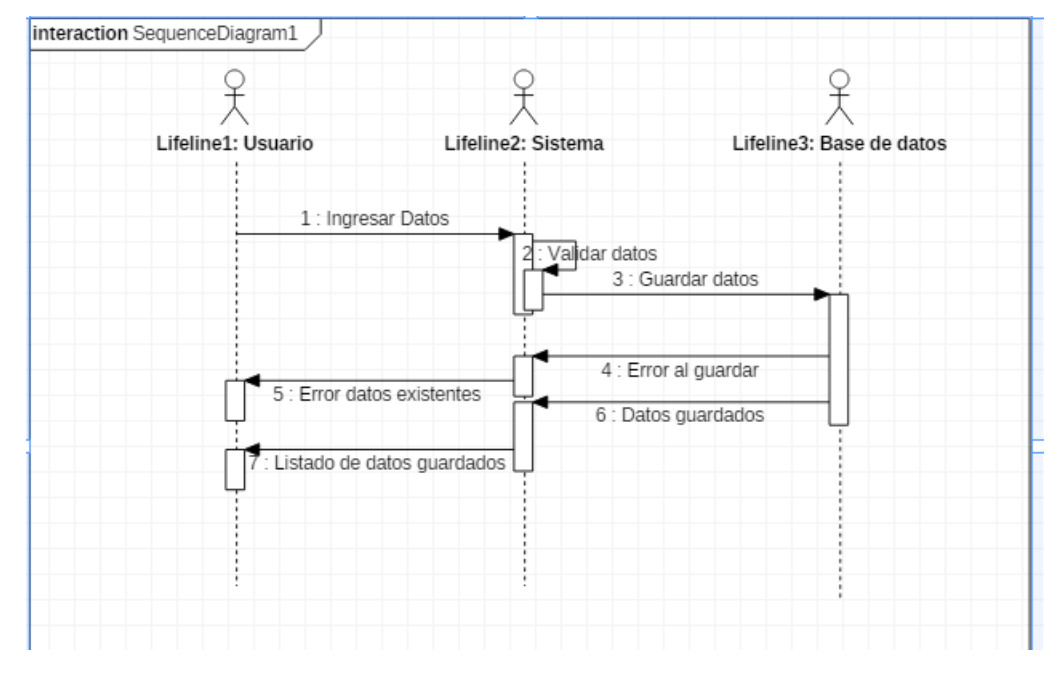

Diagrama de colaboración ingresar un cliente

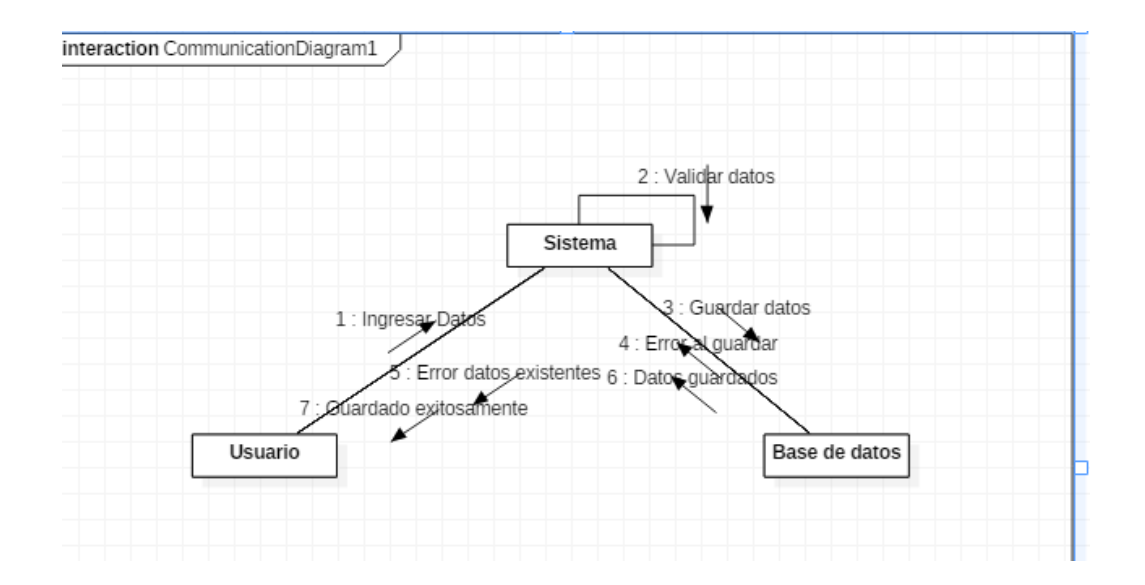

Diagrama de secuencia modificar un campeonato

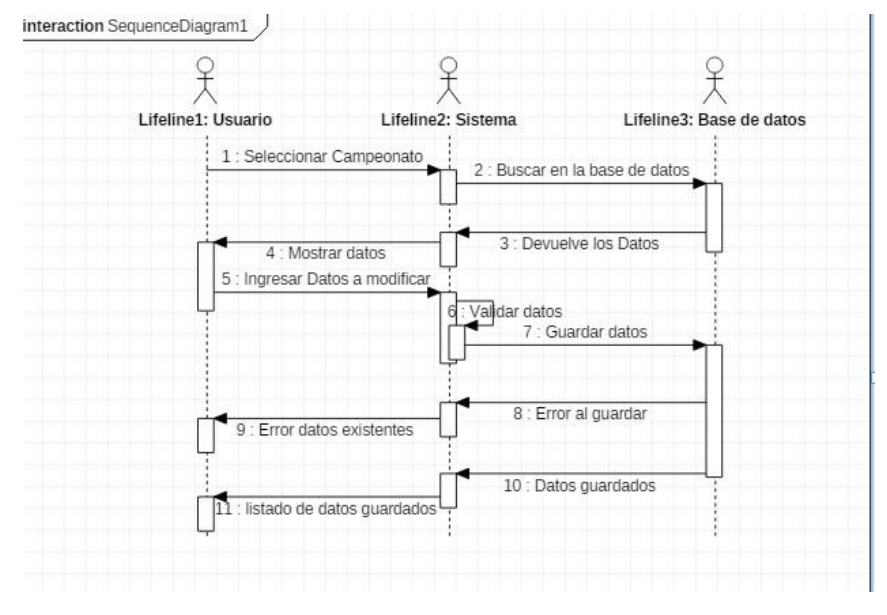

Diagrama de colaboración

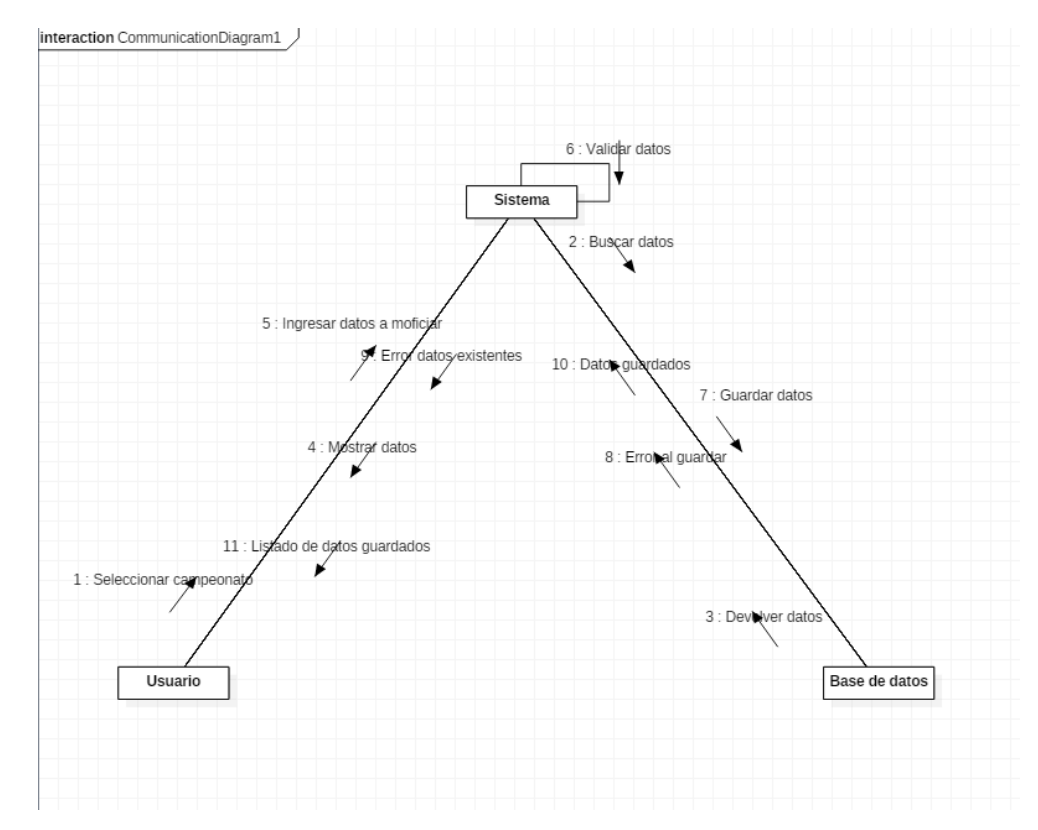

Diagrama de secuencia Eliminar Campeonato

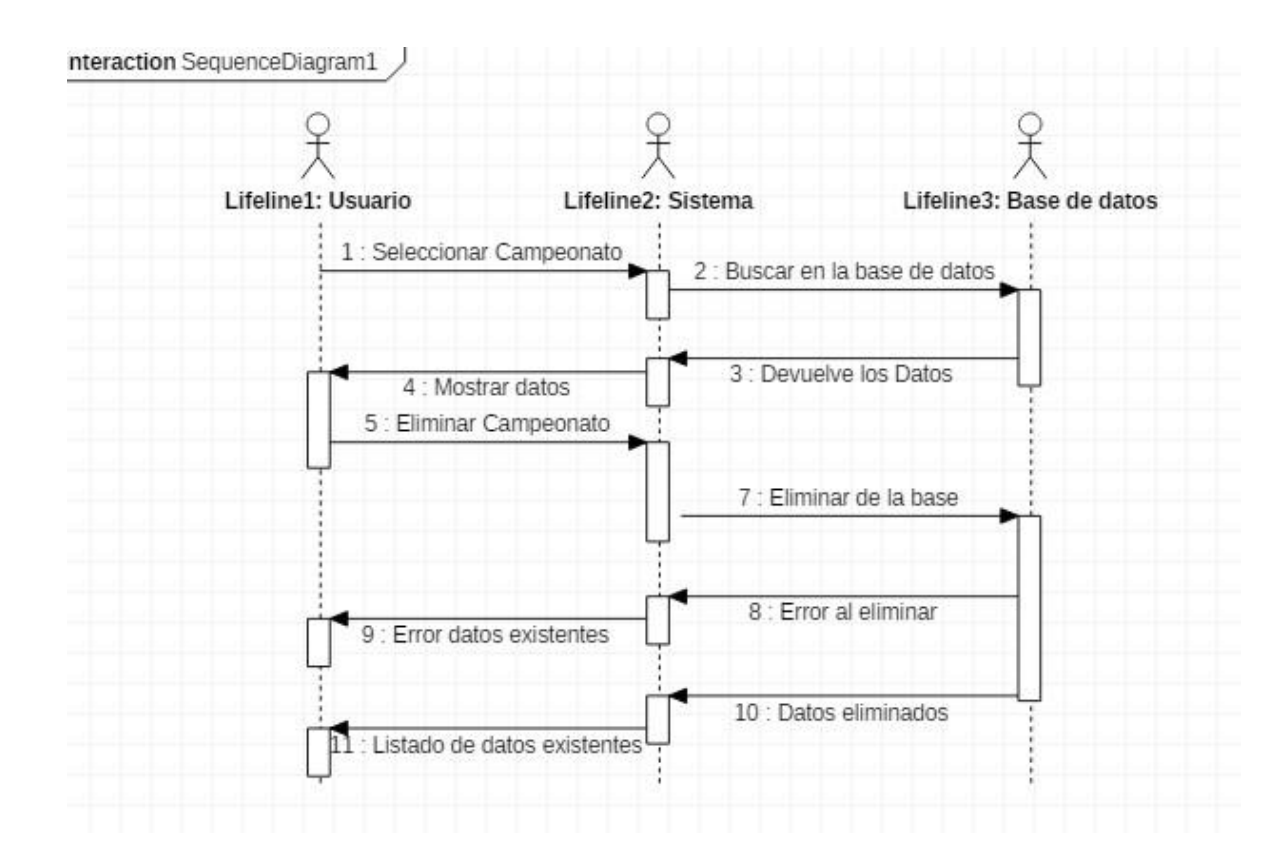

# Diagrama de colaboración Eliminar campeonato

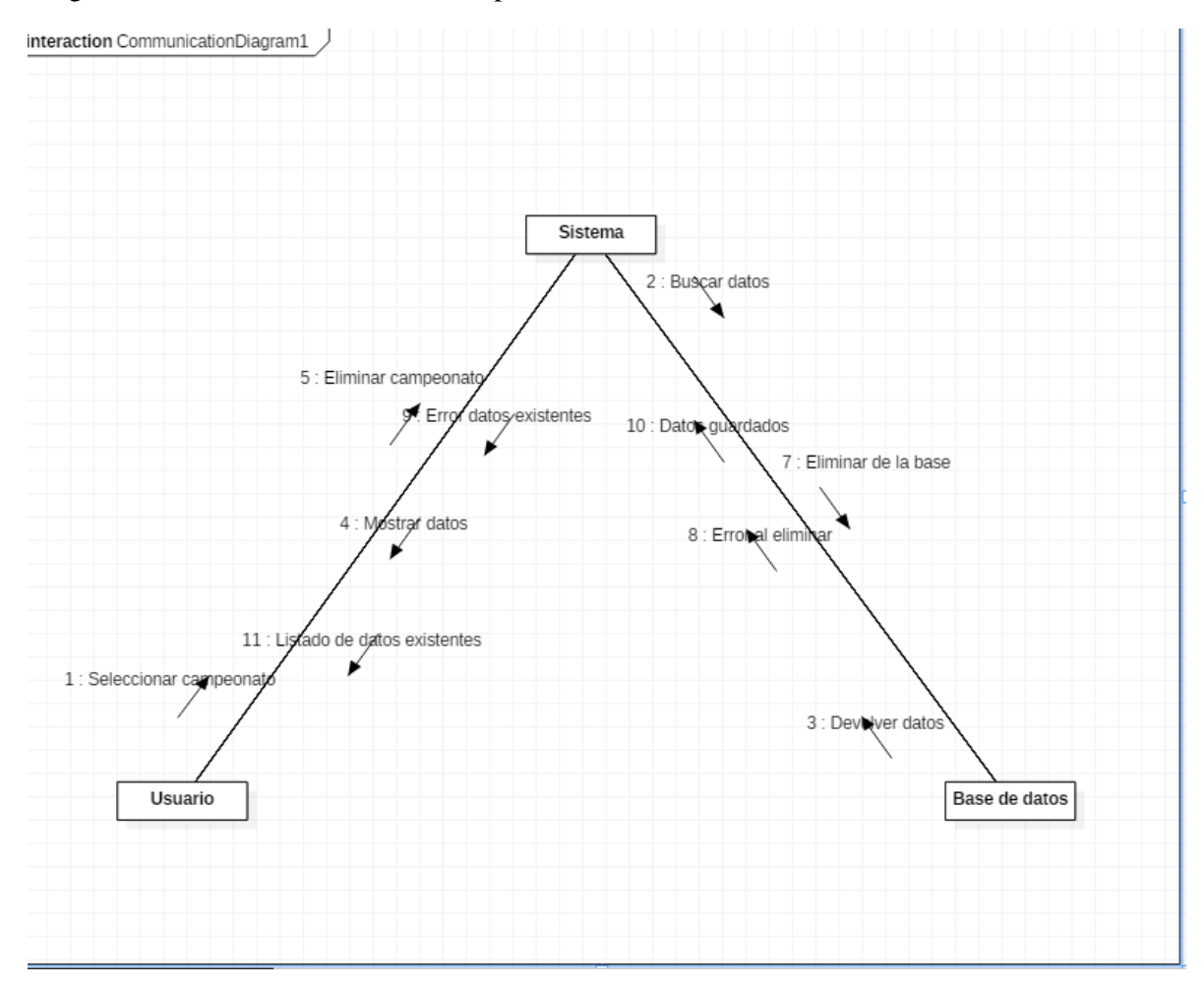

Diagrama de secuencia Inscribir Equipo

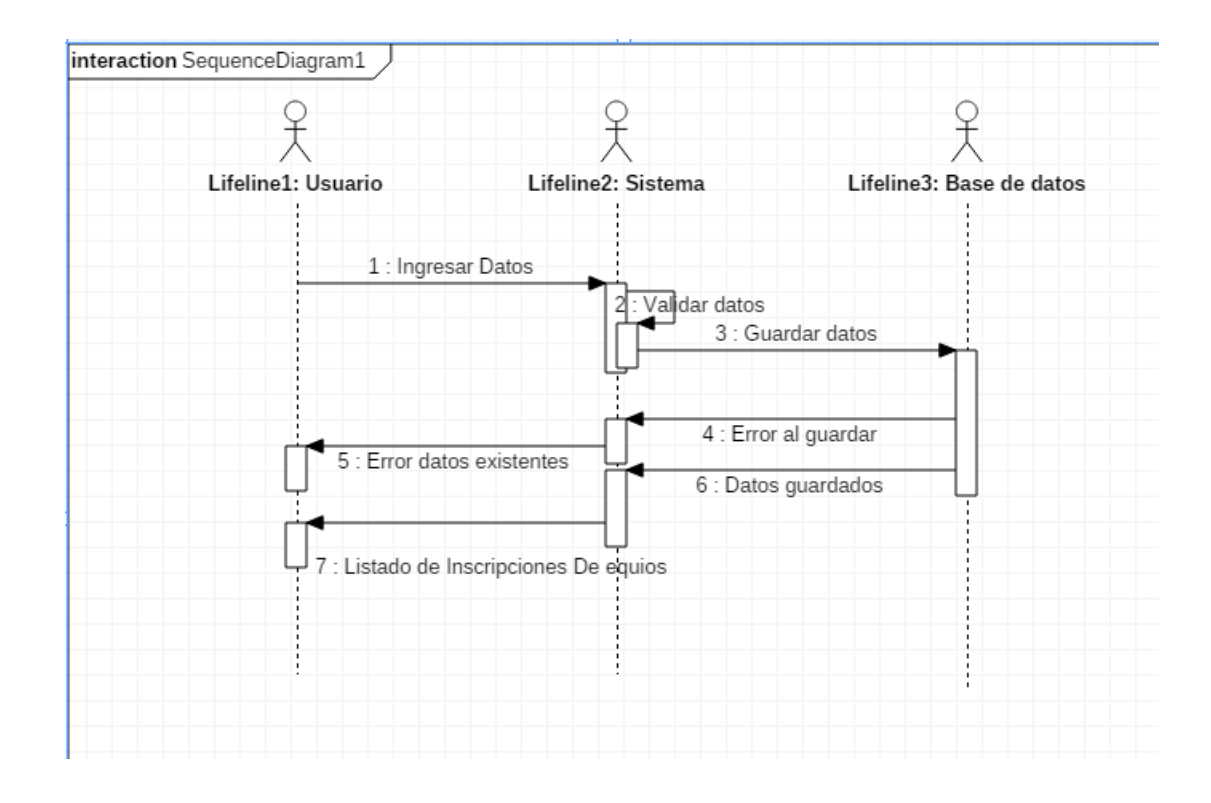

Diagrama de colaboración Inscripción Equipos

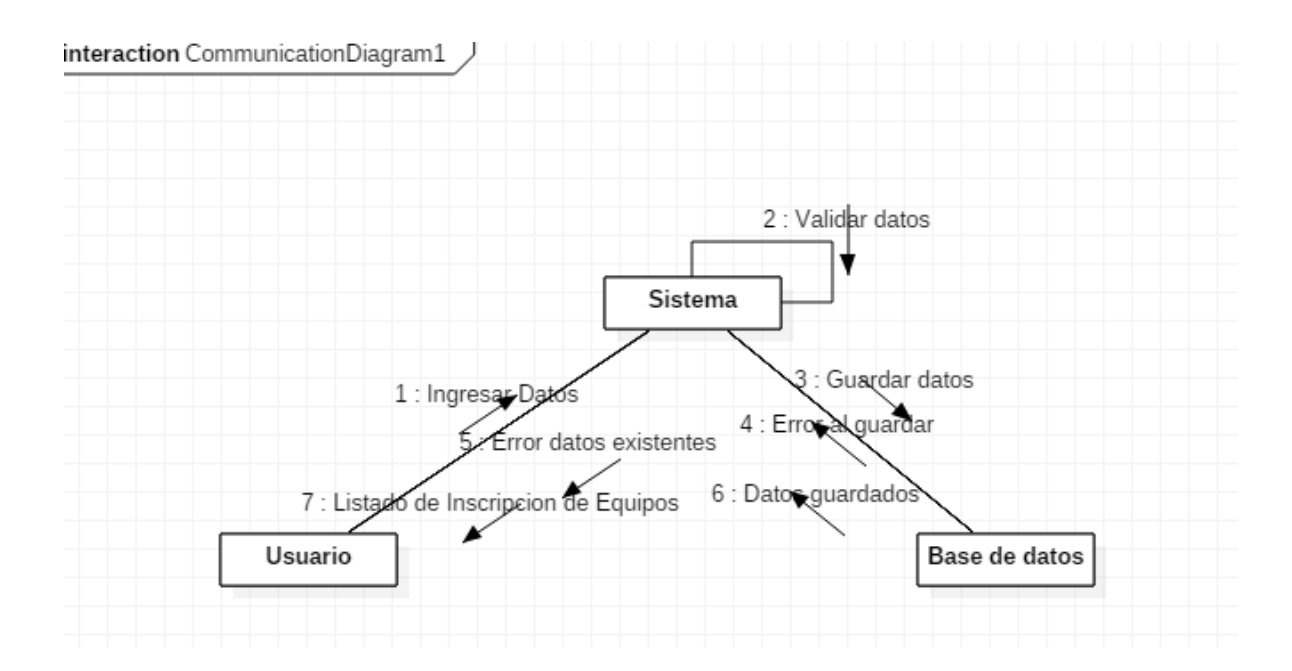

# Diagrama de secuencia Modificar Inscripción de equipos

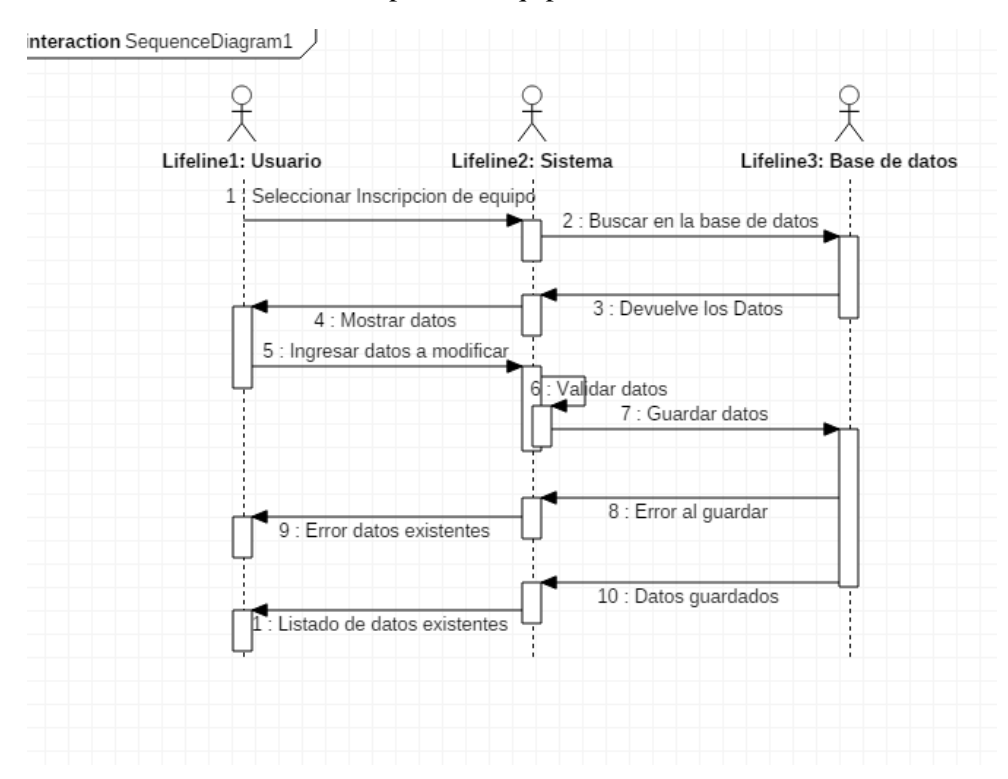

# Diagrama de colaboración Modificar Inscripción Equipos

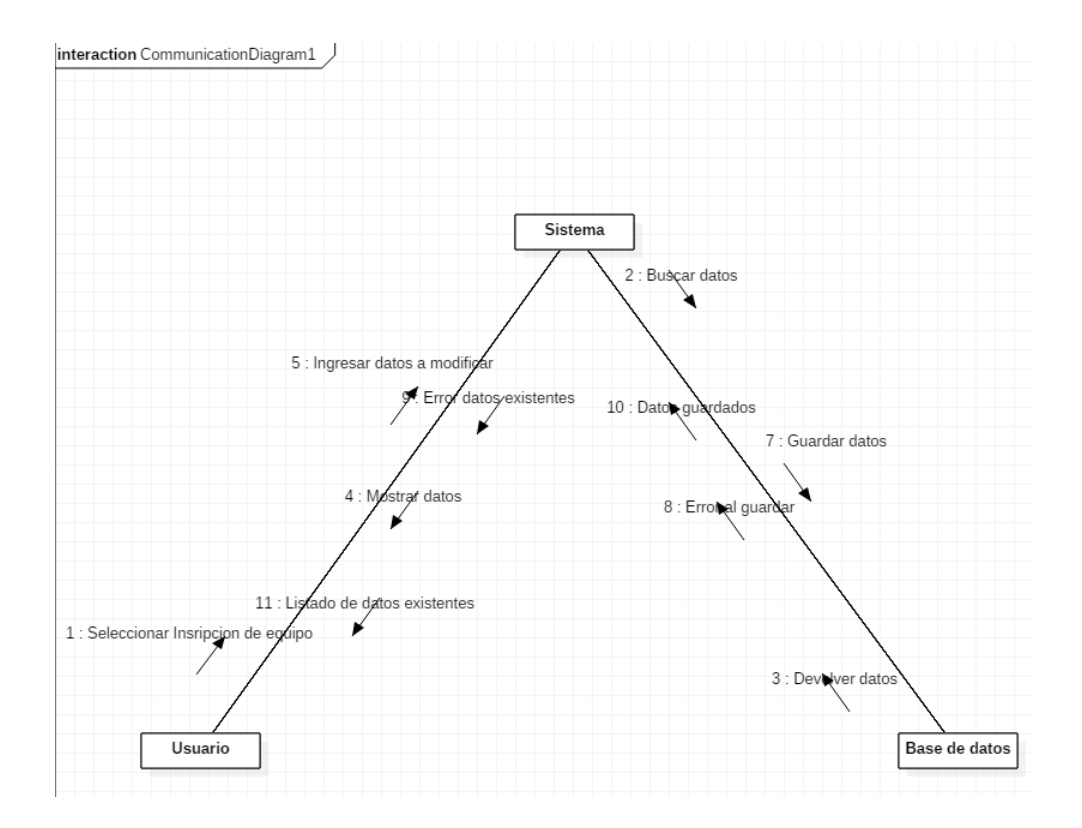

Diagrama de secuencia Eliminar Equipo

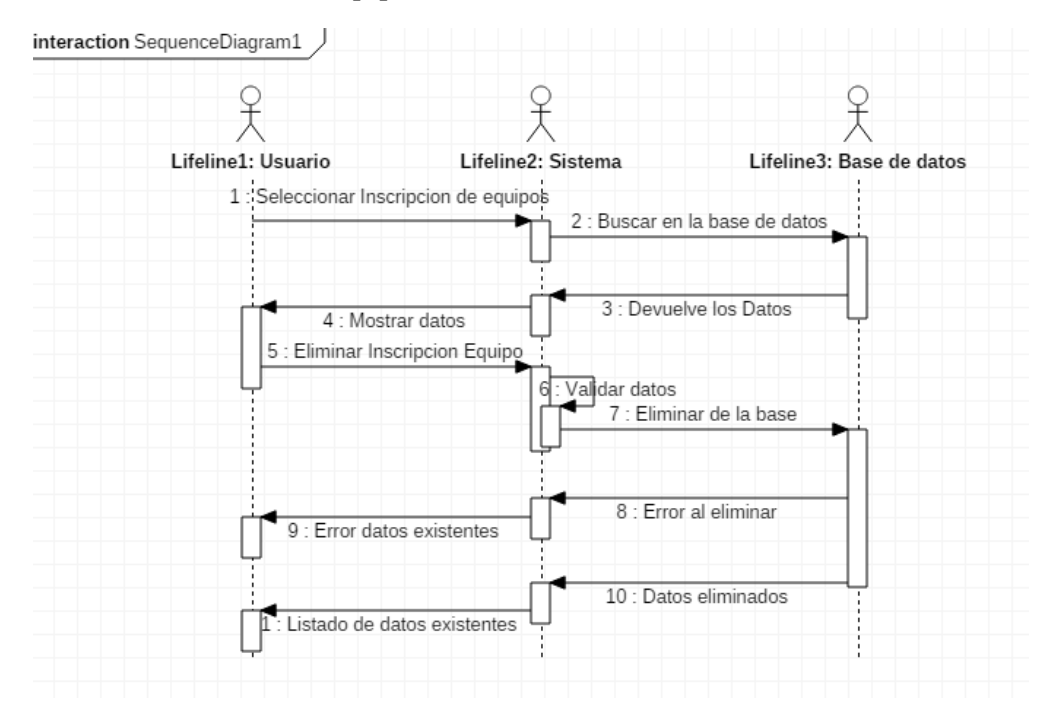

# Diagrama de colaboración Eliminar Equipo

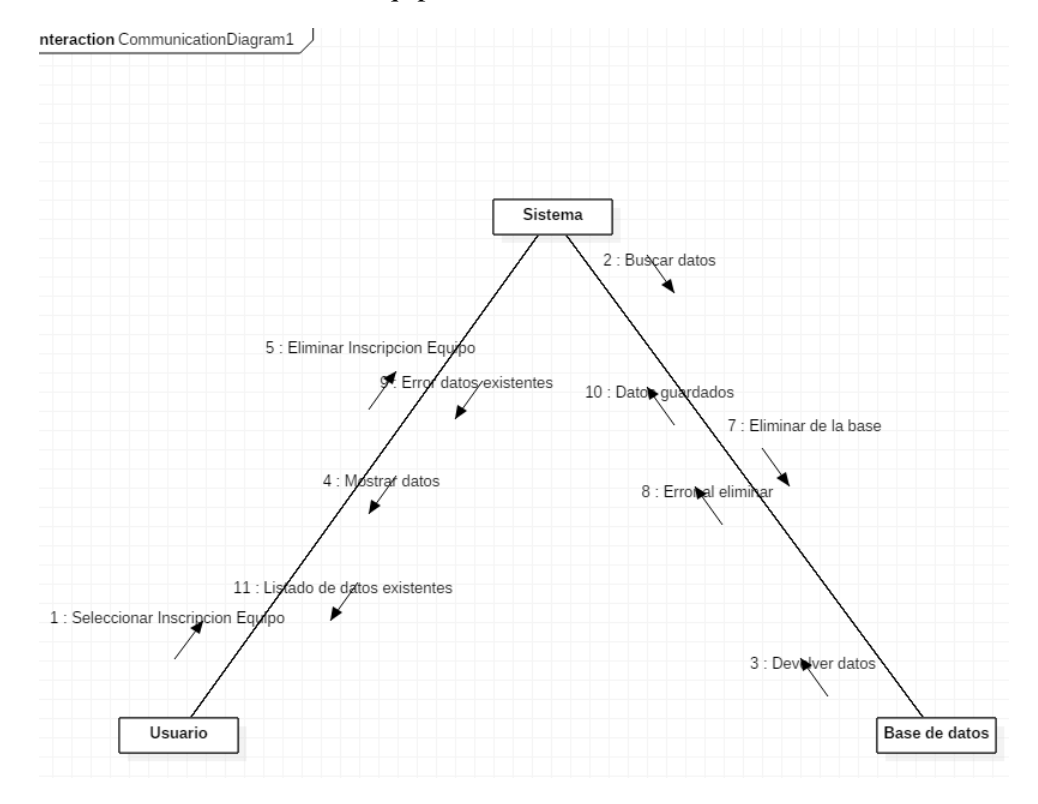

# Diagrama de secuencia Inscribir Jugadores

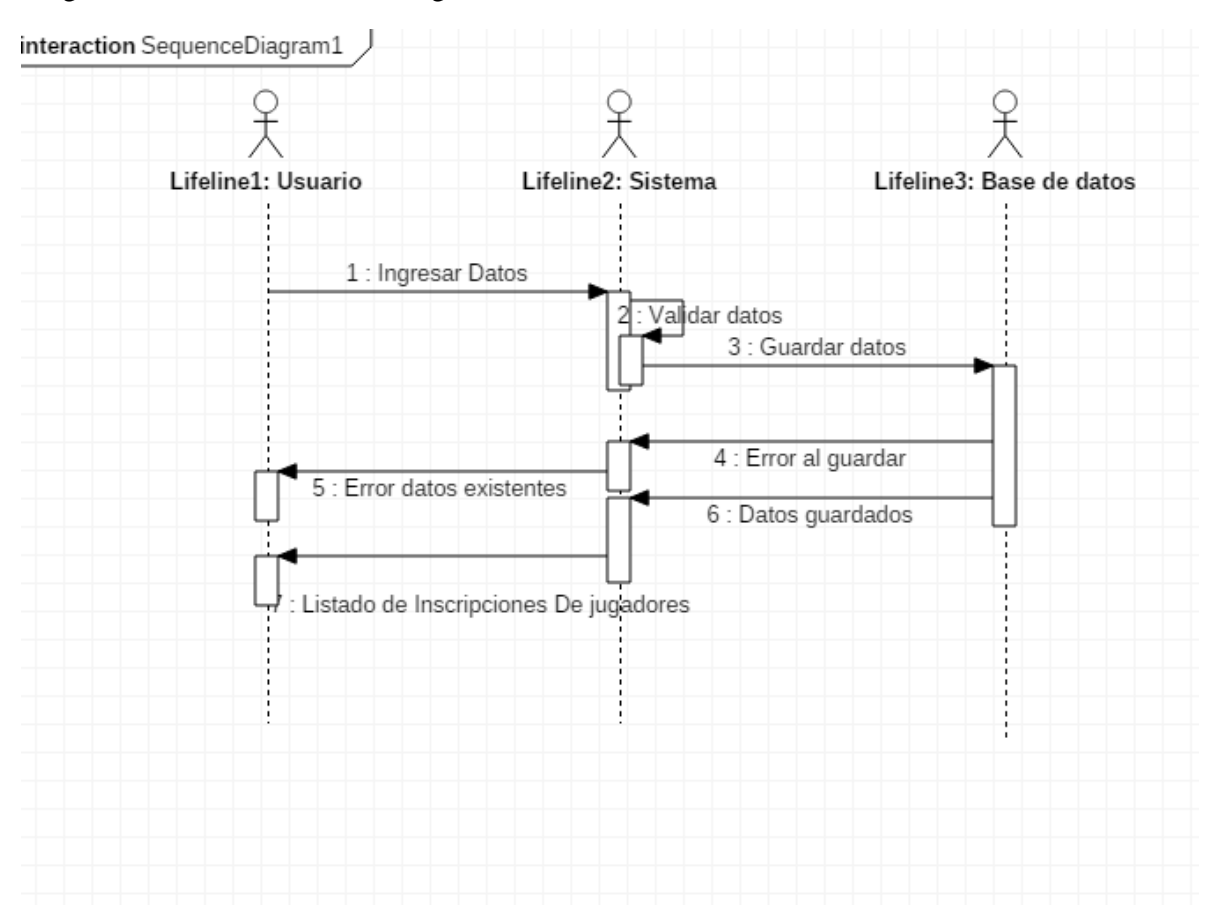

# Diagrama de colaboración Inscribir jugadores

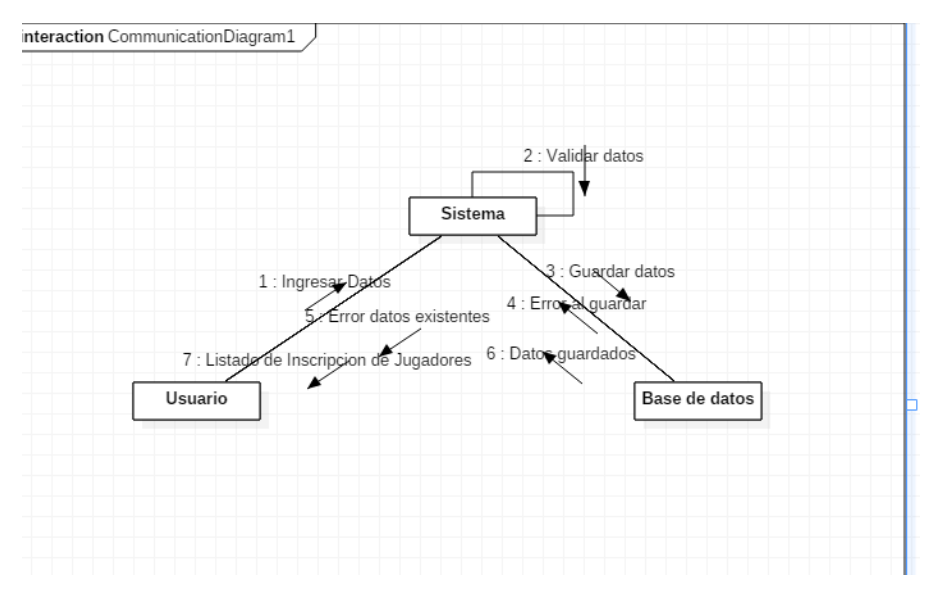

# Diagrama de secuencia modificar Equipo

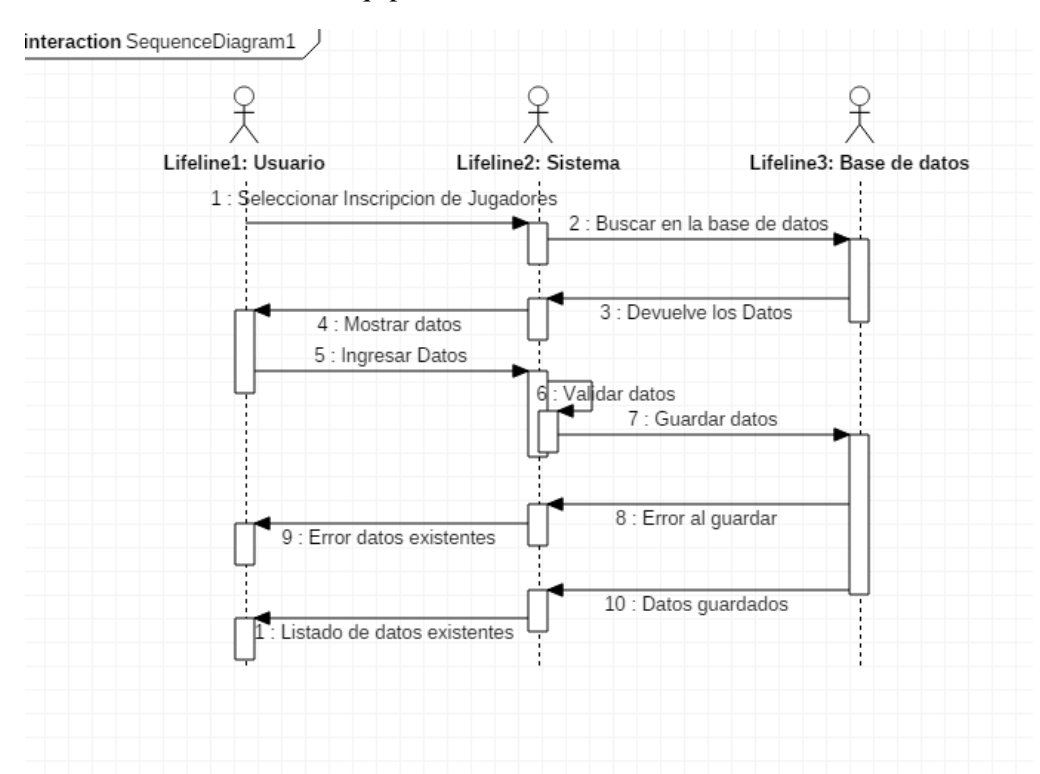

### Diagrama de colaboración modificar Equipo

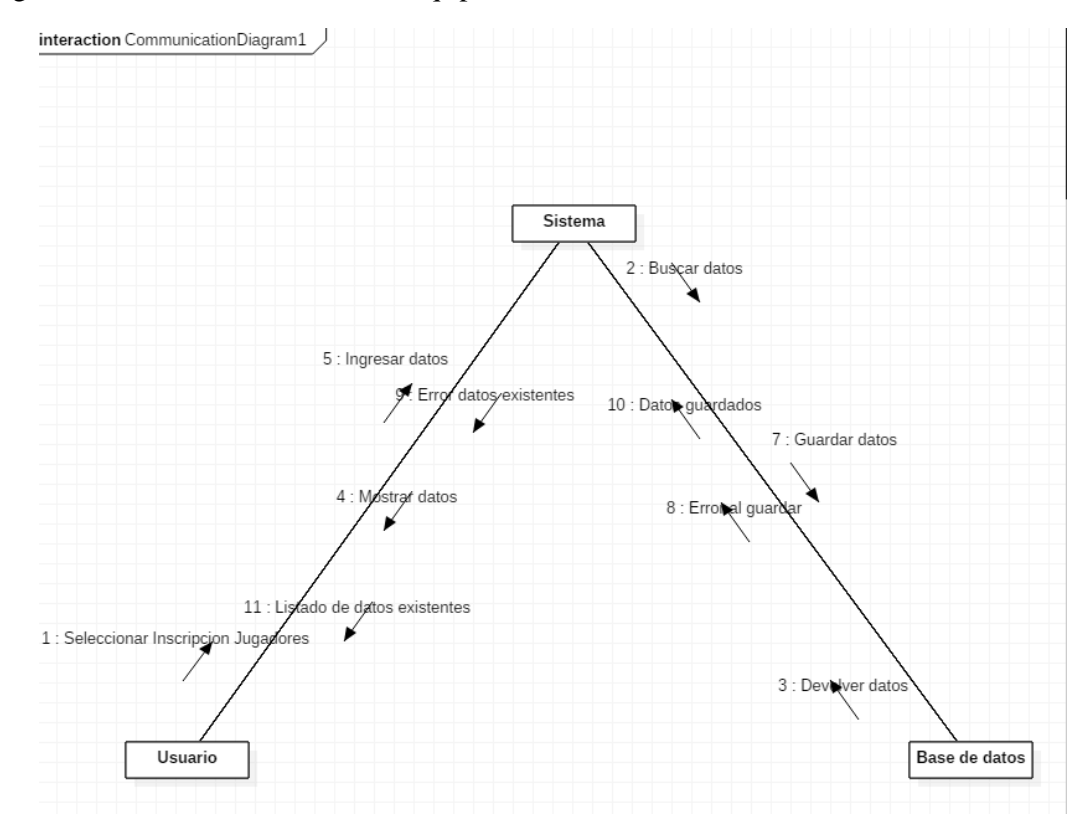

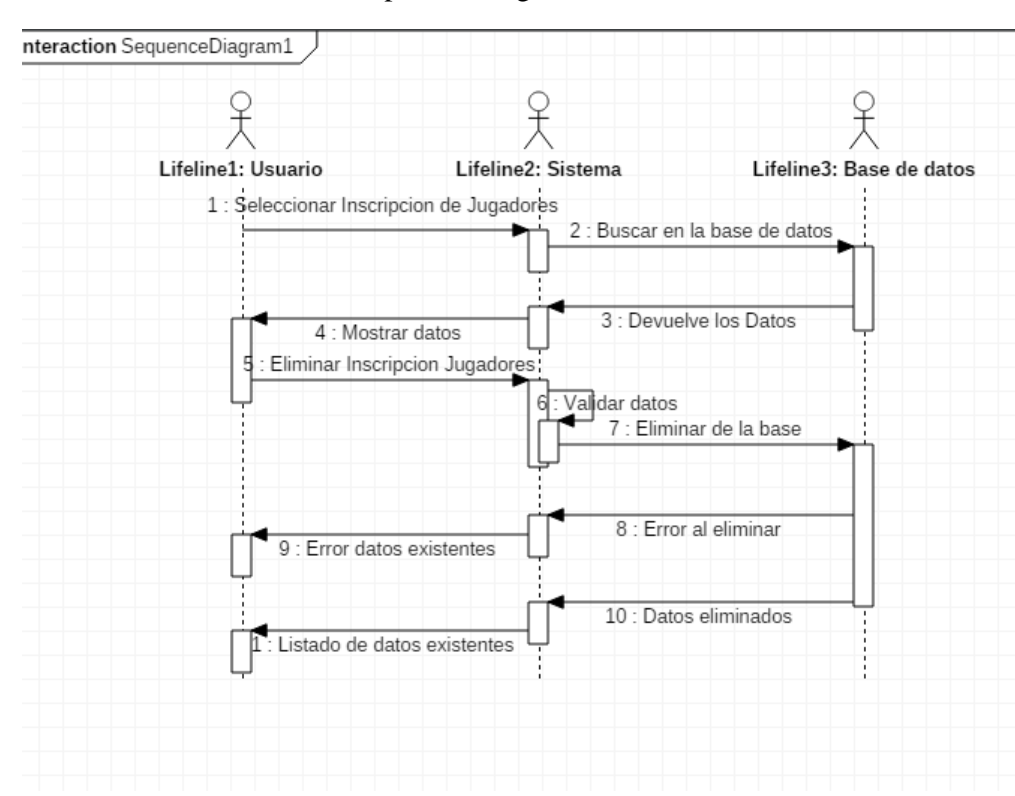

Diagrama de secuencia Eliminar Inscripción de Jugadores

Diagrama de colaboración Eliminar Inscripción de jugadores

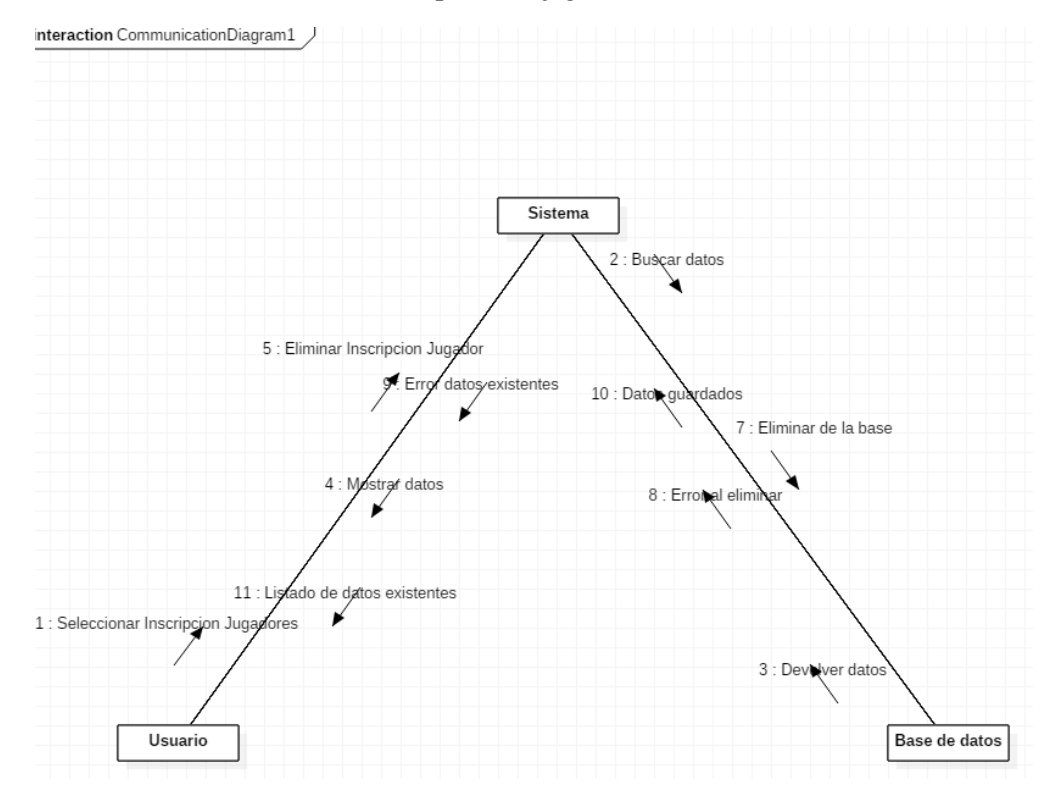
Diagrama de secuencia Ingresar un partido

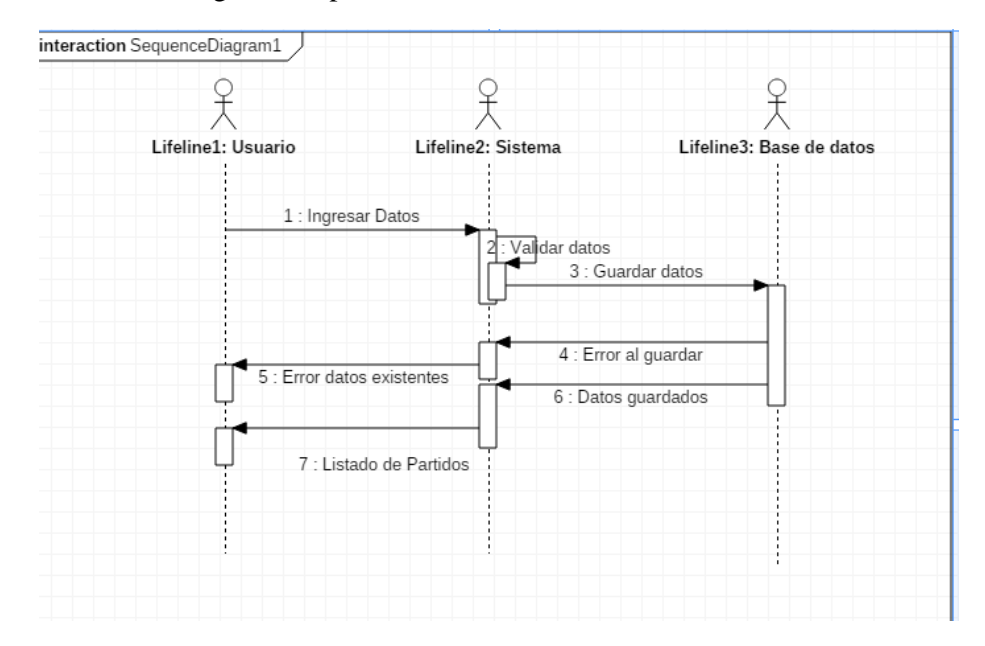

#### Diagrama de colaboración Ingresar un Partido

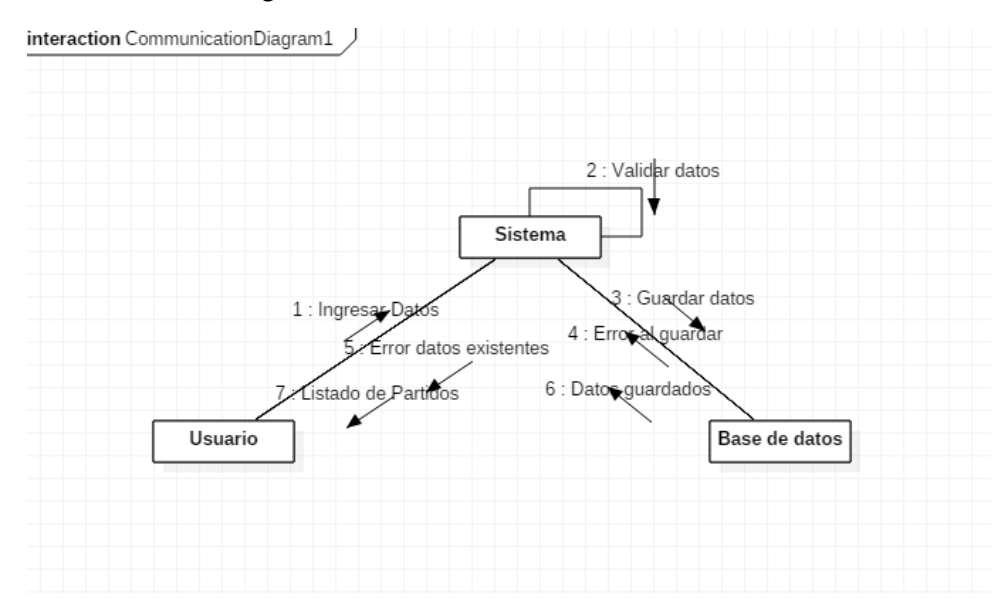

#### Diagrama de secuencia Modificar Partido

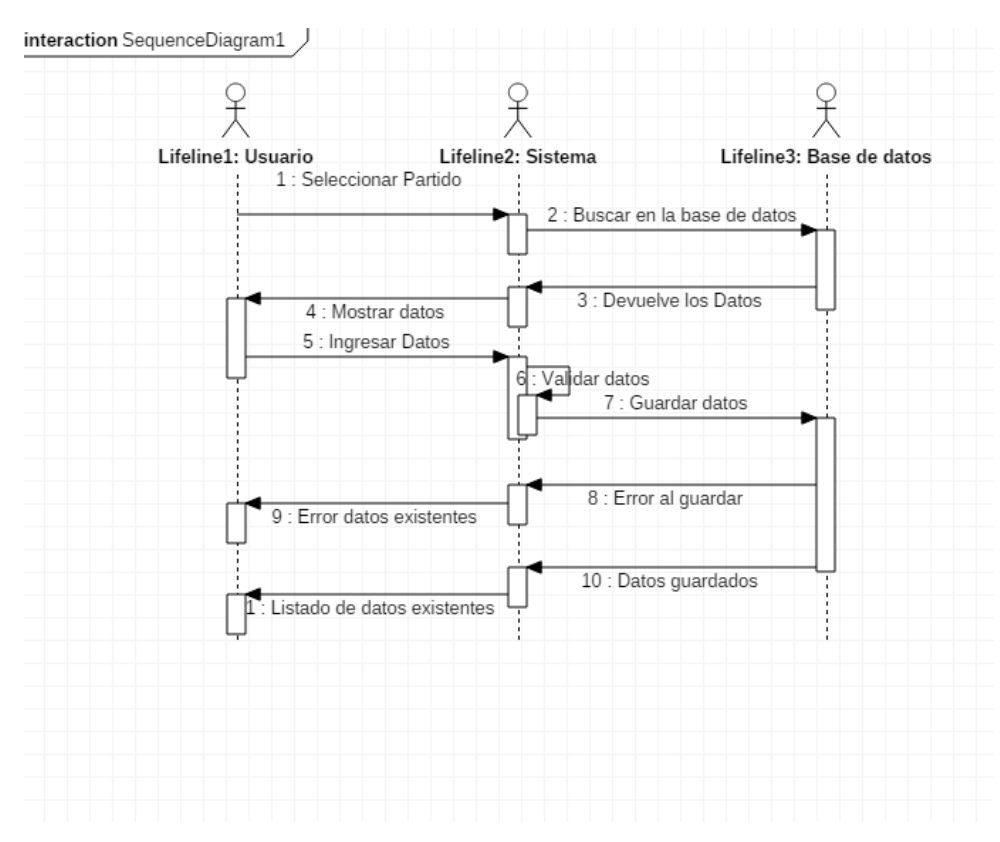

Diagrama de colaboración Modificar Partido

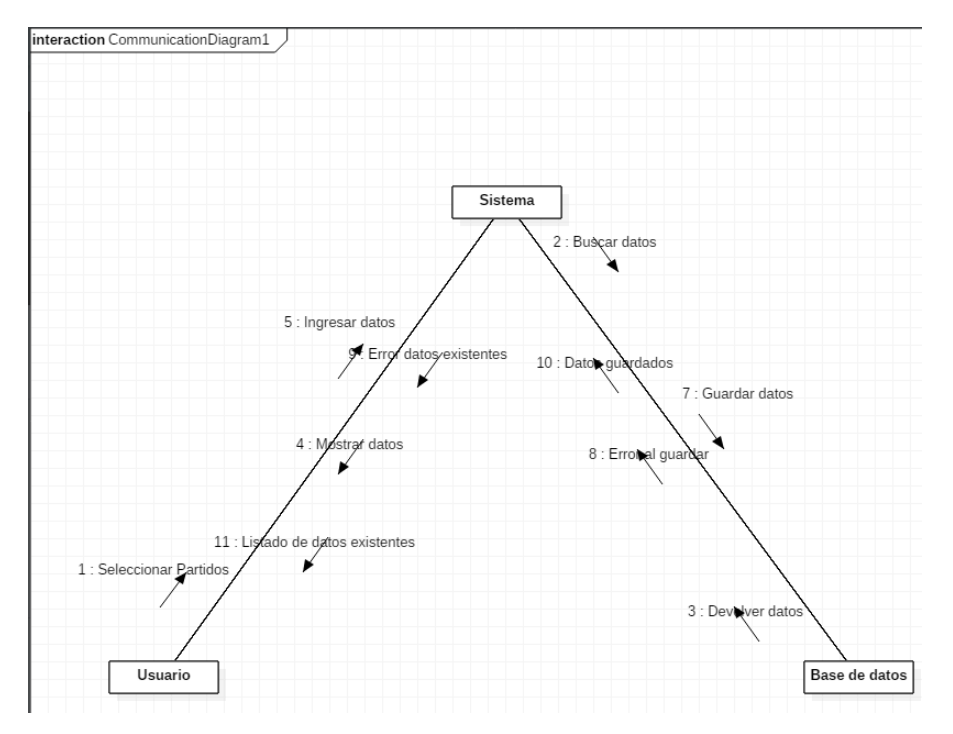

Diagrama de colaboración Eliminar Partido

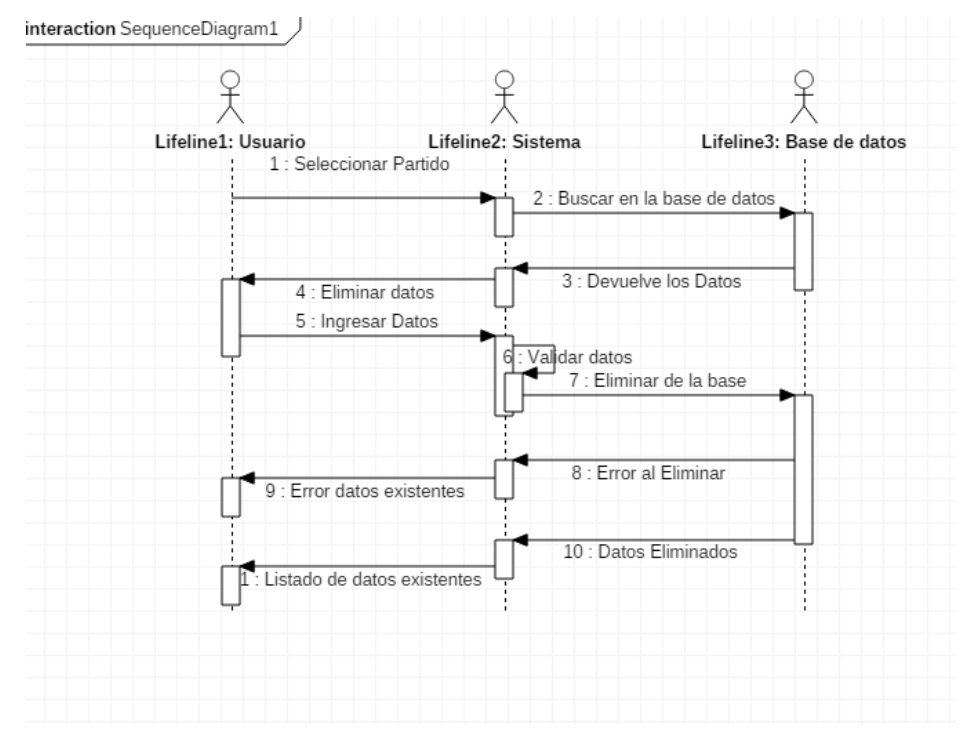

Diagrama de colaboración Eliminar Partido

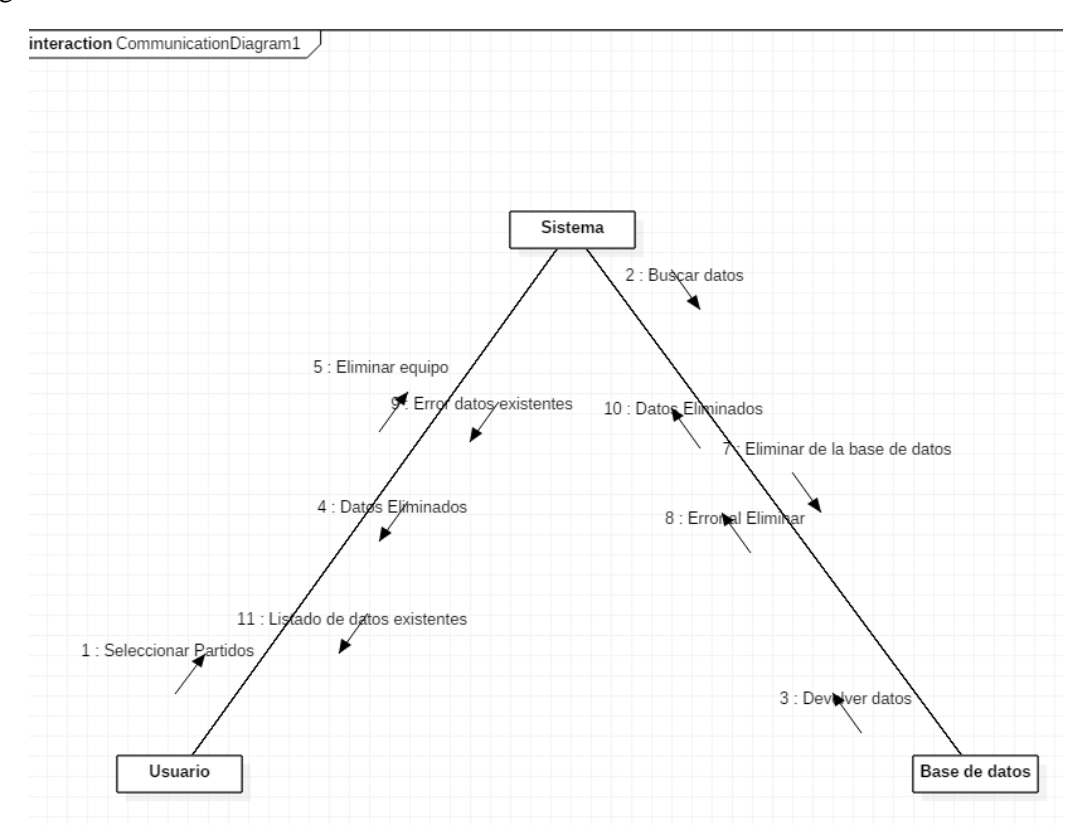

### Diagrama de secuencia Ingresar hoja de vocalía

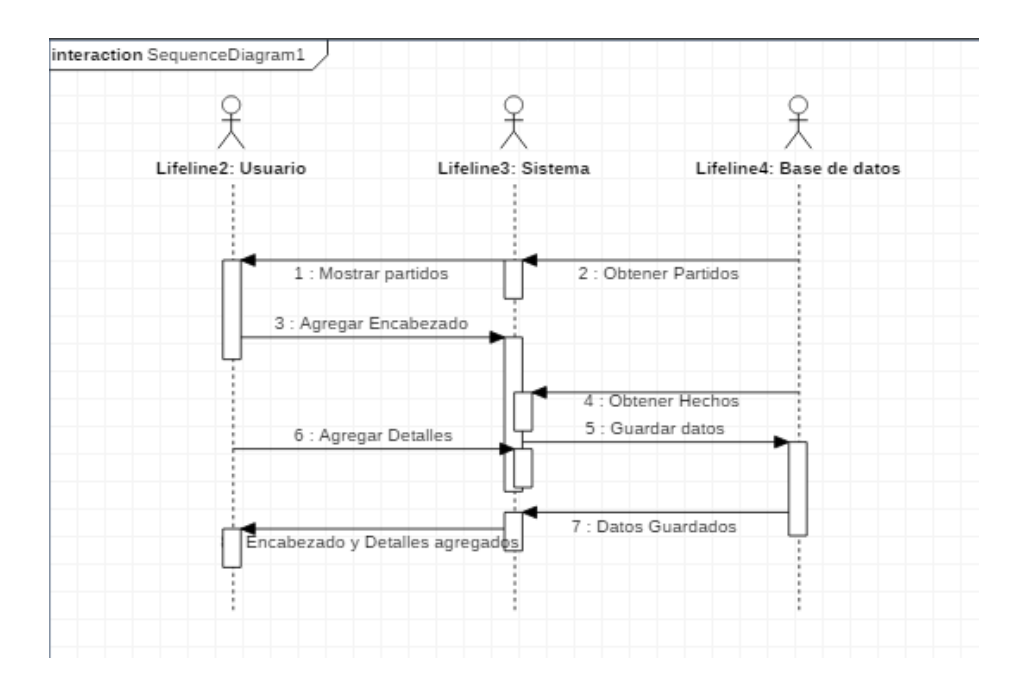

#### Diagrama de colaboración Ingresar hoja de vocalía

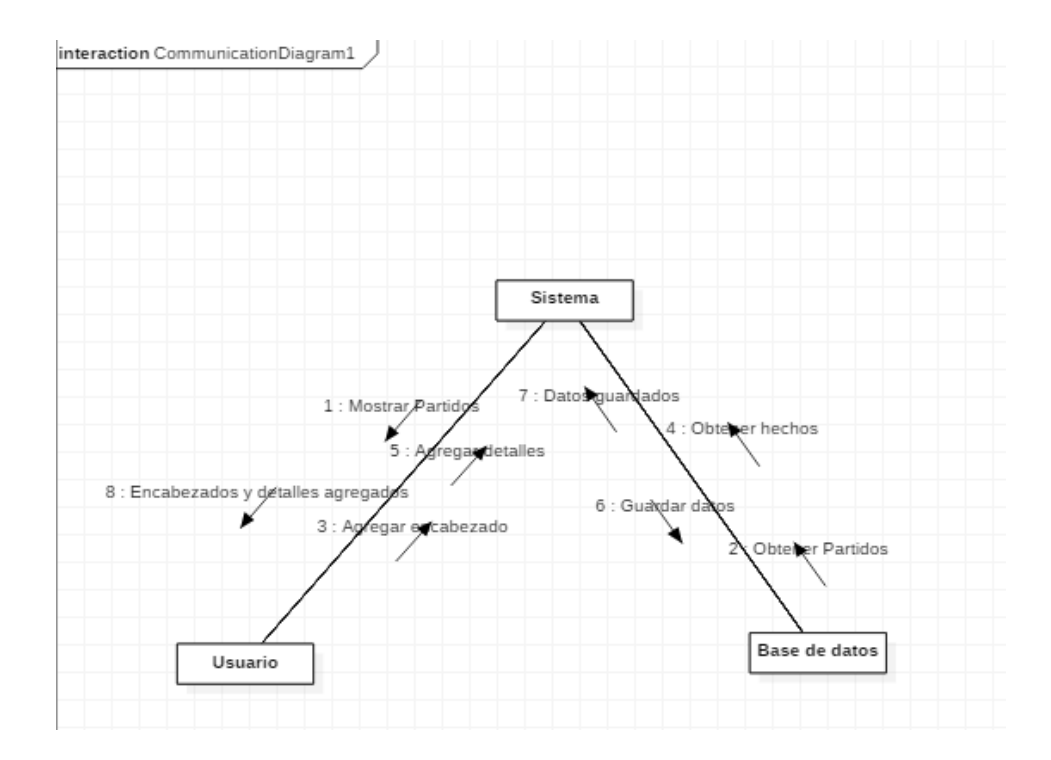

# Diagrama de secuencia modificar hoja de vocalía

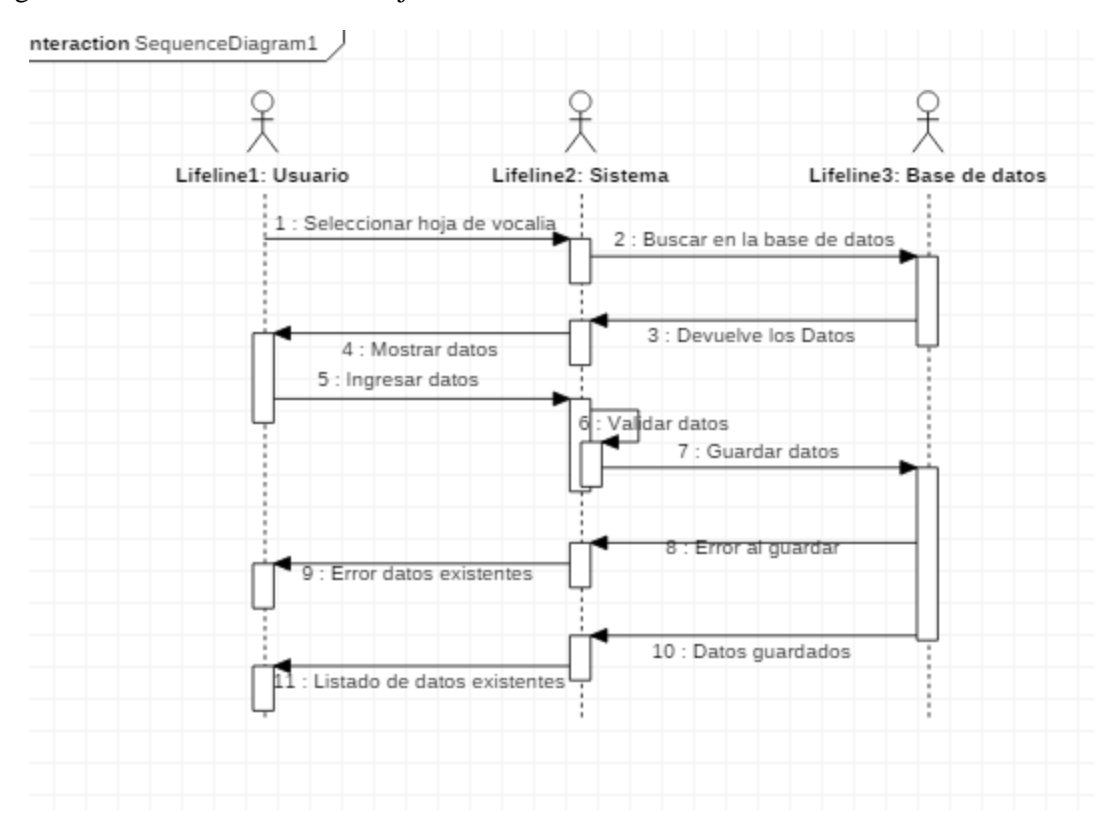

#### Diagrama de colaboración modificar hoja de vocalía

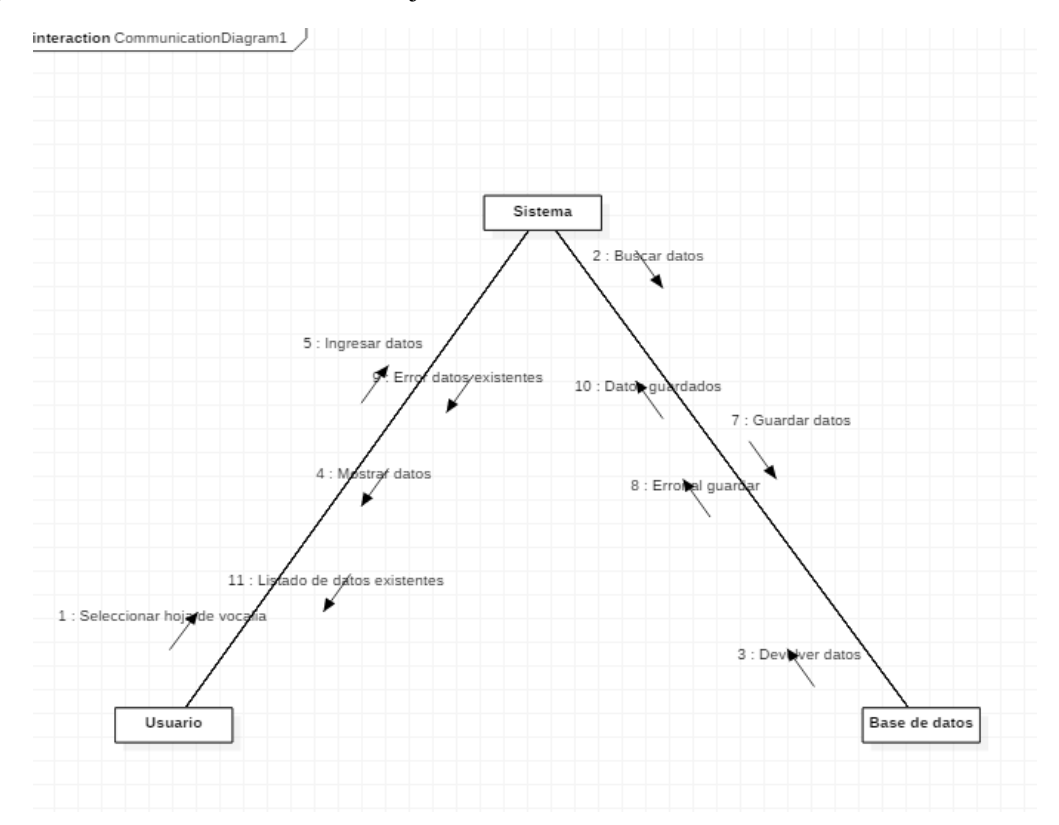

### Diagrama de secuencia eliminar hojas de vocalía

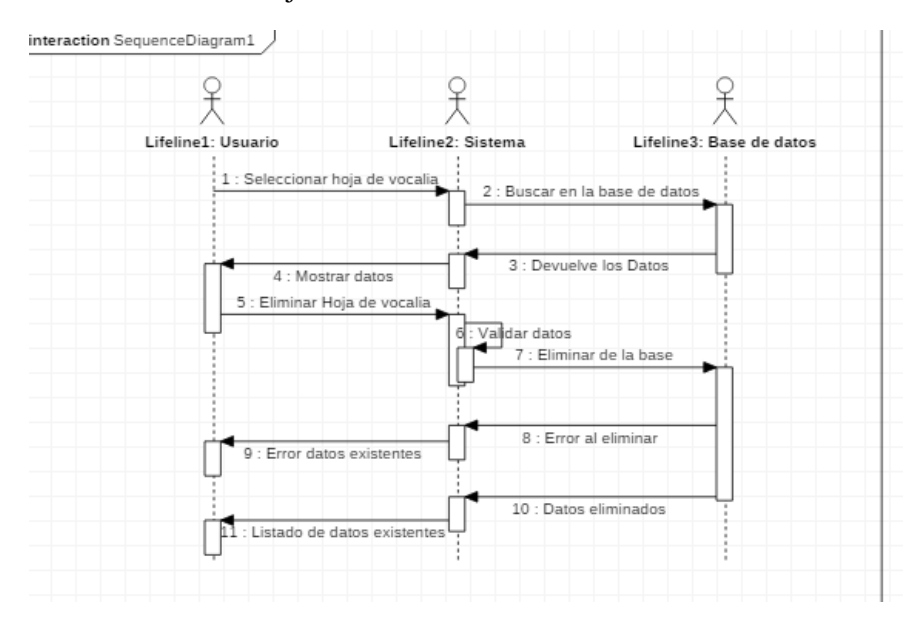

#### Diagrama de colaboración eliminar hoja de vocalía

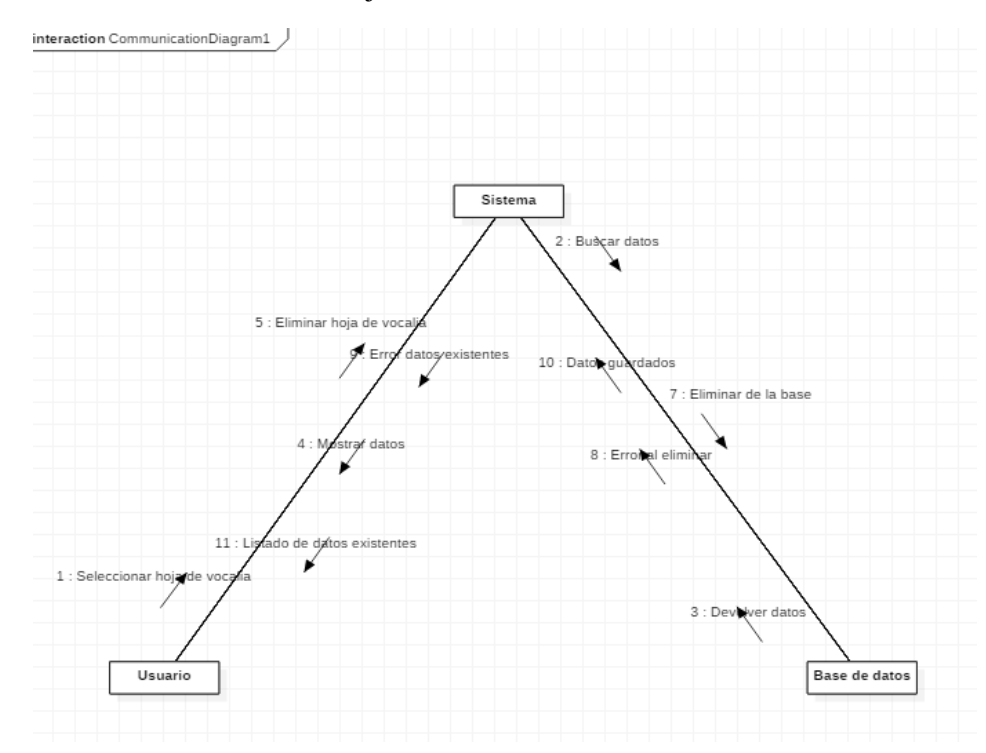

### Diagrama de secuencia mostrar reportes

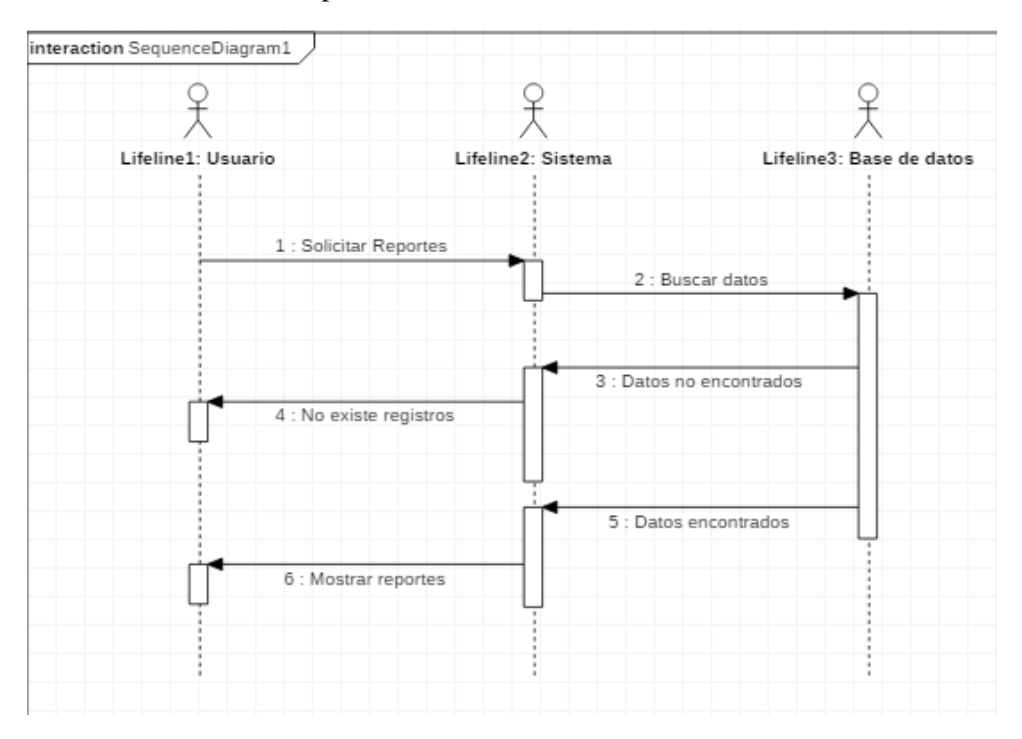

#### Diagrama de colaboración mostrar reportes

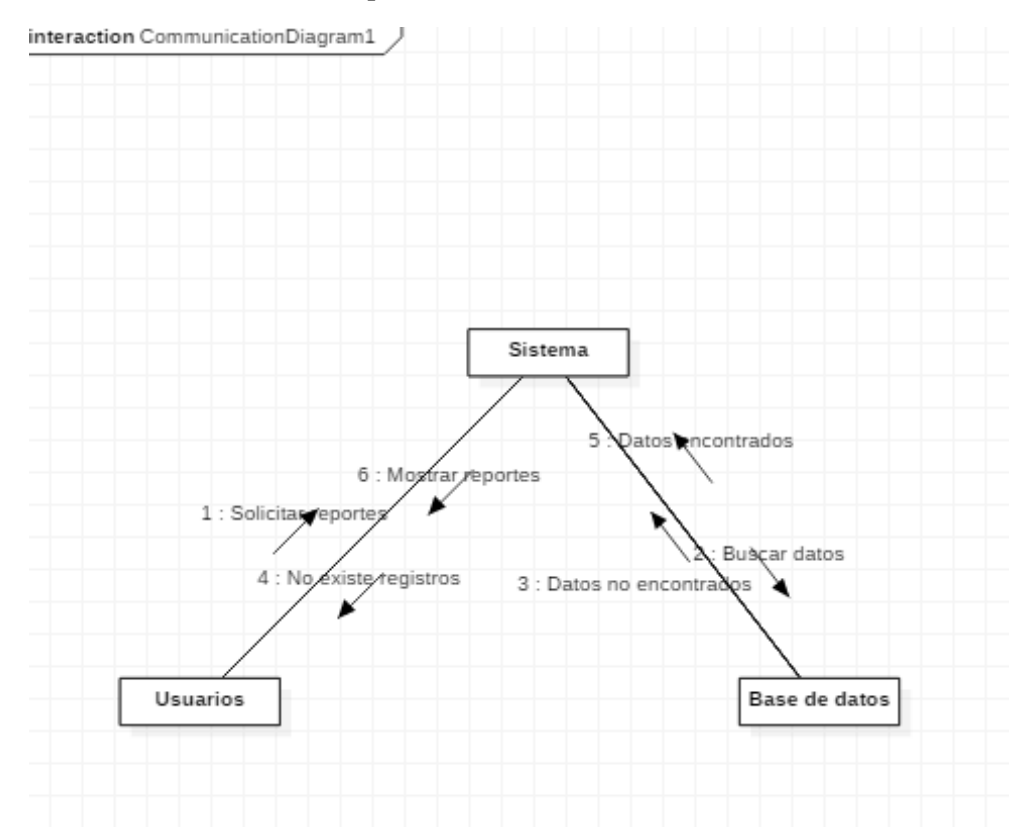

#### **Anexo C:** Diccionario de datos

#### Tabla. Entidad Presidente

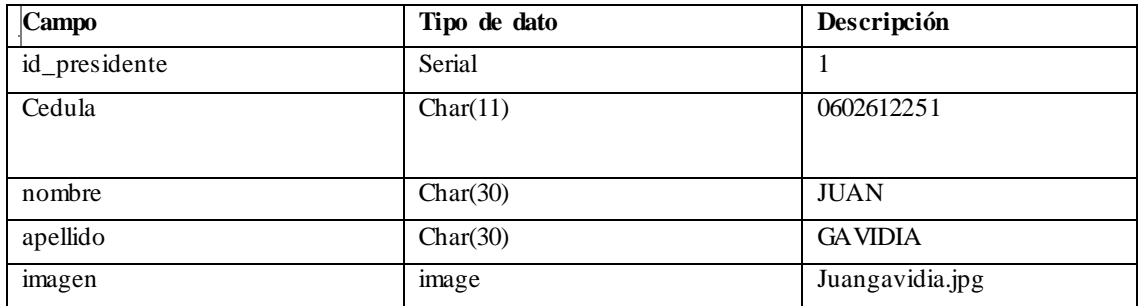

### Tabla. Entidad equipo

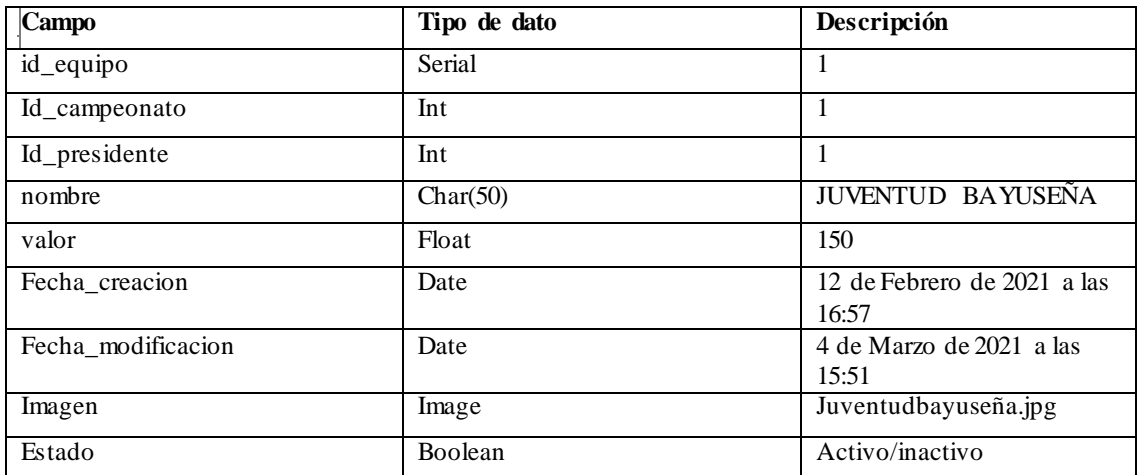

## Tabla. Entidad jugador

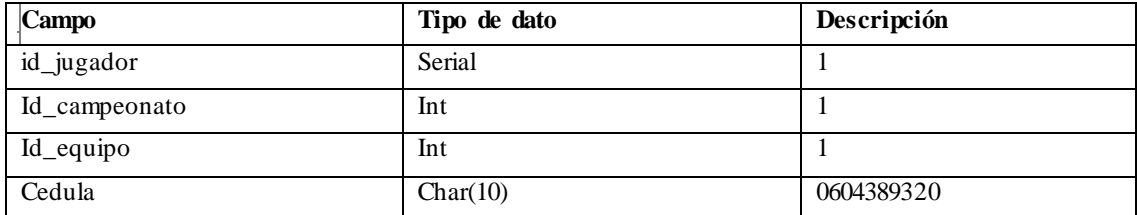

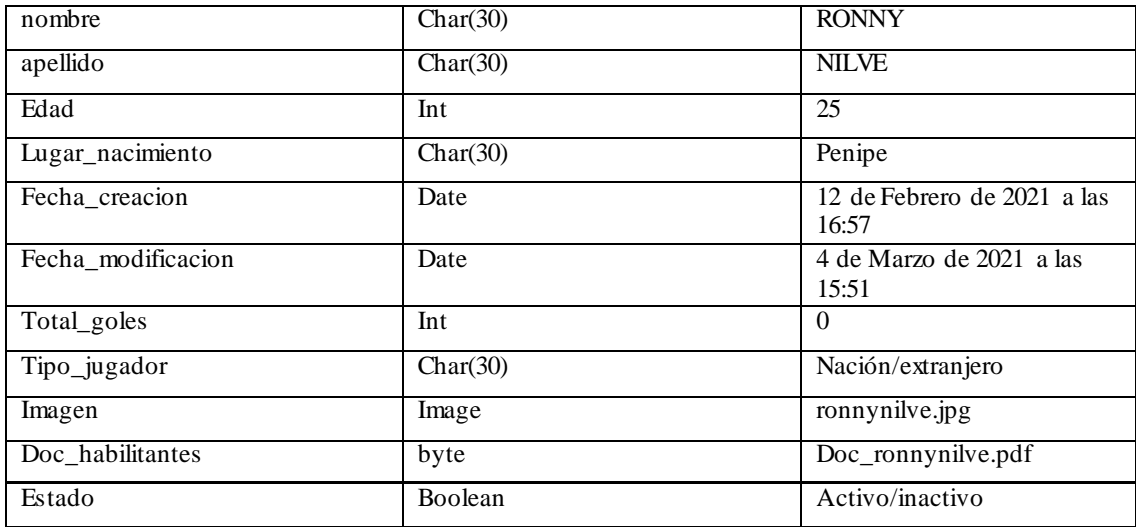

#### Tabla. Entidad estadio

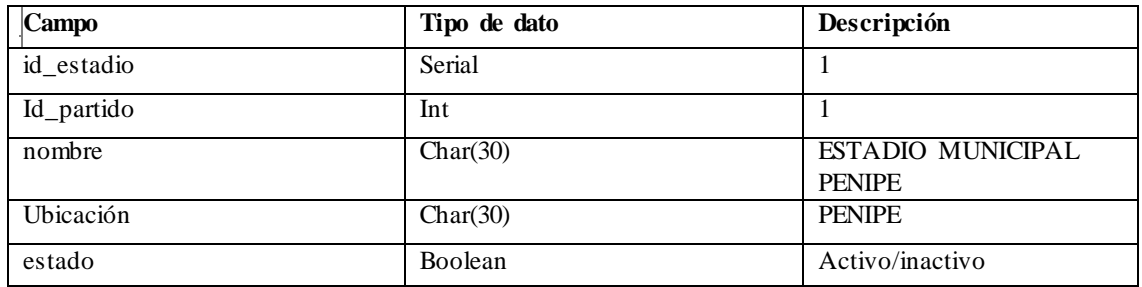

## Tabla. Entidad jornada

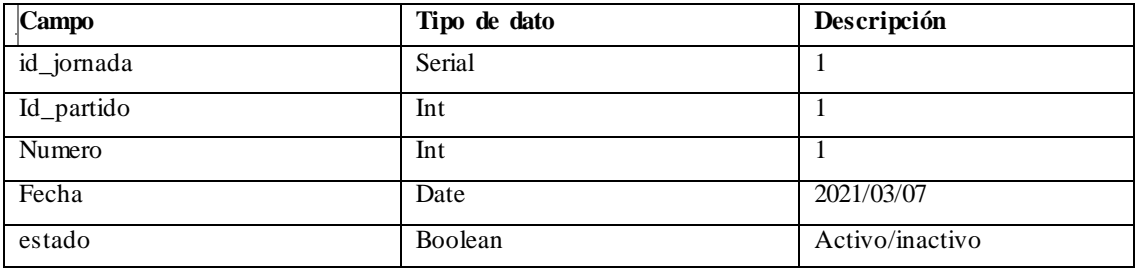

#### Tabla. Entidad hechos

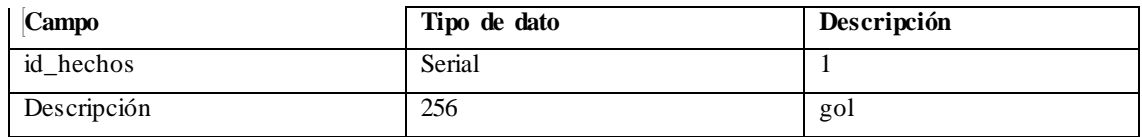

### Tabla. Entidad partido

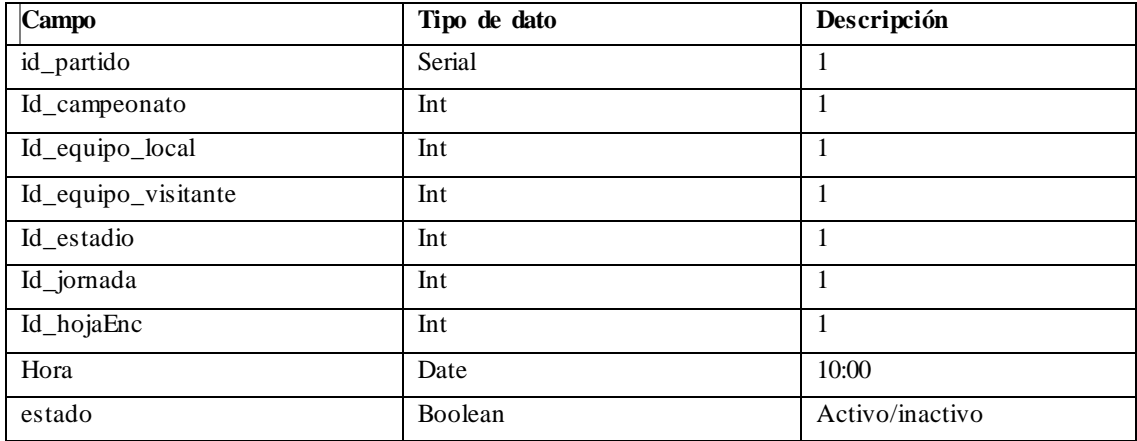

### Tabla. Entidad HojaVolcalia\_Enc

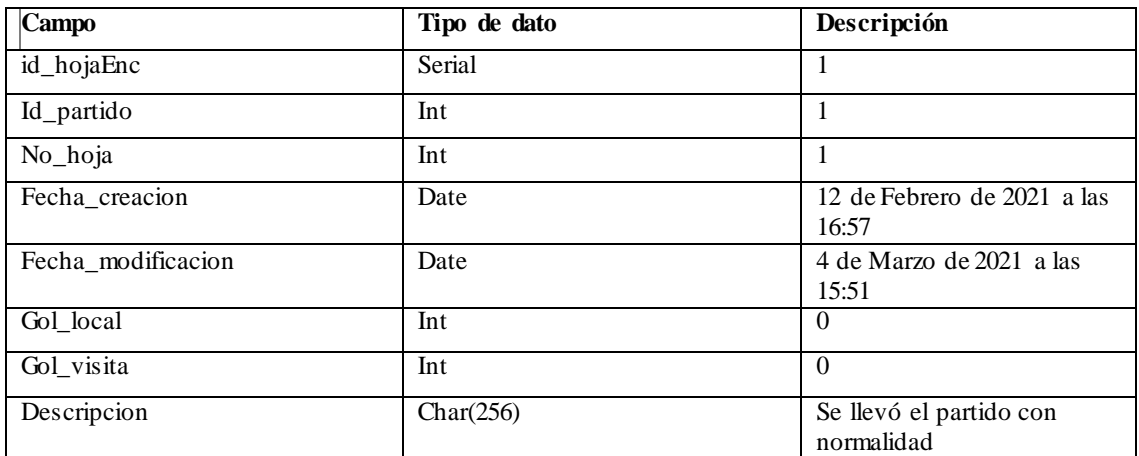

### Tabla. Entidad HojaVolcalia\_Det

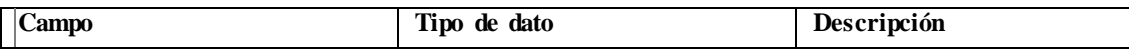

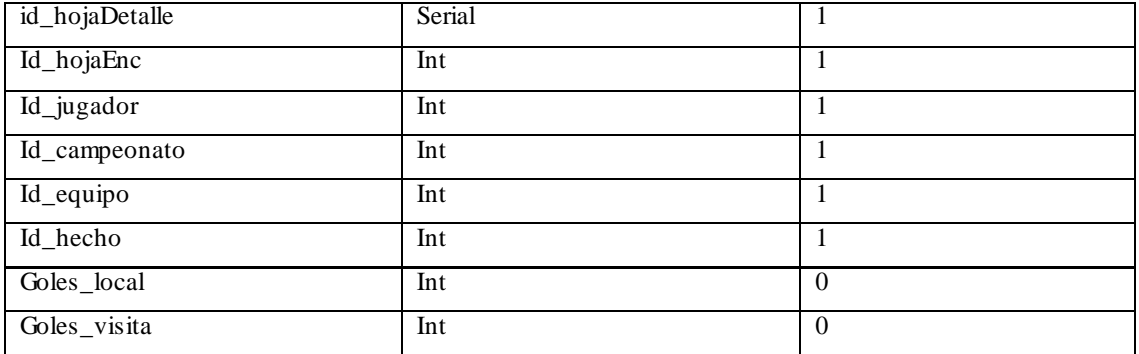

**Anexo D:** Historias

# Desarrollo Sprint 1

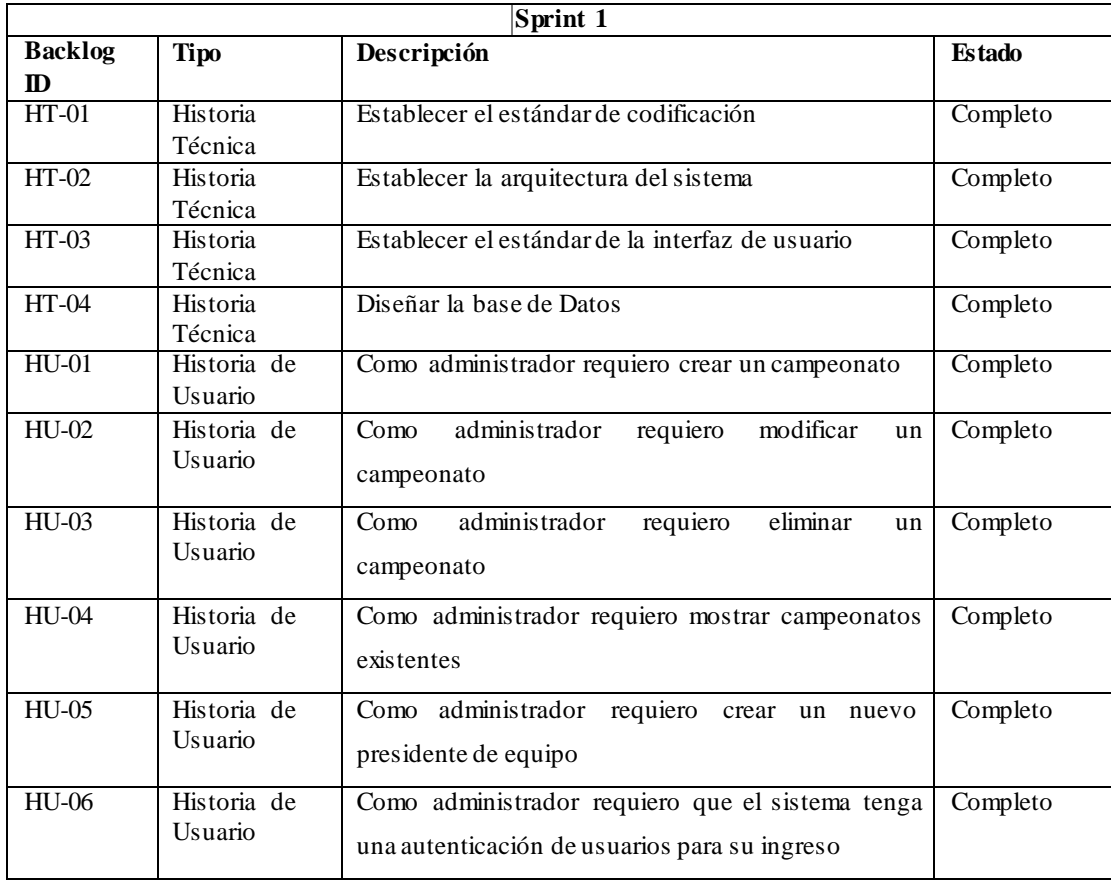

### **Tabla:** HT-01 Establecer el estándar de codificación

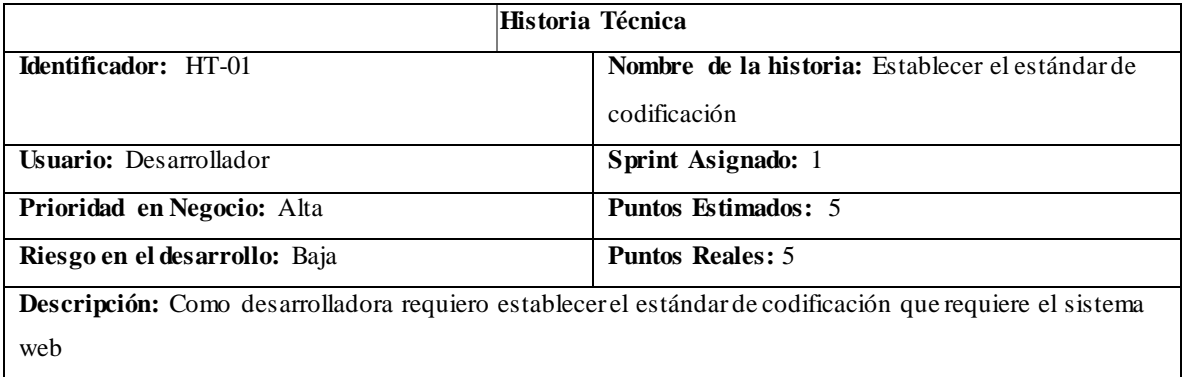

**Prueba de aceptación: Identificar:** Verificar que el estándar de codificación contenga reglas para definir elementos tales como: variables, clases,funciones, archivos .

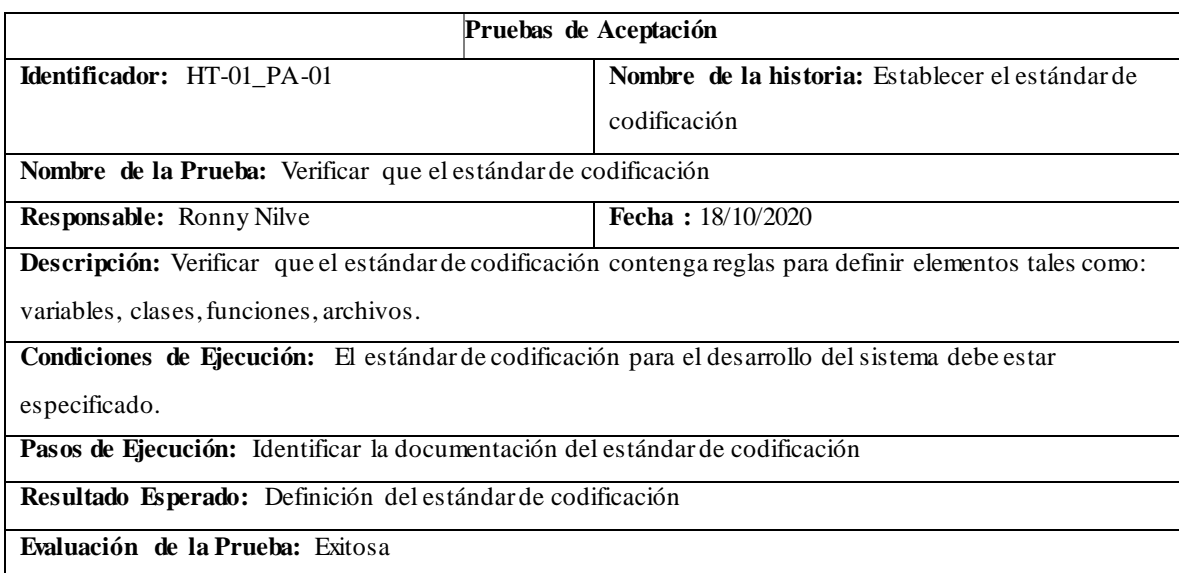

**Tabla:** HT-01\_PA-01 Establecer el estándar de codificación

#### **Tabla:** HT-01\_TI-01 Definir el estándar de codificación

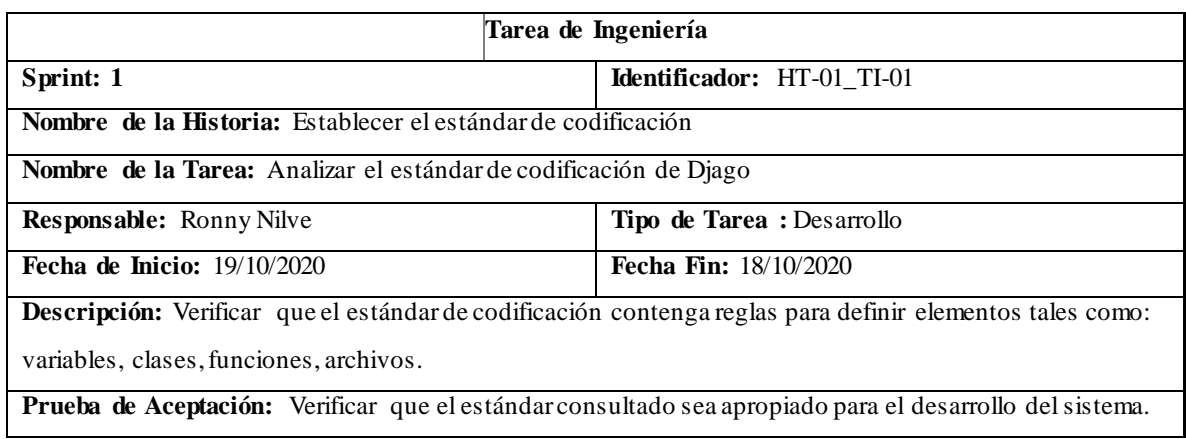

**Tabla:** PA-02\_TI-01 Verificar que el estándar consultado sea apropiado para el desarrollo del sistema.

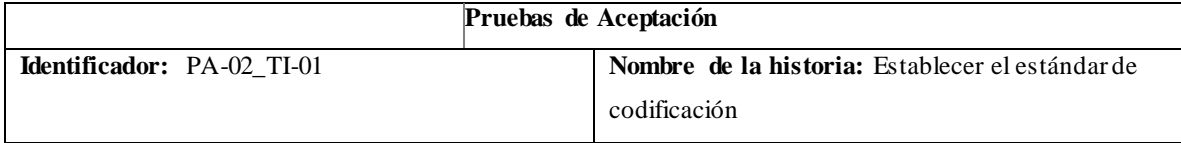

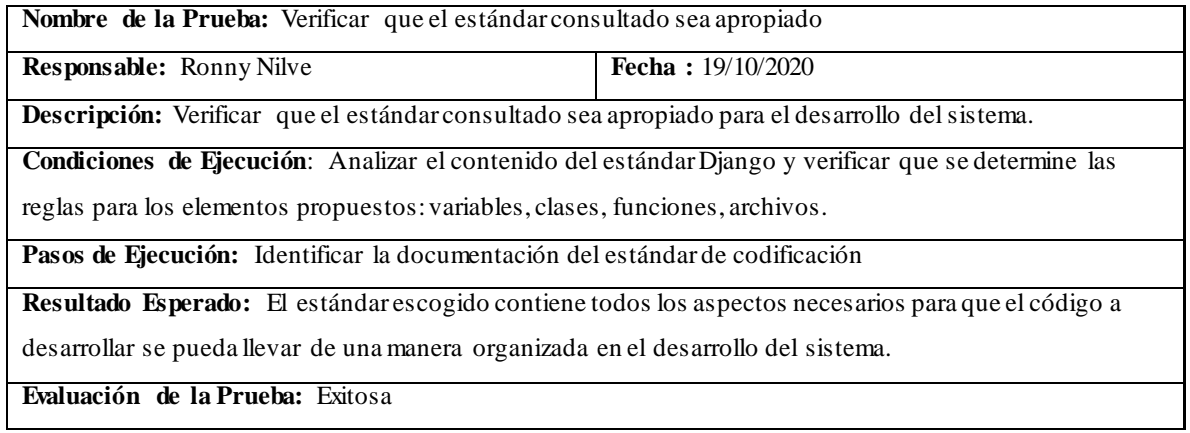

**Tabla:** HT-02 Establecer la arquitectura del sistema

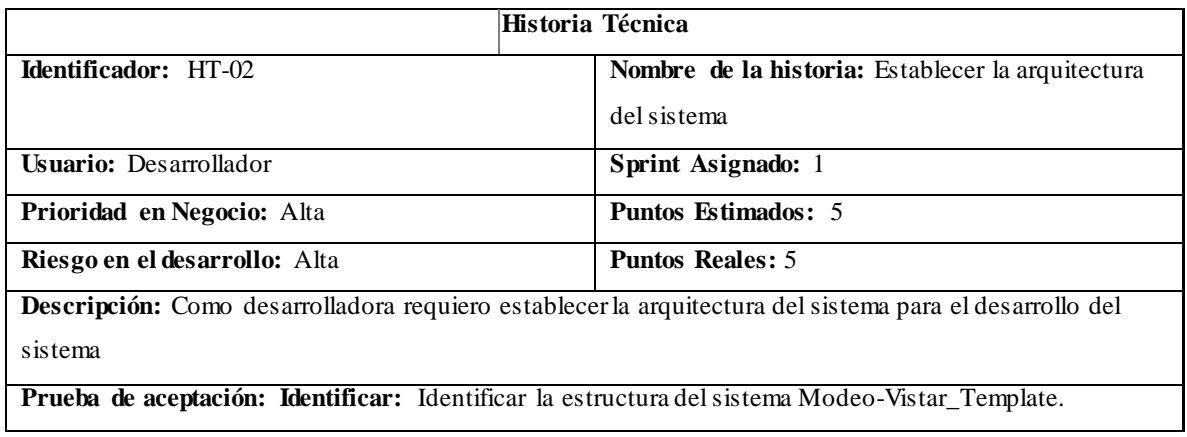

Tabla: HT-02\_PA-01 Establecer la arquitectura del sistema

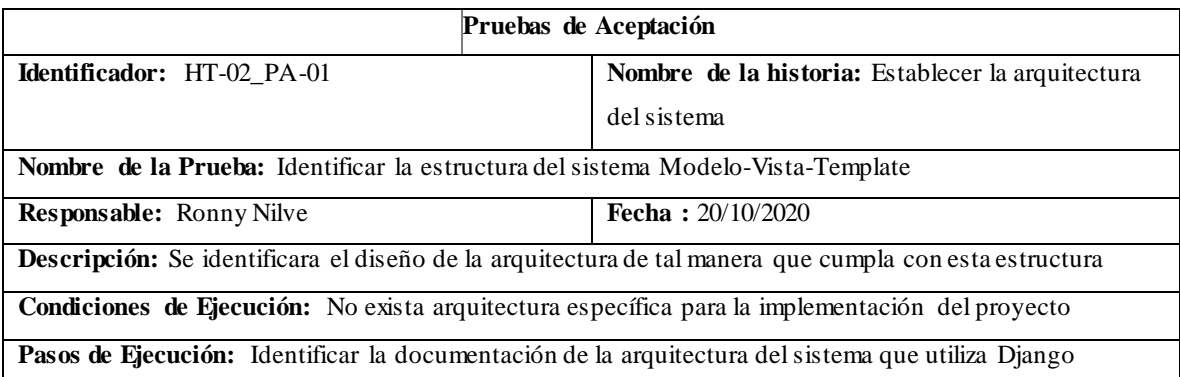

**Resultado Esperado:** Diagrama de la arquitectura delsistema

**Evaluación de la Prueba:** Exitosa

#### **Tabla:** HT-02\_TI-01 Definir la arquitectura del sistema

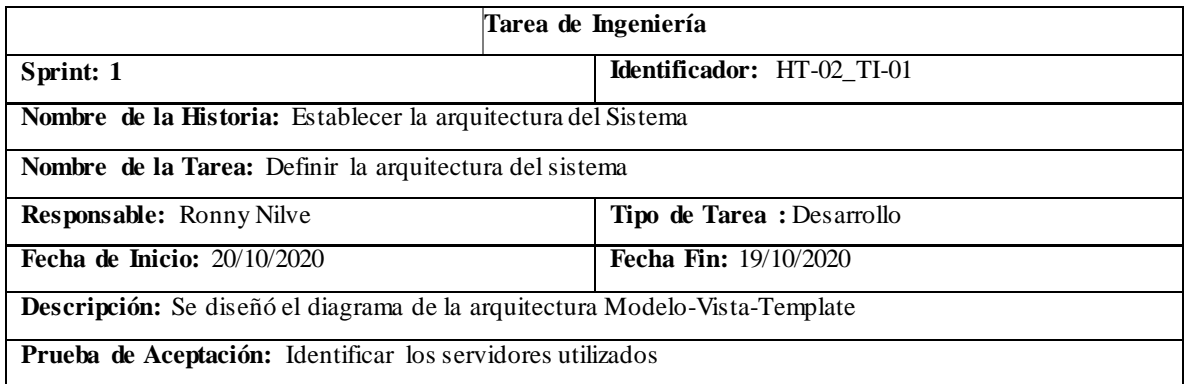

**Tabla:** PA-02\_TI-01 Identificar los servidores utilizados

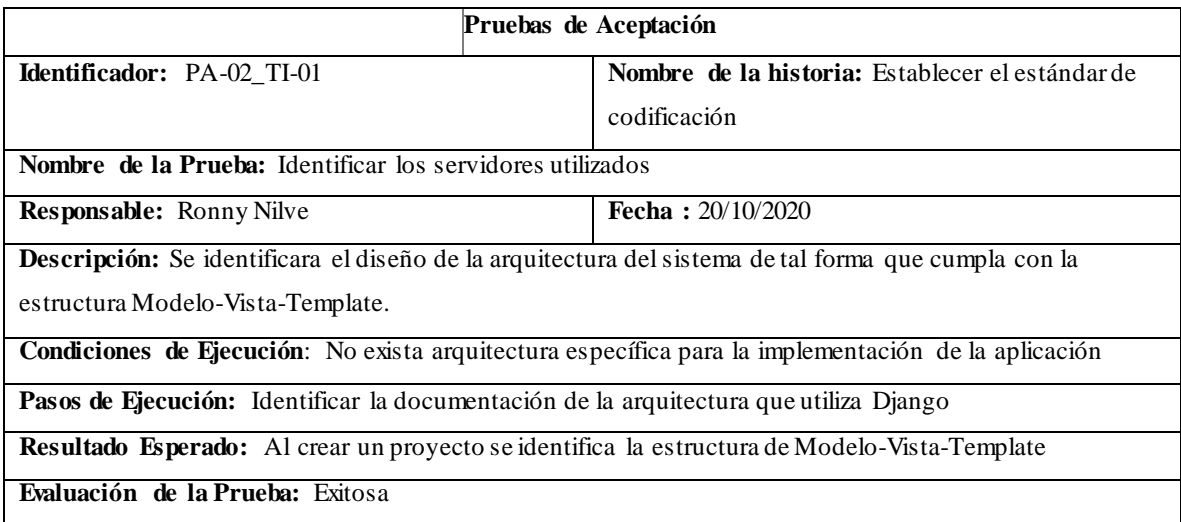

**Tabla:** HT-03 Establecer la interfaz de usuario

**Historia Técnica**

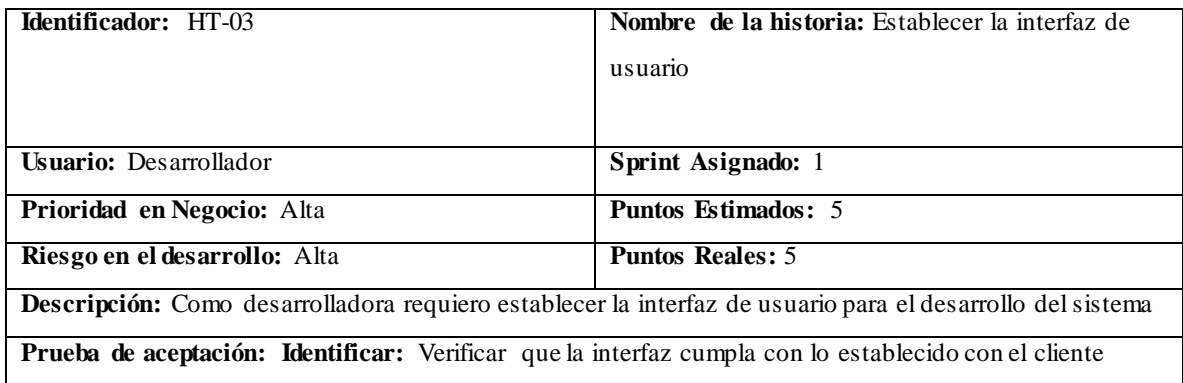

Tabla: HT-03\_PA-01 Establecer la arquitectura del sistema

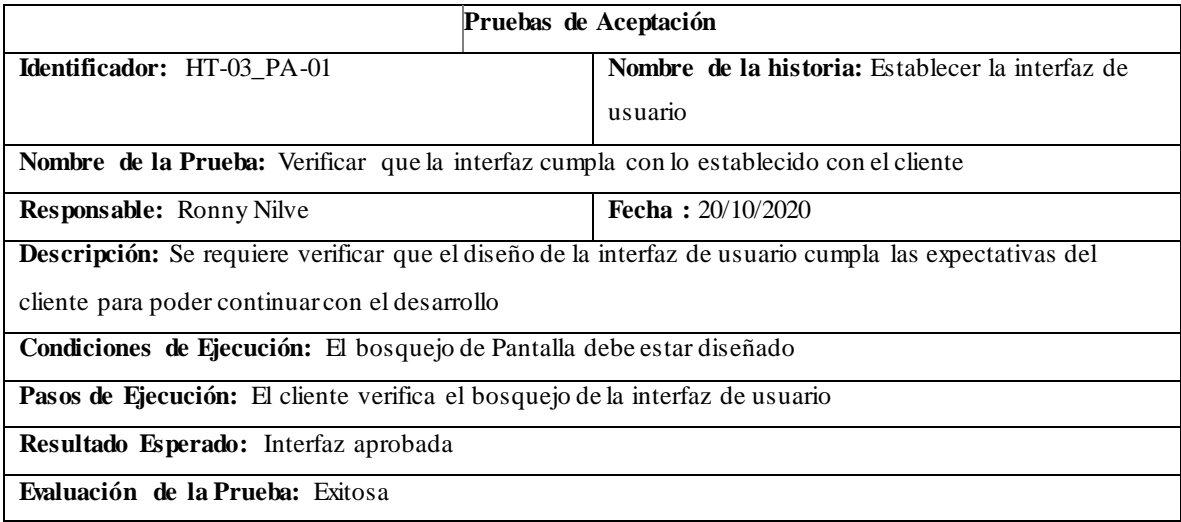

**Tabla:** HT-04 Diseño de la base de datos

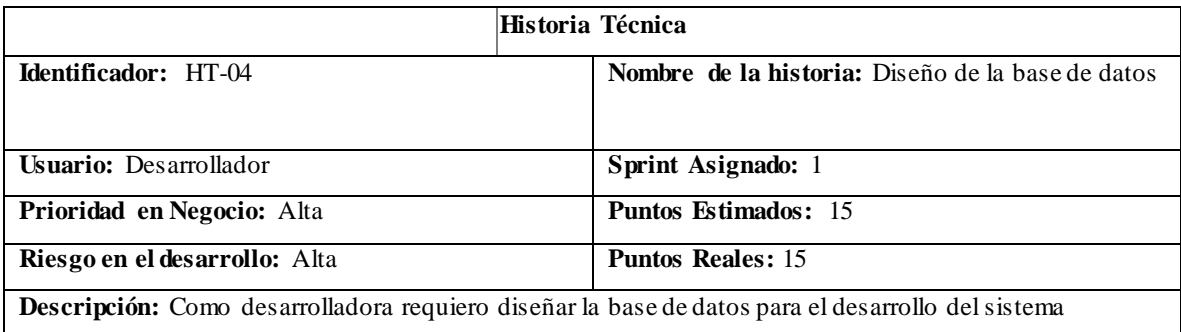

## TABLA:HU-01 Como administrador requiero crear un campeonato

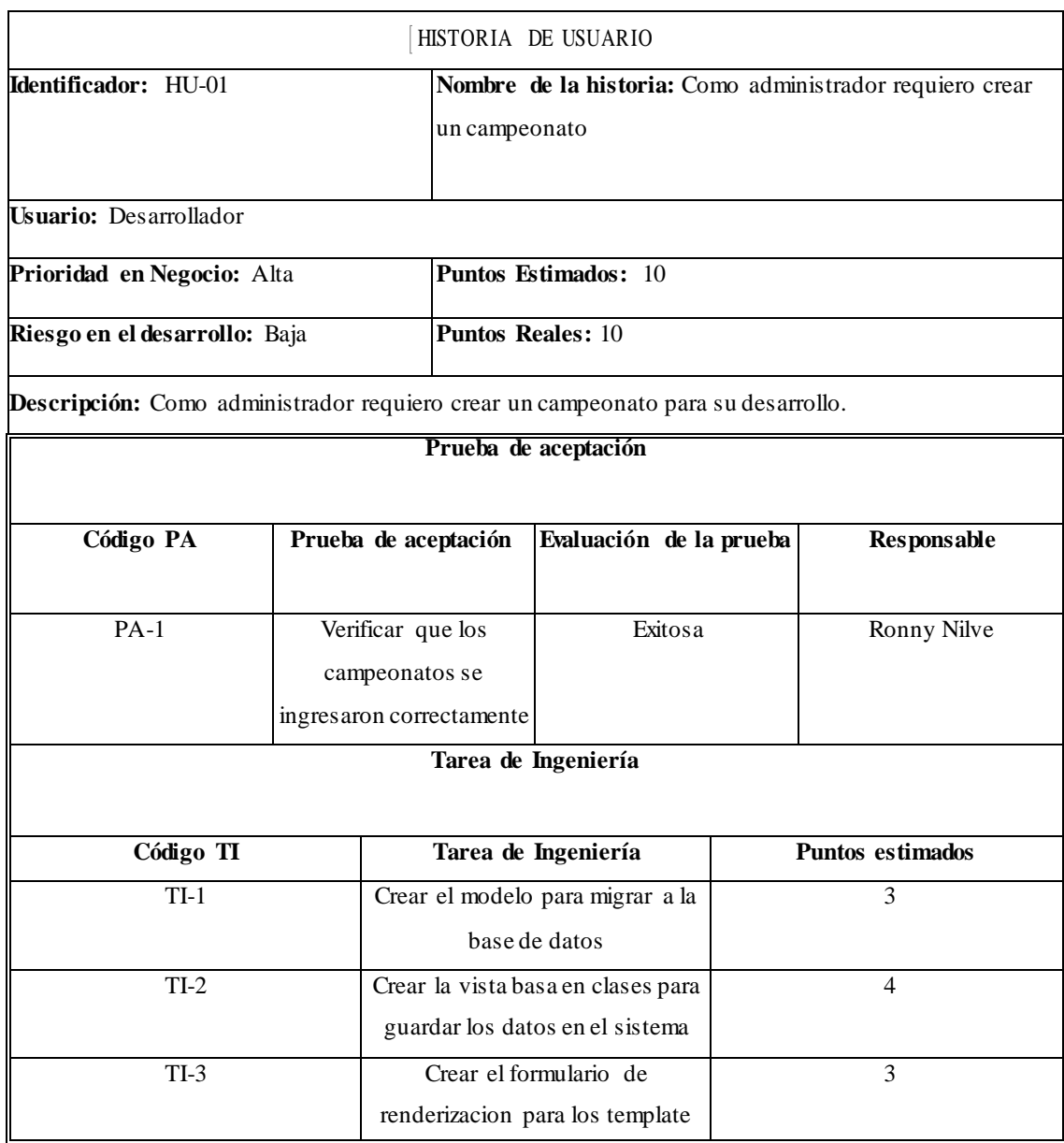

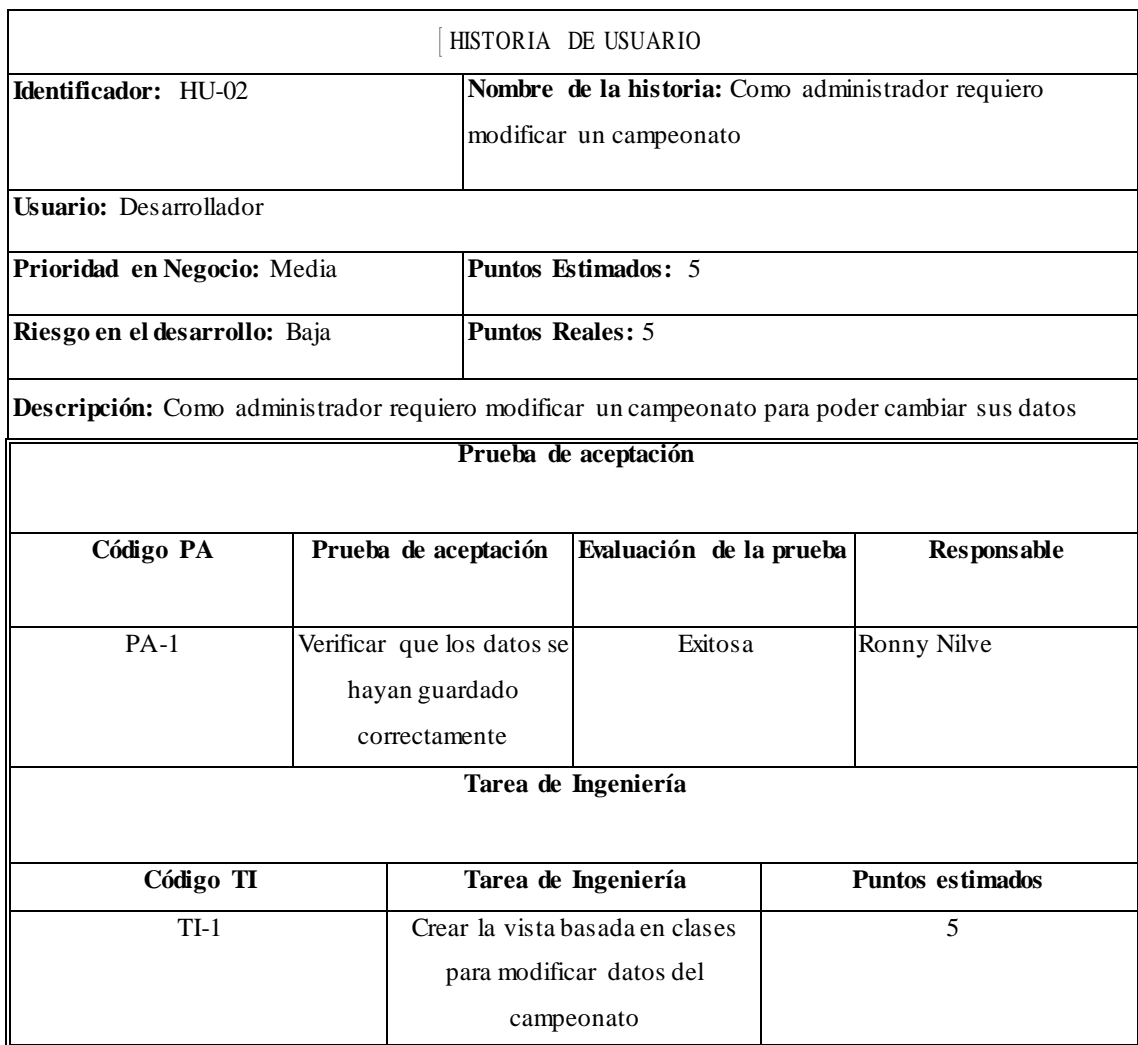

TABLA:HU-02 Como administrador requiero modificar un campeonato

TABLA:HU-03 Como administrador requiero eliminar un campeonato

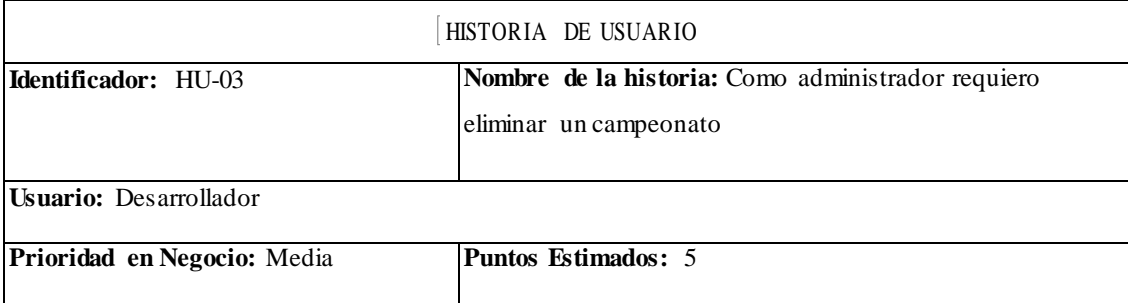

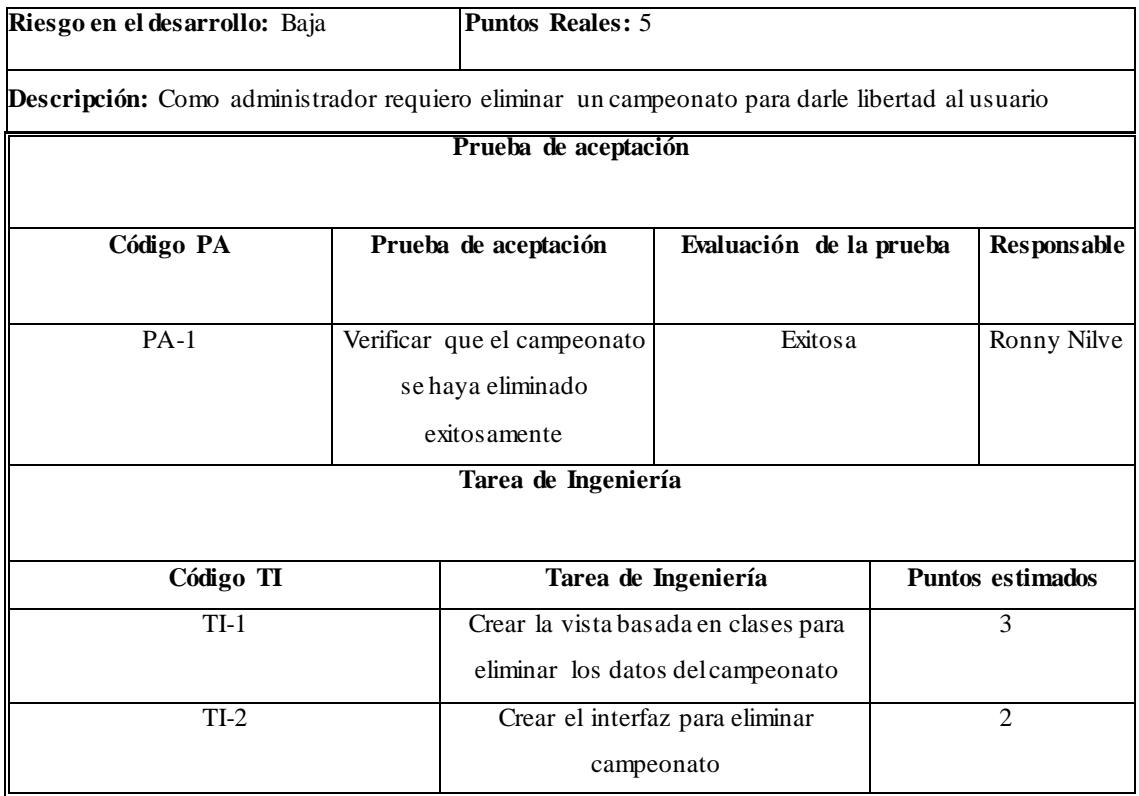

# TABLA:HU-04 Como administrador requiero mostrar campeonatos existentes

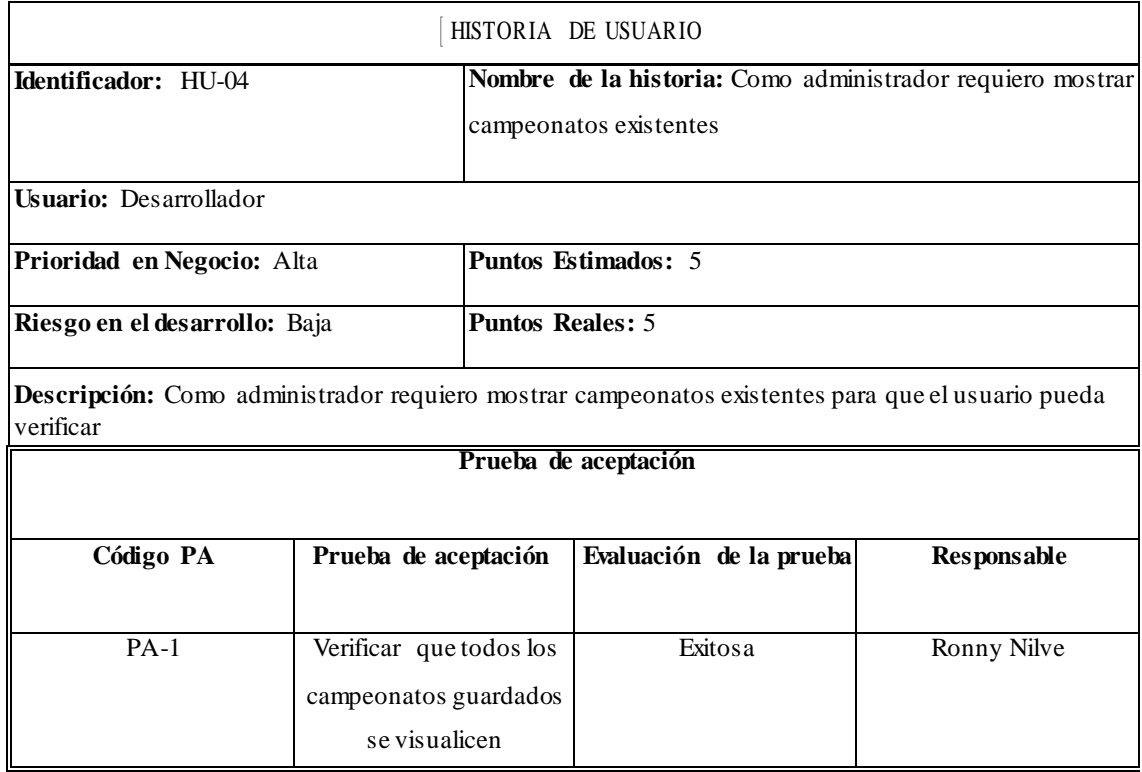

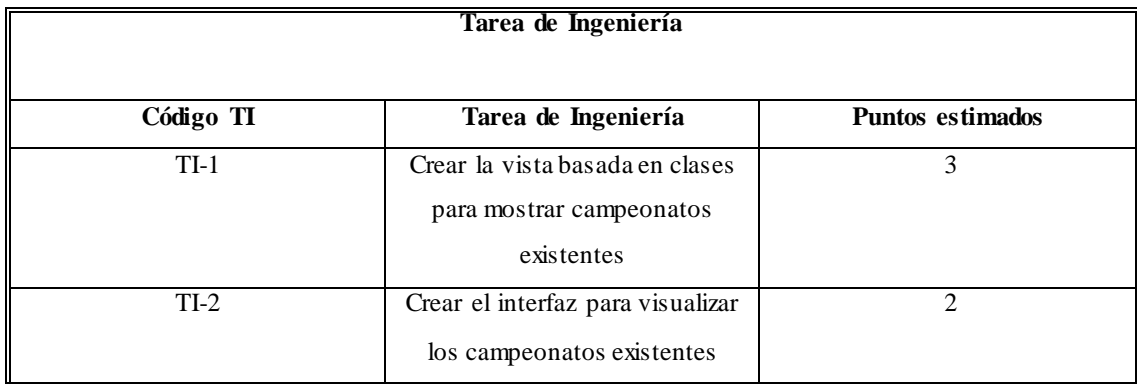

# TABLA:HU-05 Como administrador requiero crear un nuevo presidente de equipo

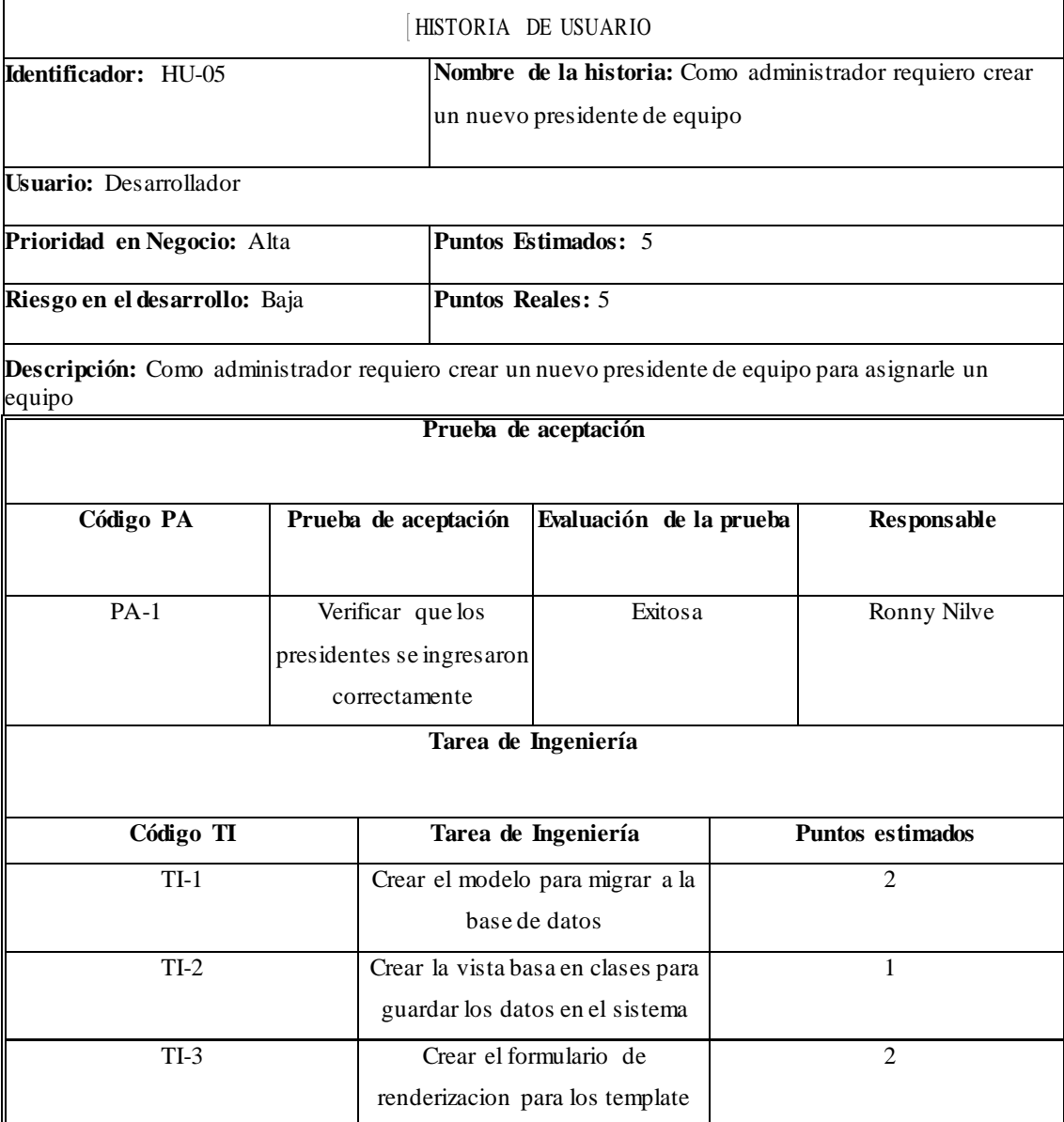

### TABLA:HU-06 Como administrador requiero que elsistema tenga una autenticación de usuarios para su ingreso

 $\mathbf{r}$ 

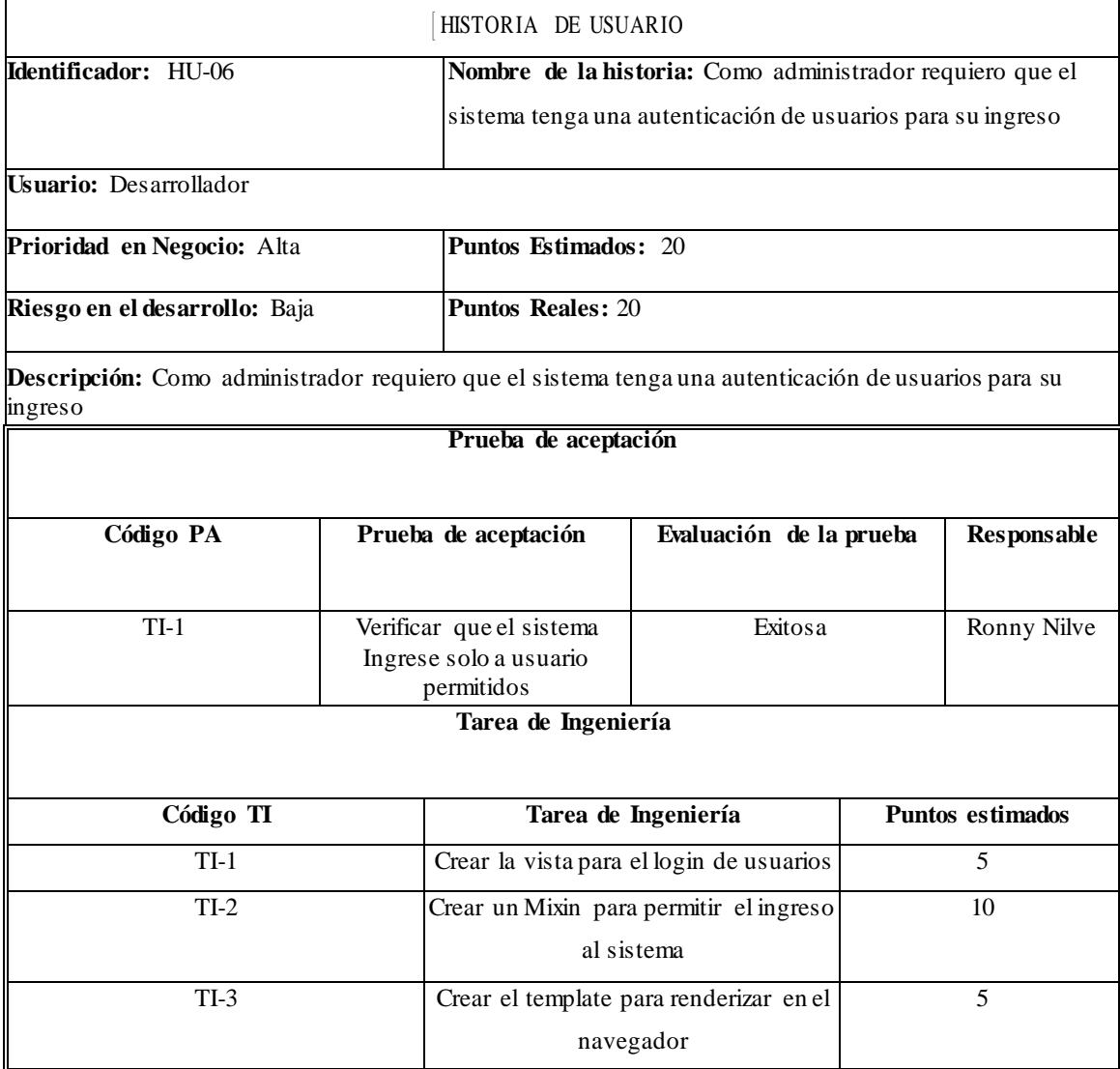

## **Desarrollo del Sprint 3**

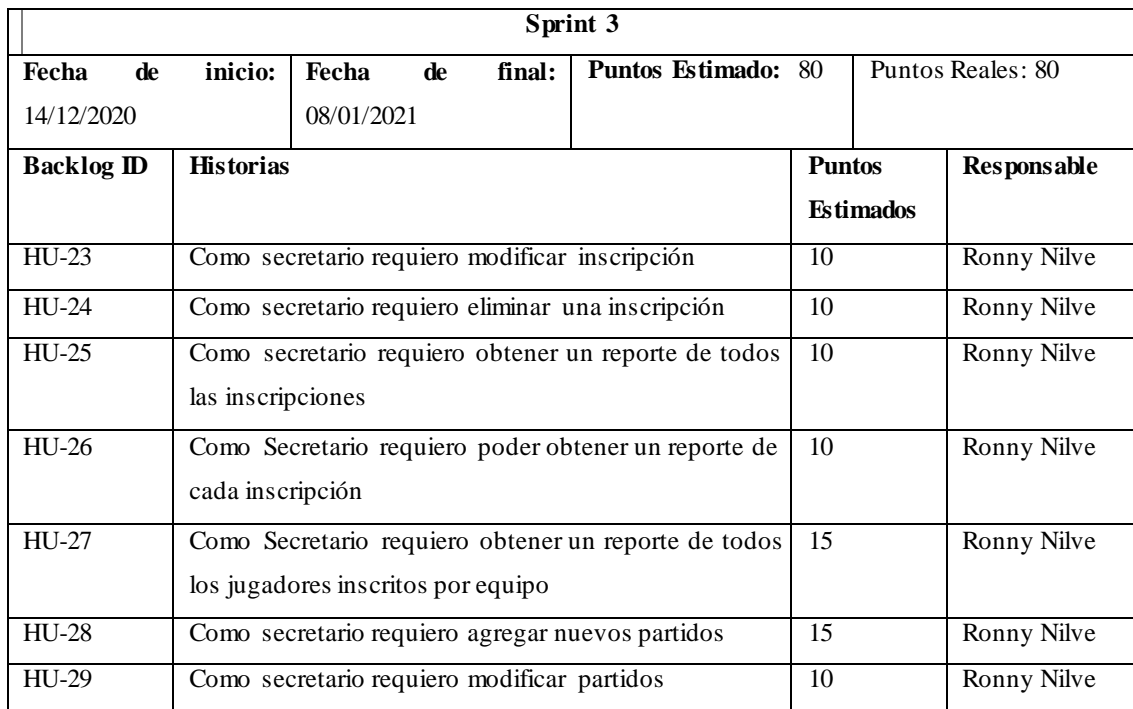

# TABLA:HU-23 Como secretario requiero modificar inscripción

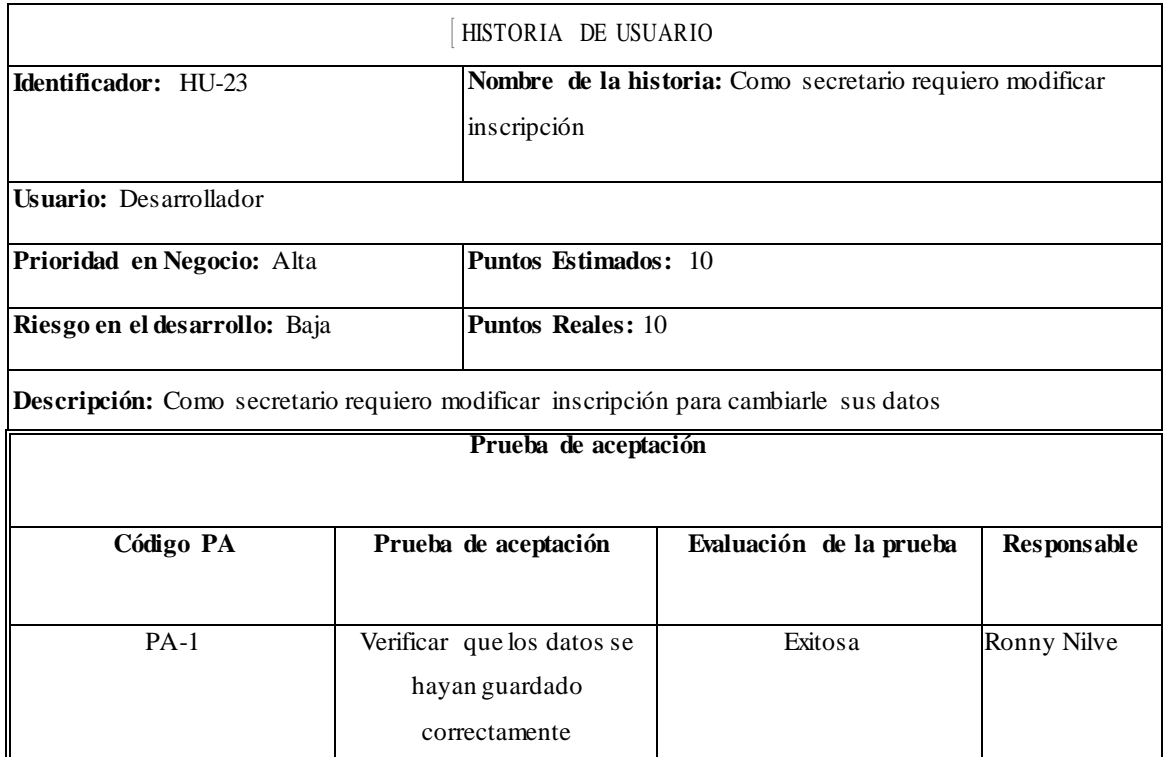

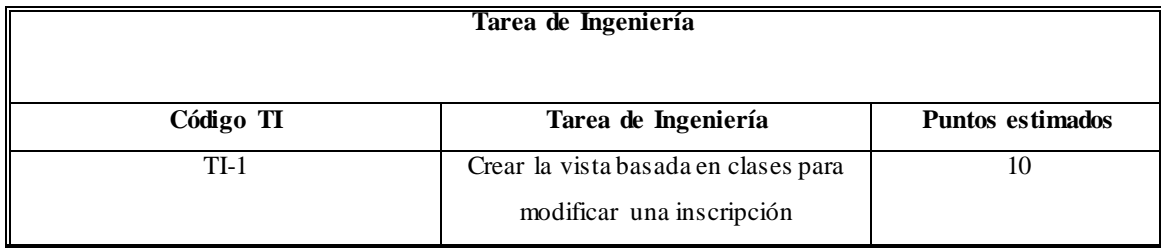

## TABLA:HU-24 Como secretario requiero eliminar una inscripción

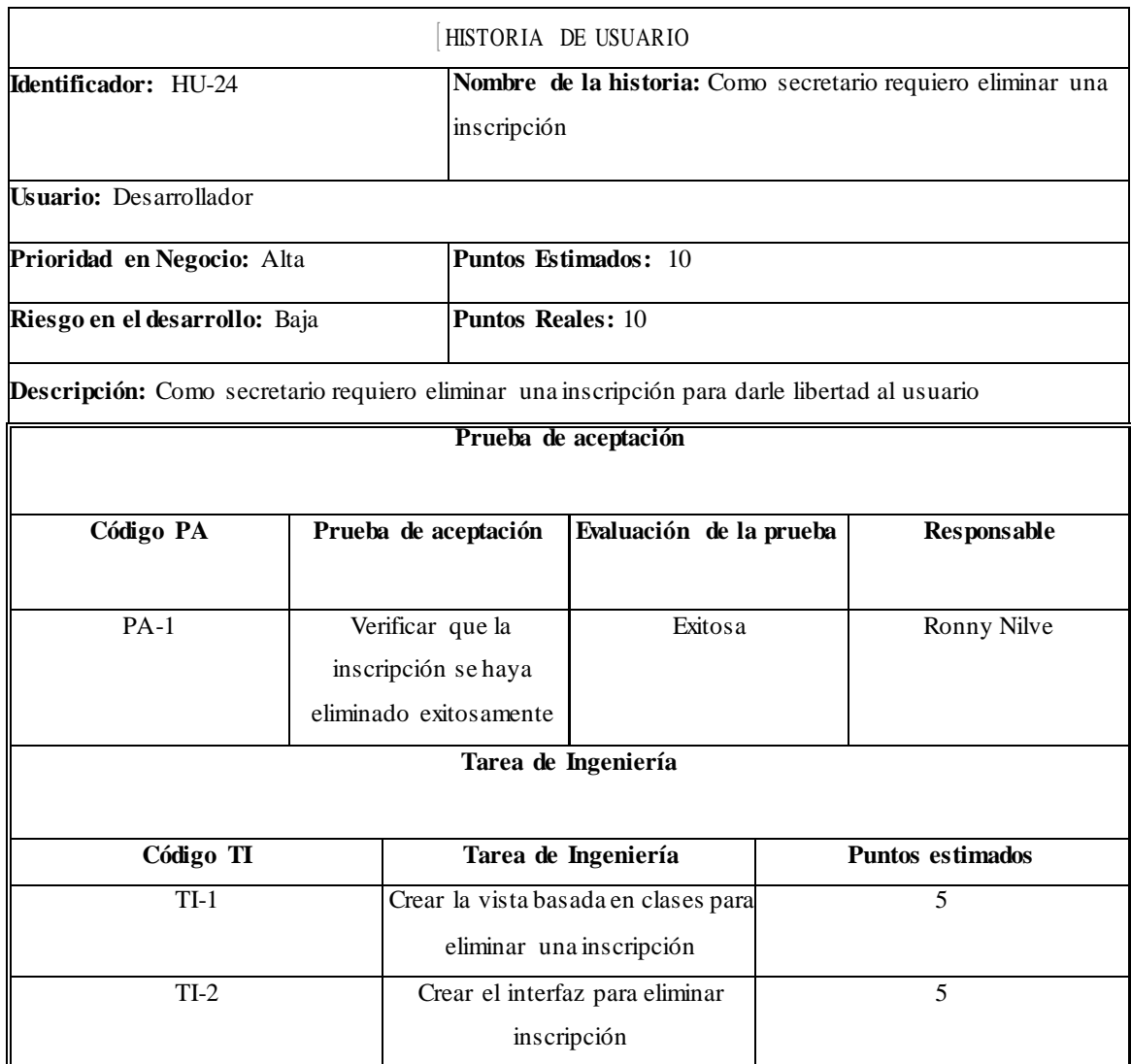

### TABLA:HU-25 Como secretario requiero obtener un reporte de todas las inscripciones

HISTORIA DE USUARIO

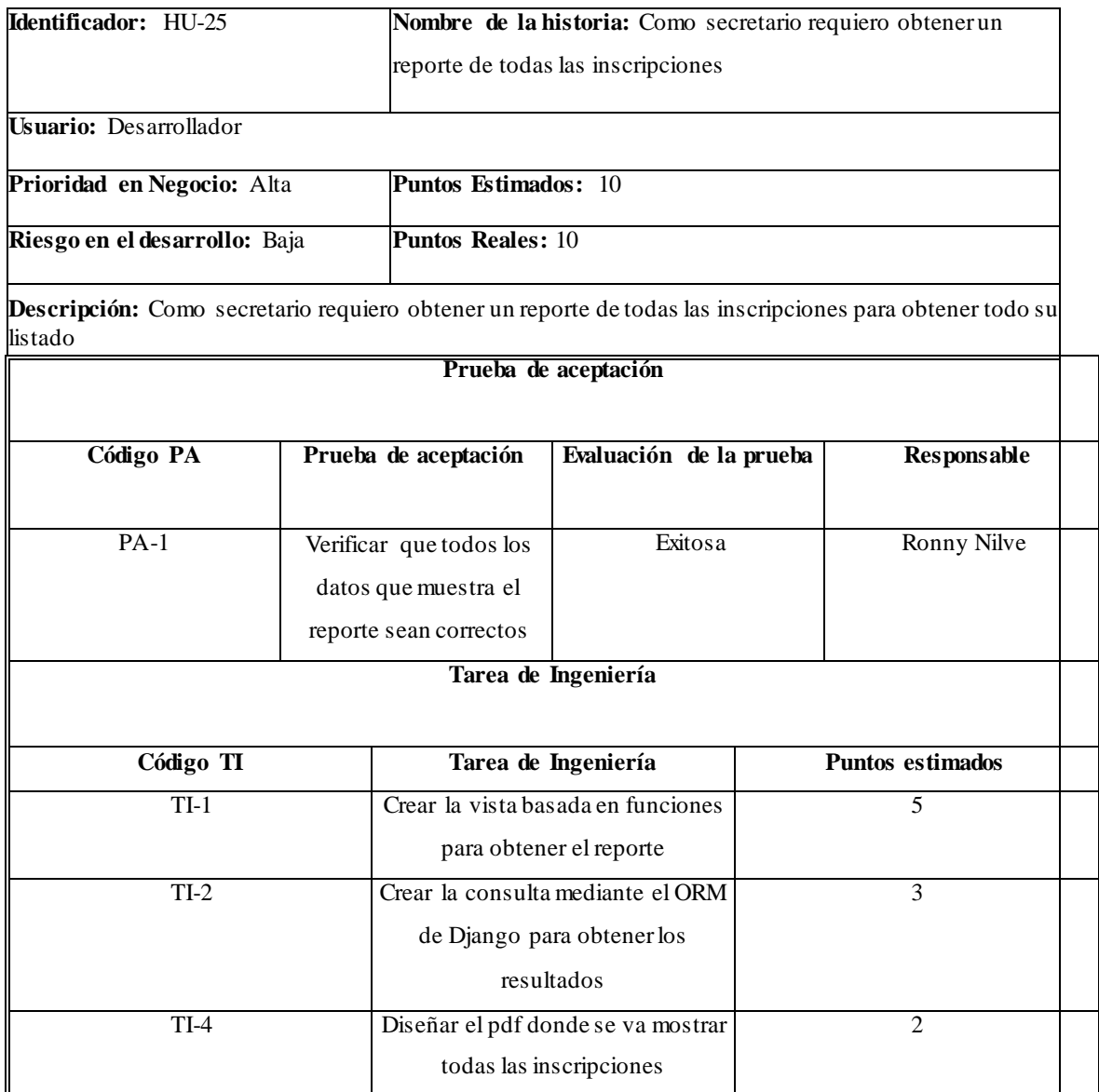

## TABLA:HU-26 Como secretario requiero obtener un reporte de cada inscripción

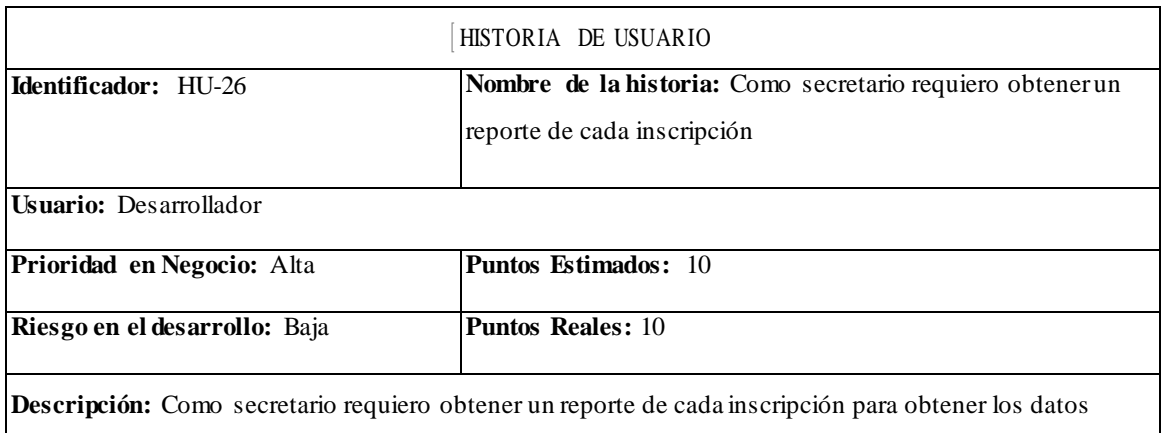

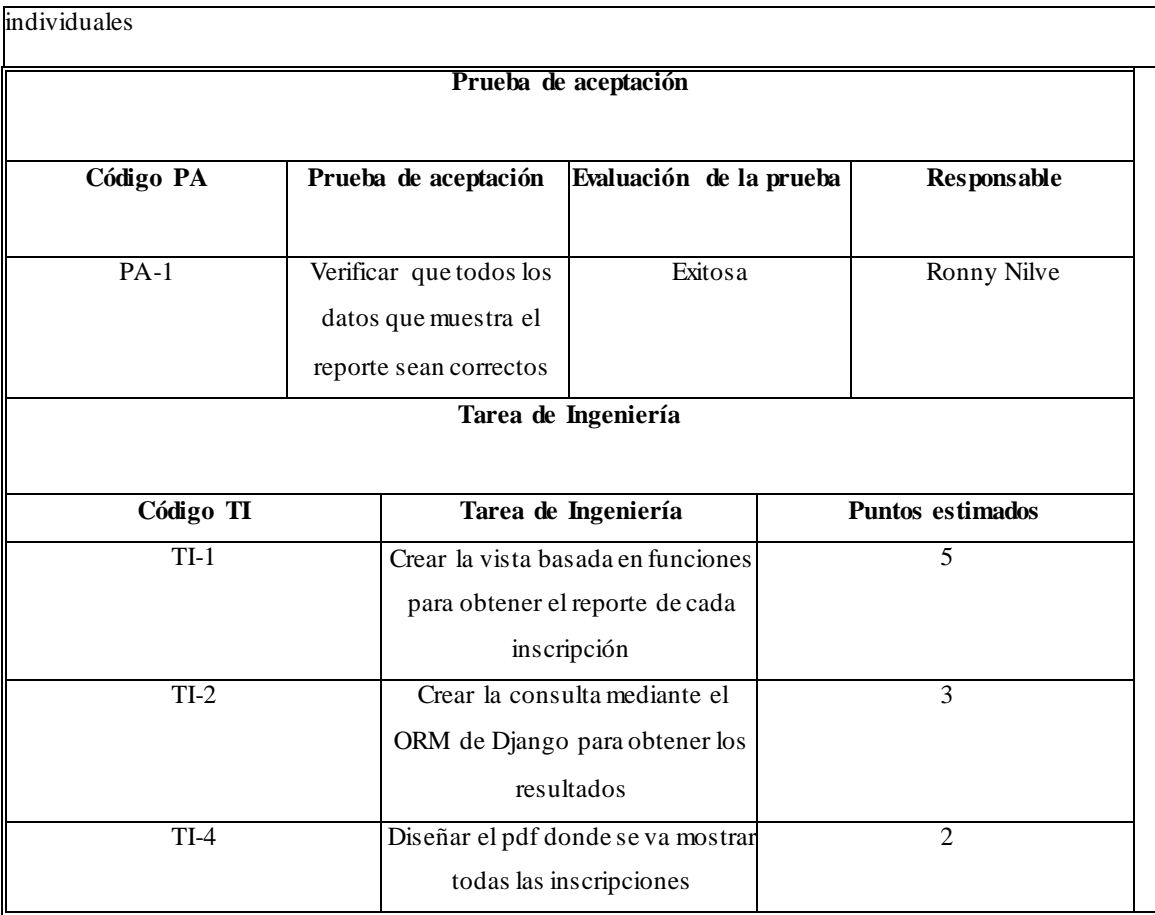

TABLA:HU-27 Como secretario requiero obtener un reporte de todos los jugadores inscritos por equipo

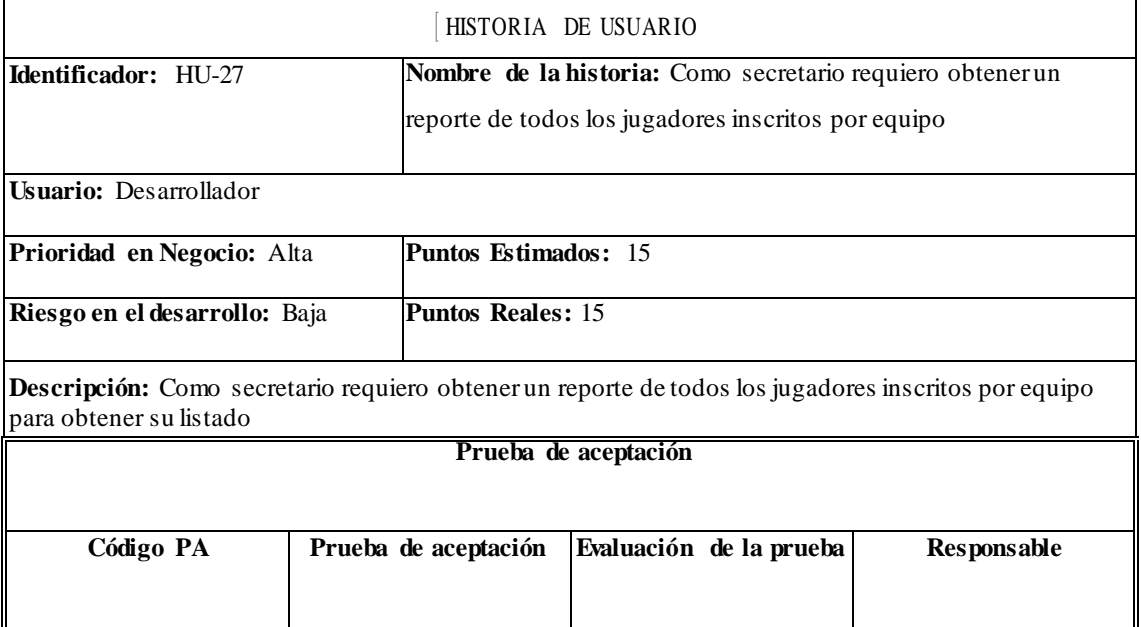

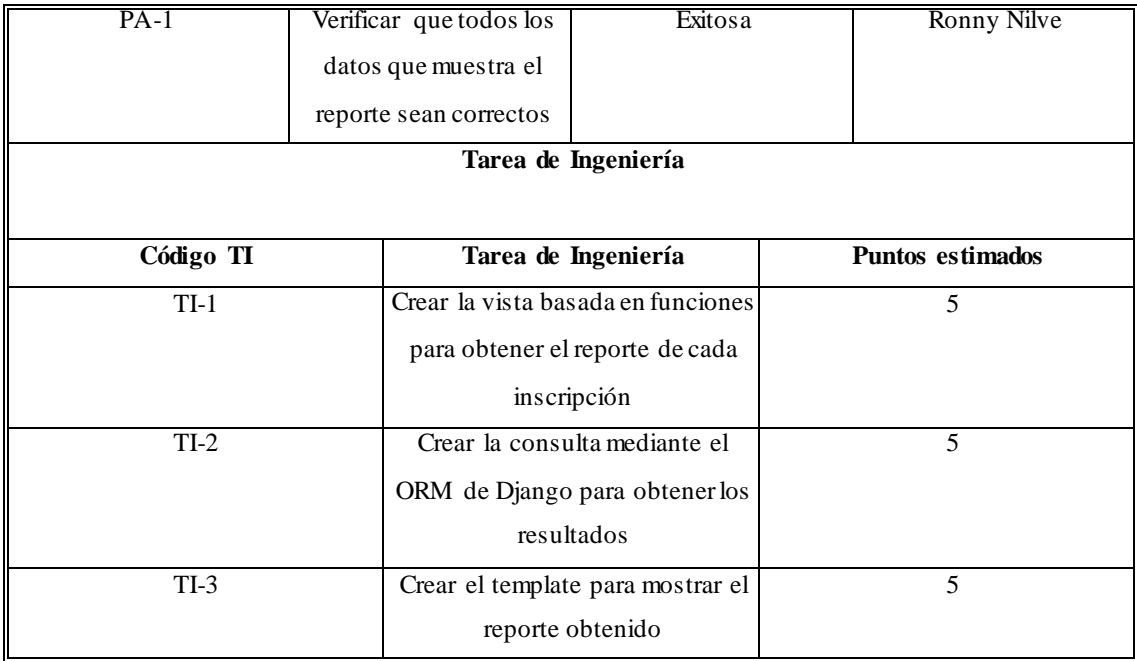

TABLA:HU-28 Como secretario requiero agregar nuevos partidos

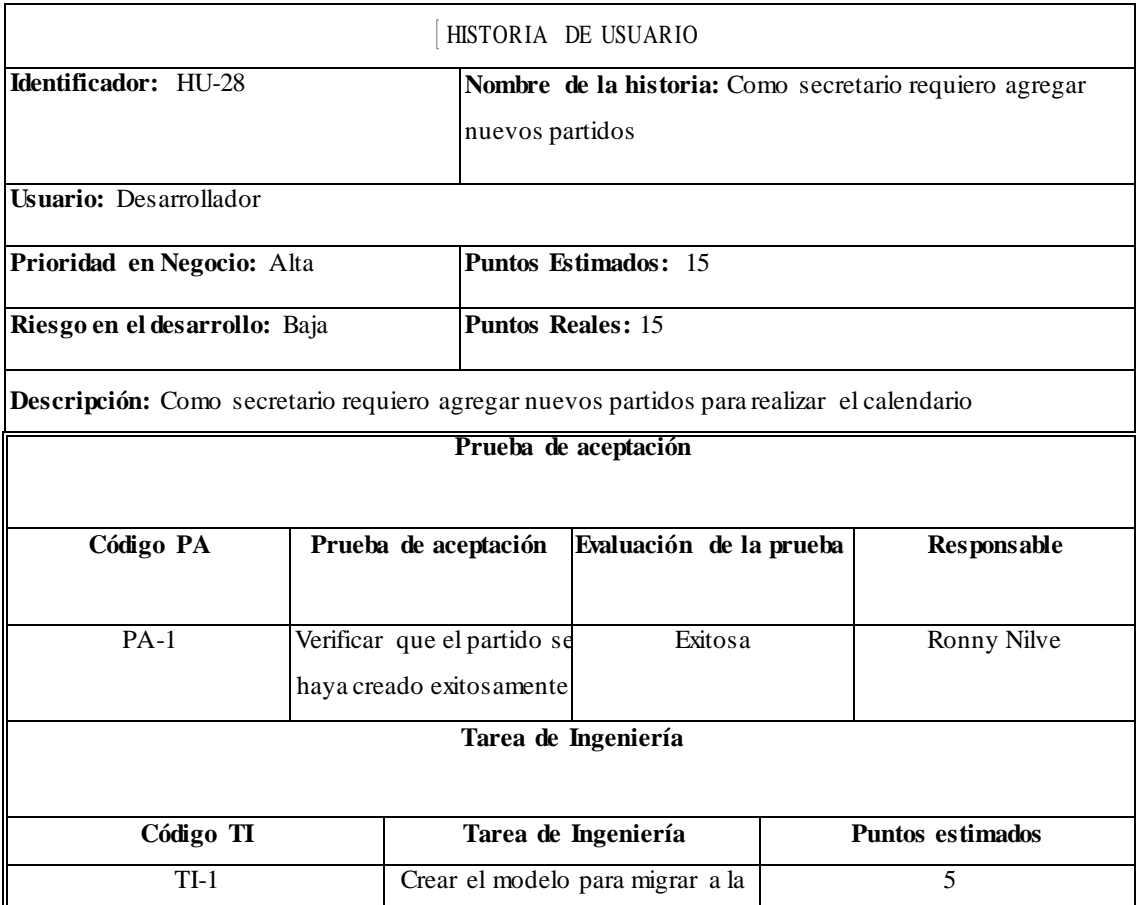

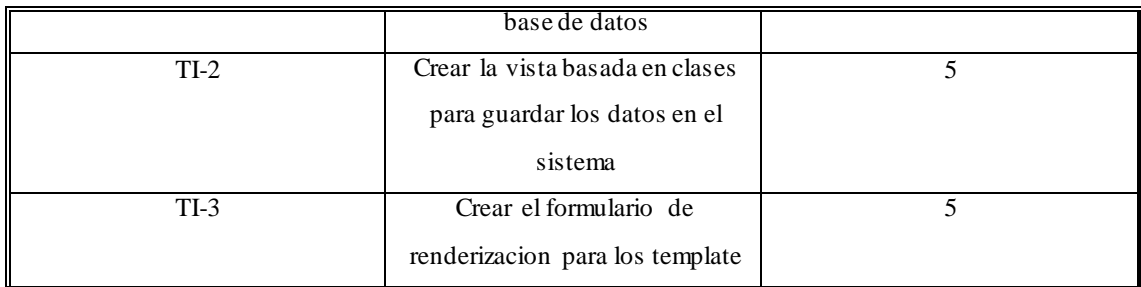

# TABLA:HU-29 Como secretario requiero modificar partidos

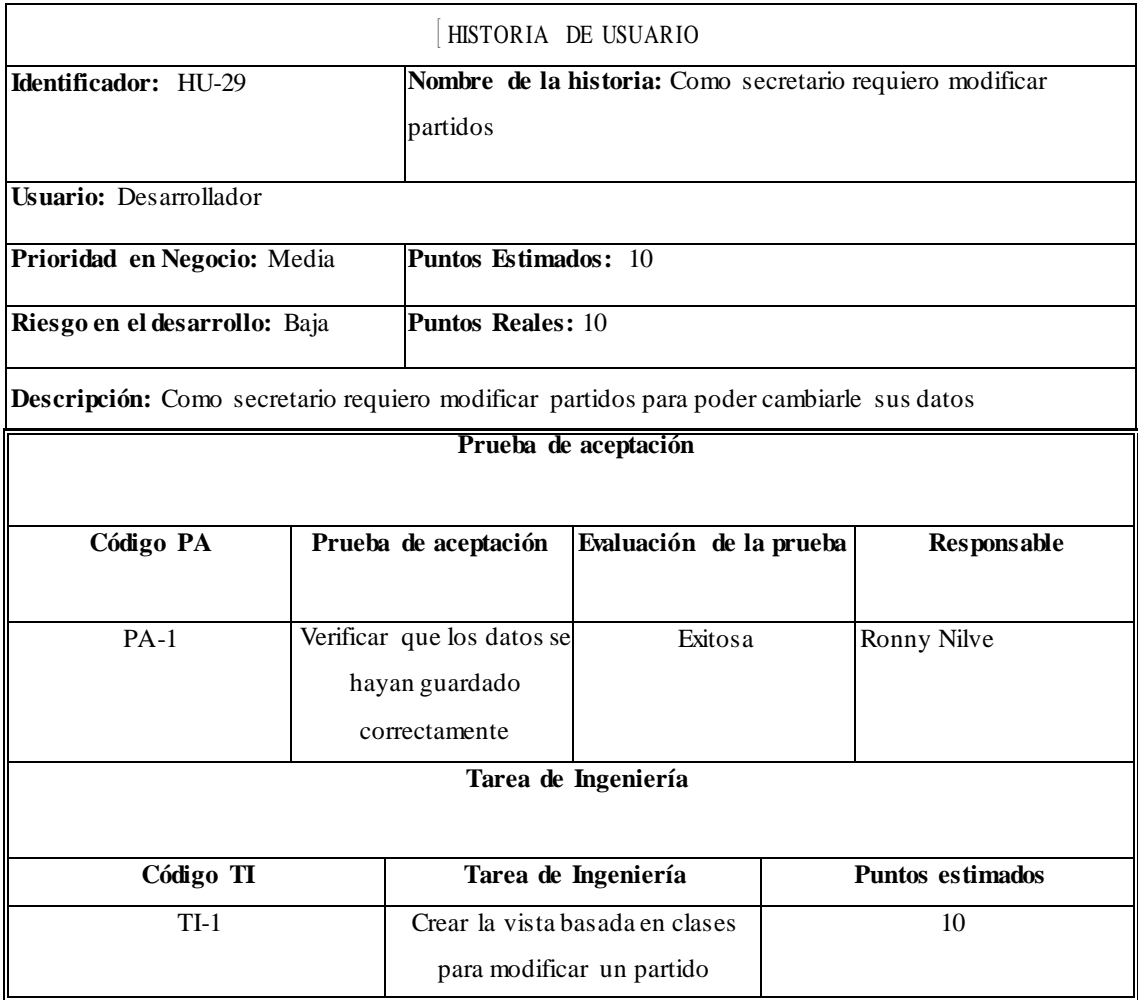

Desarrollo del Sprint 4

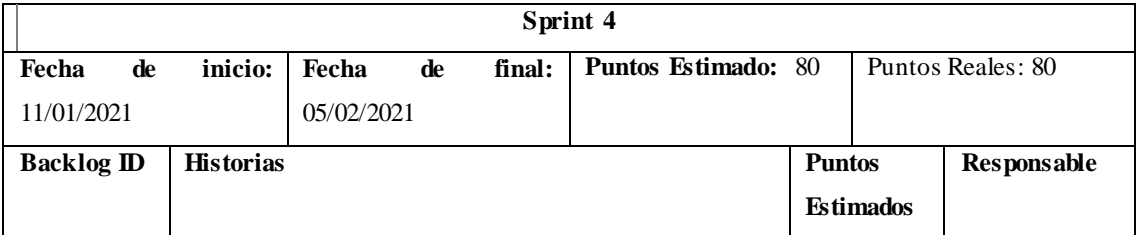

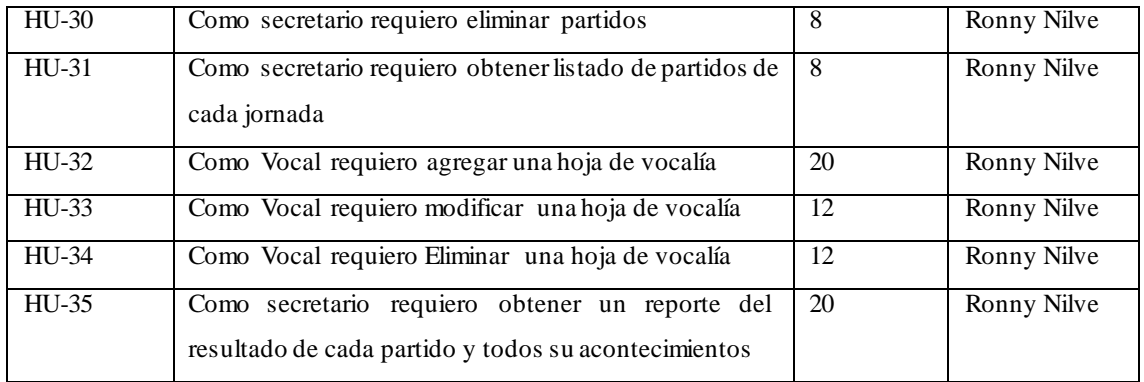

# TABLA:HU-30: Como secretario requiero eliminar partidos

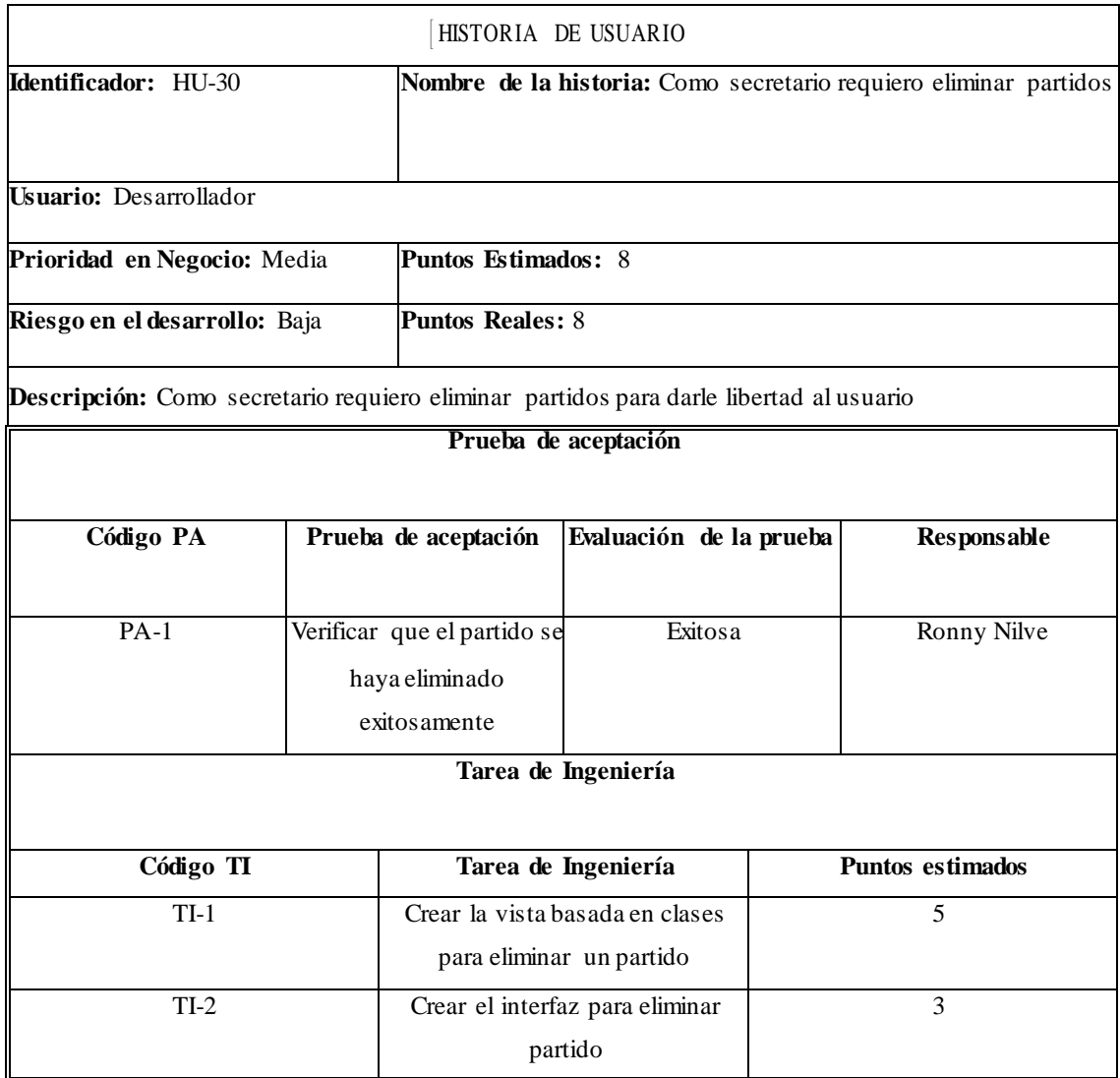

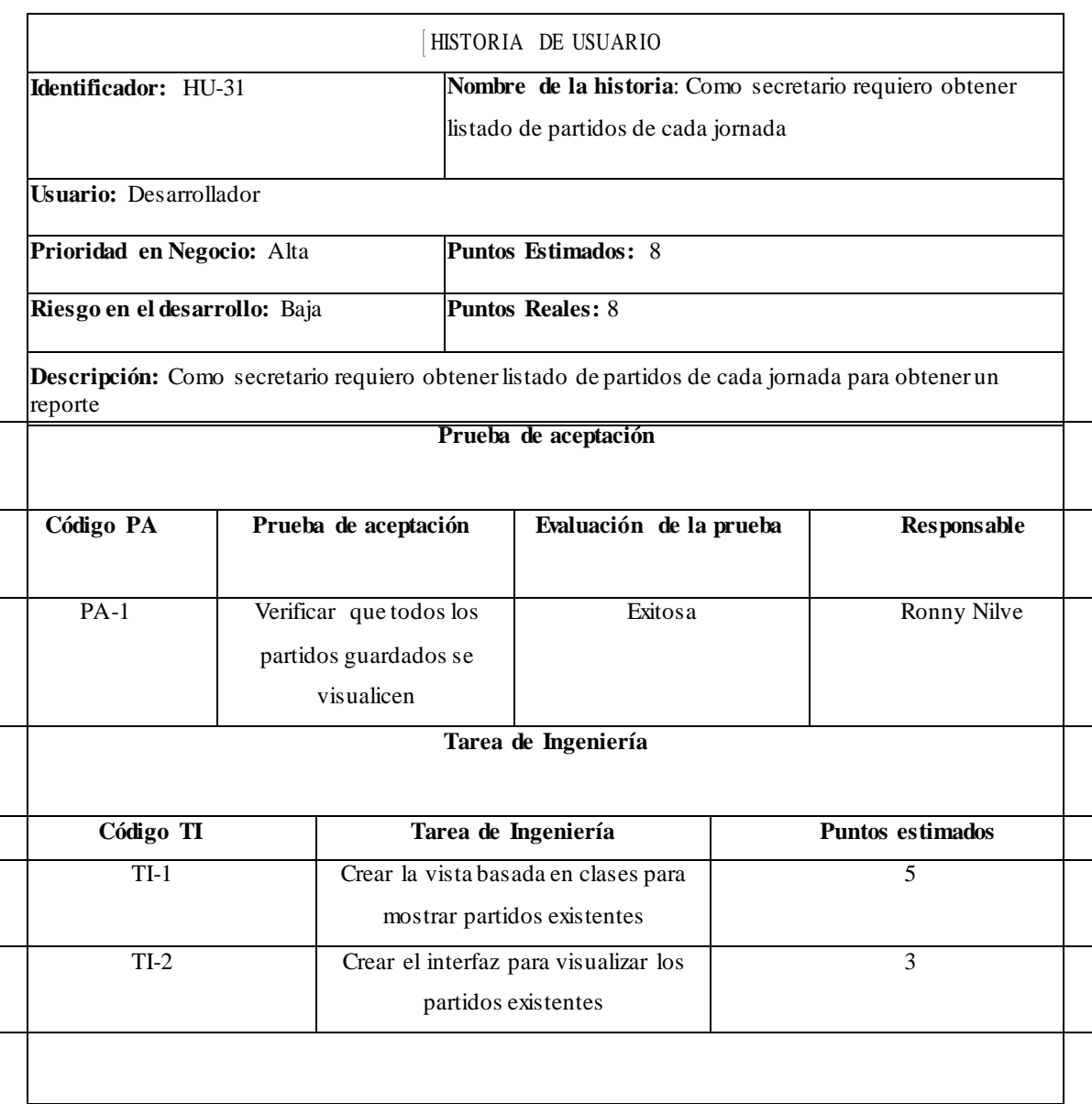

TABLA:HU-31 Como secretario requiero obtener listado de partidos de cada jornada

## TABLA:HU-32 Como vocal requiero agregar una hoja de vocalía

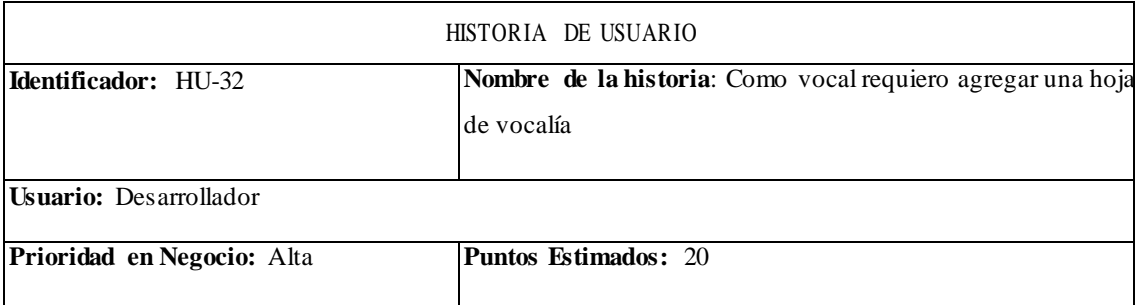

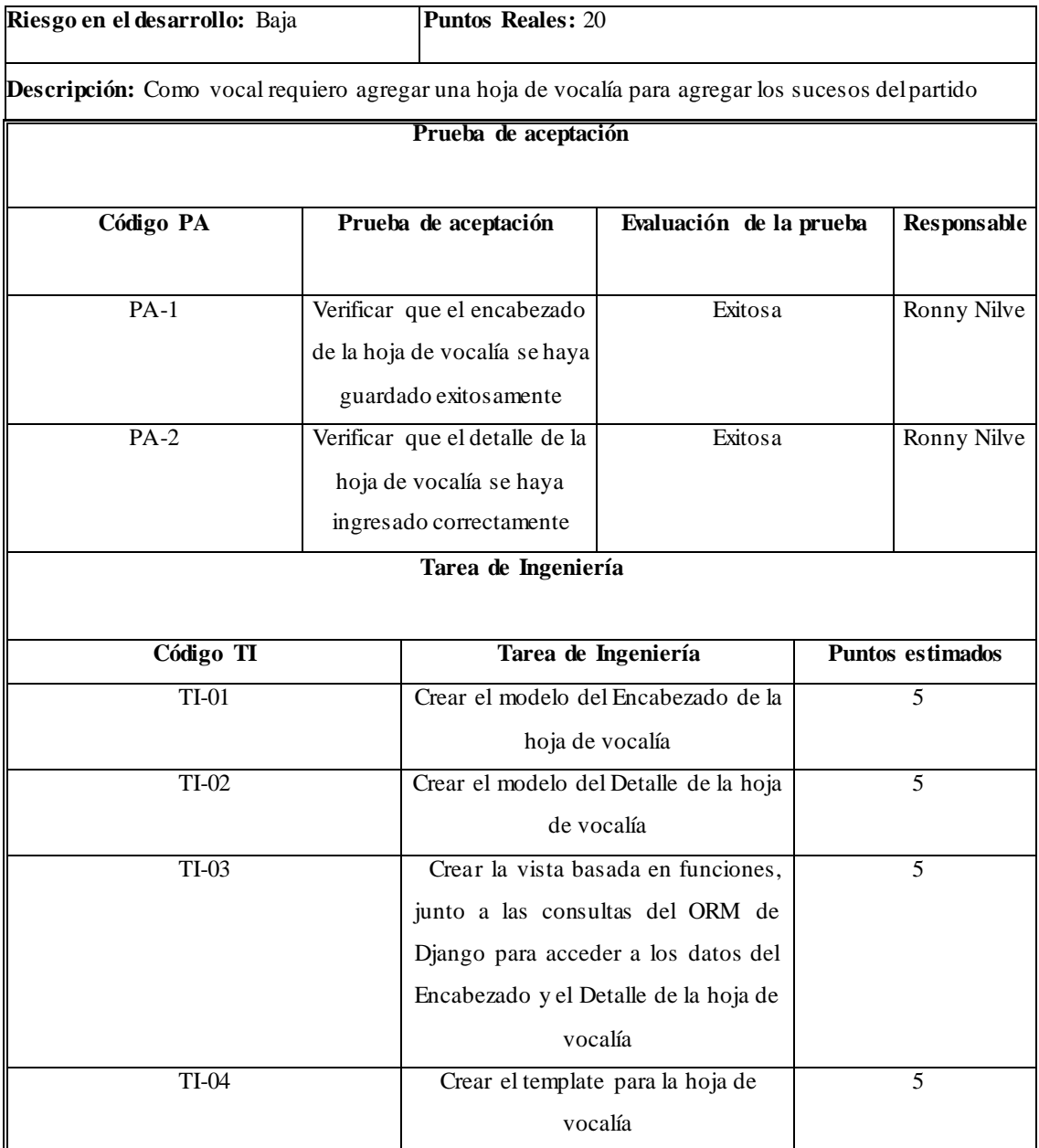

# TABLA:HU-33 Como vocal requiero modificar una hoja de vocalía

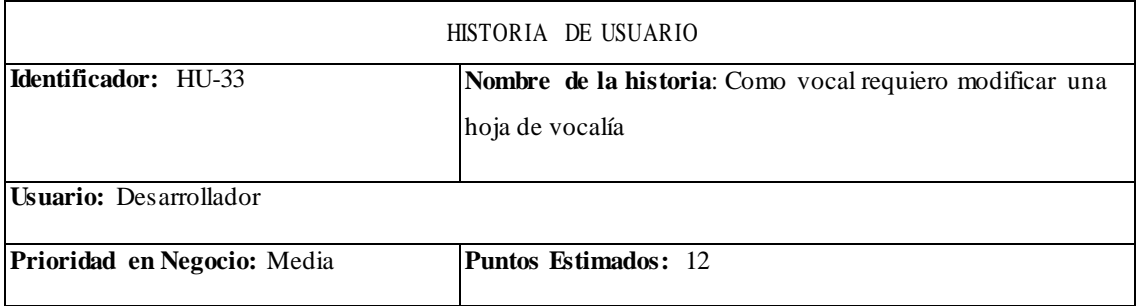

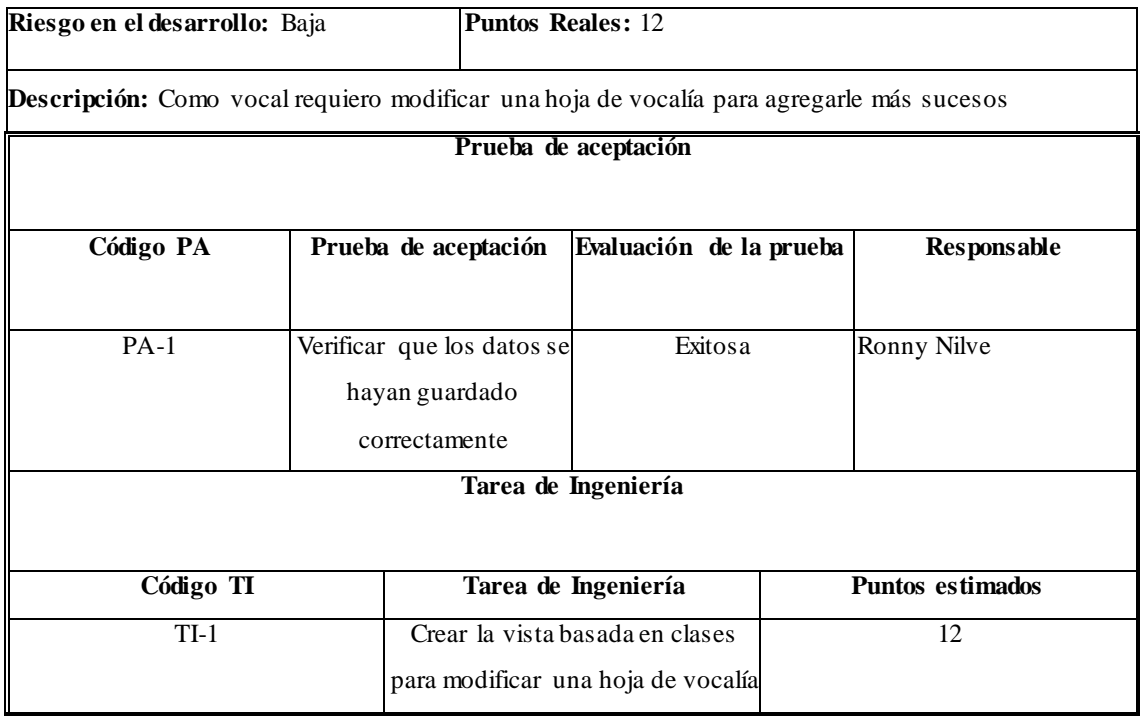

# TABLA:HU-34 Como vocal requiero eliminar una hoja de vocalía

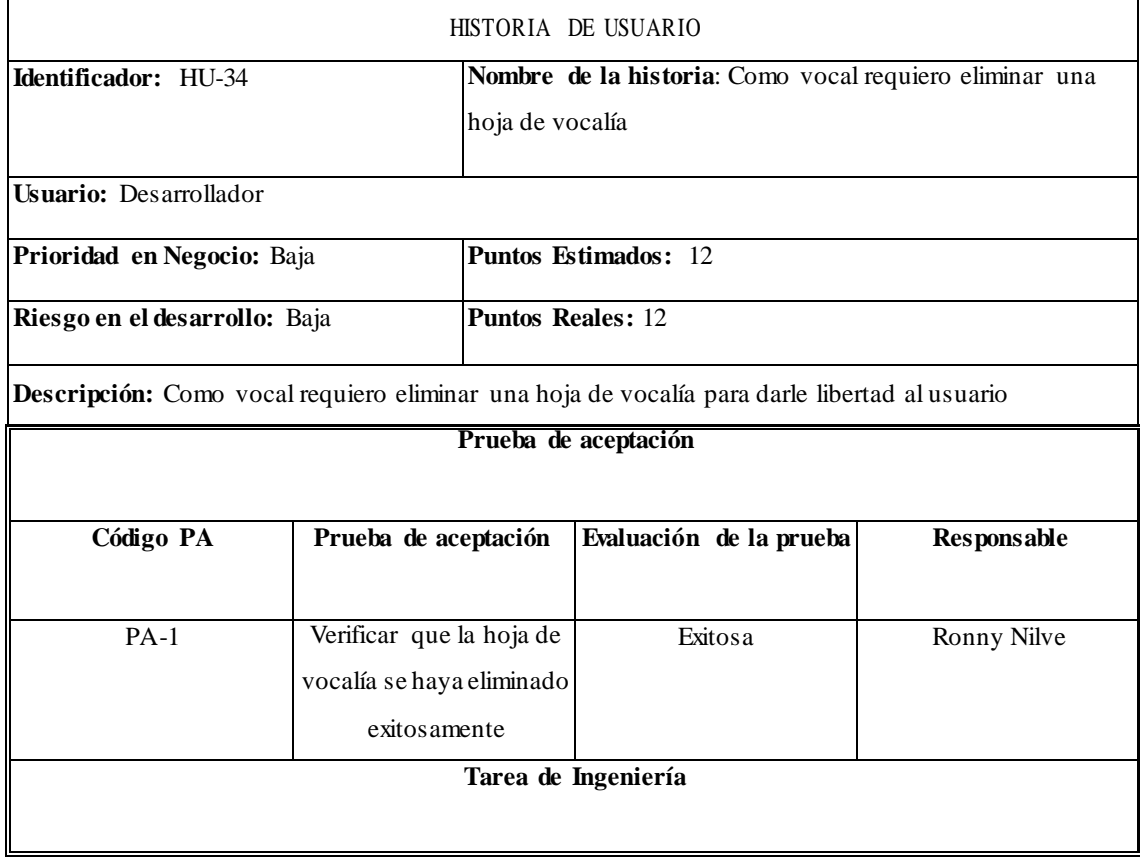

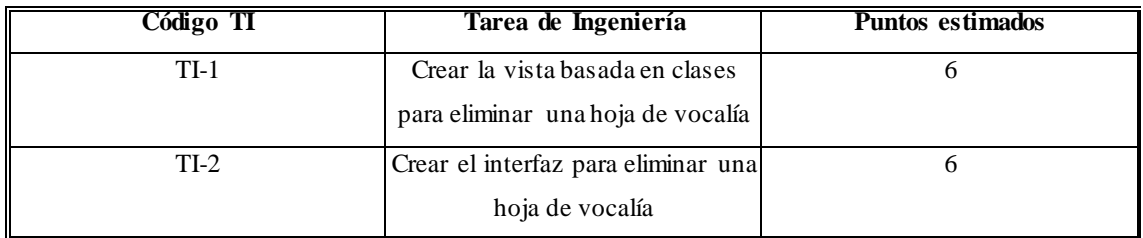

TABLA:HU-35 Como secretario requiero obtener un reporte del resultado de cada partido y todos sus acontecimientos

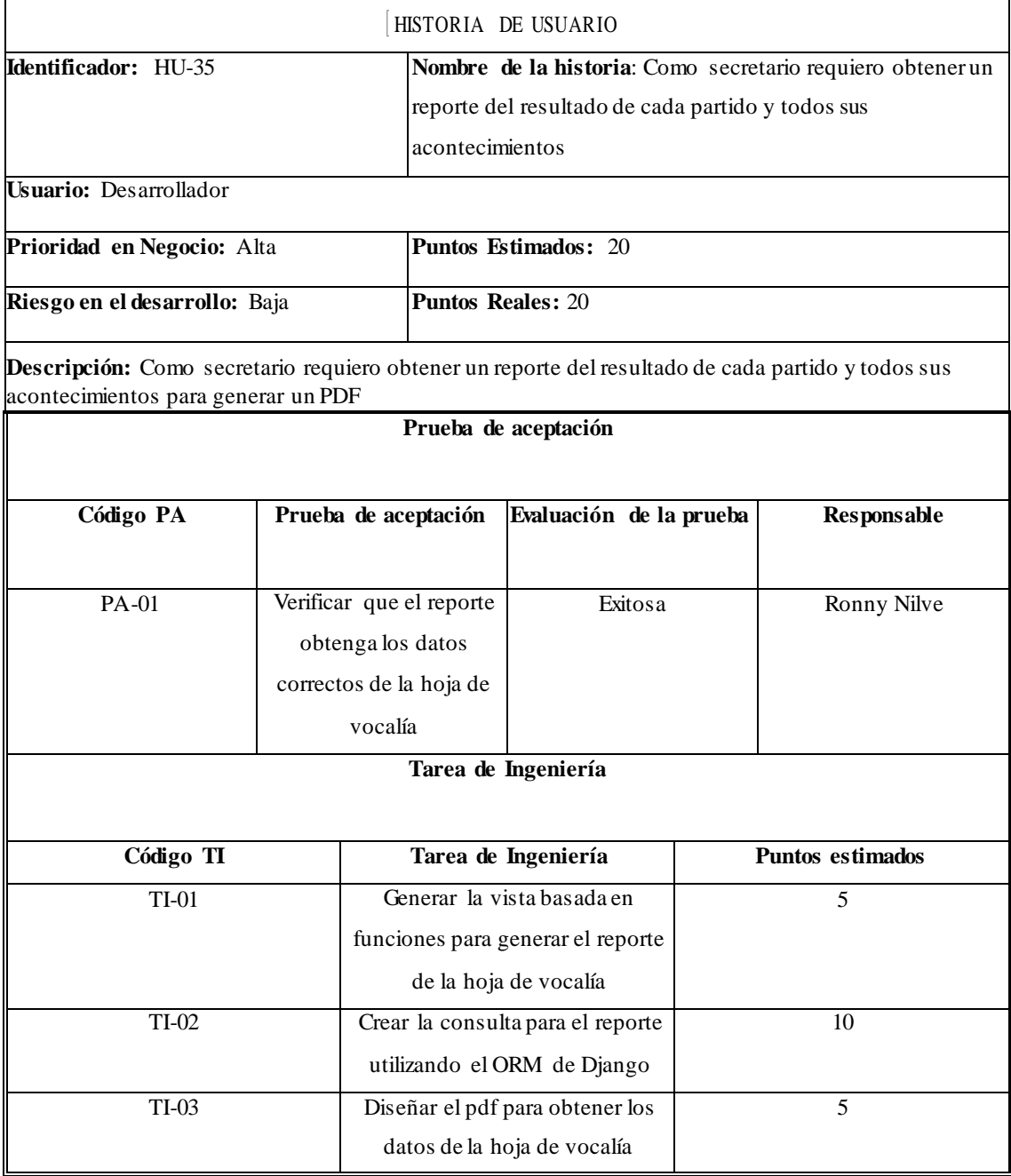

Desarrollo del Sprint 5

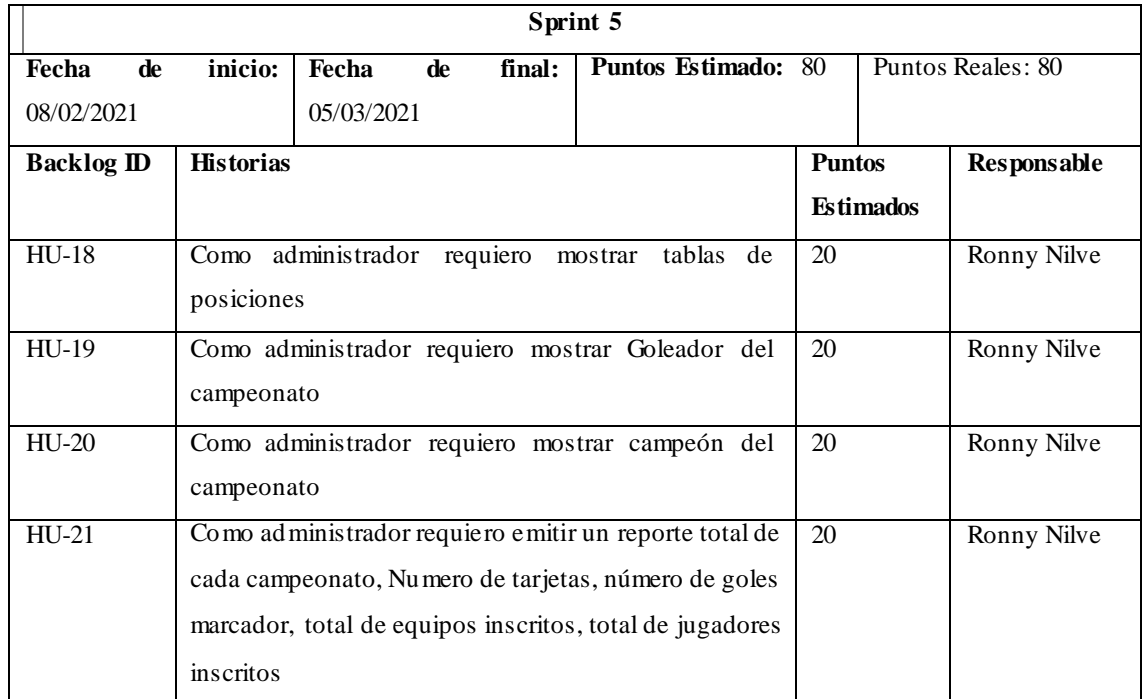

TABLA:HU-18 Como administrador requiero mostrar tablas de posiciones

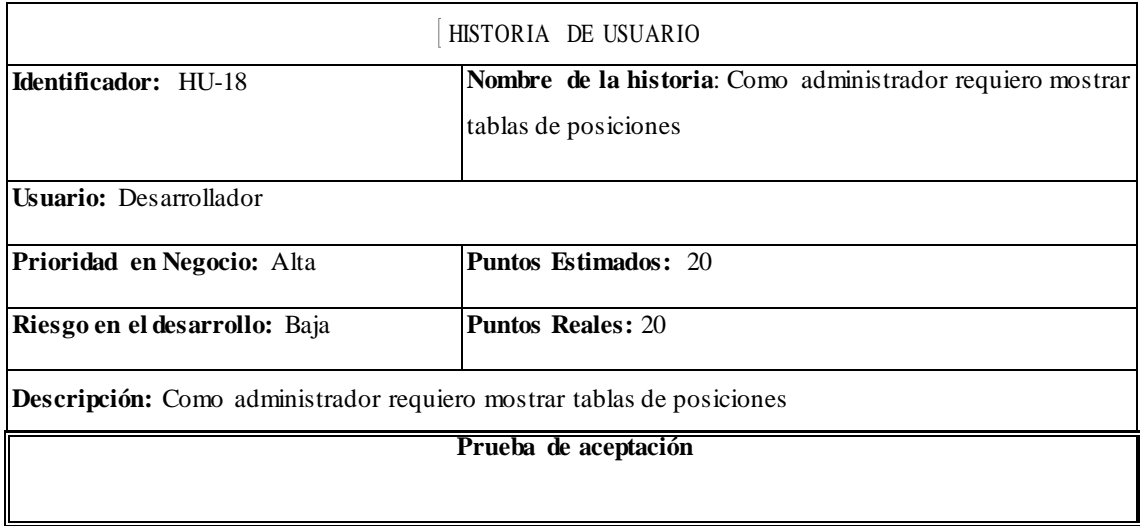

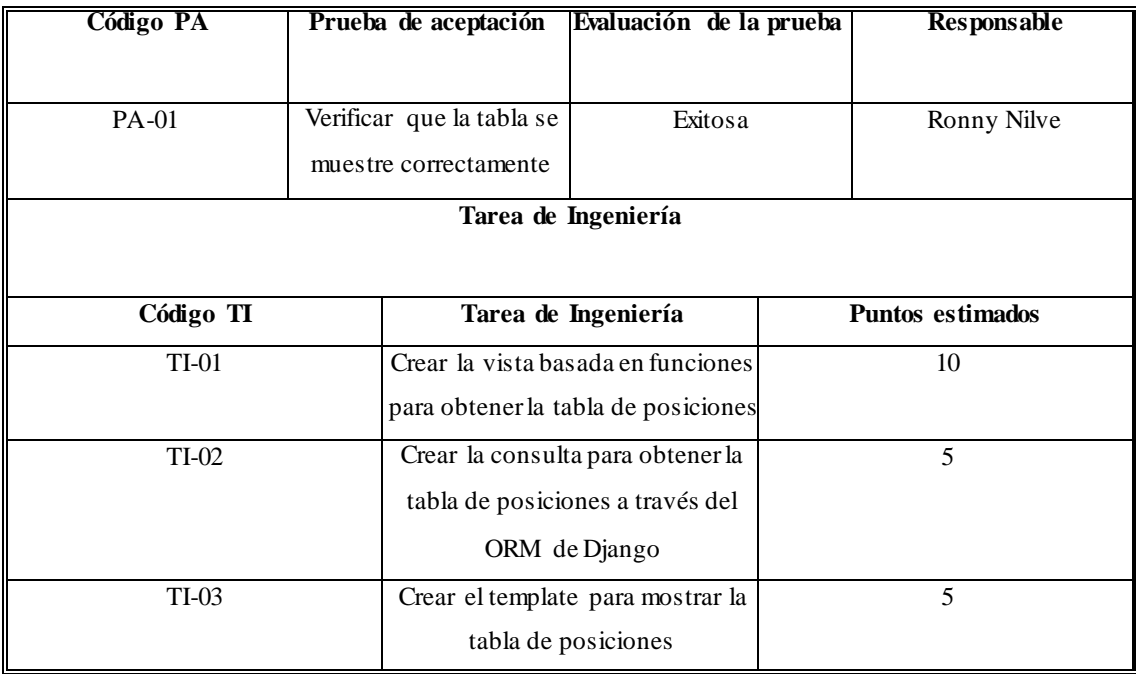

TABLA:HU-19 Como administrador requiero mostrar goleador del campeonato

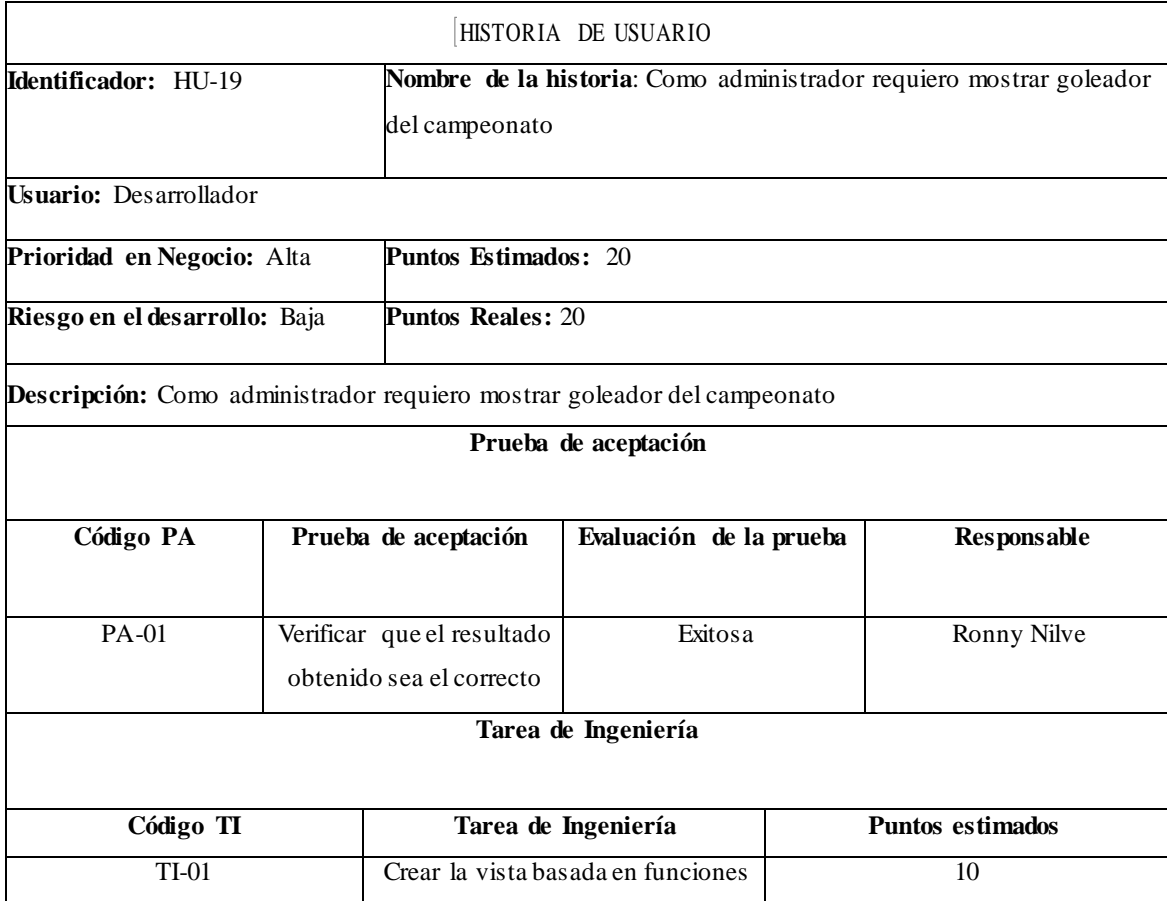

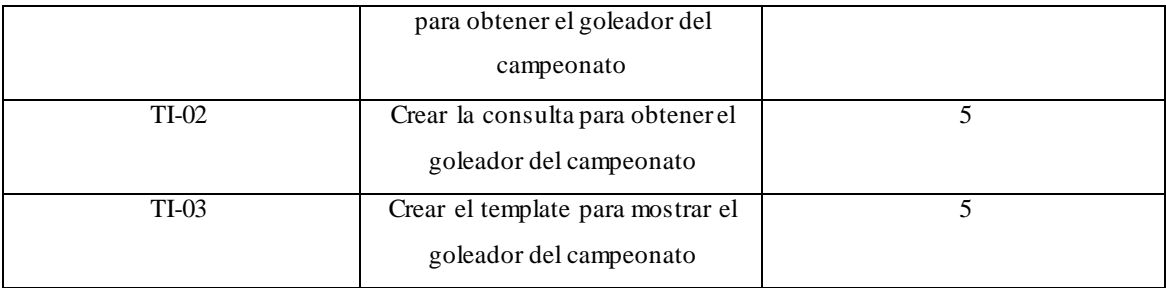

## TABLA:HU-20 Como administrador requiero mostrar goleador del campeonato

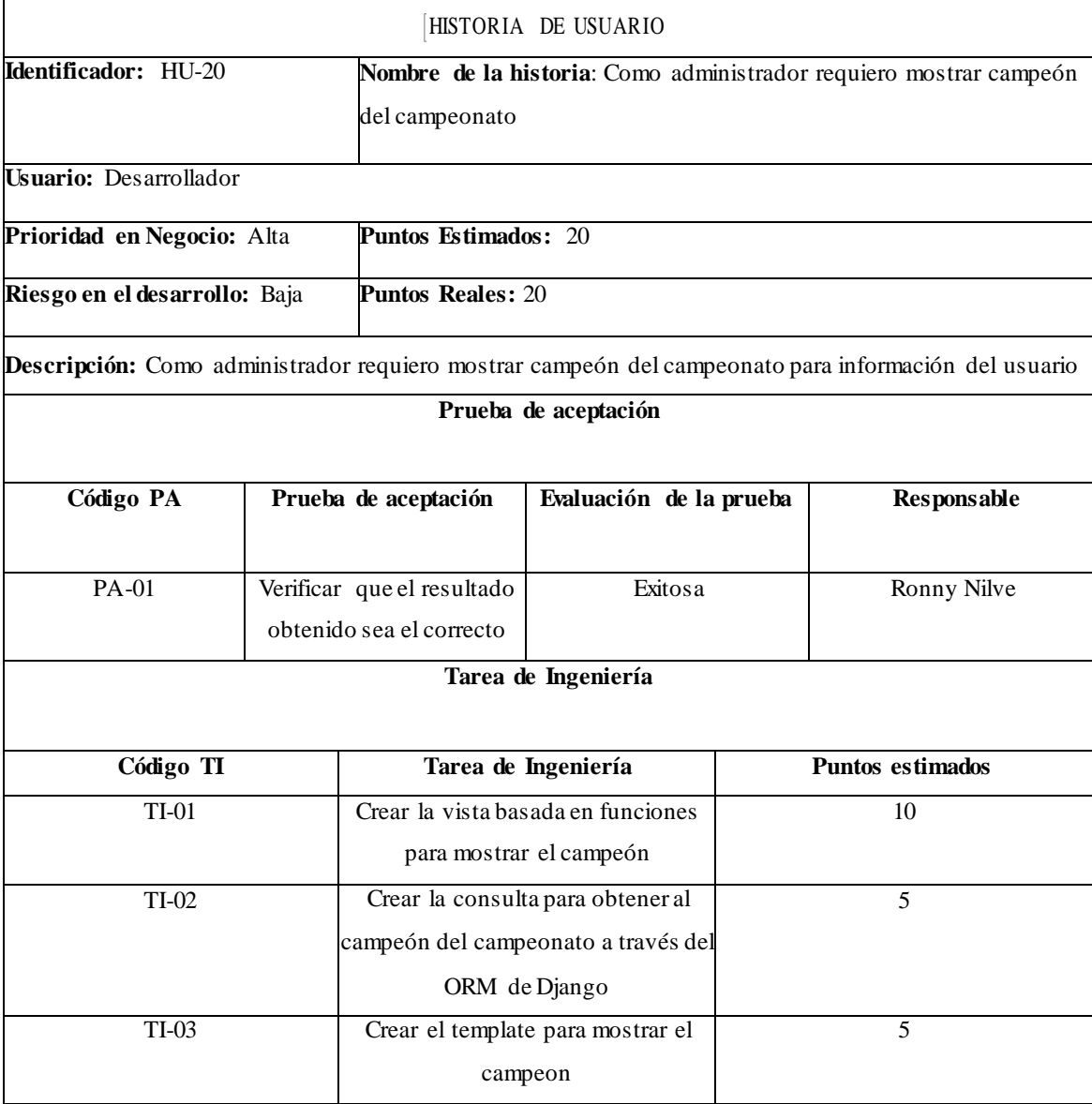

# TABLA:HU-21 Como administrador requiero mostrar goleador del campeonato

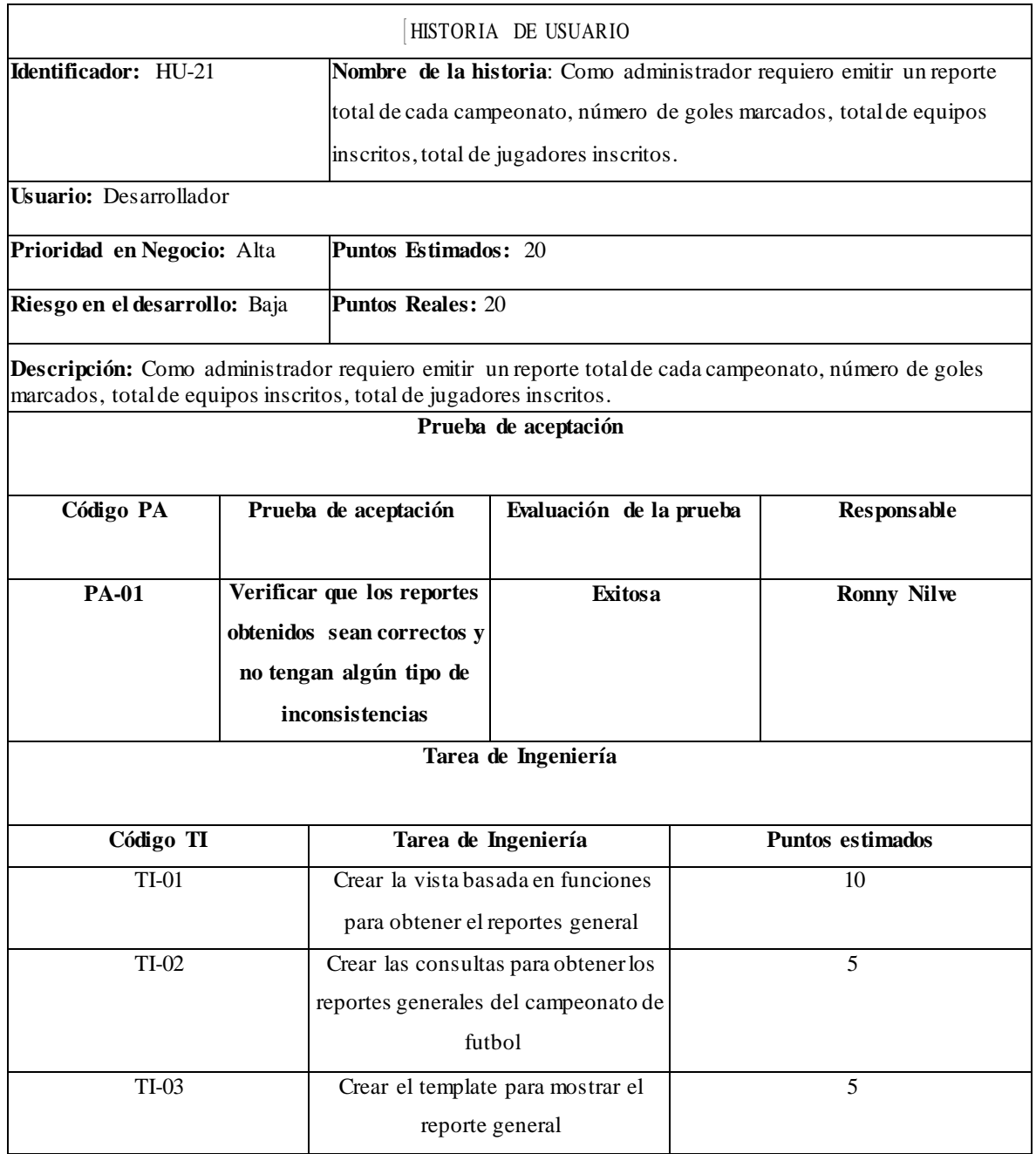
**Anexo E:** Encuesta de evaluación de adecuación funcional

## Encuesta para la evaluación del sistema ADCAFUT para medir adecuación funcional respecto a la norma ISO/IEC 25010

\*Obligatorio

Por Favor responda según esta escala

- 1. Muy Insatisfecho
- 2. Insatisfecho
- 3. No estoy seguro
- 4. Satisfecho
- 5. Muy satisfecho

Completitud Funcional

1. ¿Valore el grado de satisfacción en relación al conjunto de funciones que tiene el sistema, y son apropiadas para realizar tareas específicas que ayuden a controlar los procesos de registros, inscripciones, seguimiento de partidos, reportes? \*

*Marca solo un óvalo.*

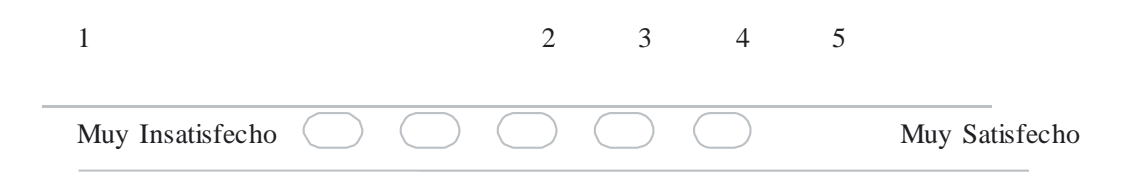

2. ¿El registro de nuevos elementos para el campeonato se puede lograr de manera sencilla? \*

*Marca solo un óvalo.*

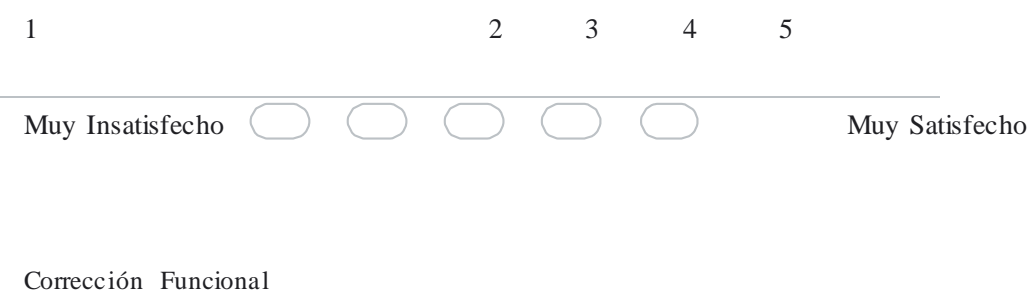

3. ¿Valore el grado de satisfacción de los resultados obtenidos, si el sistema los realiza de manera correcta en base a los requerimientos funcionales establecidos en las reuniones de inicio? \*

*Marca solo un óvalo.*

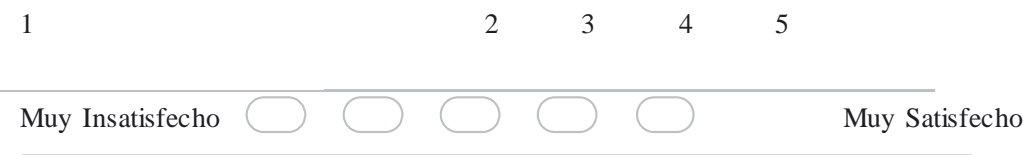

4. ¿La información presentada por el sistema utiliza tablas y elementos adecuados? \*

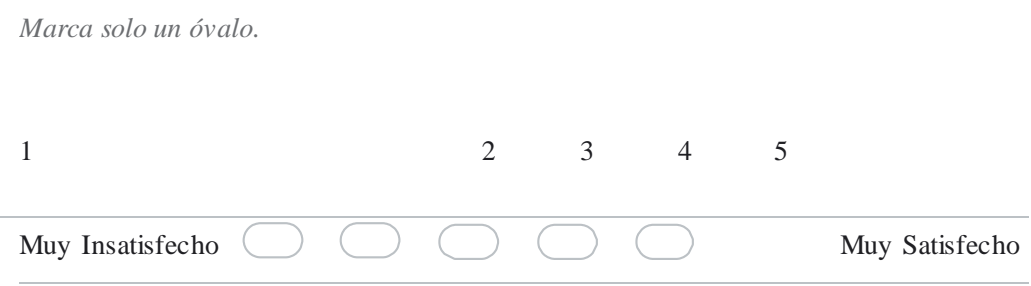

Pertinencia Funcional

5. ¿El sistema proporciona información en el momento que se solicite? \*

*Marca solo un óvalo.*

1 2 3 4 5 Muy Insatisfecho (COOC) Muy Satisfecho

6. ¿La información que proporciona el sistema ayuda en la toma de decisiones dentro de los procesos del campeonato de futbol? \*

*Marca solo un óvalo.*

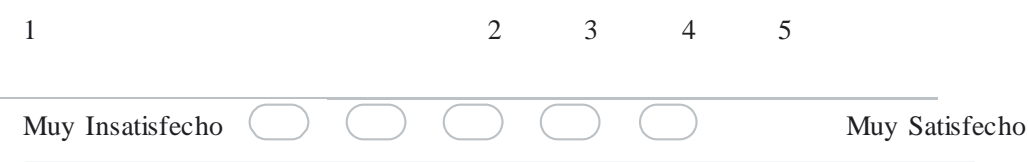

7. ¿El sistema de web permite el ingreso solamente a las personas autorizadas para la visualización de la información?\*

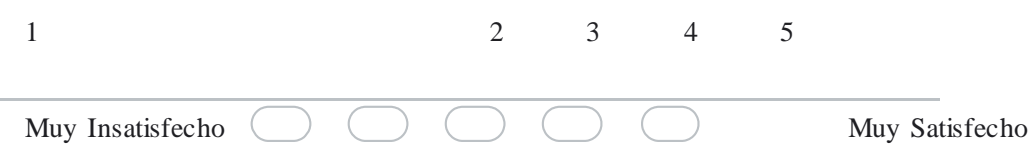

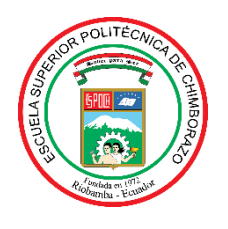

## **ESCUELA SUPERIOR POLITÉCNICA DE CHIMBORAZO**

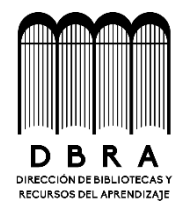

## **DIRECCIÓN DE BIBLIOTECAS Y RECURSOS DEL APRENDIZAJE**

## **UNIDAD DE PROCESOS TÉCNICOS**

REVISIÓN DE NORMAS TÉCNICAS, RESUMEN Y BIBLIOGRAFÍA

**Fecha de entrega:** 17/ 08 / 2021

**INFORMACIÓN DEL AUTOR**

**Nombres – Apellidos:** RONNY ANDRES NILVE BALSECA

**INFORMACIÓN INSTITUCIONAL**

**Facultad:** INFORMÁTICA Y ELECTRÓNICA

**Carrera:** INGENIERÍA EN SISTEMAS INFORMÁTICOS

**Título a optar:** INGENIERO EN SISTEMAS INFORMÁTICOS

**f. Analista de Biblioteca responsable:**

Firmado electrónicamente por: **ELIZABETH FERNANDA AREVALO MEDINA**

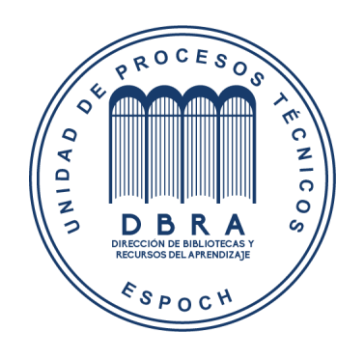

**1410-DBRAI-UPT-2021**